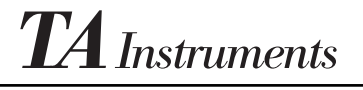

**Thermal Analysis & Rheology A SUBSIDIARY OF WATERS CORPORATION**

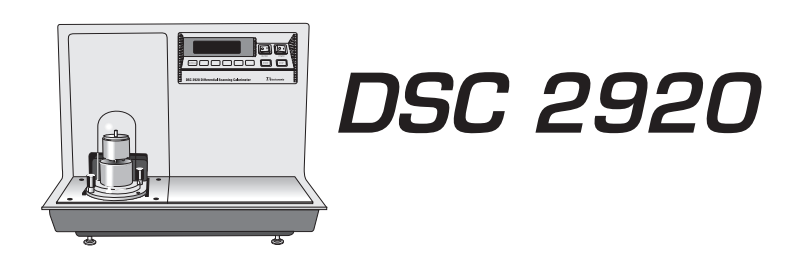

## Differential Scanning Calorimeter

Operator's Manual

PN 925601.001 Rev. D (Text and Binder) PN 925601.002 Rev. D (Text Only) Issued July 1998

© 1995, 1996, 1997, 1998 by TA Instruments 109 Lukens Drive New Castle, DE 19720

#### **Notice**

The material contained in this manual is believed adequate for the intended use of this instrument. If the instrument or procedures are used for purposes other than those specified herein, confirmation of their suitability must be obtained from TA Instruments. Otherwise, TA Instruments does not guarantee any results and assumes no obligation or liability. This publication is not a license to operate under or a recommendation to infringe upon any process patents.

TA Instruments Operating Software and Instrument, Data Analysis, and Utility Software and their associated manuals are proprietary and copyrighted by TA Instruments, Inc. Purchasers are granted a license to use these software programs on the instrument and controller with which they were purchased. These programs may not be duplicated by the purchaser without the prior written consent of TA Instruments. Each licensed program shall remain the exclusive property of TA Instruments, and no rights or licenses are granted to the purchaser other than as specified above.

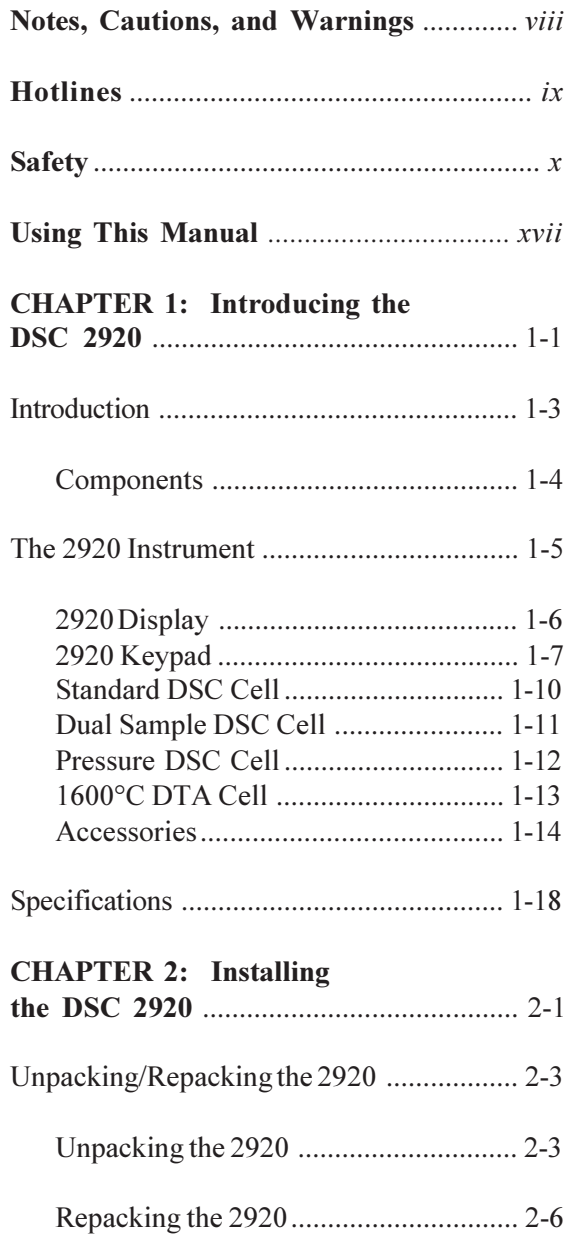

*(continued)*

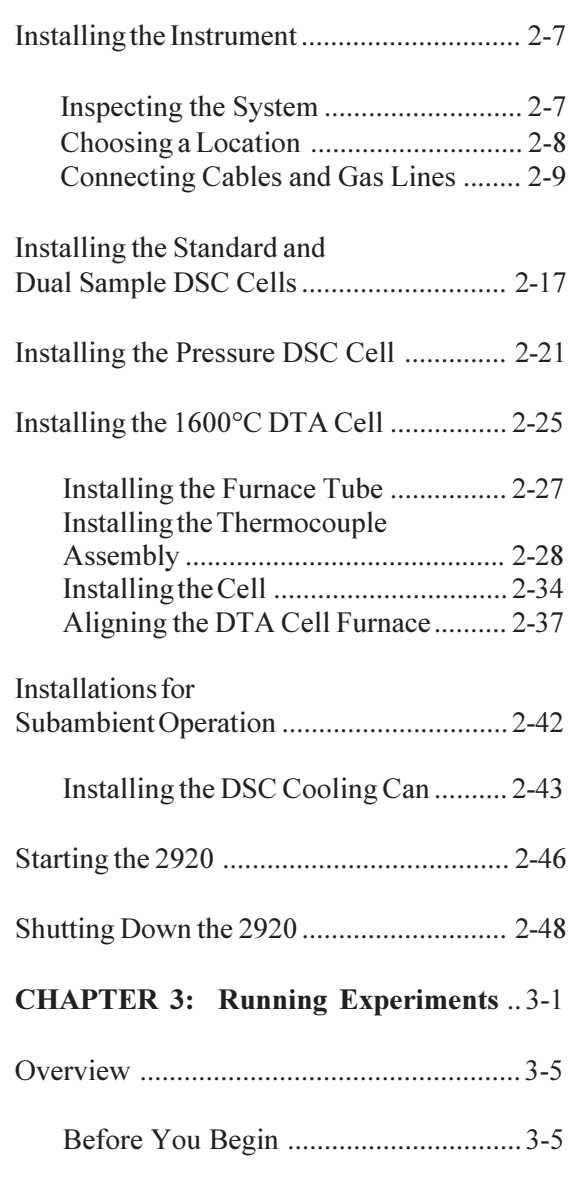

*(continued)*

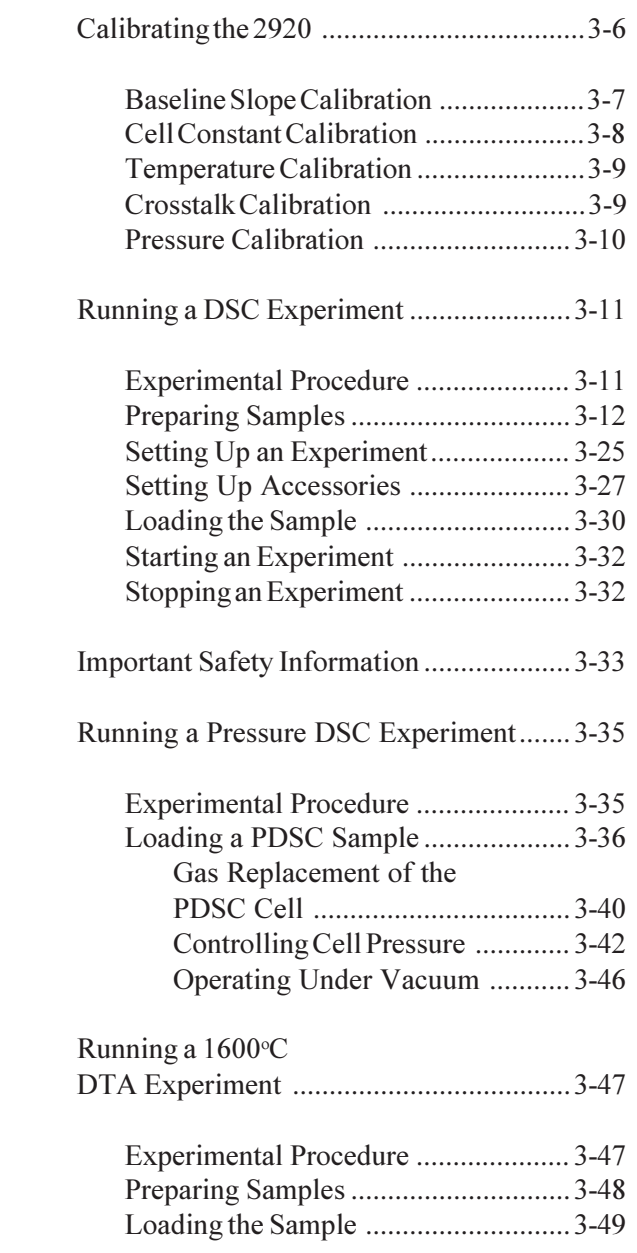

*(continued)*

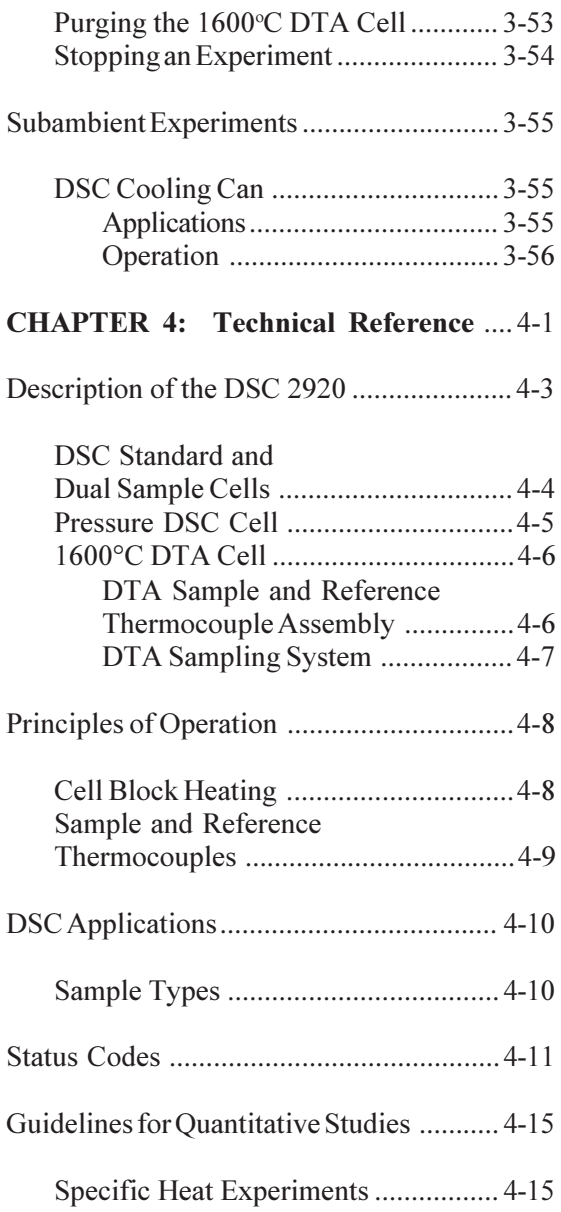

*(continued)*

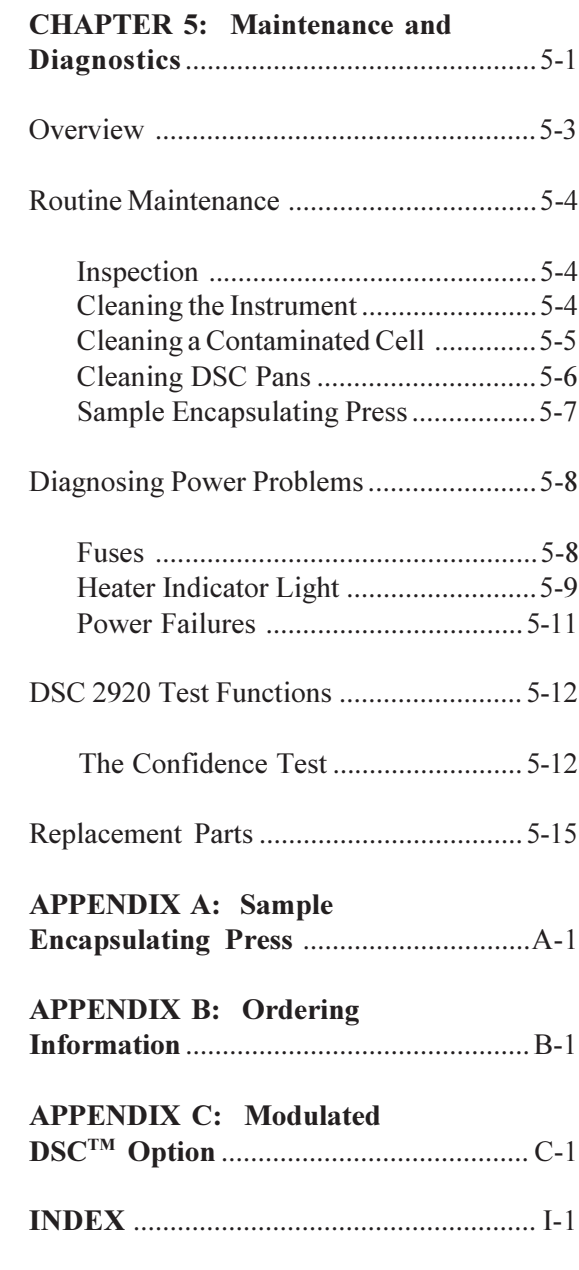

# Notes, Cautions, and Warnings

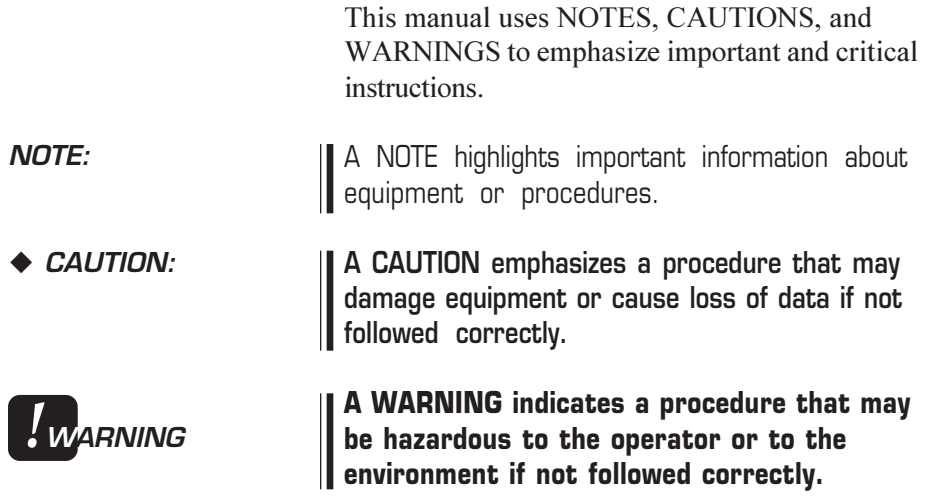

viii TA INSTRUMENTS DSC 2920

# **Hotlines**

### To TA Instruments

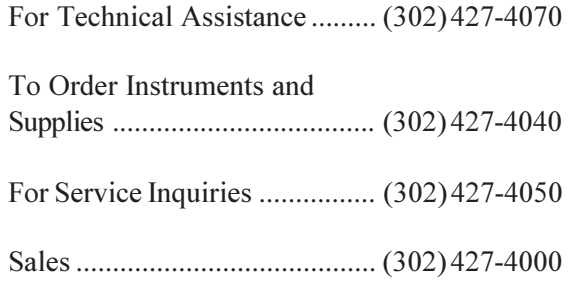

## **Safety**

This equipment has been designed to comply with the following standards on safety:

- IEC 1010-1/1990 and A1/1992
- $\cdot$  IEC 1010-2-010/1992
- EN 61010-1/1993
- $\cdot$  EN 61010-2-010/1994
- UL 3101-1, First Edition.

#### Instrument Symbols

The following labels are displayed on the DSC 2920 instrument for your protection:

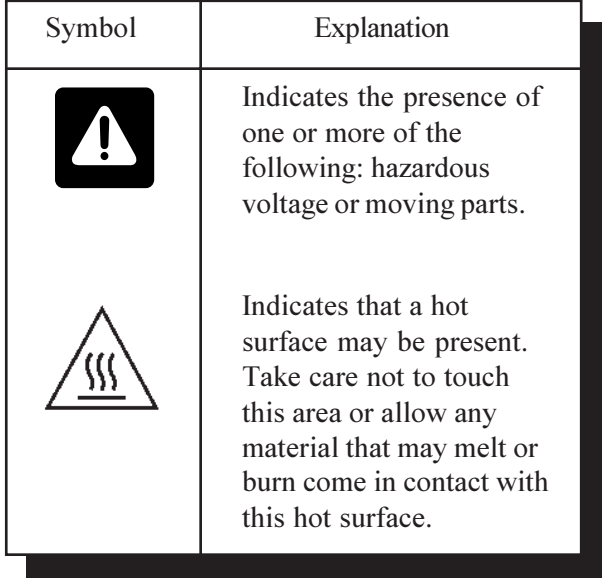

Please heed the warning labels and take the necessary precautions when dealing with those parts of the instrument. The *DSC 2920 Operator's Manual* contains cautions and warnings that must be followed for your own safety.

x 30 and 20 and 20 and 20 and 20 and 20 and 20 and 20 and 20 and 20 and 20 and 20 and 20 and 20 and 20 and 20  $\sigma$ 

## **Safety**

*(continued)*

*!***WARNING**

Electrical Safety

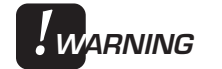

*!***WARNING**

**The hold-down thumbscrews that hold the DSC cell in place enable the AC power interlock for the cell. You cannot run experiments without them. If they are not fully in place, the instrument will not be able to apply power to the cell and will not operate.**

You must unplug the instrument before doing any maintenance or repair work; voltages exceeding 110 volts AC are present in this system.

**High voltages are present in this instrument. If you are not trained in electrical procedures, do not remove the cabinet covers. Maintenance and repair of internal parts must be performed only by TA Instruments or other qualified service personnel.**

**An isolation transformer should be used when troubleshooting.\***

**After transport or storage in humid conditions, this equipment could fail to meet all the safety requirements of the safety standards indicated. Refer to the WARN-ING on page 2-8 to 2-9 for the method of drying out the equipment before use.**

\* Test equipment may connect the instrument to ground, rendering the Isolation Transformer ineffective. There are low voltage circuits in this equipment that are referenced to hazardous voltages.

TA Instruments DSC 2920

## **Safety**

*(continued)*

#### Handling Liquid Nitrogen

The DSC 2920 uses the cryogenic (low-temperature) agent, liquid nitrogen, for cooling. Because of its low temperature [-195°C (- 319°F)], liquid nitrogen will burn the skin. When you work with liquid nitrogen, use the following precautions:

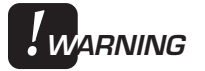

**Liquid nitrogen evaporates rapidly at room temperature. Be certain that areas where liquid nitrogen is used are well ventilated to prevent displacement of oxygen in the air.**

- 1. Wear goggles or a face shield, gloves large enough to be removed easily, and a rubber apron. For extra protection, wear hightopped, sturdy shoes, and leave your pant legs outside the tops.
- 2. Transfer the liquid slowly to prevent thermal shock to the equipment. Use containers that have satisfactory low-temperature properties. Ensure that closed containers have vents to relieve pressure.
- 3. The purity of liquid nitrogen decreases as the nitrogen evaporates. If much of the liquid in a container has evaporated, analyze the remaining liquid before using it for any purpose where high oxygen content could be dangerous.

xii TA INSTRUMENTS DSC 2920

### **Safety** *(continued)*

#### **IF A PERSON IS BURNED BY LIQUID NITROGEN . . .**

- 1. IMMEDIATELY flood the area (skin or eyes) with large quantities of cool water, and then apply cold compresses.
- 2. If the skin is blistered or if there is a chance of eye infection, take the person to a doctor IMMEDIATELY.

### Chemical Safety

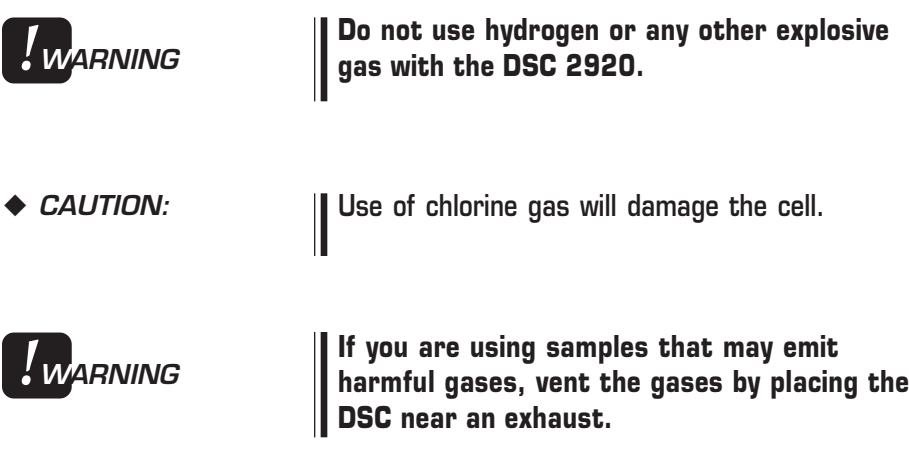

#### **Safety** *(continued)*

Thermal Safety

The cell surfaces can be hot enough to burn the skin during a sample run. The exit gas from the furnace tube on the 1600°C DTA cell is extremely hot; keep hands and any combustible material away from this exit gas flow.

If you are conducting a subambient test on the DSC, cold could also cause injury. After running any type of experiment, you must allow the DSC cell and the 1600°C DTA cell to return to room temperature before you touch the inner cell surfaces.

xiv TA INSTRUMENTS DSC 2920

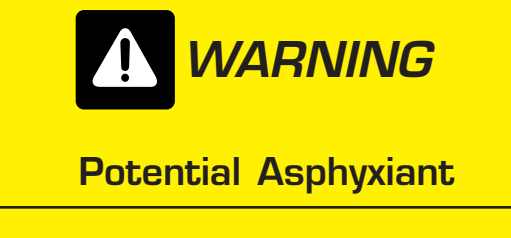

Liquid nitrogen can cause rapid suffocation without warning.

Store and use in an area with adequate ventilation.

Do not vent LNCA container in confined spaces.

Do not enter confined spaces where nitrogen gas may be present unless the area is well ventilated.

The warning above applies to the use of liquid nitrogen. Oxygen depletion sensors are sometimes utilized where liquid nitrogen is in use. Please refer to the "Safety" section of the TA Instruments Liquid Nitrogen Cooling Accessory manual for more detailed instructions regarding the use of the LNCA.

xvi TA INSTRUMENTS DSC 2920

# Using This Manual

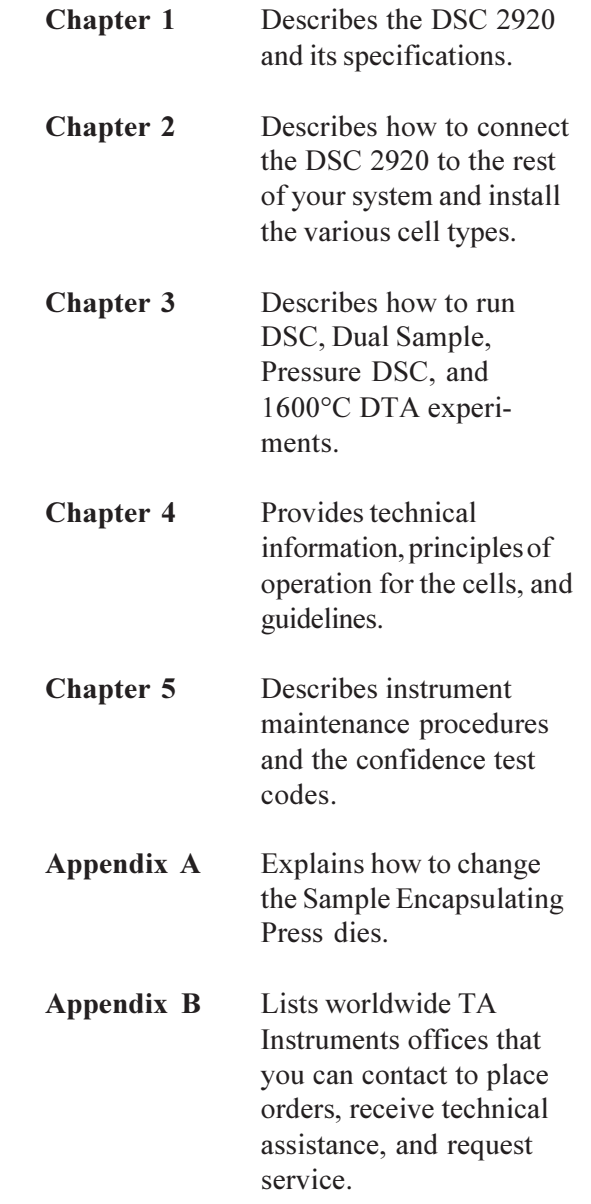

# Using This Manual

*(continued)*

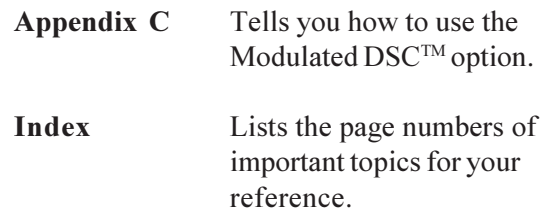

xviii TA INSTRUMENTS DSC 2920

# CHAPTER 1: Introducing the DSC 2920

#### Introduction 1-3

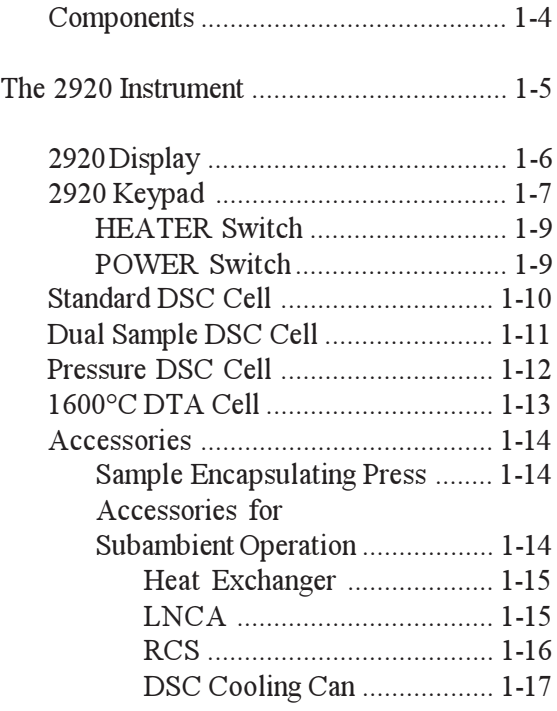

Specifications ............................................ 1-18

Introducing the DSC 2920

## Introduction

The Differential Scanning Calorimeter (DSC) 2920 determines the temperature and heat flow associated with material transitions as a function of time and temperature. It also provides quantitative and qualitative data on endothermic (heat absorption) and exothermic (heat evolution) processes of materials during physical transitions that are caused by phase changes, melting, oxidation, and other heat-related changes. This information helps the scientist or engineer identify processing and end-use performance.

The DSC 2920 instrument works in conjunction with a controller and associated software to make up a thermal analysis system.

Your controller is a computer that performs the following functions:

- Provides an interface between you and the analysis instruments
- Enables you to set up experiments and enter constants
- Stores experimental data
- Runs data analysis programs.

#### **Components**

The DSC 2920 (see Figure 1.1) has two major parts: the 2920 instrument, which contains the system electronics, and the cell, which contains its own thermocouples (temperature sensor) for monitoring differential heat flow and temperature. Four interchangeable cell types are available:

- Standard DSC Cell
- Dual Sample DSC Cell
- Pressure DSC Cell
- 1600°C Differential Thermal Analysis (DTA) Cell.

The figure below identifies the parts of the instrument.

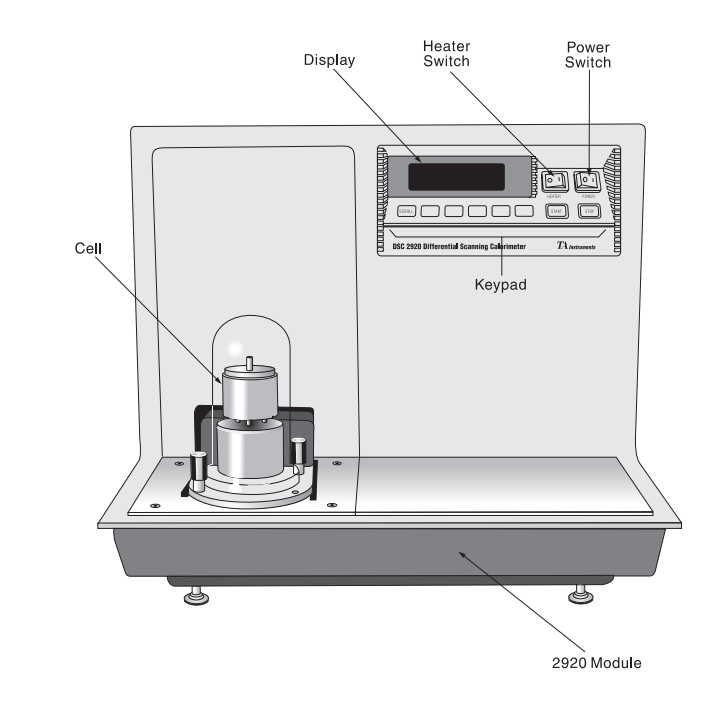

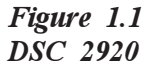

### The 2920 Instrument

The DSC 2920 contains the electronics and software needed to perform experiments and store experimental results. The battery backedup RAM in the instrument saves parameters vital to system operations if power is interrupted. Also contained in the instrument is a GPIB interface for communication with the controller.

The keypad on the front of the DSC 2920 enables you to start and stop experiments. The display above the keypad provides realtime information about the experiment.

The DSC 2920 also contains several hook-ups for other components and accessories in the thermal analysis system, including:

- Gas purge
- Cool-down line
- Vacuum
- LNCA (Liquid Nitrogen Cooling Accessory)
- Gas Switching Accessory
- EVENT relay
- GPIB
- Power cable.

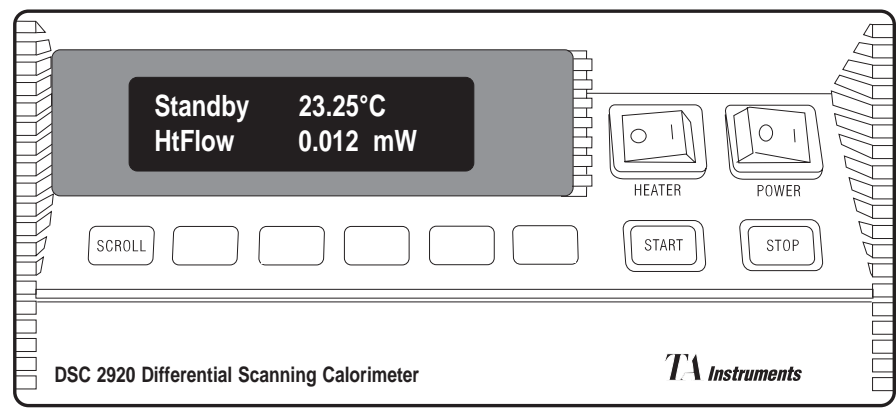

*Figure 1.2 DSC 2920 Display and Keypad*

2920 Display

The DSC 2920 display is the lighted area above the keypad (see Figure 1.2). It contains two rows of 20 characters each.

During normal operation, the display is segmented into three areas. The left eight characters on the upper line show the instrument status; the right nine characters show the sample temperature; and the bottom line is a realtime signal display. Status codes are described in the Technical Reference chapter of this manual.

### 2920 Keypad

The instrument keypad (see Figure 1.2) contains the keys found in Table 1.1 and the HEATER and POWER switches:

**NOTE:**

*Table 1.1*

Experiment information and instrument constants are entered from the controller keyboard, not the instrument keypad.

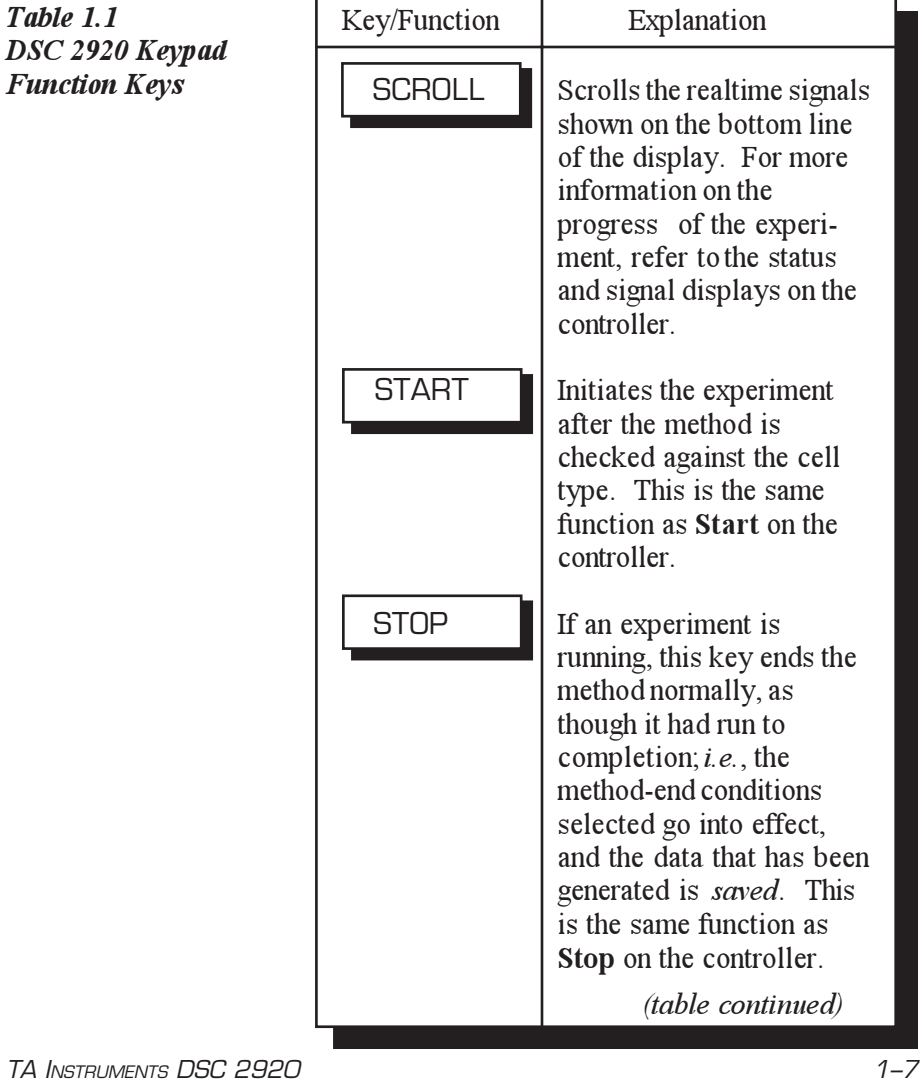

#### Introducing the DSC 2920

#### *Table 1.1 DSC 2920 Keypad Function Keys (continued)*

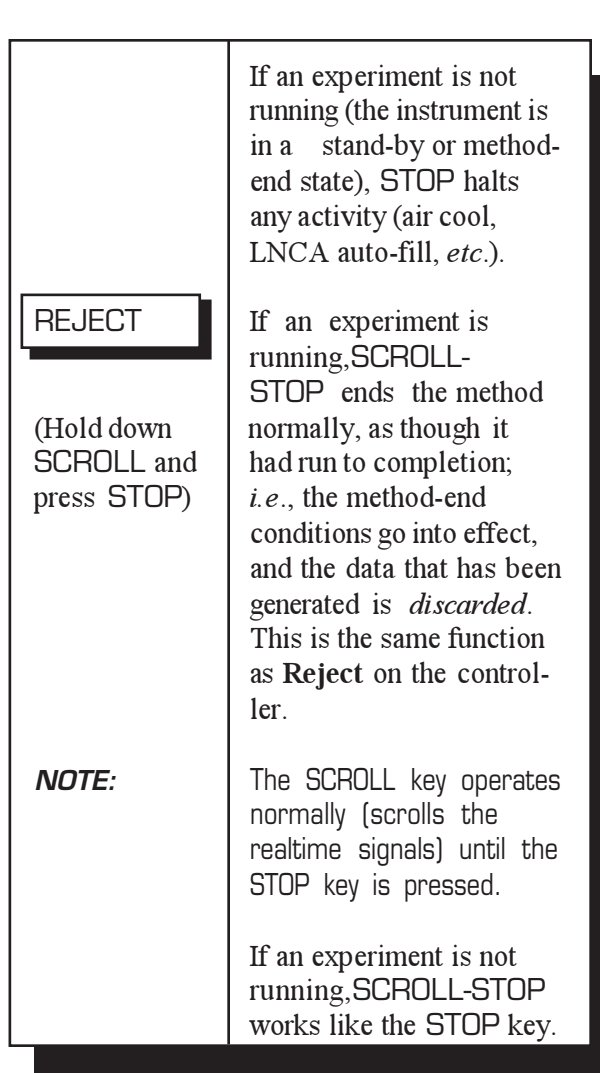

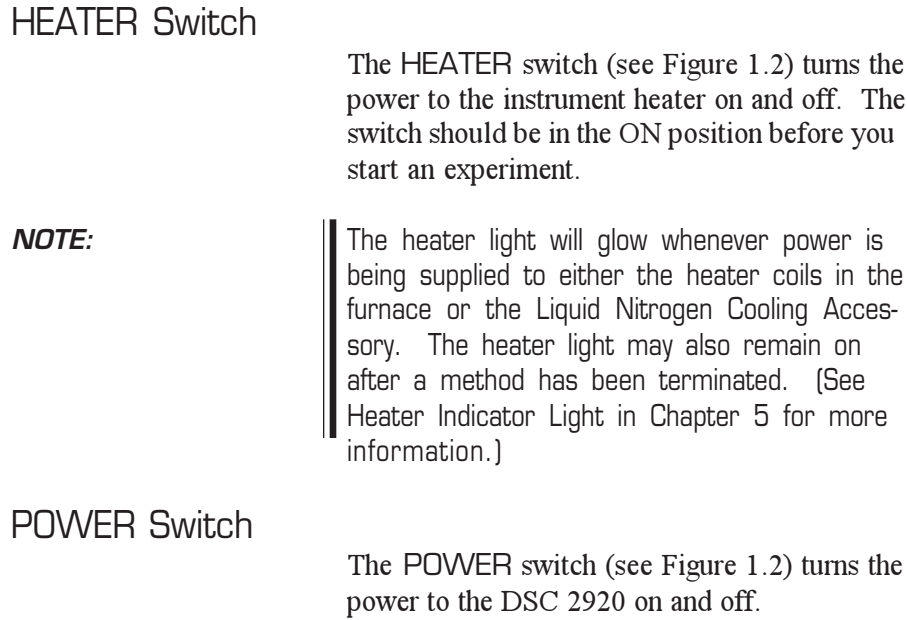

#### Standard DSC Cell

The standard DSC Cell (Figure 1.3) is used to measure differential heat flow. The sample and a reference are placed in pans that sit on raised platforms on a constantan disk, and heat is transferred through the disk up into the sample and reference. The differential heat flow is monitored by thermocouple wires welded to the disk.

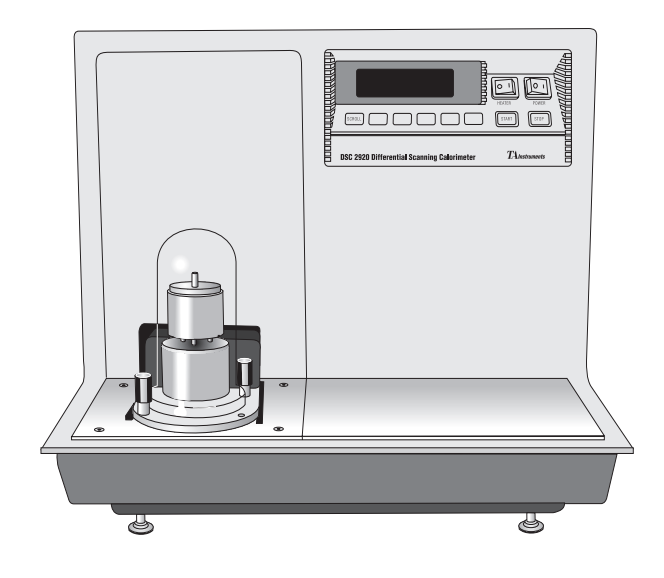

*Figure 1.3 DSC 2920 with Standard DSC Cell*

1–10 TA INSTRUMENTS DSC 2920

### Dual Sample DSC Cell

The Dual Sample DSC (DSDSC) Cell (Figure 1.4) is a cell which is capable of analyzing two samples simultaneously. It performs all of the same functions as the standard cell on the two samples placed inside. Inside the cell, the two samples sit on raised platforms on a constantan disk. Heat is transferred through the disk to the samples and reference.

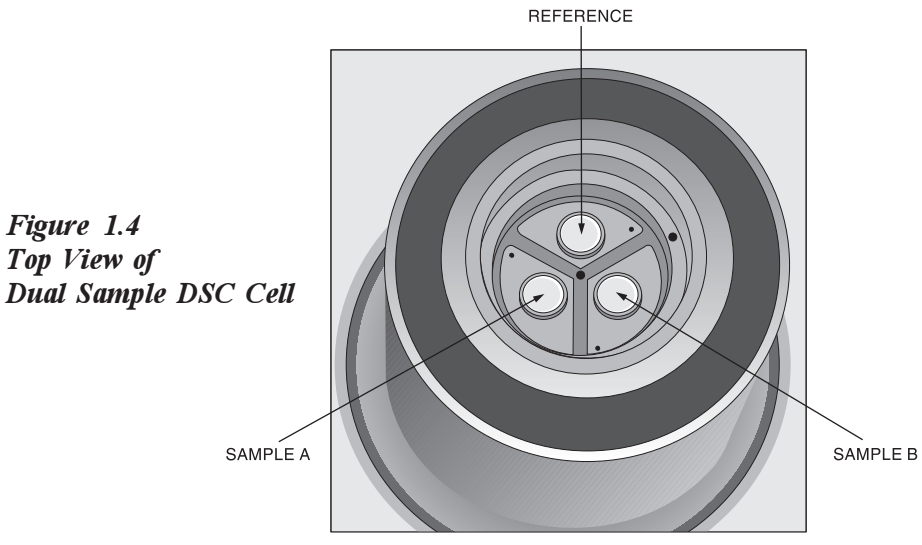

*Top View of*

#### Pressure DSC Cell

The Pressure DSC (PDSC) cell (Figure 1.5) is a DSC cell enclosed in a steel cylinder that can be pressurized to 7 MPa (1000 psig). In addition to performing the same measurements as the DSC cells, it can operate at elevated pressure or under vacuum. This ability to vary pressure as well as temperature provides the following:

- Resolution of overlapping peaks
- Determination of heats of vaporization and vapor pressure
- Reaction rates in controlled atmospheres
- Studies of pressure-sensitive reactions
- Storage of cell pressure in the data file.

The Pressure DSC cell has two gas flow control valves, a three-way valve, a pressure gauge, a pressure release valve, and gas pressure fittings on the side. An  $8.3 \text{ MPa}$  (1200 psig) pressure relief valve and a pressure transducer are contained in the base of the cell.

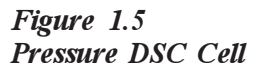

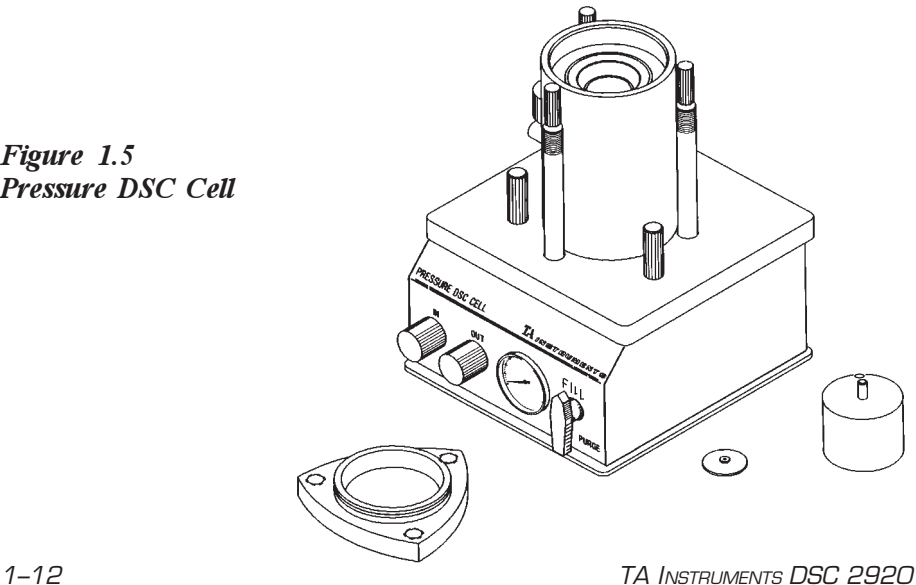

#### 1600°C DTA Cell

The 1600°C DTA Cell (Figure 1.6) is used to determine the temperatures of heat-related transitions at high temperatures. The sample and reference materials are placed in cups that sit on the tops of two thermocouple pedestals within the furnace tube of the 1600°C furnace. The thermocouples measure both the presence of transitions and the temperatures at which they occur.

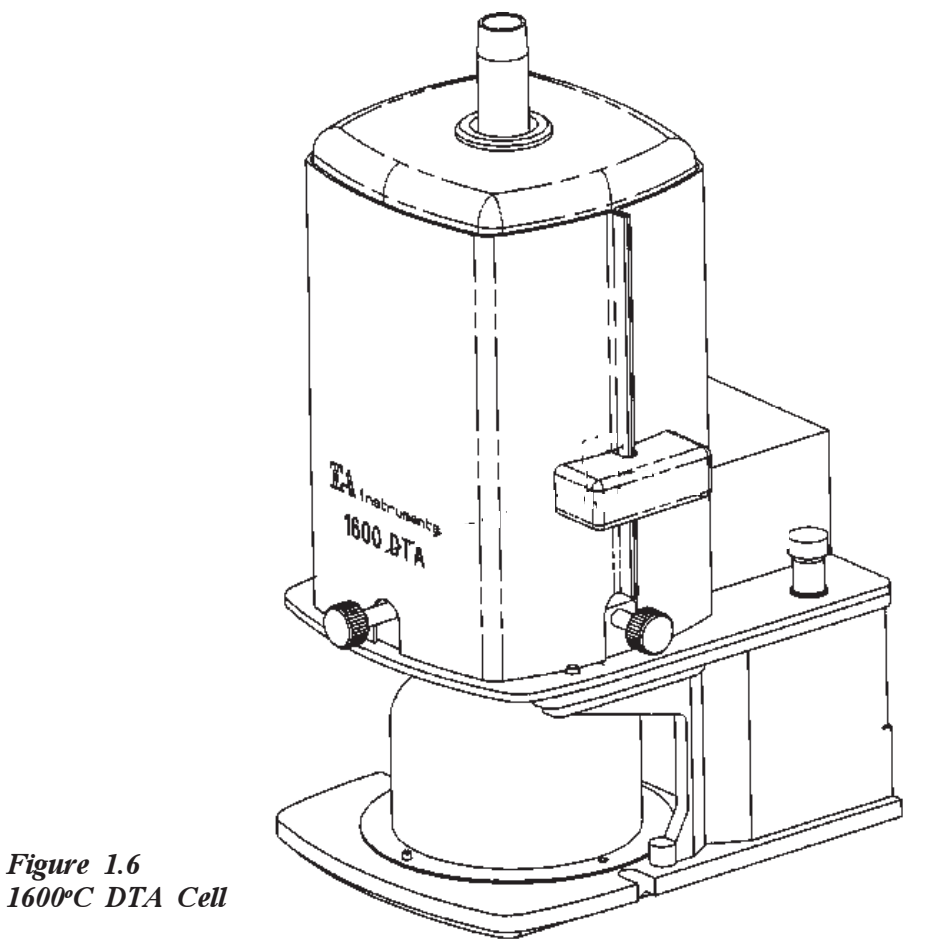

## **Accessories**

### Sample Encapsulating Press

The TA Instruments Sample Encapsulating Press (Figure 1.7) is used to prepare encapsulated samples for DSC and PDSC experiments. It comes with two sets of dies, one for hermetic and one for non-hermetic sealing.

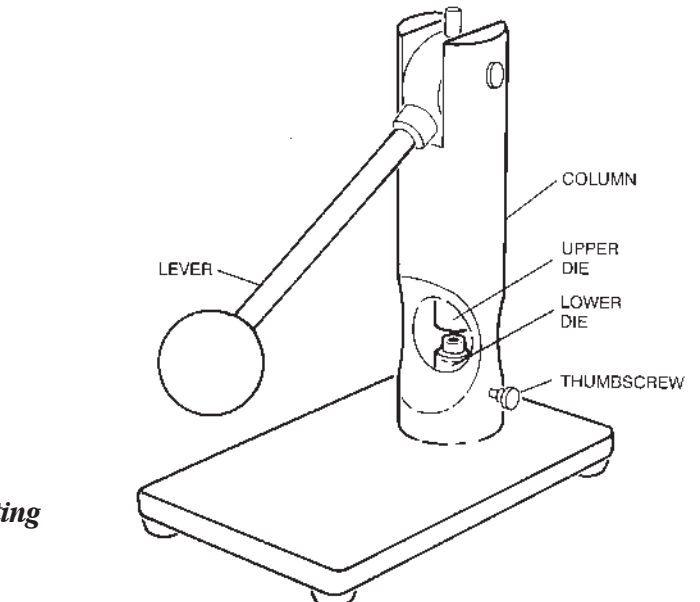

*Figure 1.7 Sample Encapsulating Press*

1–14 TA INSTRUMENTS DSC 2920

### DSC Autosampler

The DSC Autosampler automatically loads sample and reference pans to the DSC, allows the programmed experiment to finish, then unloads the pans and begins the next experiment.

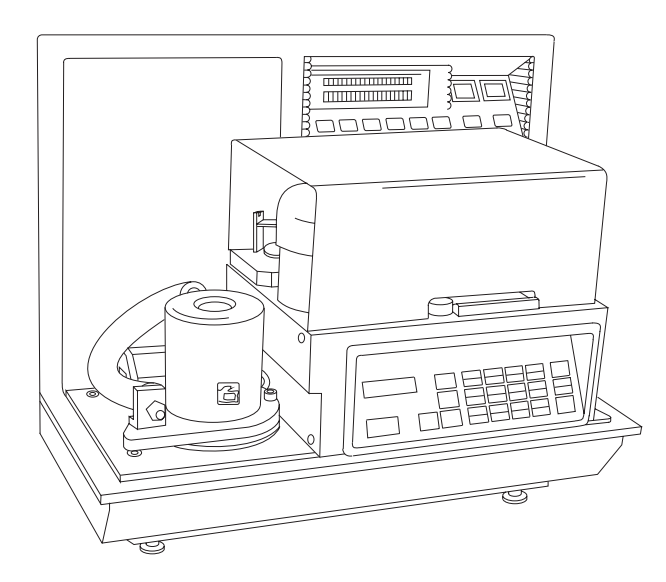

*Figure 1.8 DSC Autosampler*

### Differential Photocalorimeter (DPC)

The DPC enables you to apply the principles of DSC to the measurement of chemical reactions initiated by high-intensity ultraviolet of visible light. Measurements include:

- Heat released by the sample and reference as they are exposed to radiation of known wavelength and intensity in a temperaturecontrolled environment.
- Physical properties, such as glass transition before and after exposure to radiation.

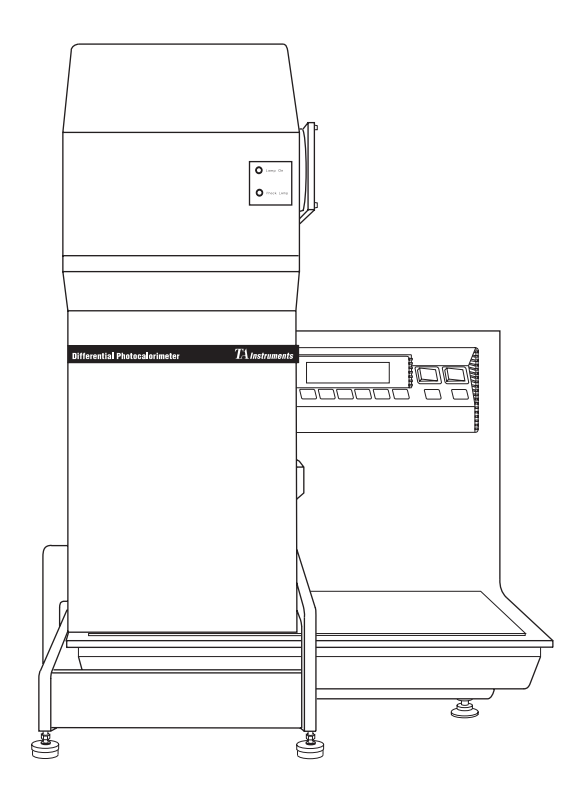

*Figure 1.9 Differential Photocalorimeter*

1–16 TA INSTRUMENTS DSC 2920

#### Accessories for Subambient Operation

The DSC 2920 can be operated at belowambient temperatures using one of the cooling accessories such as the Liquid Nitrogen Cooling Accessory (LNCA), Refrigerated Cooling System (RCS), or the DSC Cooling Can.

#### Heat Exchanger

The heat exchanger works in conjunction with the LNCA to cool down samples on the 2920. The heat exchanger fits over the standard and dual sample DSC cells.

#### LNCA

The LNCA (Figure 1.10) provides automatic and continuous programmed sample cooling within the range of -150°C to 725°C when used with the DSC heat exchanger installed on the DSC Cell (refer to the *LNCA Operator's Manual* for installation). Heaters vaporize the liquid nitrogen in the LNCA tank. The cool gas is forced up and mixed with liquid nitrogen. The gas/liquid mix is delivered to the heat exchanger to cool the cell.

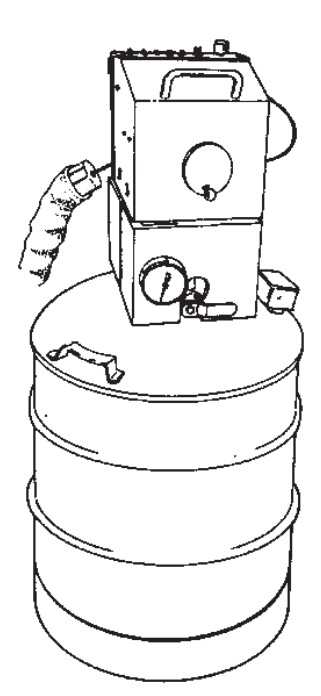

*Figure 1.10 LNCA*

1–18 TA INSTRUMENTS DSC 2920
### Refrigerated Cooling System (RCS)

The Refrigerated Cooling System (RCS), which is used to cool DSC experiments, consists of a two-stage, cascade, vapor compression refrigeration system with an attached cooling head. The cooling head fits over the RCS-DSC cell for use with the DSC 2920. The RCS can be used for experiments requiring cooling within an operating range of -70°C to 400°C. The maximum rate of cooling depends on the temperature range of your experiment.

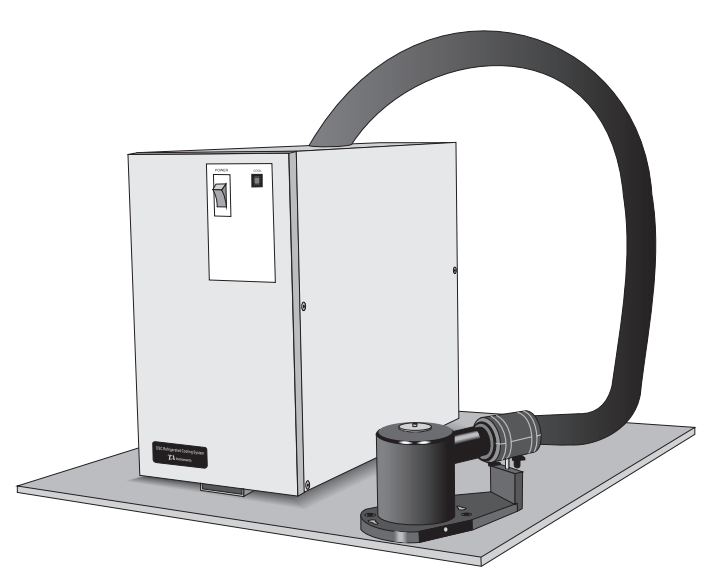

*Figure 1.11 Refrigerated Cooling System*

## DSC Cooling Can

The DSC Cooling Can fits over the standard and dual sample DSC cells and has a reservoir into which you can place coolant to cool the cells. Either quench cooling or manual programmed cooling can be performed. The manual programmed cooling requires operator maintenance of the coolant level in the reservoir.

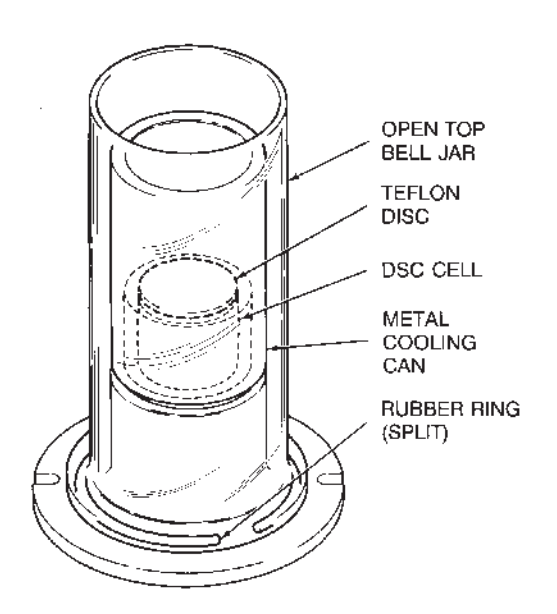

*Figure 1.12 DSC Cooling Can*

1–20 TA INSTRUMENTS DSC 2920

# **Specifications**

*Table 1.2 DSC 2920 Specifications\** Tables 1.2 through 1.6 contain the technical specifications for the DSC 2920 and its four cell types.

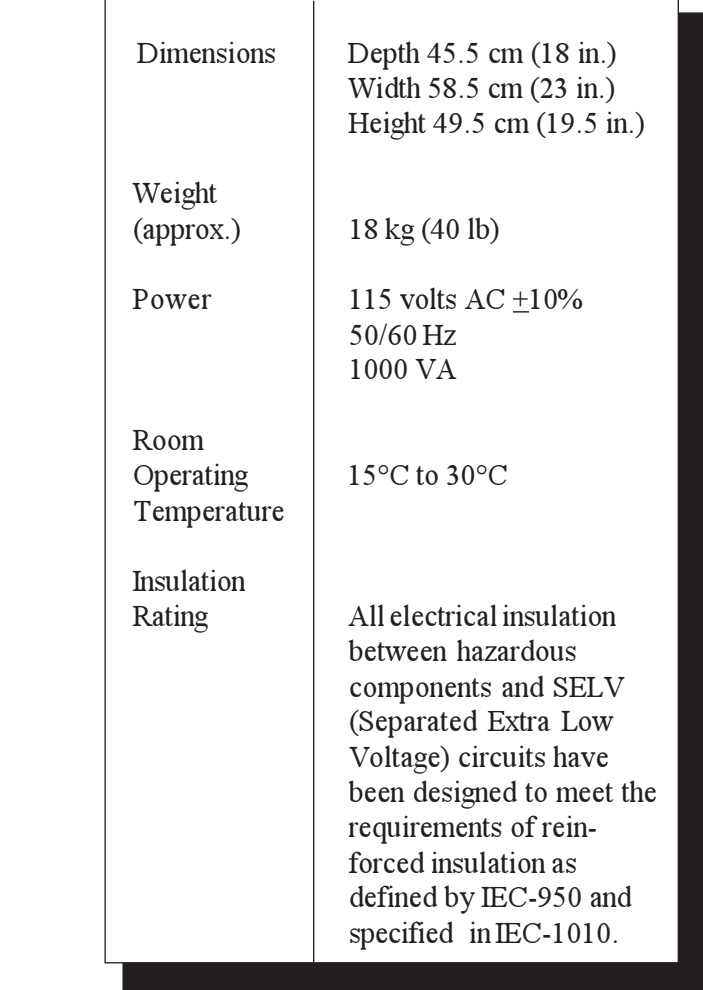

\* Only values with tolerances or limits are guaranteed data. Values without tolerances are for information only.

### Introducing the DSC 2920

*Table 1.3*

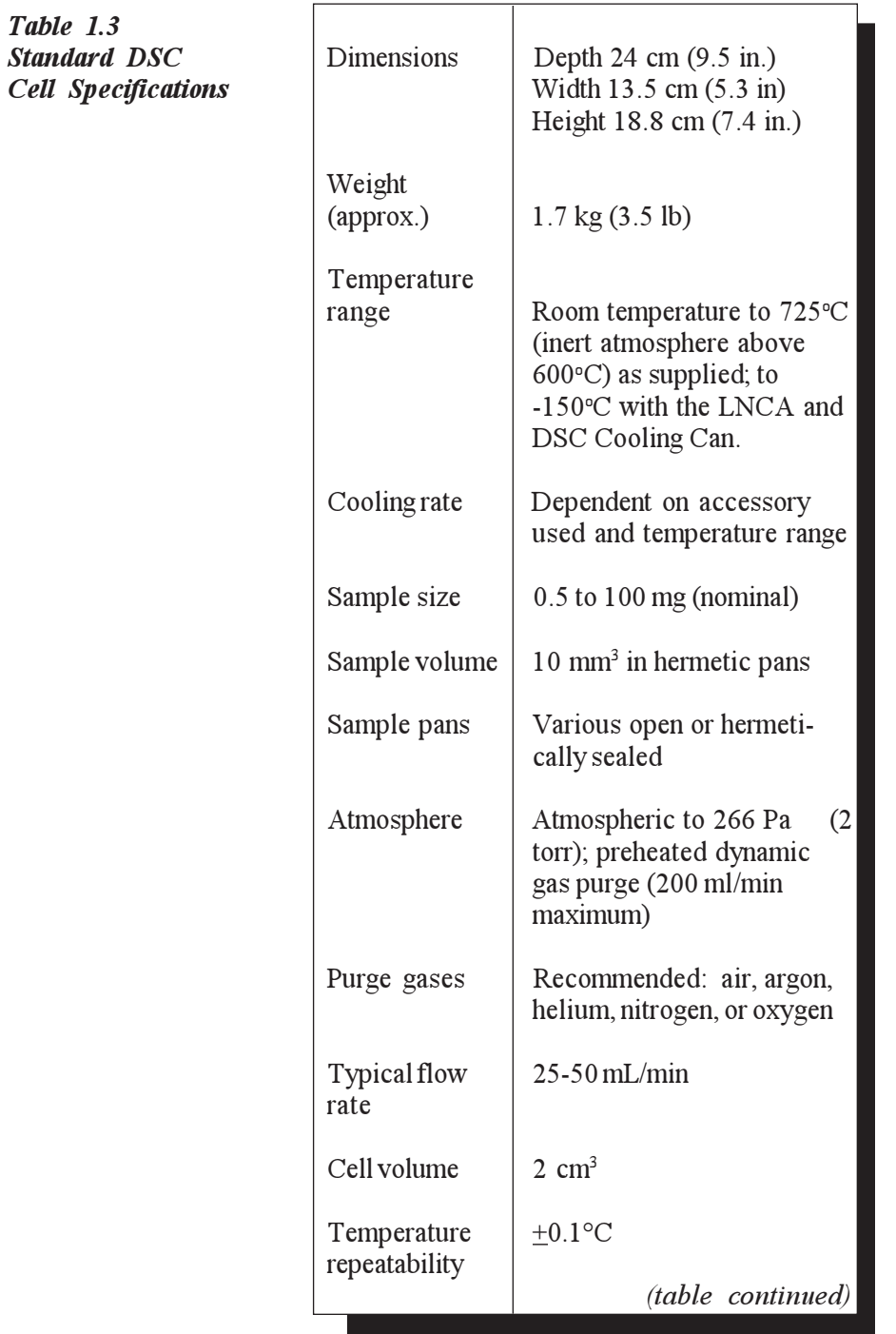

1–22 TA INSTRUMENTS DSC 2920

**Specifications** 

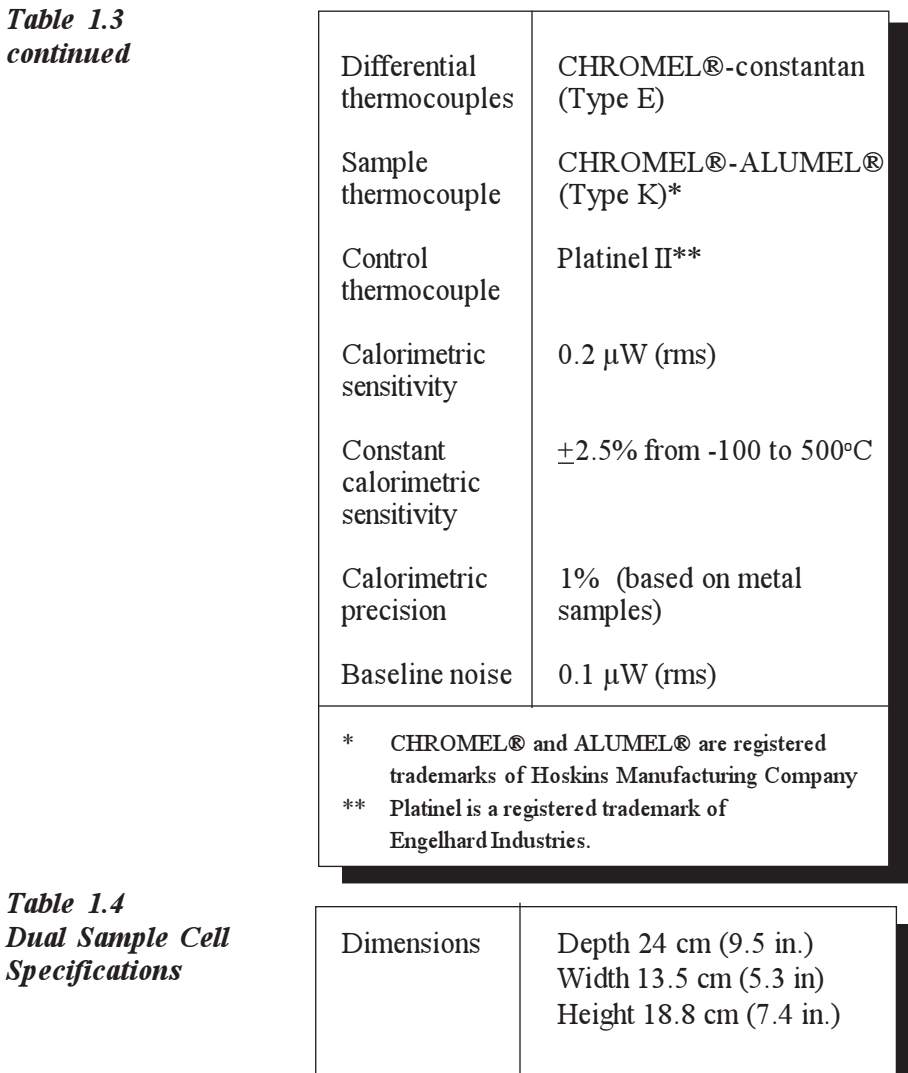

*Table 1. Dual* Sa *Specific* 

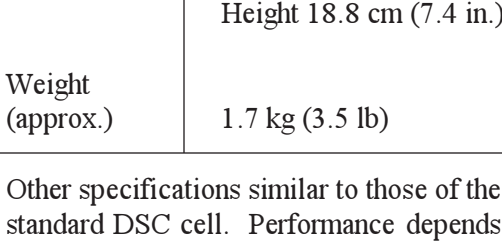

L,

on pressure and atmosphere selected. Subambient baseline performance of the dual sample cell may not be comparable to that of the standard DSC cell.

Introducing the DSC 2920

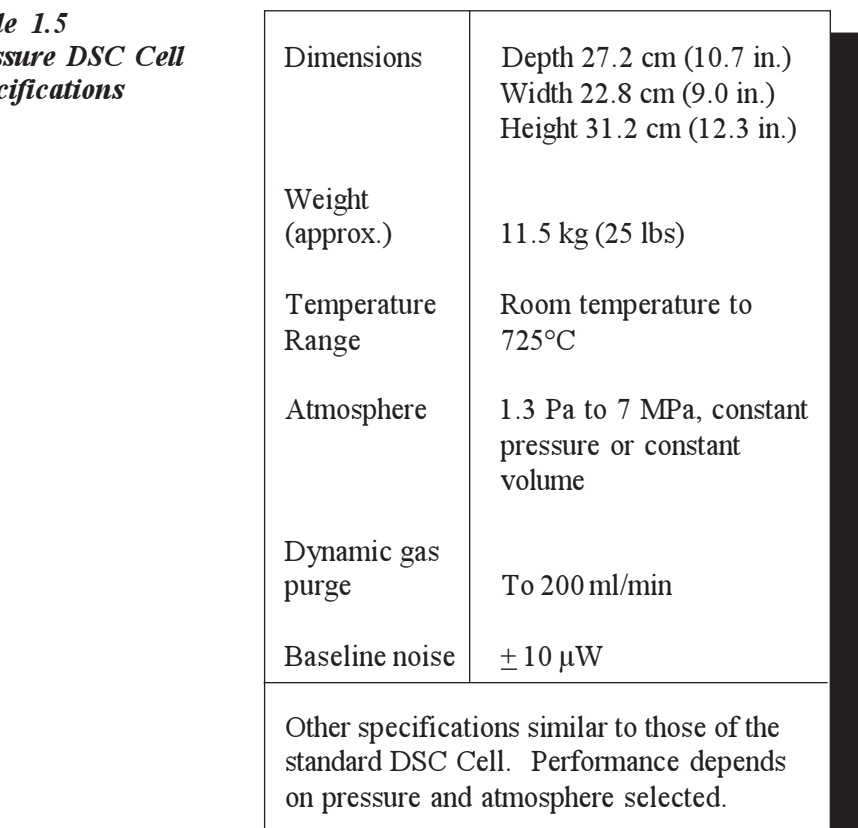

 $Table$ *Press Spec* 

1–24 TA INSTRUMENTS DSC 2920

**Specifications** 

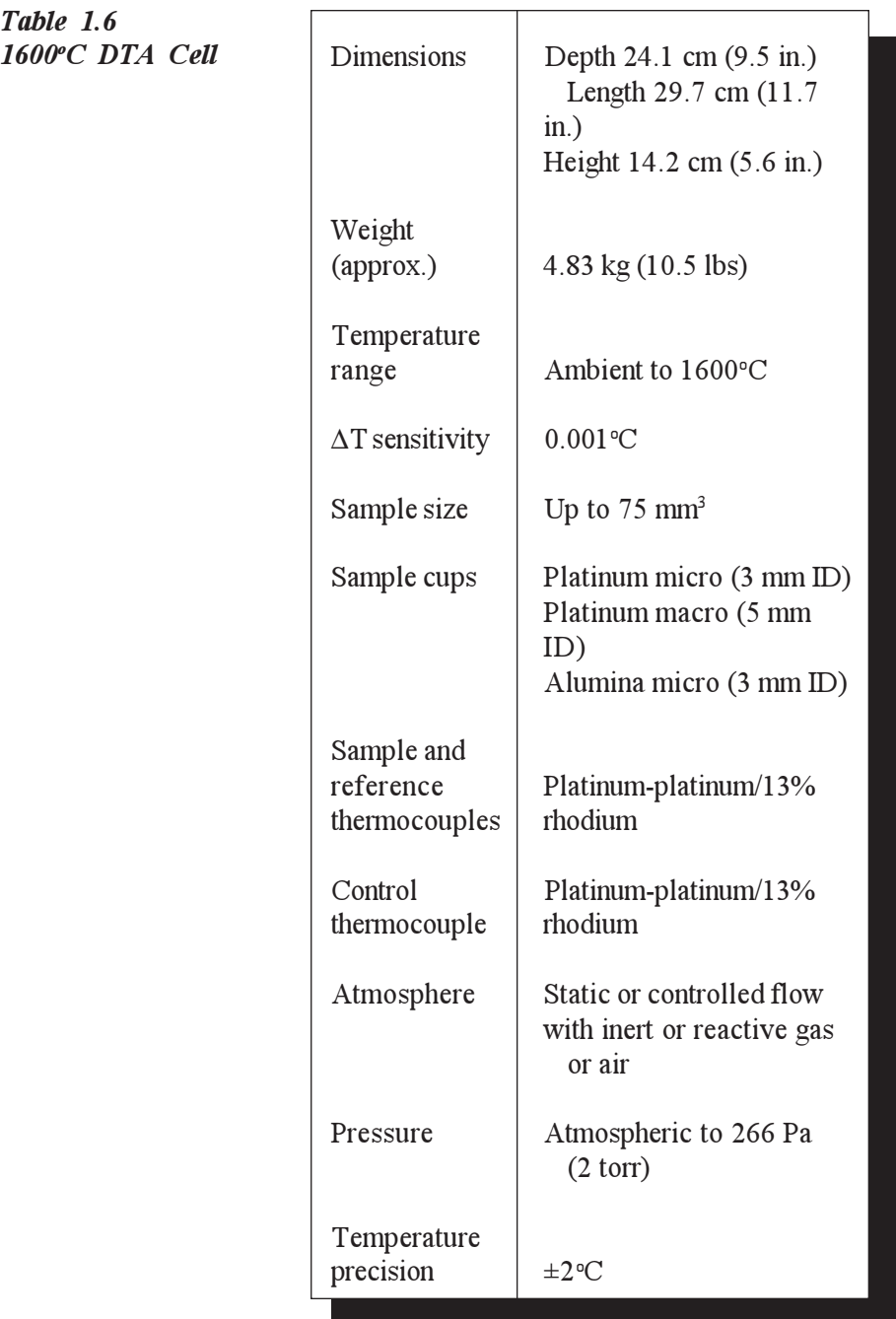

TA INSTRUMENTS DSC 2920

*Table 1.6*

Introducing the DSC 2920

1–26 TA INSTRUMENTS DSC 2920

# CHAPTER 2: Installing the DSC 2920

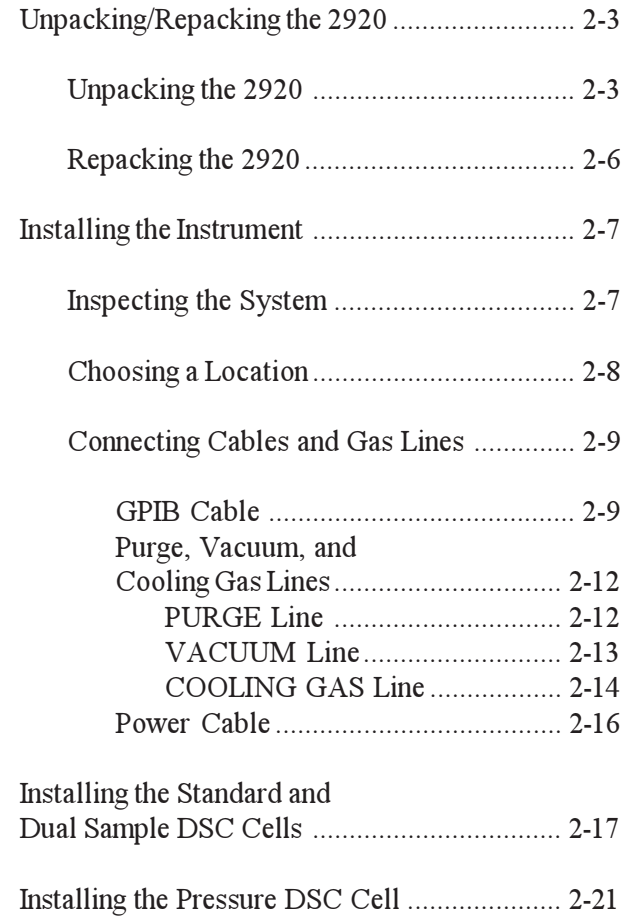

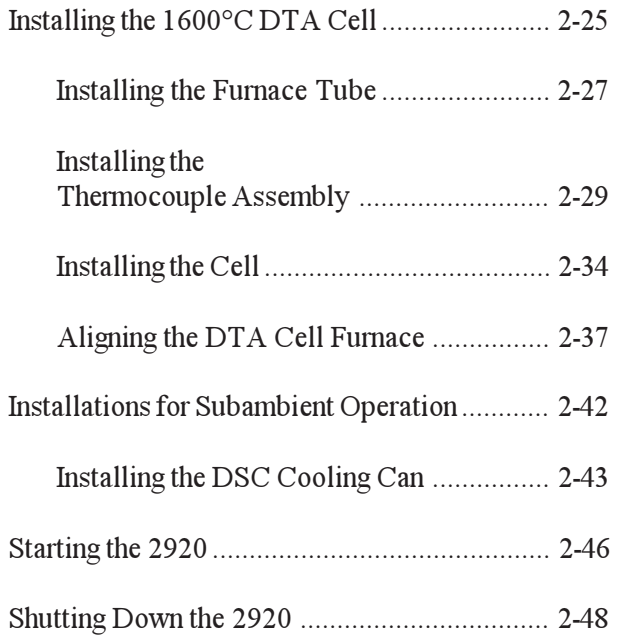

# Unpacking/Repacking the 2920

**NOTE:**

These instructions are also found as separate unpacking instructions in the shipping box.

You may wish to retain all of the shipping hardware, the plywood, and boxes from the instrument in the event you wish to repack and ship your instrument.

### Unpacking the 2920

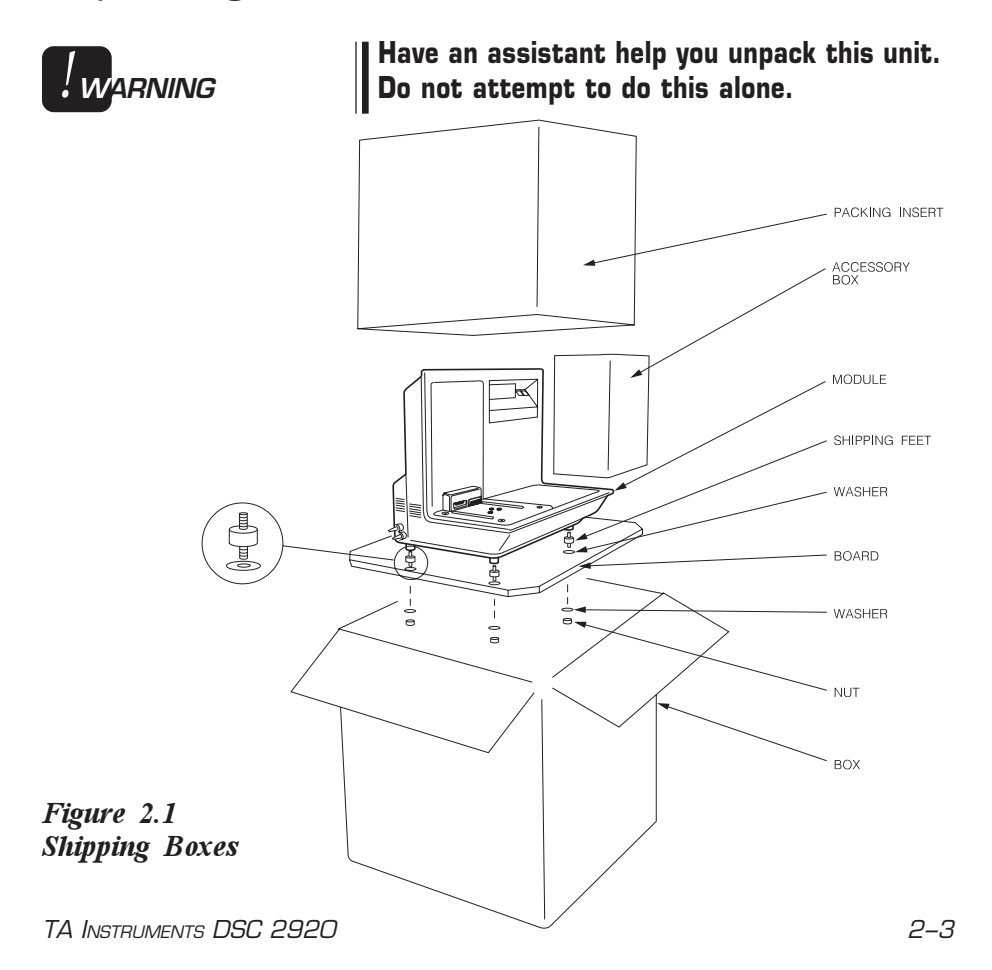

- 1. Open the shipping carton and remove the accessory box.
- 2. Remove the cardboard packing insert.
- 3. Stand at one end of the box with your assistant facing you at the other end. Lift your end of the unit out of the box as your assistant lifts his/her end.
- 4. Place the unit on a lab bench with one side hanging over the edge of the bench (see Figure 2.2). **Someone must be holding onto the unit at all times while it is in this position.**

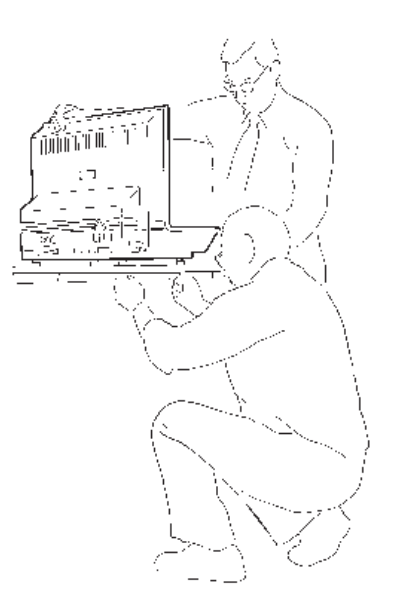

*Figure 2.2 Removing the Plywood Board*

> 5. While your assistant holds the unit, use a wrench to remove the two nuts and washers from the bottom. Then lift and rotate the unit so that the other end hangs over the edge of the bench. **Someone must hold onto the unit at all times while it is in this position.**

While your assistant holds the unit, remove the two nuts and washers from the other side.

- 6. Have your assistant lift the entire unit while you slide the plywood board out from under it.
- 7. Slide the unit completely onto the lab bench. Have your assistant hold one side up while you unscrew and remove the black rubber shipping feet from the bottom. Then rotate the unit and remove the shipping feet from the other side in the same manner.
- 8. Have your assistant lift one side of the unit while you use a wrench to install two mounting feet (see Figure 2.3). Rotate the unit and install the two remaining mounting feet in the same manner.

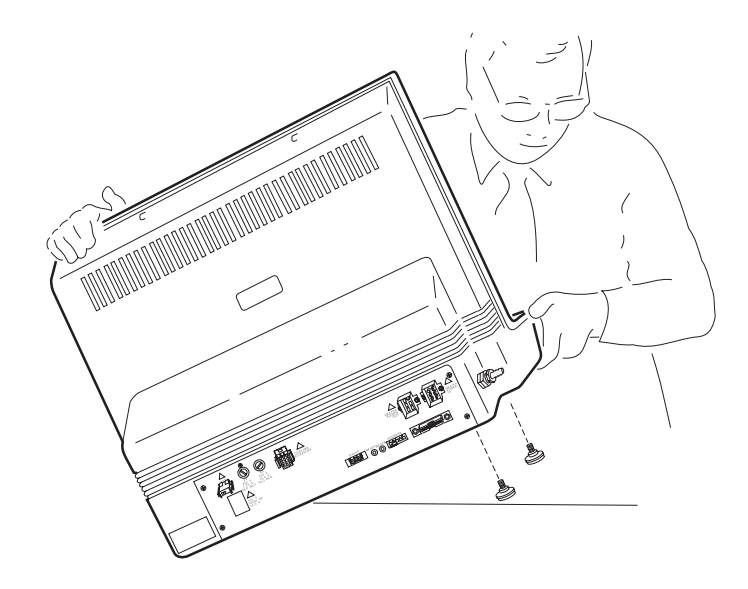

*Figure 2.3 Installing the Mounting Feet*

Installing the 2920

## Repacking the 2920

To pack and ship your instrument, use the hardware retained during unpacking and reverse the instructions found on pages 2-3 to 2-5.

## Installing the Instrument

Before shipment, the DSC 2920 is inpected both electrically and mechanically so that it is ready for operation after it has been installed. Installation involves the following procedures, described in this chapter:

- Inspecting the system for shipping damage and missing parts
- Connecting the instrument to a PC-based controller
- Connecting the gas and vacuum lines, accessories, and power cable
- Installing the desired cell type.

If you wish to have your DSC 2920 installed by a TA Instruments Service Representative, call for an installation appointment when you receive your instrument.

Inspecting the System

> When you receive your DSC 2920, look over the instrument and shipping container carefully for signs of shipping damage, and check the parts received against the enclosed shipping list.

- If the instrument is damaged, notify the carrier and TA Instruments immediately.
- If the instrument is intact but parts are missing, contact TA Instruments.

The address for the TA Instruments office nearest you can be found in Appendix B of this manual.

Installing the 2920

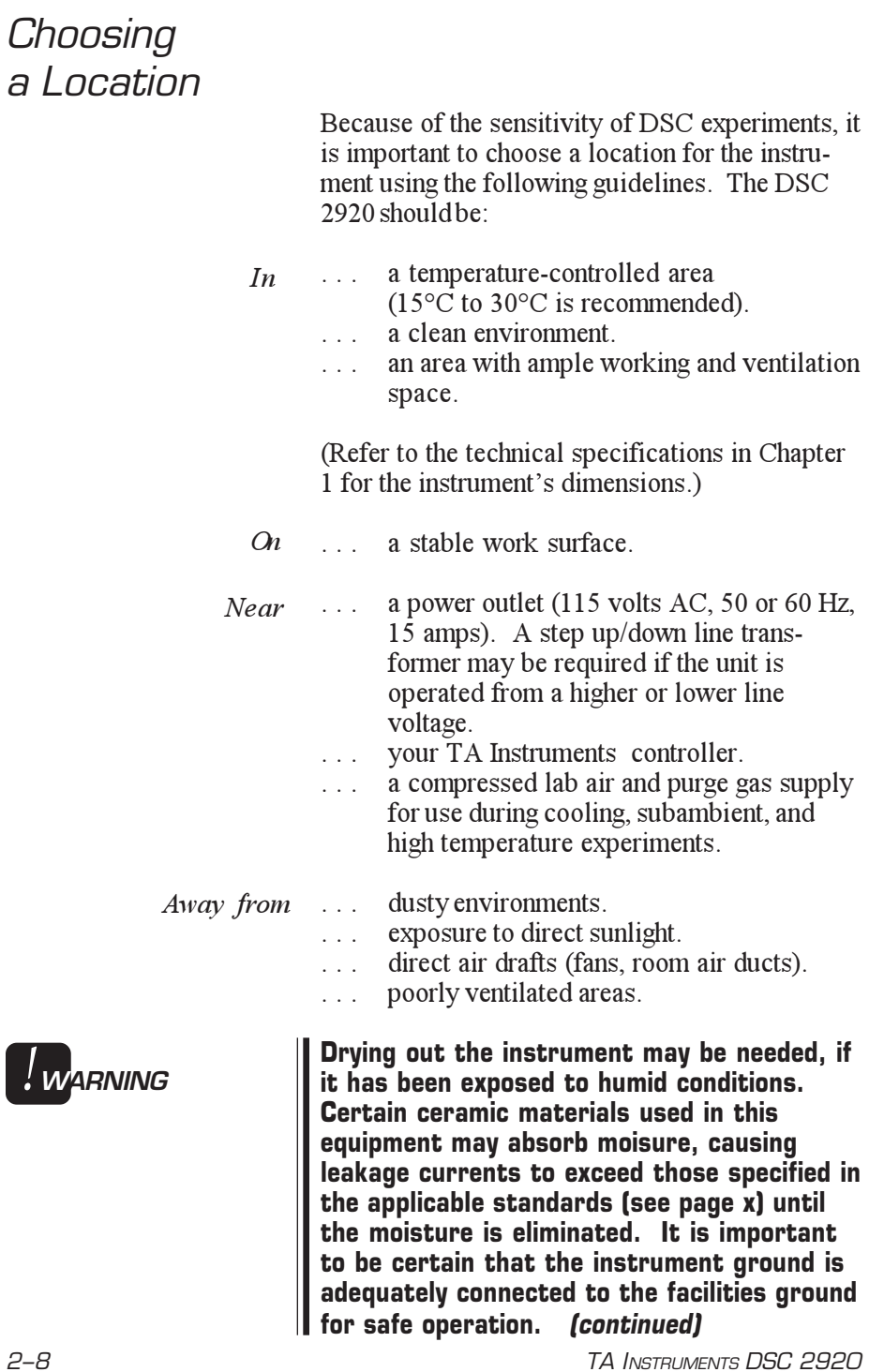

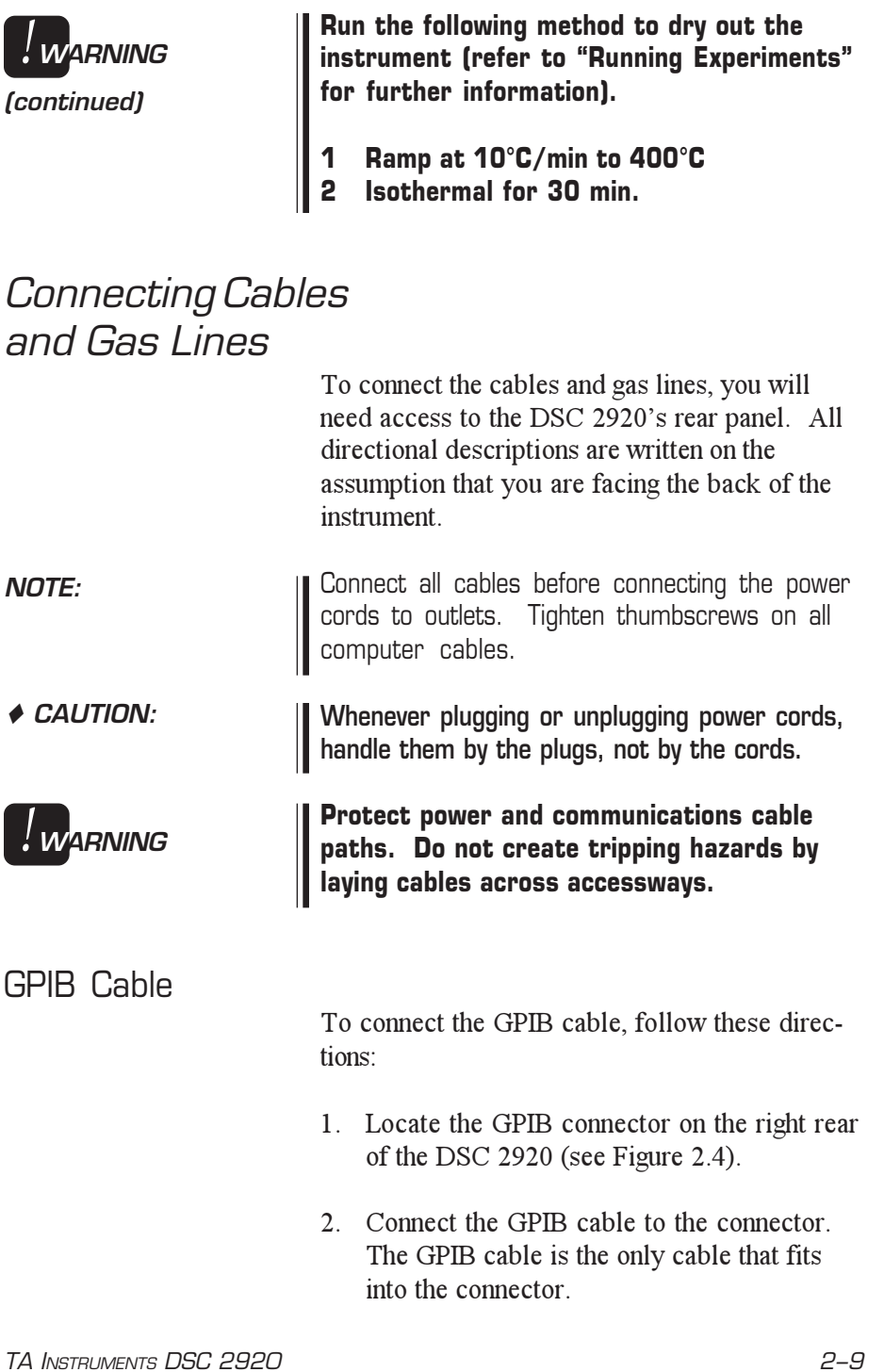

- 3. Tighten the hold-down screws on the connector.
- 4. Connect the other end of the GPIB cable to the controller or to the GPIB cable of another TA Instruments instrument connected to the controller.

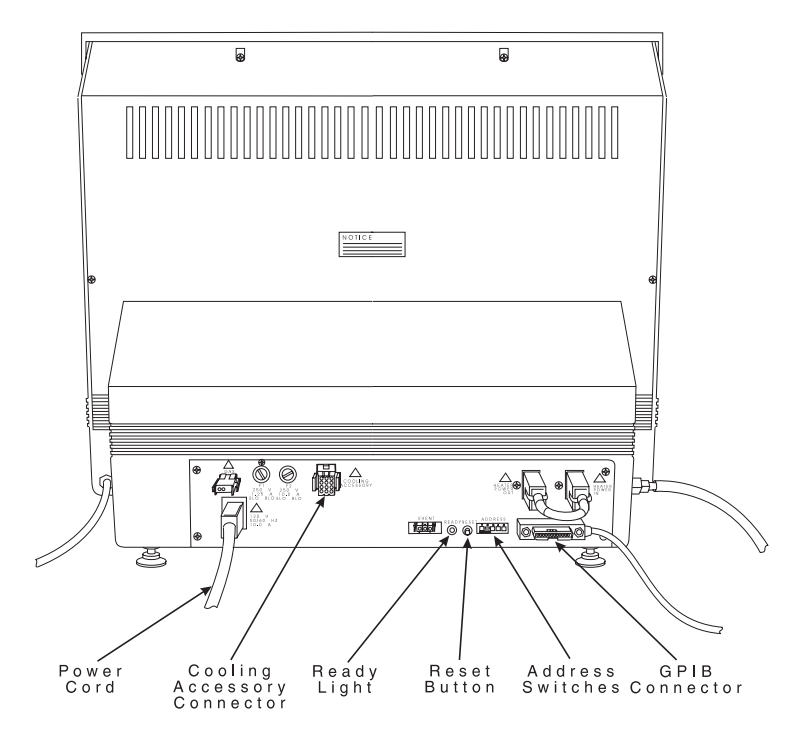

#### *Figure 2.4 DSC 2920 Connector Panel*

5. Select a unique address from 1 to 9 (one that is not used by any other instruments connected to your controller). Then use the binary address switches on the DSC 2920 connector panel to set the desired address (see Table 2.1). Figure 2.5 shows an instrument address of 7.

If you change the address after the instrument is powered on, you must press the reset button on the instrument to enter the new address. Wait 30 seconds after releasing the Reset button, the green Ready light should begin to glow steadily. Then reconfigure the instrument with the controller to bring the instrument back online.

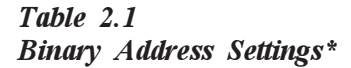

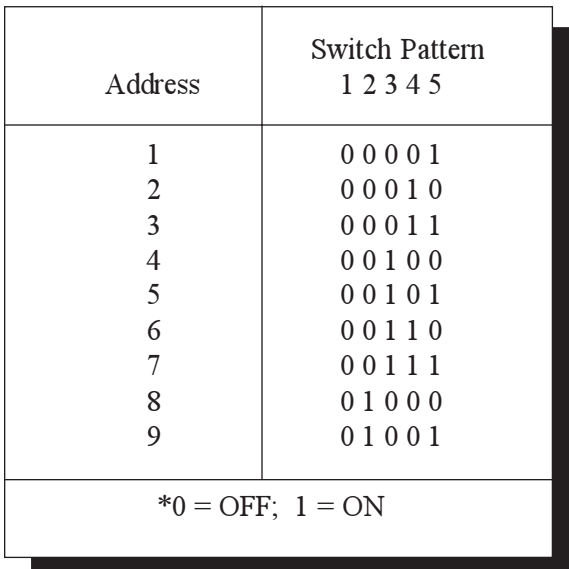

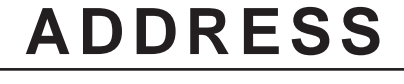

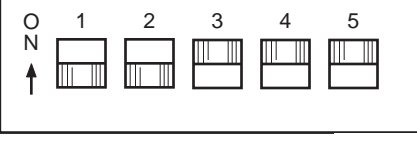

*Figure 2.5 Binary Address Switches (Showing an Address of 7)*

### Purge, Vacuum, and Cooling Gas Lines

**NOTE:**

The PURGE, VACUUM, and COOLING GAS fittings on the DSC 2920 do not connect to the PDSC Cell. The PDSC Cell has its own direct gas line fittings. Instructions for connecting gas lines to the PDSC Cell are given in the section on the Pressure DSC Cell. The instructions given here are relevant to DSC and 1600°C DTA cell types.

### **PURGE Line**

The PURGE typically is used to control the environment around the sample.

1. Locate the PURGE fitting on the right side of the DSC 2920 back (see Figure 2.6).

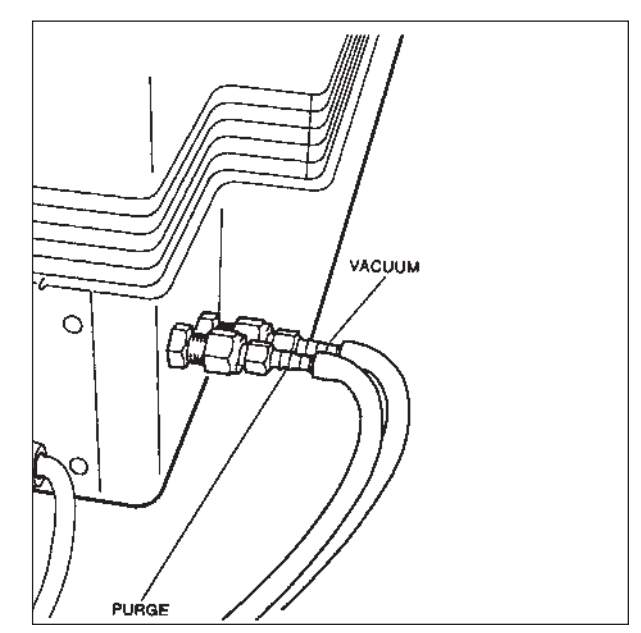

*Figure 2.6 PURGE and VACUUM Fittings*

2–12 TA INSTRUMENTS DSC 2920

2. Make sure your purge source is regulated between 5 and 30 psi and connected to a flowmeter to regulate flow up to 200 ml/min.

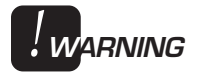

◆ CAUTION:

**Use of any explosive gas as a purge gas is dangerous and is not recommended for the DSC 2920.**

**Use of corrosive gases will shorten the life of the instrument and cell.**

3. Connect a  $\frac{1}{4}$ -inch I.D. flexible tubing purge line to the PURGE fitting.

### **VACUUM Line**

The VACUUM line is used to help minimize the build up of moisture in the cell during cooling experiments and to remove gases evolved from samples during experiments.

- 1. Locate the VACUUM fitting on the right side of the DSC 2920 back (see Figure 2.3).
- 2. Connect a ¼-inch I.D. flexible tubing vacuum line to the VACUUM fitting.

To minimize moisture build-up during subambient experiments, supply a dry nitrogen purge to the vacuum line using a rate of 100 - 150 mL/ min.

TA INSTRUMENTS DSC 2920

**NOTE:**

#### **COOLING GAS Line**

To prevent vibration of the bell jar, use a split Oring when you use cooling gas with the standard DSC Cell. A split O-ring is provided with the DSC Cooling Can. If you do not have a split Oring, you can order one from TA Instruments or modify the one that comes with the DSC Cell. By cutting a small (1 cm) section out of the DSC cell O-ring before placing it under the bell jar, you can prevent possible vibration when using the cooling gas with the DSC.

The COOLING GAS line is not operational when a DTA cell is installed on the instrument. This is to prevent the cap on the furnace tube from popping off when the COOLING GAS valve is opened.

Connect the COOLING GAS line as follows:

1. Locate the COOLING GAS fitting, a ¼-inch compression fitting on the left side of the DSC 2920 back, marked with a 120 psi maximum warning label (see Figure 2.7).

2–14 TA INSTRUMENTS DSC 2920

**NOTE:**

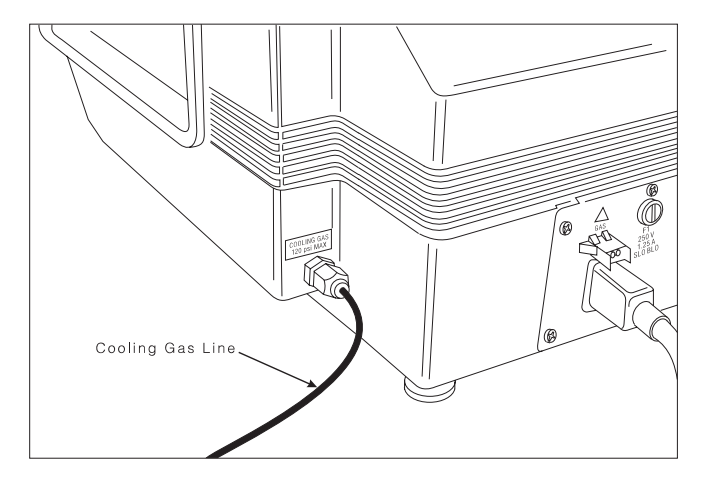

*Figure 2.7 COOLING GAS Fitting*

- 2. Make sure your cooling gas source is regulated between 20 and 120 psi.
- **The COOLING GAS line feeds into a pressureregulated valve that is set to 15 psi. The source pressure setting should not go below this value.** ◆ CAUTION:
	- 3. Connect a compressed air line to the COOL-ING GAS fitting.

#### Installing the 2920

### Power Cable

**NOTE:**

Connect all other cables and gas lines before connecting the power cable to a wall outlet. Ш

1. Make sure the DSC 2920 POWER switch (see Figure 2.8) is in the OFF (0) position.

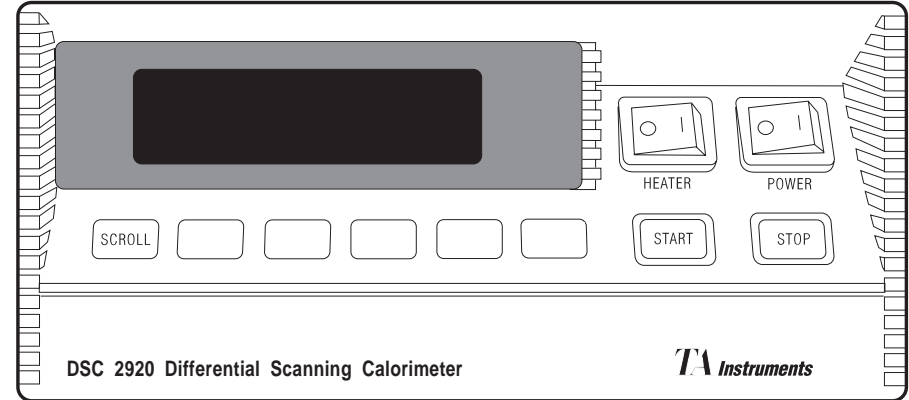

*Figure 2.8 DSC 2920 POWER Switch*

2. Plug the power cable into the DSC 2920.

**Before plugging the DSC 2920 power cable into the wall outlet, make sure the instrument is compatible with the line voltage. Check the label on the back of the unit to verify the voltage.** ◆ CAUTION:

> 3. Plug the power cable into the wall outlet or step down/up transformer.

2–16 TA INSTRUMENTS DSC 2920

# Installing the Standard and Dual Sample DSC Cells

To install the standard and dual sample DSC cells on the DSC 2920, follow the instructions found in this section. Both cells are installed using the identical procedures. When unpacking a cell from its original container, remove and discard all packing material, such as tape and polyethylene film.

1. Remove the bell jar from the cell you are about to install (see Figure 2.9).

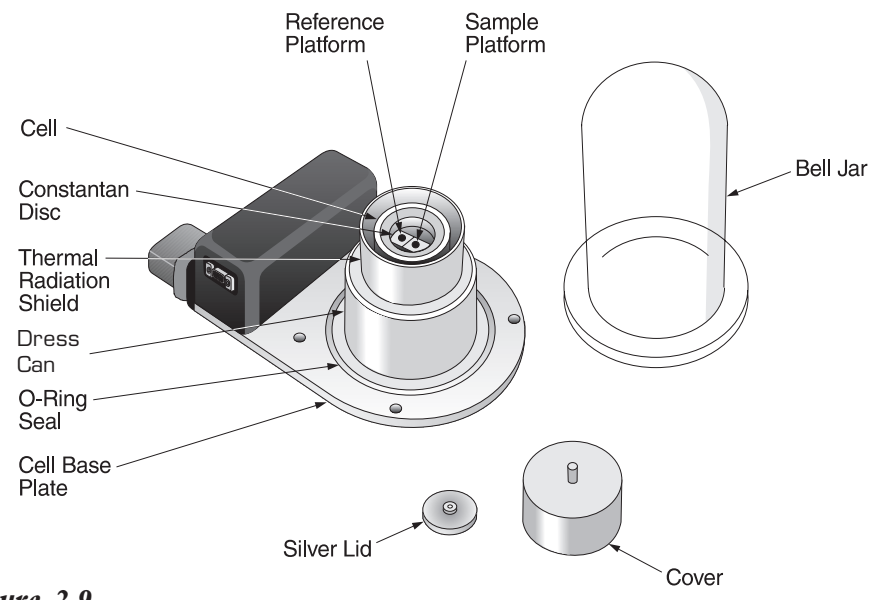

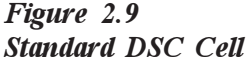

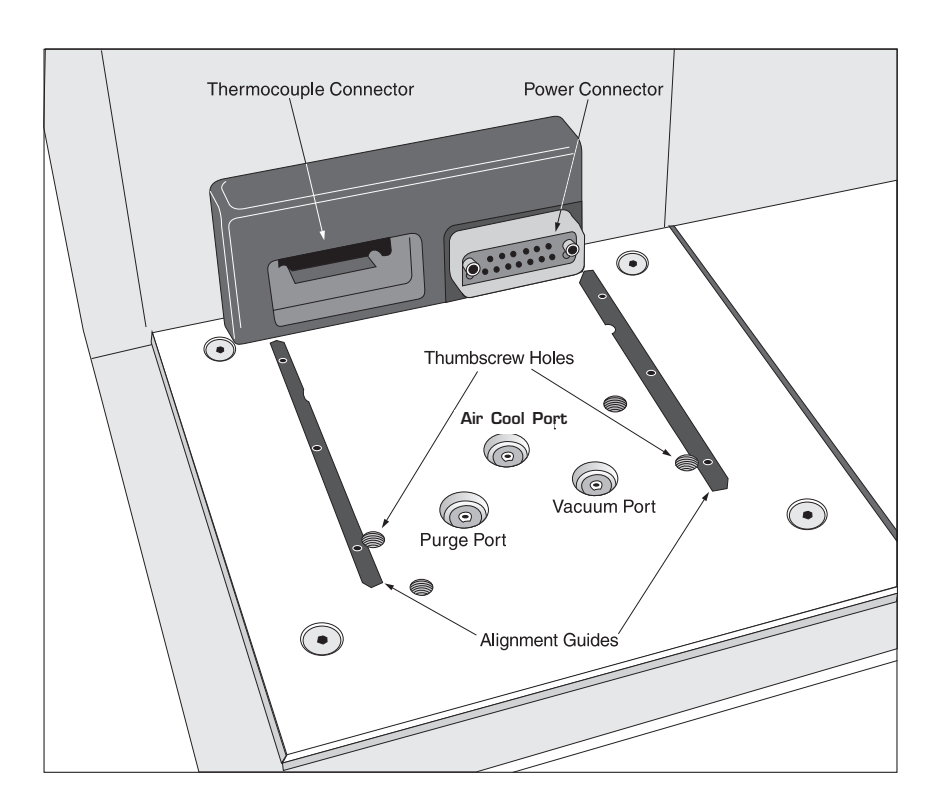

2. Locate the alignment guides on the instrument base as shown in Figure 2.10 below.

*Figure 2.10 DSC 2920 Cell Base Connectors*

> 3. Slide the DSC Cell onto the instrument following the alignment guides (see Figure 2.11) until the connectors plug into the instrument.

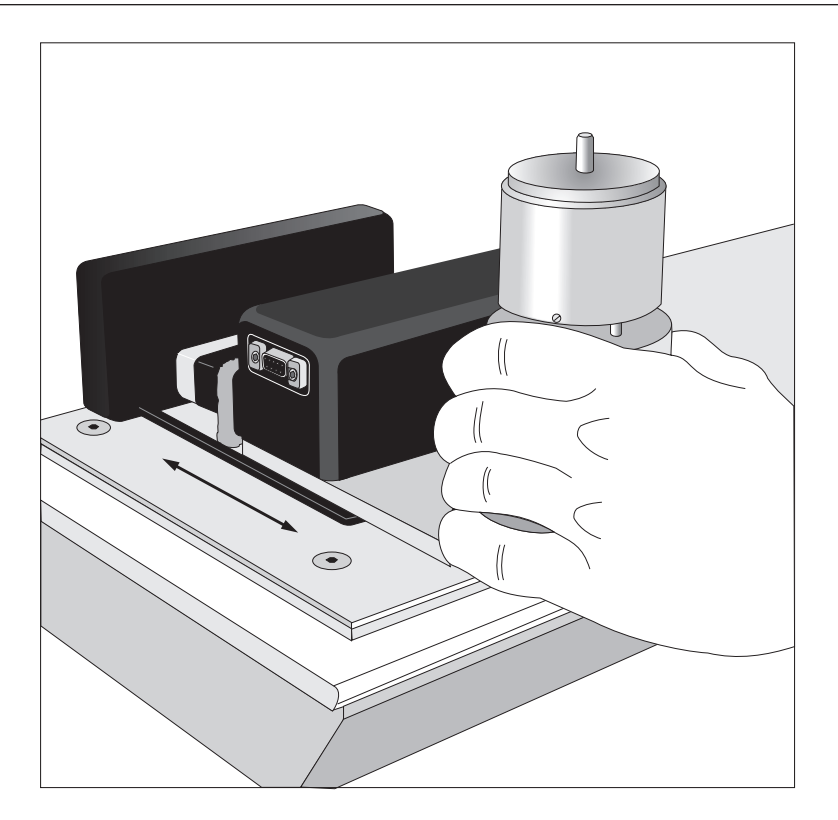

Installing the Standard and Dual Sample Cells

*Figure 2.11 Sliding the Cell onto the 2920*

When the cell is fully mated with the connectors, you will see the following message displayed:

Establishing contact with cell.

Then this message will be displayed:

Contact complete. DSC Standard.

The display then returns to normal.

4. Install the two hold-down thumbscrews shipped in the DSC 2920 accessory kit (see Figure 2.12). Tighten them slowly and evenly with your fingers (do not use a tool) to ensure proper pneumatic connection to the cell.

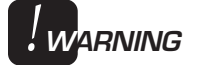

**Tightening down the thumbscrews engages a power interlock in the instrument base. No power is supplied to the cell without them. They must be in place to run the instrument.**

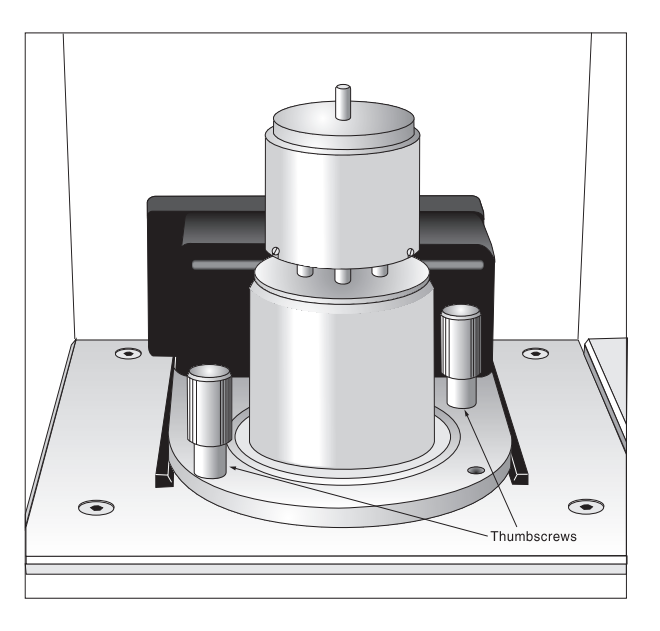

*Figure 2.12 DSC Cell with Thumbscrews in Place*

- 5. Install the O-ring, making sure that it fits properly into the groove.
- 6. Place the bell jar over the cell.

## Installing the Pressure DSC Cell

To install the Pressure DSC (PDSC) Cell on the DSC 2920, follow the instructions below, and refer to Figures 2.13, 2.14, and 2.15.

**Do not remove the white, fibrous insulation from inside the cell cover. Refer to the MSDS sheet supplied with the Pressure cell for the necessary precautions. ↑ CAUTION:** 

> 1. Hold the PDSC as shown in Figure 2.13 and slide it onto the baseplate following the alignment guides. The back of the cell should touch the connector housing on the DSC 2920.

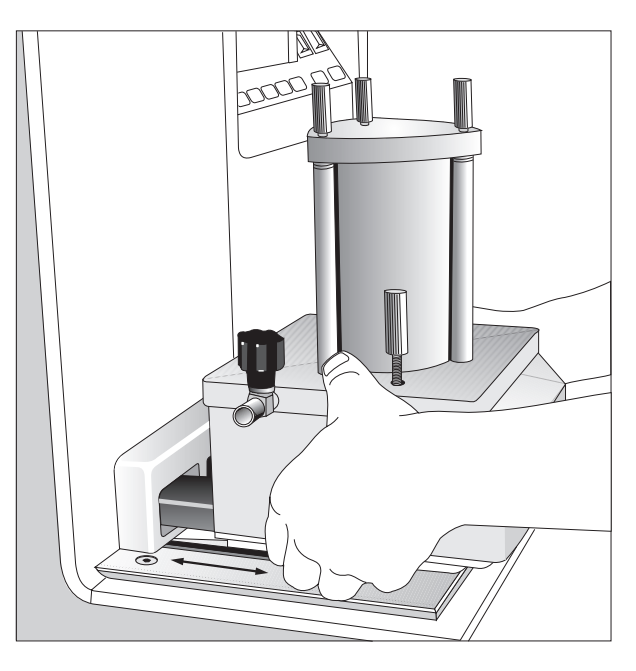

*Figure 2.13 Installing the PDSC Cell*

When the cell is fully mated with the connectors, you will see the following message displayed:

Establishing contact with cell.

Then this message will be displayed:

Contact complete. DSC Pressure.

The display then returns to normal.

2. Push down on the two hold-down thumbscrews (see Figure 2.14) and turn them clockwise. The hold-down screws need only be finger tight to engage the safety interlock and keep the PDSC stable.

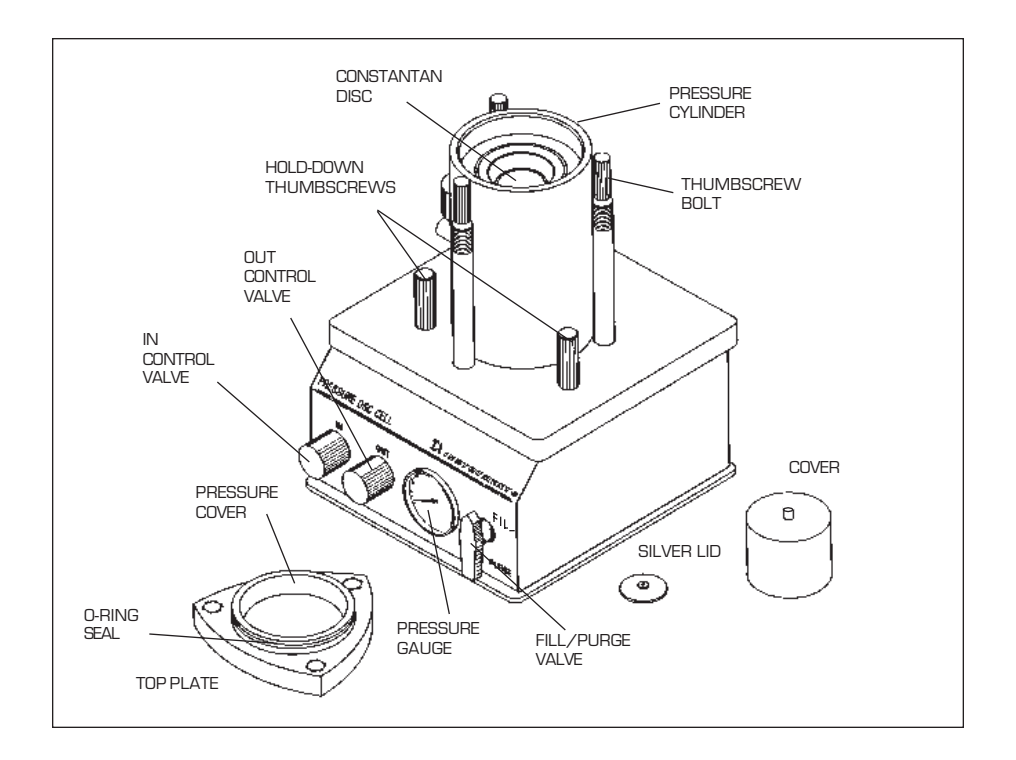

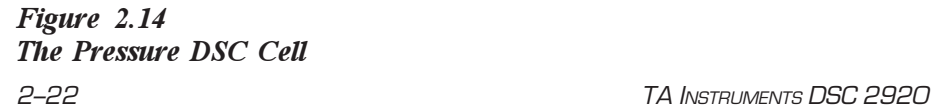

- **Tightening down the thumbscrews engages a power interlock in the instrument base. No power is supplied to the cell without them. They must be in place to run the instrument.** ◆ CAUTION:
	- 3. Connect a sufficient length of 0.32-mm (0.125-inch) tubing from a pressure regulator on your pressurized gas source to the IN port on the side of the PDSC Cell (see Figure 2.15). The gas (nitrogen, air, oxygen, etc.) should be pressure-regulated up to 7 MPa (1000 psig).

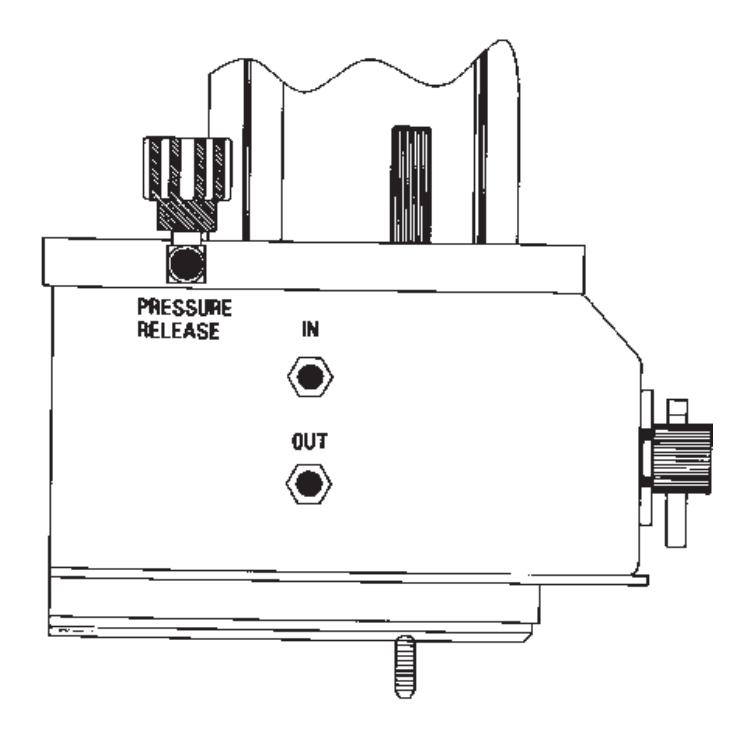

*Figure 2.15 Side View of the Pressure DSC*

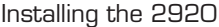

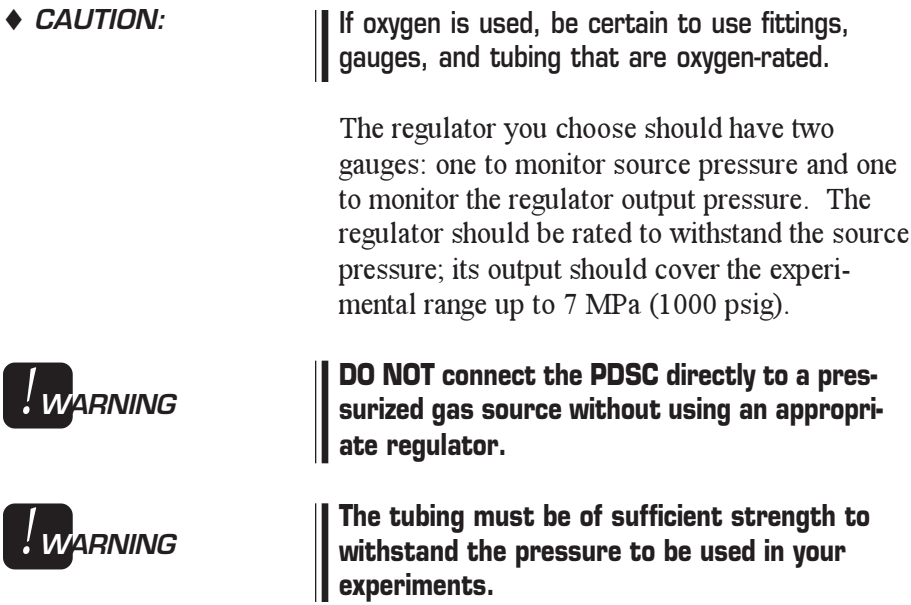

## Installing the 1600°C DTA Cell

Before you install your 1600°C DTA Cell (Figure 2.16), check the accessory kit that came with the cell to ensure that it contains the following items:

- 1 adapter, 90-degree bend standard
- 1 spatula, style B
- 1 package of platinum liners
- 1 package of alumina liners
- 1 package of macro cups
- 1 aluminum oxide sample (with Material Safety Data Sheet)
- 1 9/64-inch hex wrench (modified)
- 1 furnace alignment tool
- 1 furnace tube
- 1 3/32-inch hex wrench (modified)
- 2 thumbscrews
- 1 silver crystal sample (with Material Safety Data Sheet).

Installation of the 1600°C DTA Cell consists of these four steps, which are detailed in the pages that follow:

- (1) Installing the furnace tube
- (2) Installing the thermocouple assembly
- (3) Installing the cell on the DSC 2920
- (4) Aligning the cell furnace.

You should become familiar with the cell furnace alignment procedure before you attempt to run experiments with the DTA Cell.

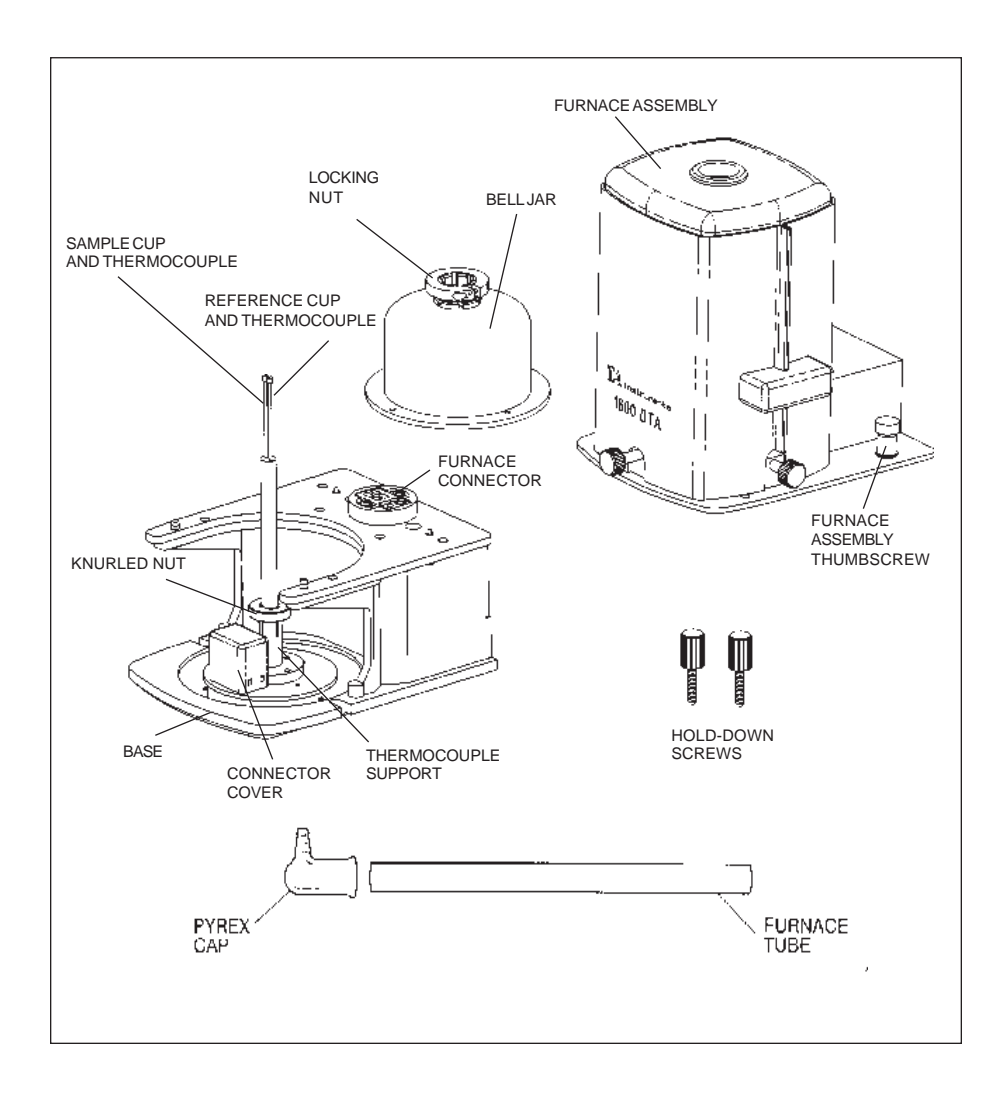

*Figure 2.16 Parts of the 1600<sup>o</sup> C DTA Cell*

2–26 TA INSTRUMENTS DSC 2920

## Installing the Furnace Tube

After you have unpacked all the parts of your DTA cell. The first step in putting it together is to install the furnace tube. Place the DTA cell on a stable surface and perform these steps:

1. Loosen the two furnace assembly thumbscrews (see Figure 2.17), then lift the furnace off the cell.

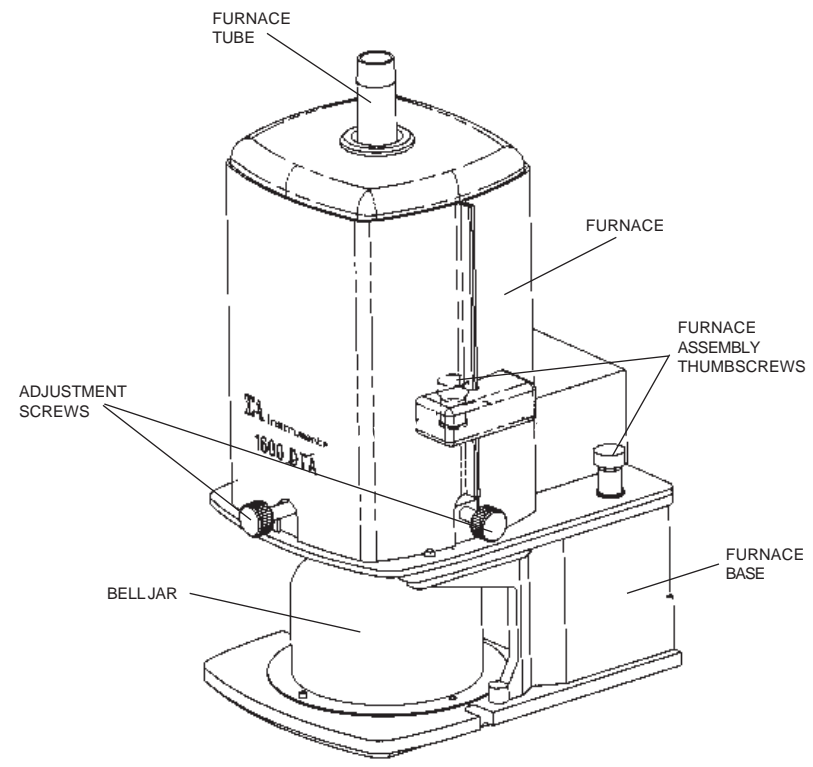

*Figure 2.17 1600°C DTA Cell*

- 2. Remove the DTA bell jar from the cell.
- 3. Slide the furnace tube carefully into the opening on the top of the bell jar and firmly seat it.

Installing the 2920

4. Tighten the bell jar locking nut using an Allen wrench. Set the bell jar and furnace tube assembly to one side while you proceed with the installation of the thermocouple and cell.

2–28 TA INSTRUMENTS DSC 2920
## Installing the Thermocouple Assembly

**NOTE:**

The 1600°C DTA Cell thermocouple assembly is the cell's temperature sensor. It consists of a matched pair of platinum-platinum/13% rhodium thermocouples mounted in a ceramic post. Because of its fragility, the thermocouple assembly is packaged separately from the cell and must be installed by the operator.

1. Remove the thermocouple assembly (Figure 2.18) from its plastic shipping container and check it for damage. If the assembly is damaged, notify TA Instruments immediately.

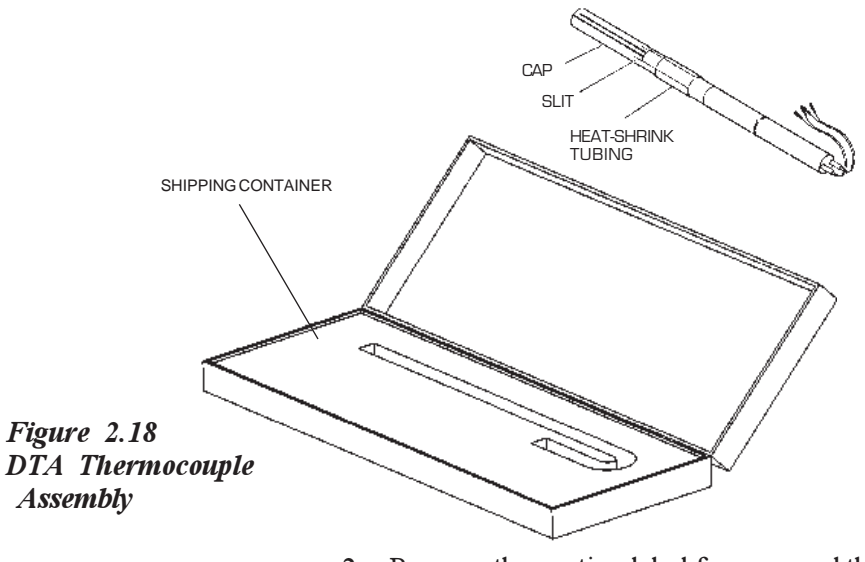

- 2. Remove the caution label from around the thermocouple assembly.
- 3. Using a knife or razor blade, carefully cut and remove the heat-shrink tubing from the thermocouple assembly.

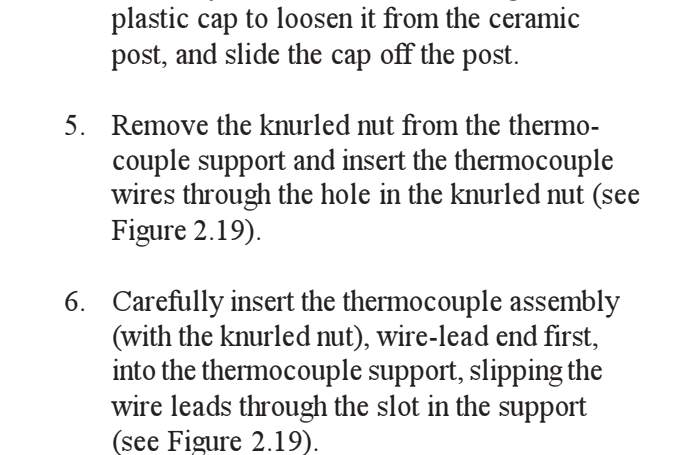

4. Carefully lift the slitted bottom edges of the

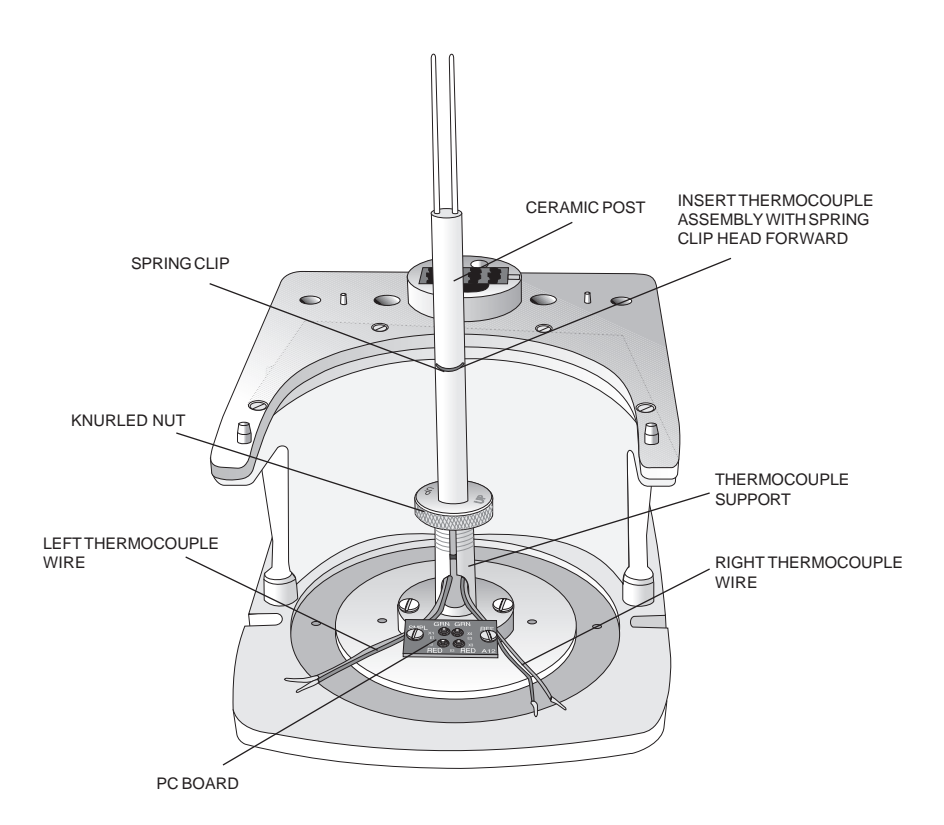

*Figure 2.19 Installing the Thermocouple*

2–30 TA INSTRUMENTS DSC 2920

- 7. Rotate the assembly so that the head of the spring clip on the ceramic post faces toward you.
- 8. Gently push the thermocouple down until it will go no further. Lock the post in position by tightening the knurled nut.

The thermocouple distance is set at TA Instruments before shipment. Use Figure 2.20 as a guide if you should need to reset the thermocouple distance.

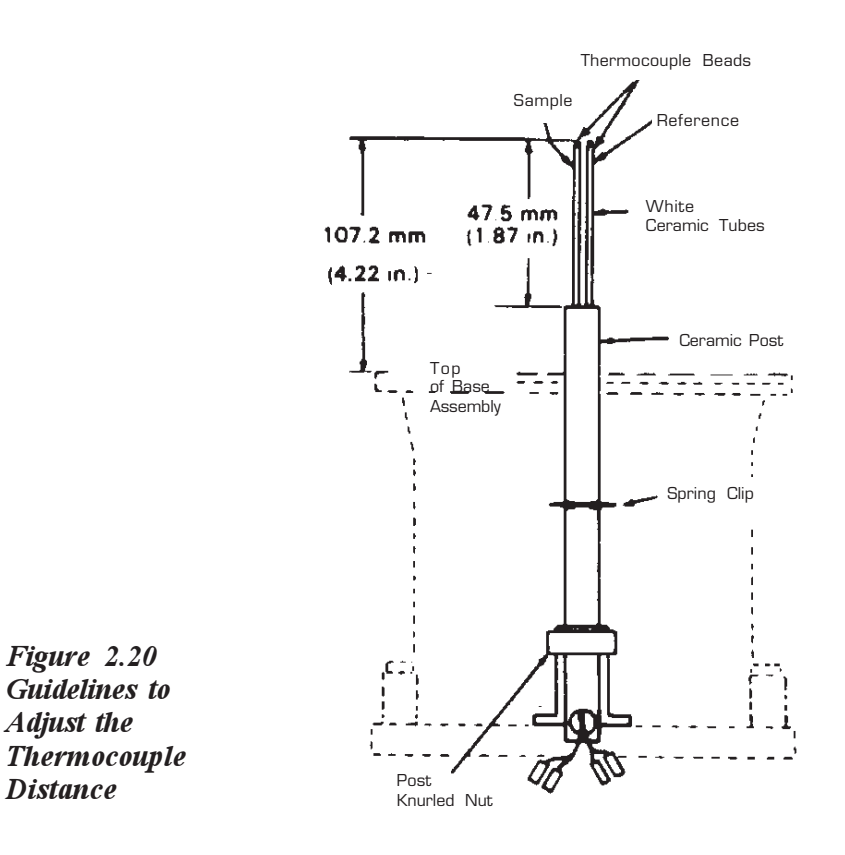

**NOTE:**

9. Pull off the connector cover by lifting one side then the other (see Figure 2.16). Using long-nosed pliers, plug the thermocouple wires into the PC board as shown in Figure 2.21. Plug the correct colored wires into their indicated position on the PC board, making sure the wires do not get crossed. The left and right thermocouple wires must plug into the left and right positions respectively.

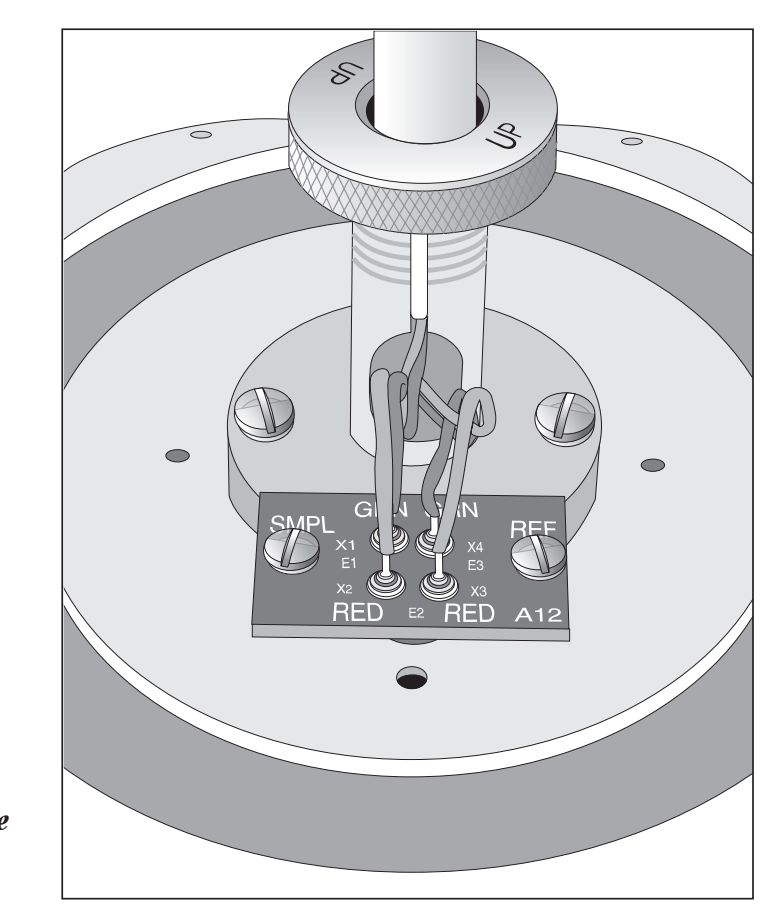

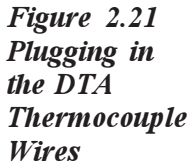

2–32 TA INSTRUMENTS DSC 2920

10. Replace the connector cover, making sure that the wires are not pinched under the edges of the cover. The wires should protrude out of the slot in the back of the cover as shown in Figure 2.22.

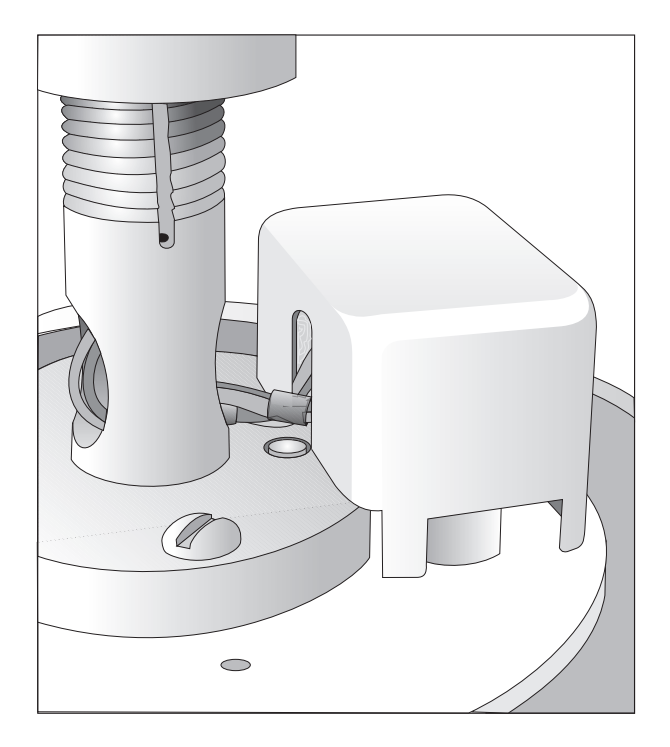

*Figure 2.22 Thermocouple Wires and the Connector Cover*

> 11. Gently lower the furnace tube and bell jar assembly over the thermocouple, taking care not to damage the thermocouple.

Now you are ready to install the DTA cell onto the instrument.

### Installing the Cell

Refer to Figures 2.16, 2.17, 2.23 and 2.24 while installing the 1600°C DTA Cell with the furnace tube in place.

1. Slowly lower the furnace over the furnace tube, and using the guide pins on the furnace base, seat the furnace on the furnace base (see Figure 2.23).

**If the furnace assembly does not slide easily over the furnace tube, call your TA Instruments service representative. Do not force the furnace assembly over the furnace tube.**

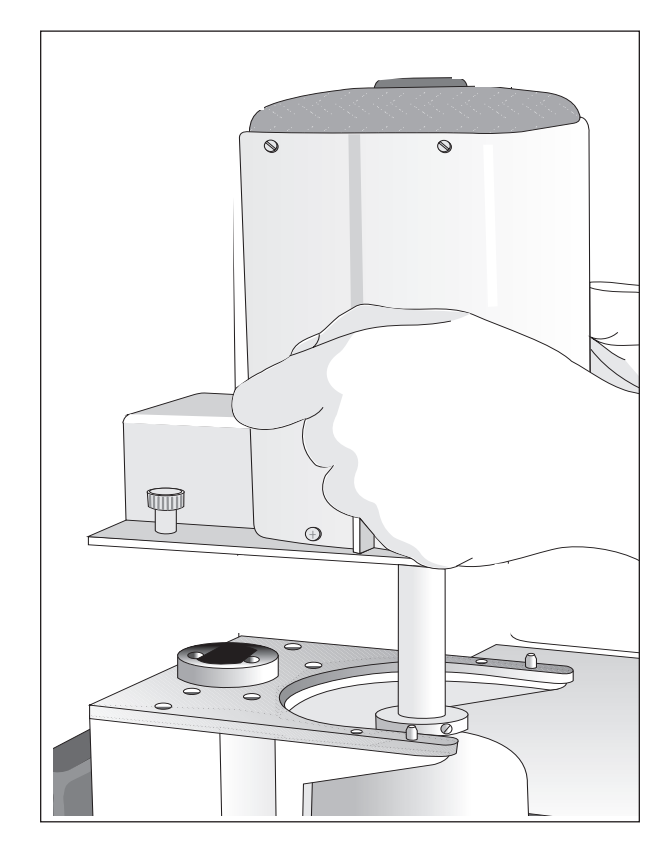

*Figure 2.23 Installing the DTA Furnace Assembly*

2–34 TA INSTRUMENTS DSC 2920

◆ CAUTION:

- 2. Firmly and evenly tighten the two furnace assembly thumbscrews. Ensure that the assembly is tightly secured and does not wobble on the furnace base.
- 3. Slide the DTA cell onto the DSC 2920, following the alignment guides on the instrument until the connectors are firmly plugged in (see Figure 2.24). When the cell is fully mated with the connectors, you will see the following message displayed:

Establishing contact with cell.

Then this message will be displayed:

Contact complete. DTA 1600°C Delta-T.

Then the display returns to normal.

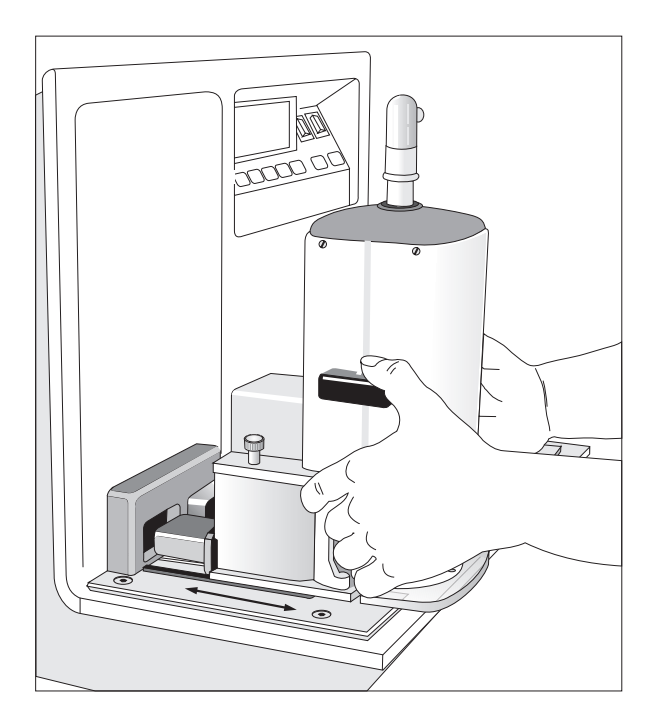

*Figure 2.24 Installing the DTA Cell onto the Instrument Base*

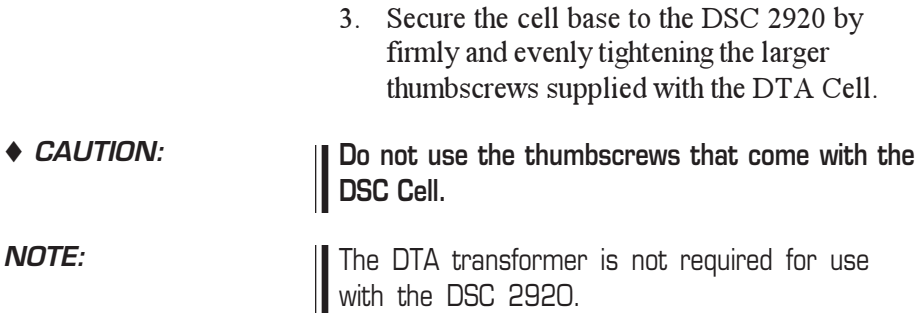

2–36 TA INSTRUMENTS DSC 2920

## Aligning the DTA Cell Furnace

After you install the 1600°C DTA cell for the first time, you must align the cell furnace around the furnace tube to ensure proper heating and cell performance during experiments. If you later remove and reinstall the DTA cell, the alignment should not be affected, but you may wish to check it as described in step 2 below.

Three adjustments to the furnace core are necessary:

- Right-to-left adjustment
- Front-to-rear adjustment
- Angular adjustment (adjusting the angle of the furnace core so that it is parallel to the furnace tube).

You will need to use the calibration rod in the DTA Installation Kit to perform the alignment. A flashlight or other source of light is also helpful in determining the clearance between the cell furnace and furnace tube.

- 1. Center the furnace tube around the thermocouple assembly, and tighten the locking collar firmly using the 3/32-inch hex wrench shipped in the DTA accessory kit.
- 2. Look down through the top of the cell and determine if the furnace tube is roughly in the center of the furnace. There must be equal clearance between the cell furnace and the furnace tube.

TA Instruments DSC 2920 2–37

3. If the furnace tube is not centered within the furnace, turn the  $x$  and  $y$  screws (see Figure 2.25) in the appropriate direction (according to Table 2.2) to center the furnace around the furnace tube.

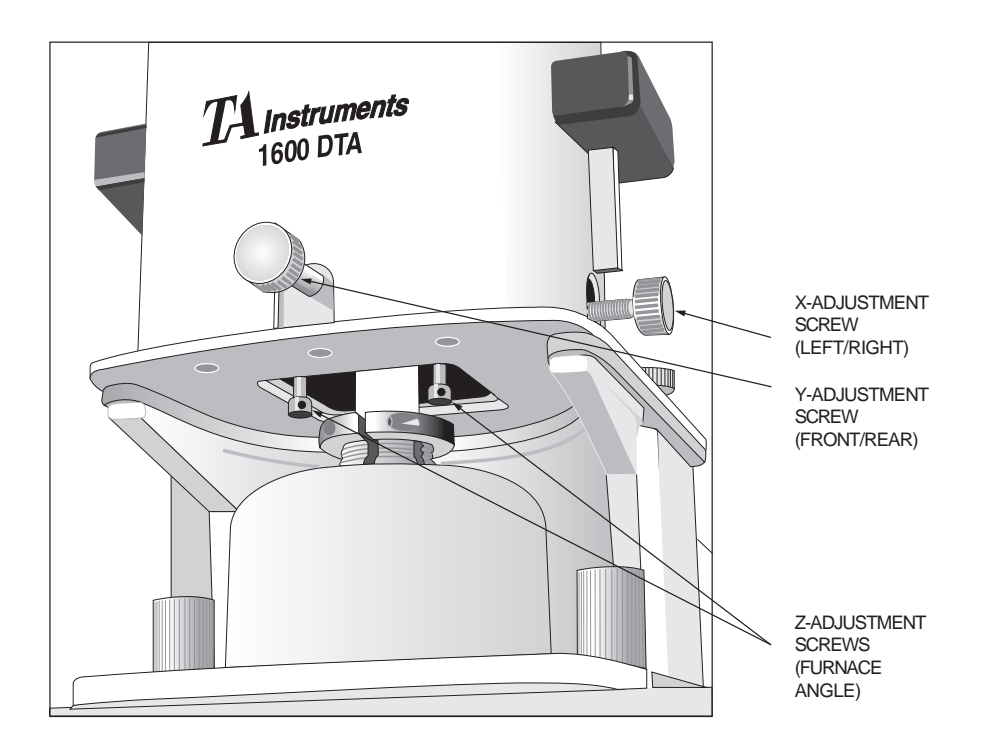

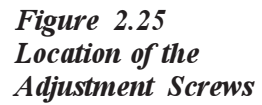

2–38 TA INSTRUMENTS DSC 2920

#### *Table 2.2 Using the X- and Y-Adjustment Screws*

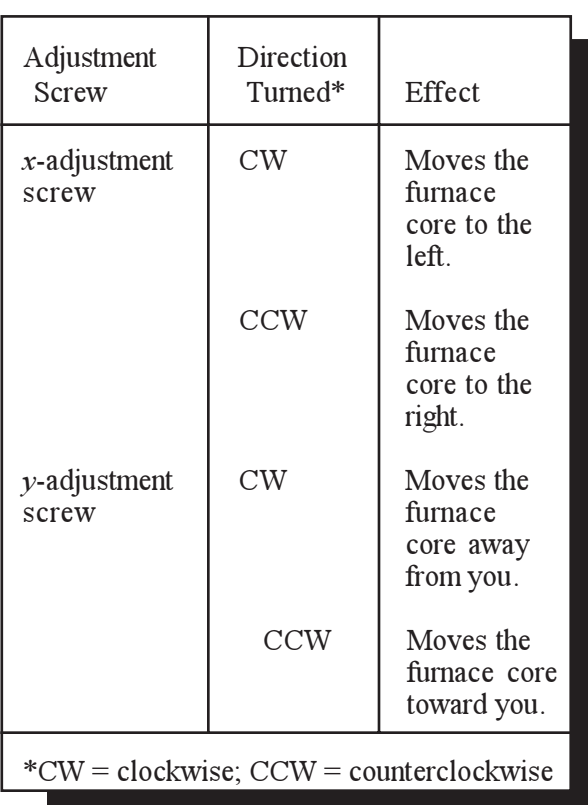

4. Place the calibration rod in the space between the furnace core and the furnace tube. You should be able to move the calibration rod up and down freely in this space.

**NOTE:**

Always move the calibration rod perpendicular to the furnace base when you check the furnace core and tube clearance. Do not pull I the rod around the space.

TA Instruments DSC 2920

If the rod does not move freely, the furnace core is not parallel to the furnace tube; there is not equal clearance between the furnace core and the furnace tube along the entire length of the calibration rod. You will need to make adjustments to the angle of the furnace core, as explained in step 5.

5. Use the two *z*-adjustment screws (see Figure 2.25) to correct the angle, or lean, of the furnace core. Refer to Tables 2.3 and 2.4 to determine which screw to adjust and the direction it should be turned.

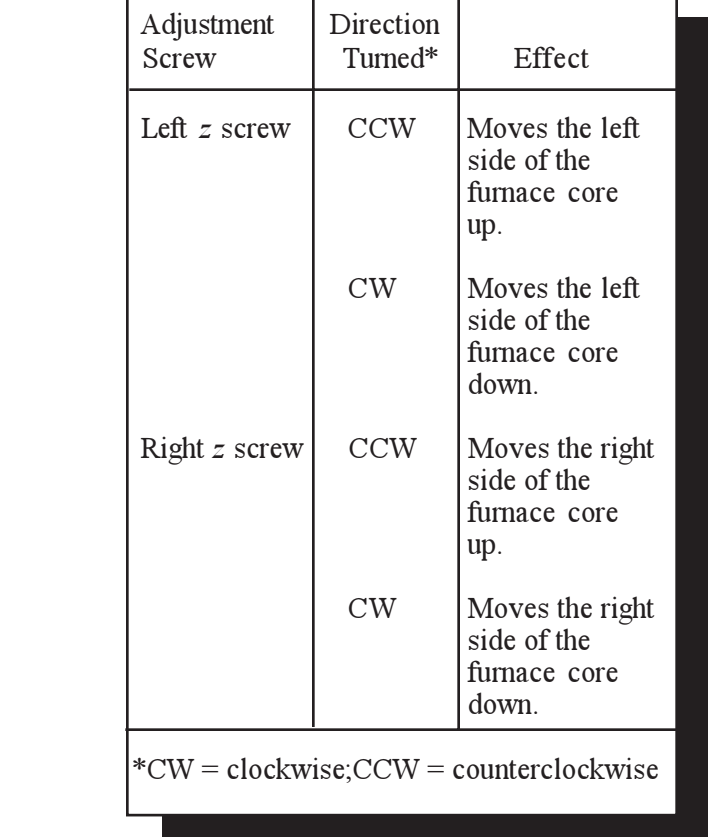

*Table 2.3 Using the Z-Adjustment Screw*

2–40 TA INSTRUMENTS DSC 2920

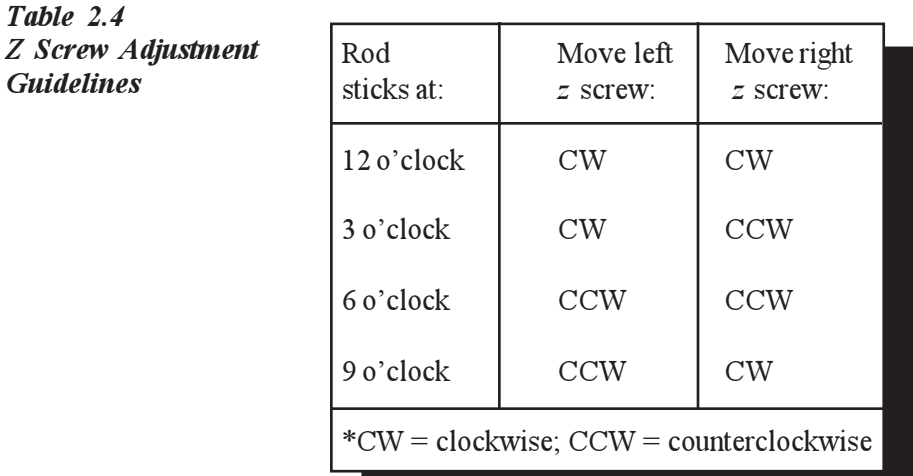

Adjusting the *z* screws may affect the *x* and *y* adjustments already made. Whether you need to readjust the *x* and *y* screws depends on how much the *z* screws were adjusted.

- 6. Continue with the following two-step sequence until the calibration rod enters and leaves the space freely without touching:
	- a. If the rod touches, adjust the *z* screws as necessary (see Tables 2.3 and 2.4).
	- b. Adjust the *x* and *y* screws if necessary. (Check using the short end of the calibration rod, or determine visually.)

TA Instruments DSC 2920 2–41

# Installations for Subambient Operation

(Standard and Dual Sample DSC Cells Only)

> The standard and dual sample DSC cells can be operated at subambient conditions using any one of the following cooling accessories:

- Liquid Nitrogen Cooling Accessory (LNCA) with the DSC Heat Exchanger
- DSC Cooling Can.
- Refrigerated Cooling System (RCS)

This section describes how to install the Cooling Can on the DSC 2920. The installation of the LNCA and the RCS with the DSC 2920 can be found in the literature accompanying those accessories.

2–42 TA INSTRUMENTS DSC 2920

## Installing the DSC Cooling Can

The DSC Cooling Can is a metal can that fits over the standard and dual sample DSC cells. Coolant is placed in a reservoir in the top of the can. An open-top bell jar, an insulation disc, and a split O-ring are included with the Cooling Can.

*Figure 2.26 DSC Cooling Can*

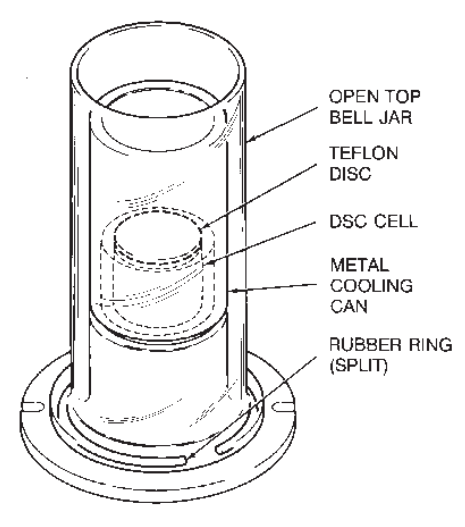

The installations for quench and programmed cooling are the same, with one exception: the insulation disc is used for programmed cooling *only*. The DSC Cooling Can can be used for programmed cooling once the insulation disc is installed. Be sure to determine which type of cooling you plan to use before you install this accessory. If you prepare the insulation disc according to the instructions on the next page, it may be removed at a later date to allow for quench cooling.

The components installed in the following steps are in the parts bag shipped with the DSC Cooling Can.

- 1. Remove the bell jar from the DSC Cell. Remove the original O-ring and replace it with the split O-ring shipped with the DSC Cooling Can.
- 2. If you plan to do *programmed* cooling experiments with the DSC Cooling Can, first punch a 2-cm hole in the center of the insulation disc. This allows you to remove the disc from the can later by prying up the edge of the hole with a tool. Place the insulation disc inside the can by turning the cooling can upside down, putting the disc into the can, and pushing the disc until it snaps into place (see Figure 2.27).

**Once the Teflon disc is installed, you cannot remove it; the DSC Cooling Can will be set up permanently for programmed cooling.**

**Teflons softens at 325°C.**

If you plan to do *quench* cooling experiments with the DSC Cooling Can, *do not* install the insulation disc.

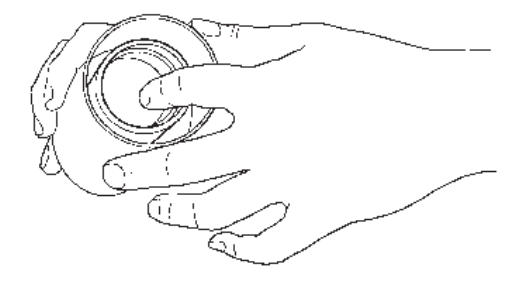

*Figure 2.27 Installing the Insulation Disc in the DSC Cooling Can*

**↑ CAUTION:** 

2–44 TA INSTRUMENTS DSC 2920

- 3. Place the DSC Cooling Can over the DSC Cell.
- 4. Place the open-top bell jar over the DSC Cooling Can.

When running subambient experiments, use a dry nitrogen purge through the vacuum port (100 – 150 mL/min) to eliminate moisture buildup inside the cell. **NOTE:**

# Starting the 2920

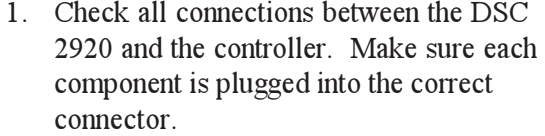

2. Press the instrument POWER switch to the ON position. The first screen to appear will display the results of the internal confidence test, which is run each time you power on the unit.

#### The HEATER and POWER indicator lamps may flicker under low AC voltage conditions. **NOTE:**

3. Watch the instrument display during the confidence test for any error messages that may be indicated. If an error occurs, make a note of the test number in which the error occurred and call TA Instruments for service.

After the confidence test, the screen will briefly display the system status, indicating the amount of data storage memory available and the GPIB address. Next follows the copyright display, the cell identification (if a cell is installed), and then the standby display, shown in Figure 2.28.

2–46 TA INSTRUMENTS DSC 2920

Starting the 2920

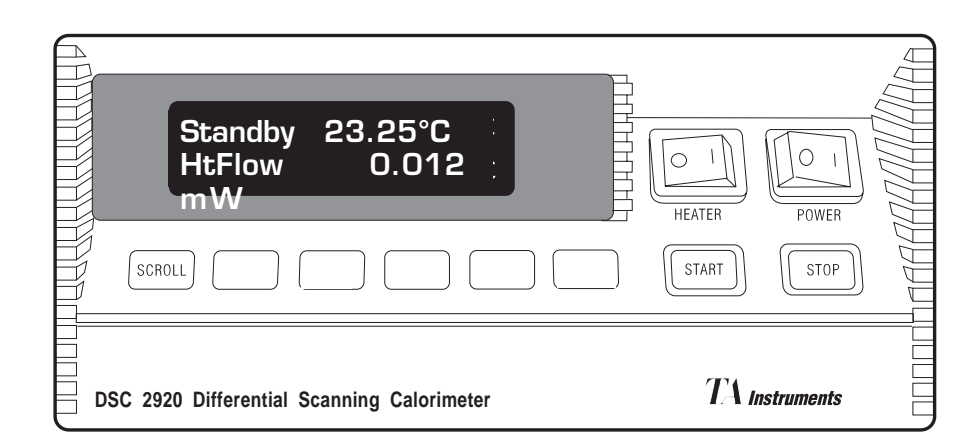

### *Figure 2.28 DSC 2920 Standby Display*

**NOTE:**

Instruments should warm up for at least 30 minutes before performing expeirments.

4. Bring the instrument online with the TA controller.

# Shutting Down the 2920

Before you decide to power down your instrument, consider the following:

- All of the components of your thermal analysis system are designed to be left on for long periods.
- The electronics of the instrument and the controller perform more reliably if power fluctuations caused by turning units on and off are minimized.

For these reasons, turning the system and its components on and off frequently is discouraged.

When you finish running an experiment on your instrument and wish to use the thermal analysis system for some other task, leave the instrument on; it will not interfere with whatever else you wish to do.

If you do need to power down your DSC 2920 for any reason, simply press the POWER and HEATER switches to the OFF position.

2–48 TA INSTRUMENTS DSC 2920

# CHAPTER 3: Running Experiments

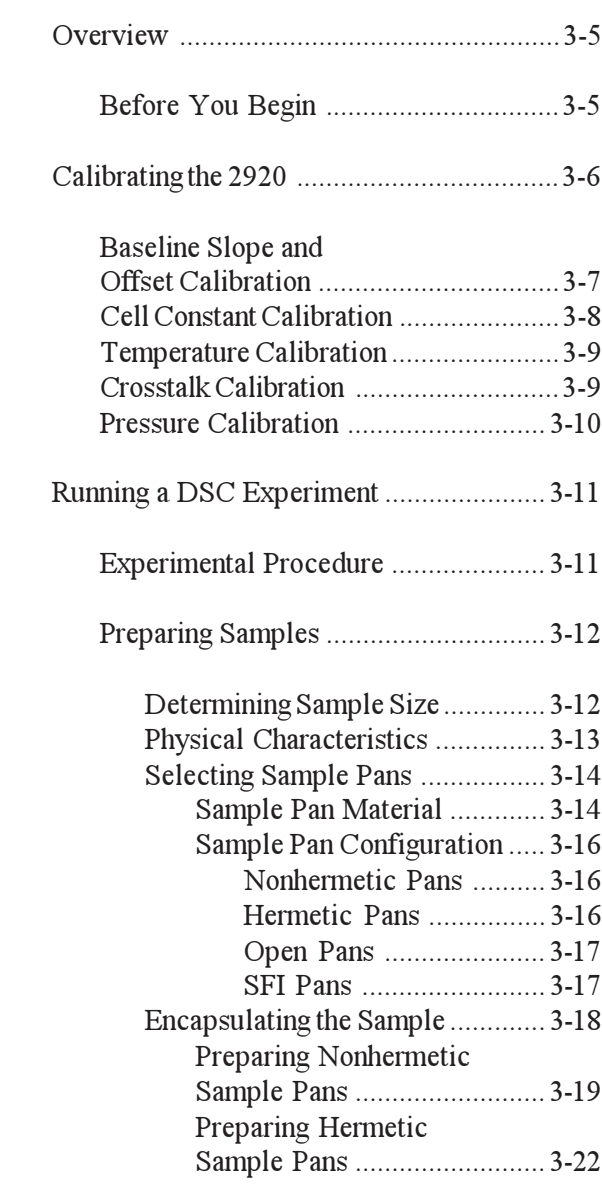

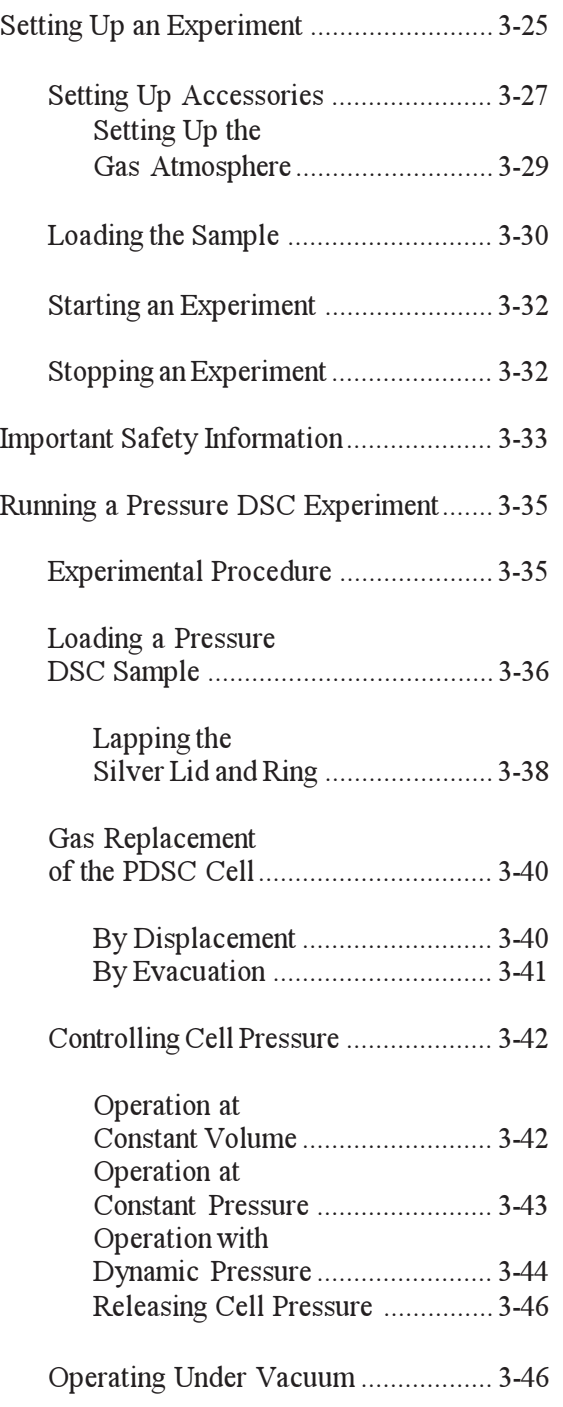

Table of Contents

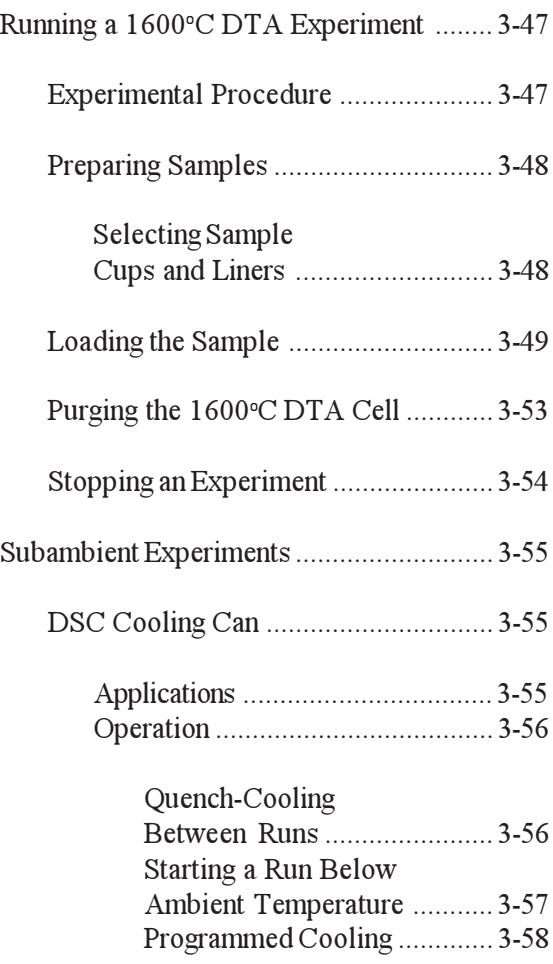

Running Experiments

# **Overview**

This chapter gives instructions on how to run experiments with the DSC 2920 and each of the cell types:

- Differential Scanning Calorimeter (DSC)
- Dual Sample Differential Scanning Calorimeter (DSDSC)
- Pressure Differential Scanning Calorimeter (PDSC)
- 1600°C Differential Thermal Analyzer (DTA).

To obtain accurate results, follow the procedures carefully, and check the calibration periodically (*e.g*., once a week).

Only the instructions necessary for running experiments are given in this chapter; explanations of terminology and how the instrument operates are given in Chapter 4, "Technical Reference.

### Before You Begin

Before you set up an experiment, ensure that the desired cell, the DSC 2920, and the TA controller have been installed properly. Make sure you have:

- Made all necessary cable connections from the DSC 2920 to the TA controller
- Connected all gas lines
- Installed the desired cell onto the DSC 2920 (see Chapter 2)
- Powered up each unit
- Installed all appropriate options

- Configured the instrument online with the controller
- Become familiar with controller operations
- Calibrated the cell, if necessary (refer to the section below on calibration).

# Calibrating the DSC

To obtain accurate experimental results you should calibrate each standard DSC, dual sample DSC, pressure DSC, and 1600°C DTA when you first install it. The calibration will be stored in the cell's memory and automatically entered when the cell is installed. Therefore, you can easily change cells on the 2920 without recalibrating each time you do. Once the initial calibrations are done, you can save the resulting data files and reuse them when needed. For the best results, however, you should recalibrate periodically.

Perform calibration runs that encompass the temperature range you plan to use in your experiments. If you change the general temperature range of your experiments later, you may wish to recalibrate within the new range.

For precise experimental results you will need to generate a new calibration file whenever you change one of the following parameters:

- Ramp rate (selected in the thermal method)
- Purge gas
- Cooling technique (LNCA, RCS, or DSC Cooling Can)
- Pressure (in PDSC experiments)
- First use of the cell.

However, an acceptable alternative is to use a previous calibration, if the conditions are sufficiently similar to those of the experiments you plan to run. Calibration is performed in the instrument's calibration mode, which is accessed through the controller.

Calibration consists of several different types of procedures specific to each cell, which are described briefly below. For more details on performing each type of calibration refer to the instructions in the software documentation.

### Baseline Slope and Offset Calibration

The baseline slope and offset calibration needs to be performed separately for each cell. This calibration involves heating an empty cell through the entire temperature range expected in subsequent experiments. The results may look similar to Figure 3.1 on the next page. This figure shows two example heat flow curves for an empty standard DSC cell run from 25 to 400°C. Ideally, the heat flow signal should be zero, since there is no sample in the cell, and it should have minimum slope. The calibration program is used to calculate the slope and offset values needed to flatten the baseline and zero the heat flow signal.

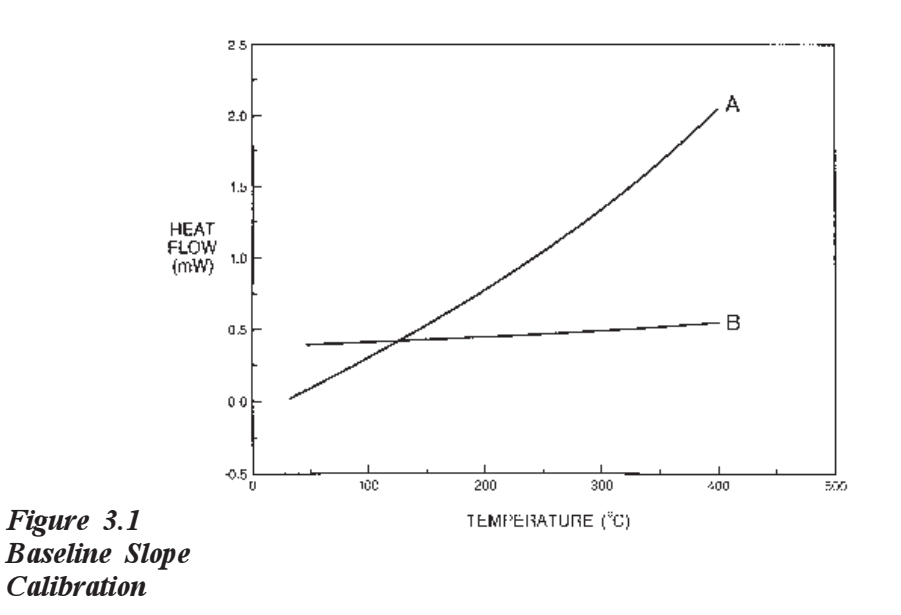

### Cell Constant Calibration

This calibration is based on a run in which a standard metal (*e.g.*, indium) is heated through its melting point. The calculated heat of fusion is compared to the theoretical value. The cell constant is the ratio between these two values. The onset slope, or thermal resistance, is a measure of the temperature drop that occurs in a melting sample in relation to the thermocouple. Theoretically, a standard sample should melt at a constant temperature. As it melts and draws more heat, a temperature difference develops between the sample and the sample thermocouple. The thermal resistance between these two points is calculated as the onset slope of the heat flow versus temperature curve on the front of the melting peak. The onset value is used for kinetic and purity calculations to correct for this thermal resistance.

In calibrating the DSDSC, the cell constant calibration is performed in two experiments. In the first experiment the standard is placed on sample side A and sample side B is left vacant. In the second experiment this is reversed so that the standard is placed on sample side B and sample side A is left vacant.

### Temperature Calibration

Temperature calibration is based on a run in which a temperature standard (*e.g.*, indium) is heated through its melting point. The recorded melting point of this standard is compared to the known melting point, and the difference is calculated for temperature calibration. The same file used for the cell constant calibration can be used for this calibration.

In addition, you can use up to four other standards to calibrate temperature. If you use one pair of known and observed points, the entire curve is offset, or shifted, to the actual melting point. If you use multiple standards, the temperature is corrected by a cubic spline fit. The multiple-point temperature calibration is more accurate than the one-point calibration.

### Crosstalk Calibration

Crosstalk calibration is an additional calibration procedure that is optional when the dual sample DSC cell is used. This calibration uses the cell constant data to calculate and eliminate any signal cross-over occurring between the two sample sides of the dual sample DSC cell. Crosstalk between samples A and B is minimal and typically less than 0.10%.

TA Instruments DSC 2920

Running Experiments

# Pressure Calibration

Pressure calibration is an optional calibration procedure for the pressure DSC cells. It is based on comparing the pressure reading at two points, typically 1 atmosphere and another pressure selected by you, to the pressure reading on an external pressure gauge.

3–10 TA INSTRUMENTS DSC 2920

# Running a DSC Experiment

### Experimental Procedure

All of your DSC experiments will have the following general outline. In some cases, not all of these steps will be performed.

- Selecting and preparing a sample. This involves preparing a sample of the appropriate size and weight, selecting the pan type and material, and encapsulating the sample in the pan.
- Loading the sample pan (and a similarly prepared empty reference pan) into the cell.
- Entering experiment information through the TA controller (sample and instrument information).
- Creating and selecting the thermal method on the controller.
- Attaching and setting up external accessories as required (*e.g*., purge gas, LNCA).
- Starting the experiment.

Running Experiments

# Preparing Samples

Determining Sample Size

Normally, sample weight in DSC experiments is in the range of 5 to 20 milligrams. If purity determinations are to be performed, then sample sizes of 1 to 3 milligrams are recommended. Refer to Table 3.1 to guide you when selecting the sample size and heating rates for your experiment.

*Table 3.1 Determining Sample Size*

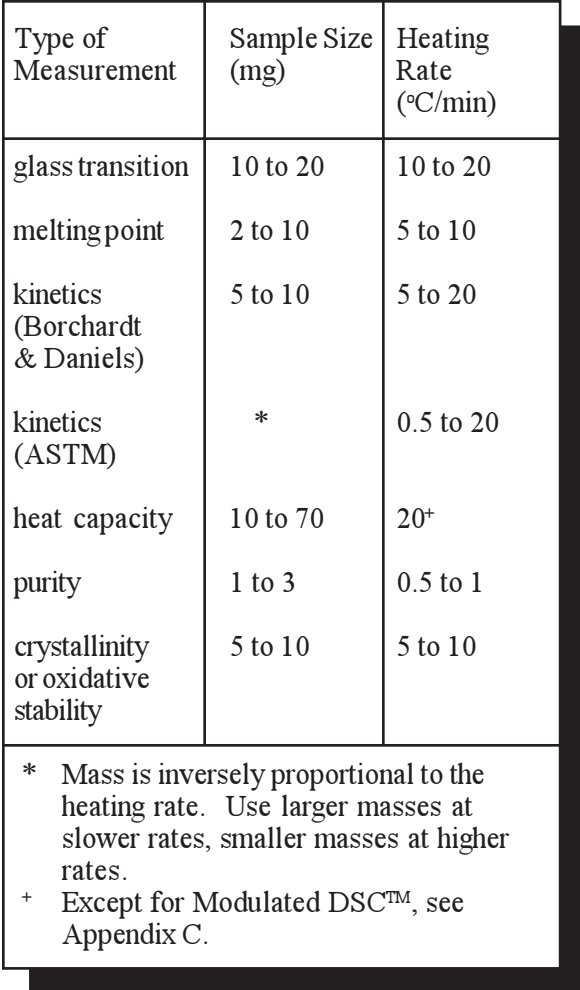

3–12 TA INSTRUMENTS DSC 2920

### Physical Characteristics

When making quantitative measurements or verifying reproducibility, it is important to ensure good thermal contact between the sample and sample pan. The physical characteristics of the sample affect the quality of this contact.

When using powdered or granular samples, spread them evenly across the bottom of the pan to minimize thermal gradients. For solid samples, select the side of your sample with the flattest surface for contact with the pan. After encapsulating the sample, ensure that the pan bottom is flat. If it is not, flatten it by pressing the pan bottom on a flat surface.

The contact between the pan and the raised sample platform on the constantan disc is as important as the contact between the sample and sample pan. **NOTE:**

### Selecting Sample Pans

DSC and PDSC samples must be in sample pans for analysis. Use the following guidelines to select a sample pan material and configuration that meets the temperature and pressure range, composition, and reactivity requirements of your experiment.

#### **Sample Pan Material**

Aluminum pans can be used in most experiments, unless the sample material reacts with aluminum or the temperature is expected to go beyond that allowable for aluminum pans (600°C). Many other sample pan materials are available for experiments with special requirements. For example, you may wish to choose a particular pan material to improve the thermal conductance to the sample. Sample pans made of platinum, copper, or gold are commonly used when the sample reacts with aluminum or has a transition in the 600 to  $725^{\circ}$ C region; sample pans made of graphite are used when alloying or other undesirable metal-sample interactions occur. The many pan materials available enable you to study a wide variety of sample materials over the temperature and pressure range of the standard, dual sample, and pressure DSC cells.

**The maximum operating temperature for the DSC Cell is 725°C (600°C in an oxidizing atmosphere). The maximum operating temperature for the aluminum sample pans supplied with the cell is 600o C. To operate at temperatures above 600<sup>o</sup> C, use gold, platinum, copper, or carbon pans. t** CAUTION:

Table 3.2 provides guidelines for one of the most important factors in the selection of a sample pan metal: the temperature range you plan to use in the experiment.

*Table 3.2 TA Instruments DSC Sample Pan Temperature Ranges*

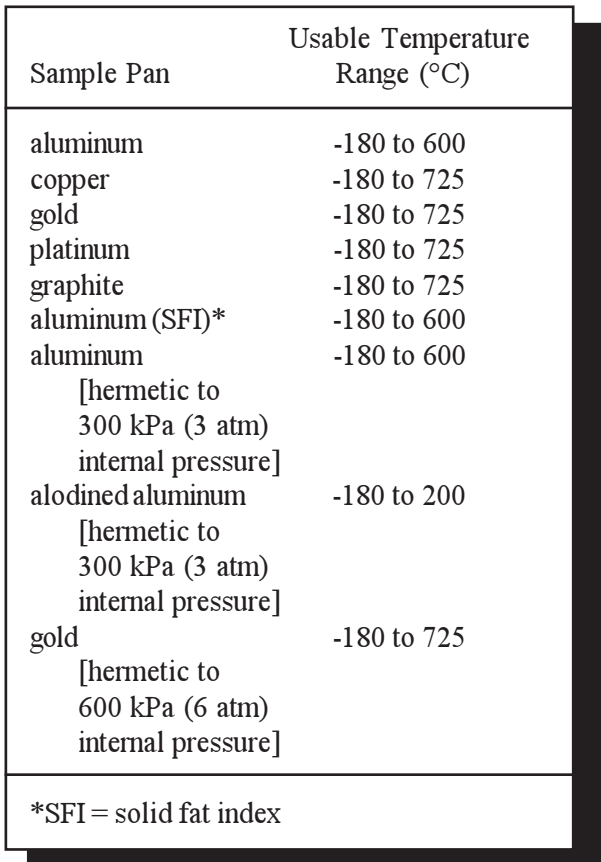

### **Sample Pan Configuration**

Once you have selected the sample pan material to be used, you must determine the appropriate sample pan configuration. Depending on the requirements of the experiment, samples can be contained in:

- Nonhermetic pans
- Hermetic pans
- Open pans (sample pans without lids).

#### *Nonhermetic Pans*

Most samples can be run in nonhermetically crimped aluminum sample pans. These pans provide better thermal contact between sample, pan, and constantan disc than open pans; reduce thermal gradients in the sample; minimize sample spills; and enable you to retain the sample for further study.

#### *Hermetic Pans*

Hermetically-sealed sample pans have the same advantages as the nonhermetic pans, plus they have an airtight seal that can resist higher internal pressures (see Table 3.2). These pans are used for studies of: volatile liquids, materials that sublime, aqueous solutions above 100°C, and materials in a self-generated atmosphere. Because of its larger mass, a hermetic pan causes a slight loss of resolution compared with a nonhermetic pan; however, only the system time constant is affected, not the calorimetric accuracy.

3–16 TA INSTRUMENTS DSC 2920
As a hermetically-sealed sample is heated, the evolution of gaseous products causes the container pressure to increase. The sample container gradually deforms and may eventually leak. The container deformation will have some effect on the baseline as the container area contacting the constantan disc changes.

**Avoid heating to temperatures that could cause the sample container to leak. Sample leakage could damage the constantan disc. A hermetically sealed container can withstand at least 300 kPa (3 atmospheres) of internal pressure. Some seals may contain higher pressures, and suitable precautions should be taken. Gold pans can withstand 600 kPa (6 atmospheres) of internal pressure.**

#### *Open Pans*

Open pans (sample pans without lids) are used when contact with the cell atmosphere or reaction of the sample with a gas is required. You can also use hermetic pans as open pans by putting a pinhole in the lid before sealing.

#### *SFI Pans*

SFI pans (so named because they were first developed for the solid fat index test) are ideal for waxy or oily substances. They contain a platform on which the substance sits, which prevents the substance from "wicking" up the sides of the pan. This maintains a constant surface area during the experiment, which is especially important in oxidative studies, in which increased surface area could result in faster oxidation.

 $\triangle$  CAUTION:

# Encapsulating the Sample

The Sample Encapsulating Press is used to seal both nonhermetic and hermetic sample pans. Refer to Table 3.3 as a general guide for selecting the encapsulating method for your experiment.

*Table 3.3 Selecting an Encapsulating Method*

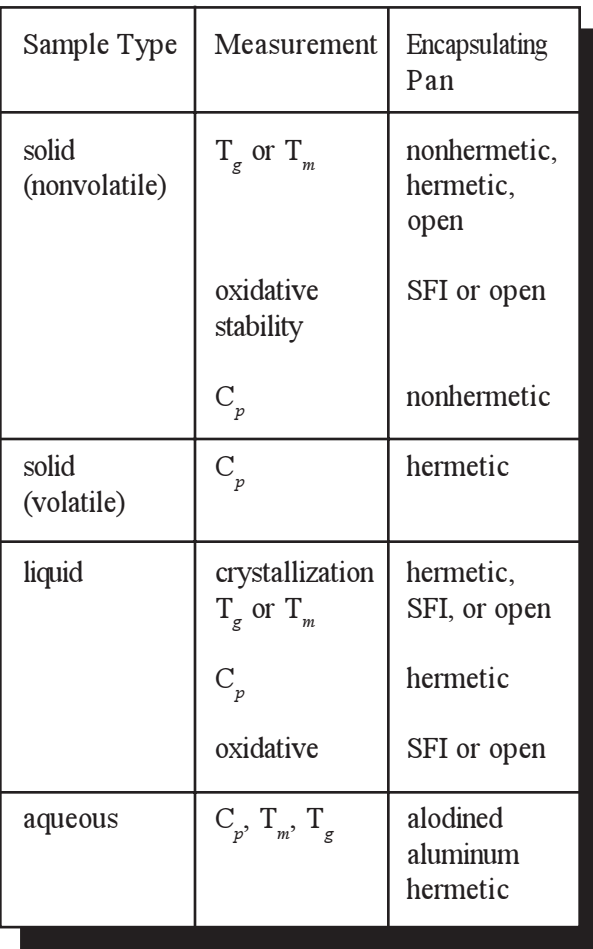

3–18 TA INSTRUMENTS DSC 2920

#### **Preparing Nonhermetic Sample Pans**

Before using the Sample Encapsulating Press, ensure that it is set up for nonhermetic crimping (see Appendix A).

Practice making a few nonhermetic sample pans to become familiar with this procedure before encapsulating your samples. If you have just changed the die (from hermetic to nonhermetic), make a few sample pans to ensure that the die has been installed properly.

1. If quantitative work will be done, weigh the sample pan and lid.

#### When doing quantitative work, use tweezers to handle the sample pan and lid. Touching them with your fingers could leave residue that could affect your results. **NOTE:**

- 2. Place the sample in the pan. If you are using a powder or granular sample, spread it evenly in the pan.
- 3. Place a lid on the pan.
	- If the sample is small or thin, powder, or granular, align the lid with the pan (see Figure 3.2).
	- If the sample is large or bulky, invert the lid and place it in the pan.

#### Pans used with inverted lids should not be crimped. **NOTE:**

*Figure 3.2 Placing the Cover Over the Pan*

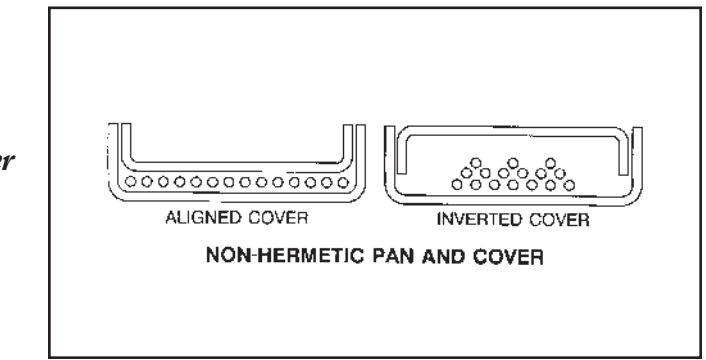

- 4. Place the sample pan in the well of the lower crimping die.
- 5. Pull the Sample Press lever forward until the handle hits the stop.
- 6. Raise the lever and remove the pan with tweezers.

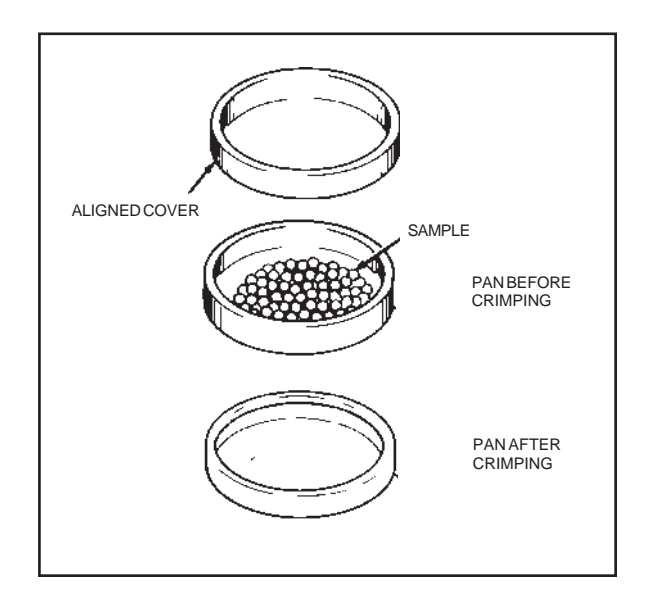

*Figure 3.3 Nonhermetically Sealed Sample*

3–20 TA INSTRUMENTS DSC 2920

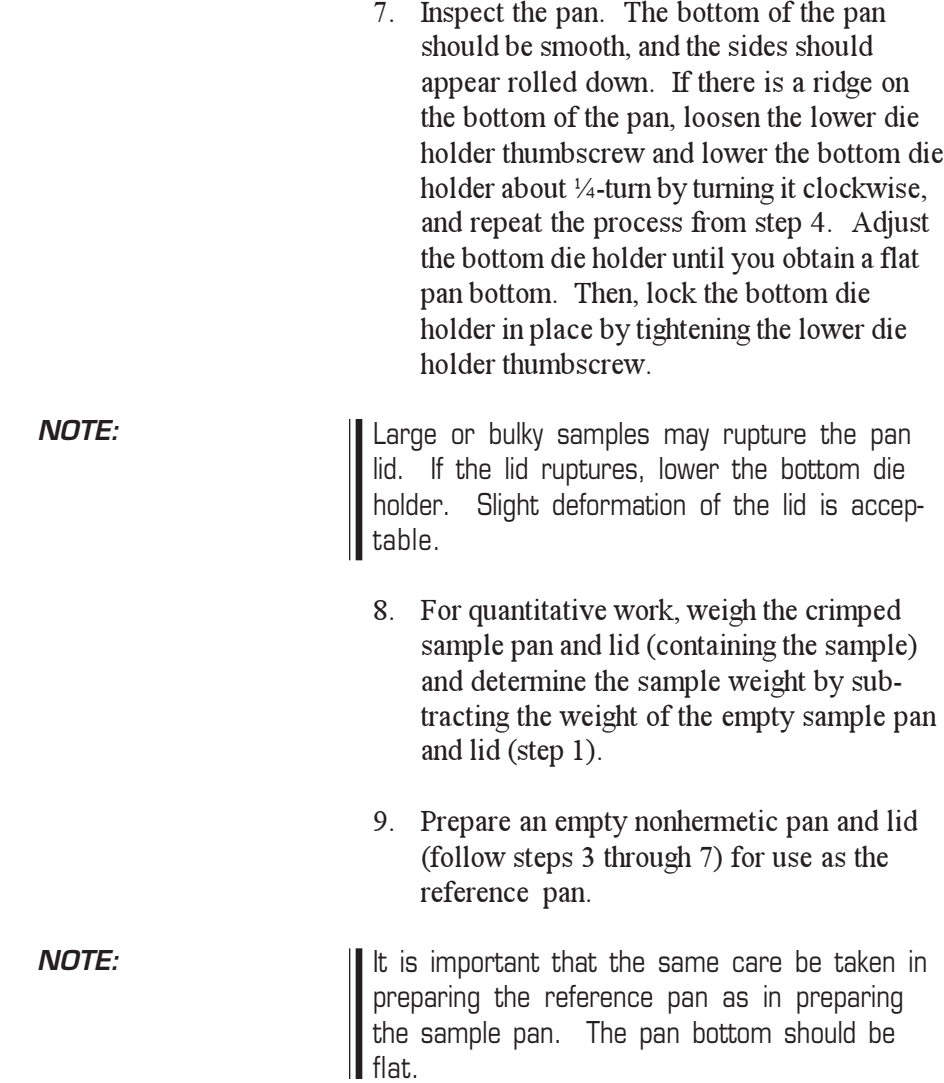

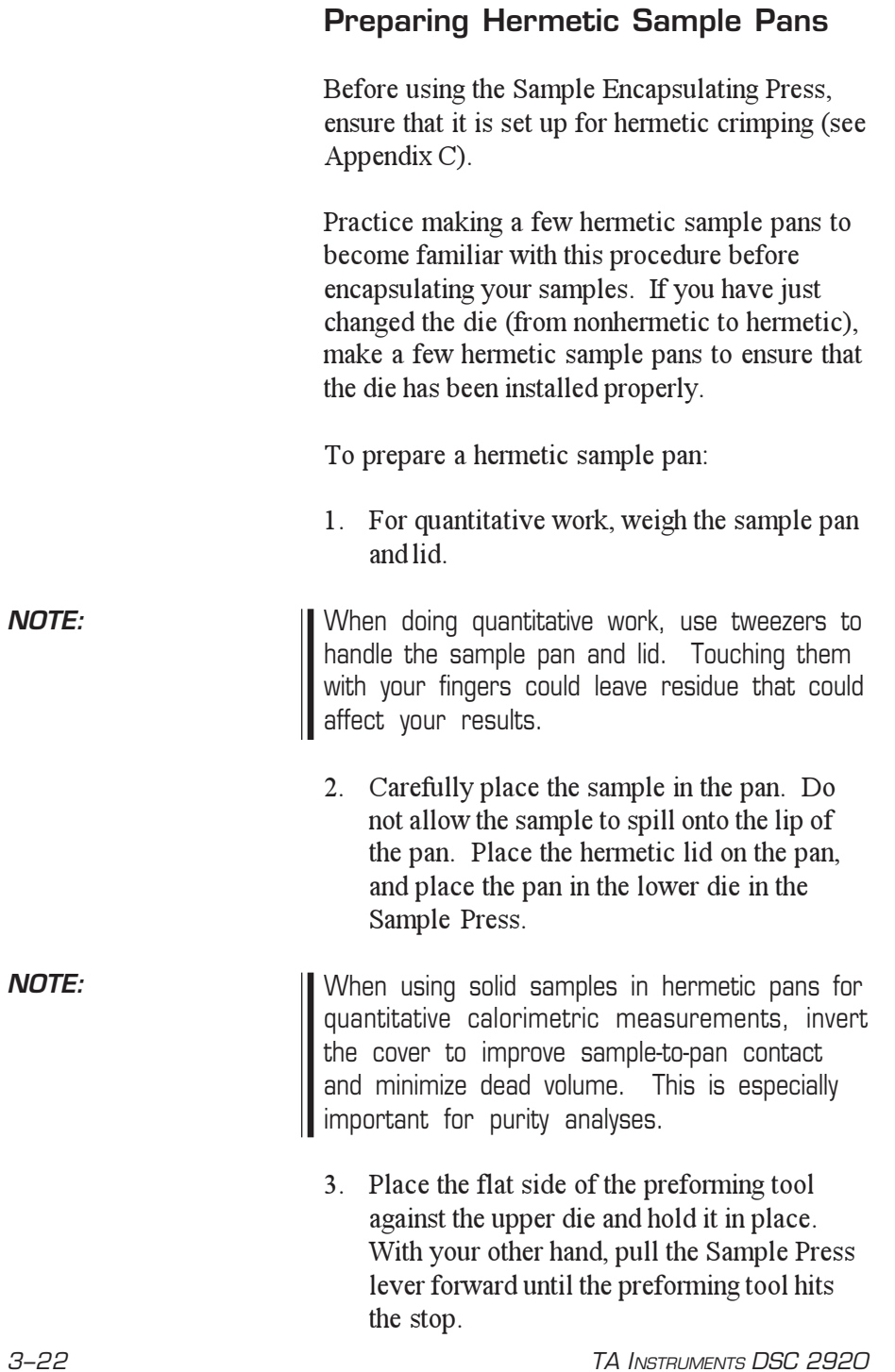

- 4. Raise the lever and remove the preforming tool.
- 5. Lower the lever again with a steady motion until the handle hits the stop. Raise the lever and remove the pan with tweezers.
- 6. Inspect the pan. The bottom of the pan should be smooth. There should be a smooth, complete seal around the circumference of the pan (as opposed to the rolled down appearance of a nonhermetic pan), indicating a tight seal.
- 7. For quantitative work, weigh the pan to determine the sample weight.
- 8. Prepare an empty hermetic pan and lid for use as the reference pan.

It is important that the same care be taken in preparing the reference pan as in preparing the sample pan. The pan bottom should be flat.

**NOTE:**

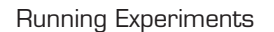

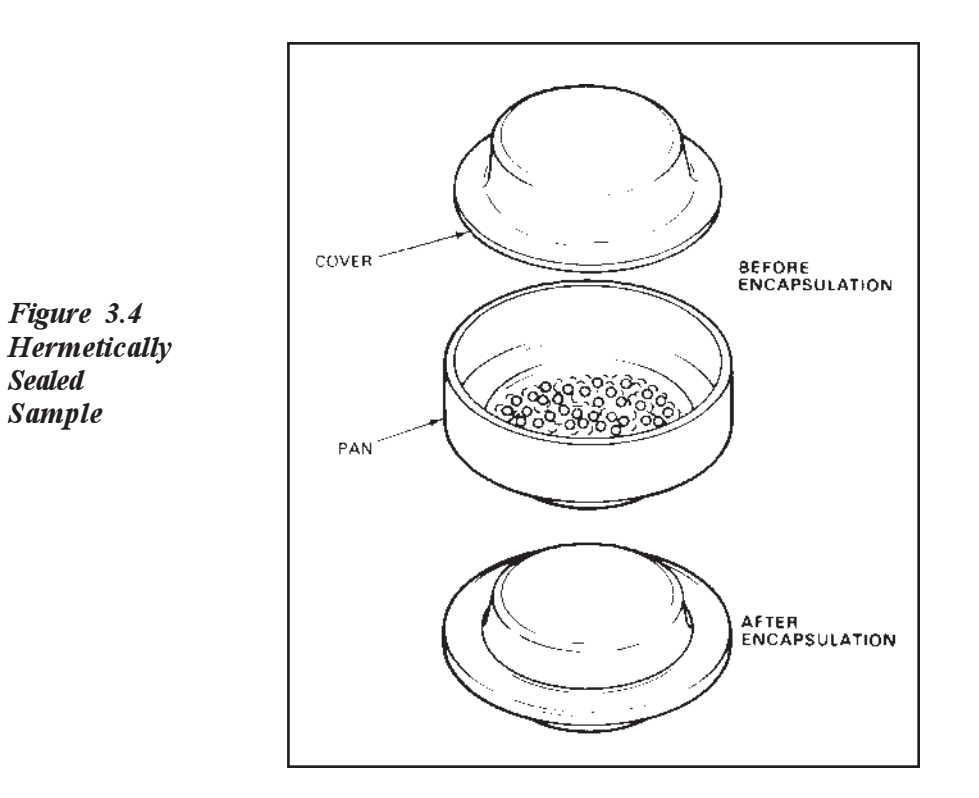

3–24 TA INSTRUMENTS DSC 2920

# Setting Up an Experiment

Once you have prepared the sample, the next step in your experiment is to enter the needed information in the TA controller. All of the controller functions described in this section are accessed through the Instrument Control screen. Refer to the *User Reference Guide* to learn how to perform the following steps.

- 1. **Select the Instrument.**
- 2. **Select the Instrument Mode.**
- 3. **Enter Sample Information.**
- 4. **Enter Instrument Information.**

The instrument parameters that you set will be stored in the cell's memory and will be retrieved each time that the cell is used.

#### 5. **Create and Select Thermal Methods**

The first time you use your DSC 2920 you will need to create at least one thermal *method* to control experiments. Each method is made of several *segments*, or individual instructions (*e.g*., Equilibrate, Ramp), that control the state of the instrument.

For calorimetric measurements, start programming well below the onset temperature of the transition you wish to measure. This allows time for the heating rate to stabilize at the set rate and the sample and reference platforms to equilibrate. Allow at least two minutes for temperature stabilization.

**The maximum operating temperature for the** DSC Cell is 725°C (600°C in an oxidizing **atmosphere). The maximum operating temperature for the aluminum sample pans supplied with the cell is 600<sup>o</sup> C. To operate at temperatures above 600o C, use gold, platinum, copper, or graphite (carbon) pans in a nonoxidizing atmosphere.** ◆ CAUTION:

3–26 TA INSTRUMENTS DSC 2920

# Setting Up Accessories

If your experiment requires additional accessories, such as a purge gas, RCS, or the LNCA, ensure that they are turned on, and make any necessary adjustments before you start your experiment. Ensure that the system can achieve the temperatures in all segments of the method (*e.g*., if subambient temperatures are required, make sure your cooling device is properly installed and filled). Use the following table as a guide in checking your DSC accessories.

#### *Table 3.4 DSC Accessory Adjustments*

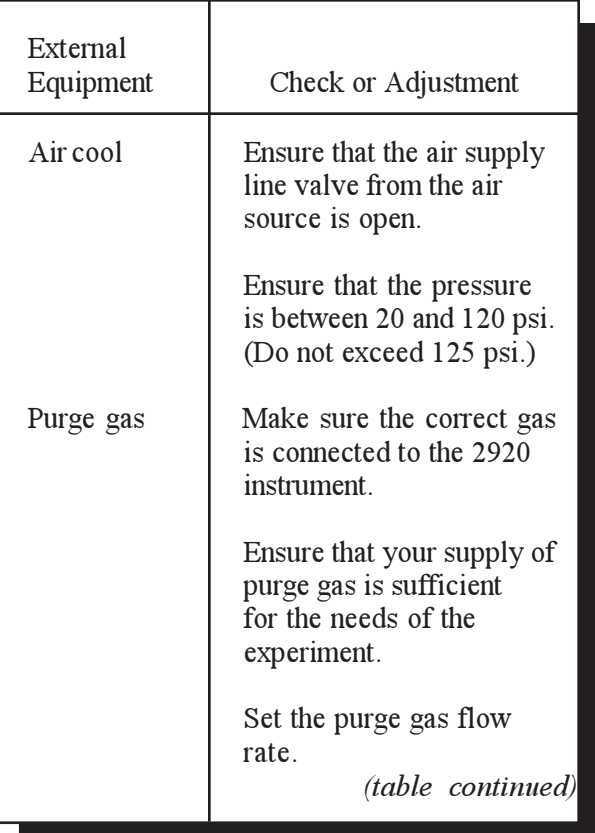

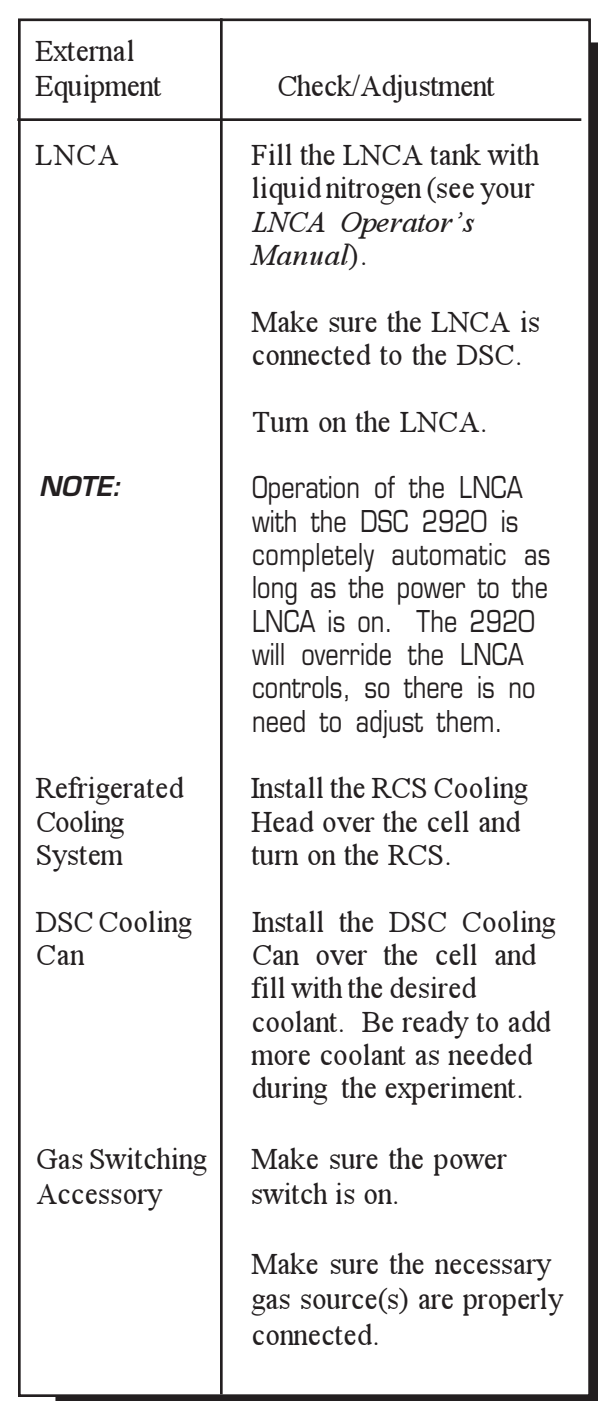

*Table 3.4 (continued)*

3–28 TA INSTRUMENTS DSC 2920

### Setting Up the Gas Atmosphere The gas flow requirements are different for each method, however, you can use the following guidelines as a starting point to set up the gas purge, air cool, and vacuum flow rates: DSC cell only: purge gas = 50 mL/min with nitrogen or 25 mL/min with helium air cool = 20 to 120 psi $*$  $vacuum = capped**$  DSC cell with cooling can: purge gas = 50 mL/min with nitrogen or 25 mL/min with helium air cool = 20 to 120 psi $*$ vacuum  $= 100$  to 150 mL/min with nitrogen DSC cell with LNCA: purge gas = 50 mL/min with nitrogen or 25 mL/min with helium air cool = 20 to 120 psi  $*$ vacuum = 100 mL/min with dry nitrogen DSC cell with RCS: purge gas = 50 mL/min with nitrogen or 25 mL/min with helium air  $\text{cool} = \text{none}^{**}$  $vacuum = 100$  mL/min with dry nitrogen \* The pressure is internally regulated to 15 psi by a valve in the instrument. \*\* Cap fitting on the instrument with a rubber pipet bulb or swage lock type fitting.

# Loading the Sample

Once the sample pan has been prepared and the sample information has been recorded, you are ready to load the sample pan into the DSC Cell.

If the cell has just been used, the components of the cell could be very hot. As a safe-operating practice, use the tweezers whenever handling the cell cover or silver lid. **NOTE:**

> With the DSC Cell installed on the DSC 2920, load the sample pan into the cell as follows:

- 1. Remove the bell jar, cell cover, and silver lid from the cell.
- 2. Carefully place the sample pan(s) and reference inside the cell.
	- a. *Single Sample Cell:* Place the sample pan on the front raised platform and the reference pan on the rear platform. Centering the pans within the grid will ensure that they are centered on the platforms (see Figure 3.5).

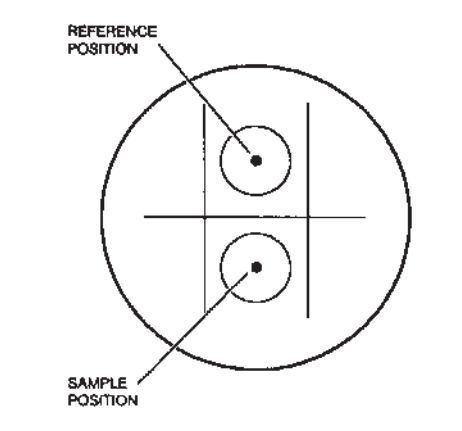

*Figure 3.5 DSC Standard Cell Pan Positions*

3–30 TA INSTRUMENTS DSC 2920

b. *Dual Sample Cell:* Place the two samples and an empty reference pan on the raised platforms shown in Figure 3.6. Sample A should be placed on the left platform and Sample B on the right. Be sure to place the samples directly over the platforms at an equal distance from one another.

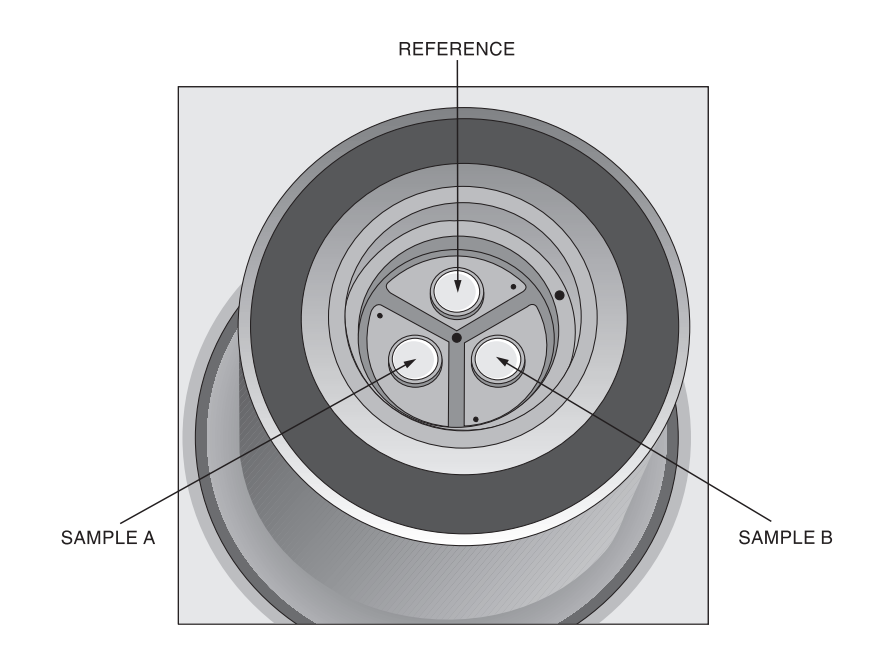

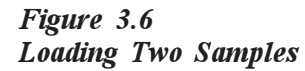

3. Replace the silver lid, cell cover, and bell jar.

# Starting an Experiment

Before you start the experiment, ensure that the DSC 2920 is online with the controller and you have entered all necessary experimental parameters.

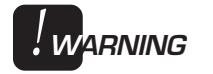

**Tightening down the thumbscrews engages a power interlock in the instrument base. No power is supplied to the cell without them. They must be in place to run the instrument.**

Start the experiment by pressing the START key on the instrument keypad or **Start** on the DSC Instrument Control program, the instrument will run your method to completion.

# Stopping an Experiment

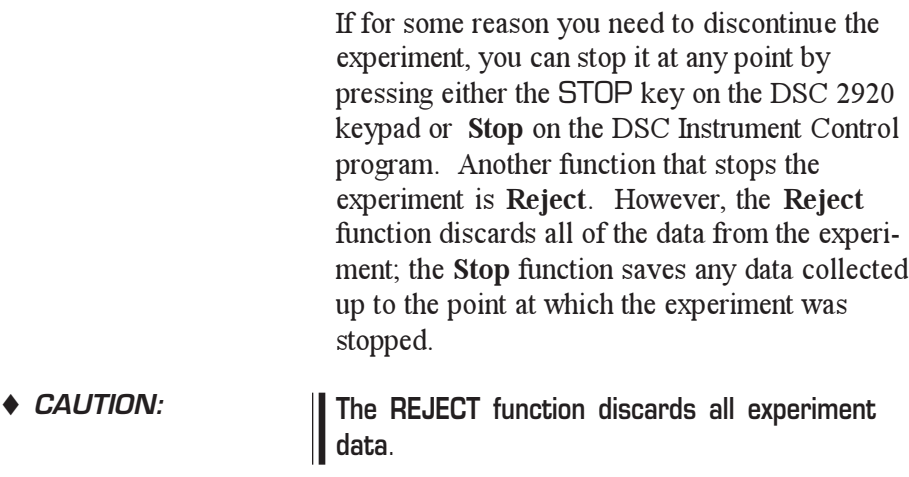

3–32 TA INSTRUMENTS DSC 2920

# Important Safety Information

Please read this before using oxygen in the Pressure DSC Cell

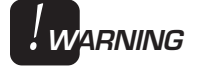

**If excessive amounts of hydrocarbons are present in the Pressure DSC (PDSC), energetic combustion could occur causing damage to the Pressure DSC cell and possible injury to the operator. To help prevent these problems, follow these guidelines:**

**(1) Clean Supply Lines: The oxygen supply lines, valves, gauges, and regulators must all be free of hydrocarbons and rated for oxygen service. Check with your supplier if you are uncertain whether a component is rated for oxygen service. If the inside of the tubing smells "oily" or has liquid or a black carbon residue in it, hydrocarbons may be present. Consult with your compressed gas suppliers for a cleaning procedure.**

**(2) Cell Contamination: Remove the pressure housing and visually inspect the Pressure DSC cell for oil or other organic contamination. The entire oxygen pressure system must be free of hydrocarbons. If there is a possibility of hydrocarbon contamination (spilled samples, oily residue, oily smell, carbon black, etc.) in your Pressure DSC cell, immediately discontinue use. Contact TA Instruments Service at (302) 427-4050 to schedule a safety inspection, or for additional information.**

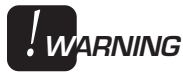

**Check all Supply Tubing. All tubing connecting your Pressure DSC cell to other devices (oxygen cylinder, gauges, valves, regulators, etc.) should be 3.2 mm (1/8-inch) o.d. All plumbing, valves, gauges, and regulators must be rated for high pressure service to 21 MPa (3000 psig) and be free of hydrocarbons.**

You should review the warnings on the previous page if you plan to use oxygen in the PDSC and any of the following conditions apply to you.

- $\Box$  New installation of a PDSC
- $\Box$  Modification of supply lines, valves or gauges
- $\Box$  Sample was spilled in the PDSC
- $\Box$  PDSC has an "oily" smell
- **Q** PDSC has not been used recently.

You may insure safe operation of your Pressure DSC if you follow the important safety instructions and warnings as directed throughout this section and the entire manual.

3–34 TA INSTRUMENTS DSC 2920

# Running a Pressure DSC Experiment

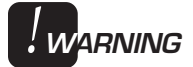

**Any time you open the OUT or pressurerelease valve during operation, you may be applying full pressure to the external lines or components (e.g., flowmeter), which may not be able to withstand full pressure. If you have a vacuum connected to the cell, the pressure would be reversed back into the cell, which may not be able to withstand an abrupt change in pressure. This could seriously damage the cell.**

### Experimental Procedure

Pressure DSC experiments involve the same procedures as DSC experiments, with the following exceptions:

- Loading the sample(s)
- Purging the cell
- Controlling cell pressure
- Operating under vacuum.

# Loading a Pressure DSC Sample

Once you have prepared the sample pan and entered all necessary pre-experiment data (as explained in the section on DSC experiments), you are ready to load the sample pan into the PDSC Cell. The PDSC Cell should already be installed on the DSC 2920 before you load the sample (see Chapter 2 for installation instructions).

- 1. Close the IN control valve (see Figure 3.7) to shut off the gas supply to the cell.
- 2. Slowly open the pressure-release valve and leave it open to ensure that the cell is at ambient pressure.

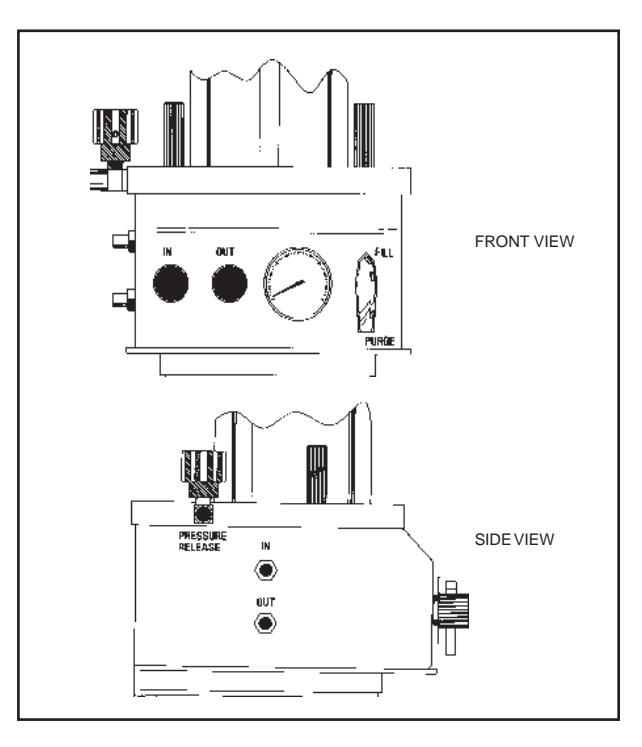

*Figure 3.7 Pressure DSC Cell Controls*

3–36 TA INSTRUMENTS DSC 2920

3. Unscrew the three thumbscrew bolts (Figure 3.8) from the top plate. Do not use tools to open or close the cell.

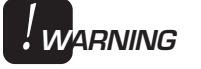

**If you have difficulty unscrewing the thumbscrew bolts (excessive bolt friction), you can be almost certain that the cell is still under some pressure. Recheck the valve positions as described in steps 1 and 2.**

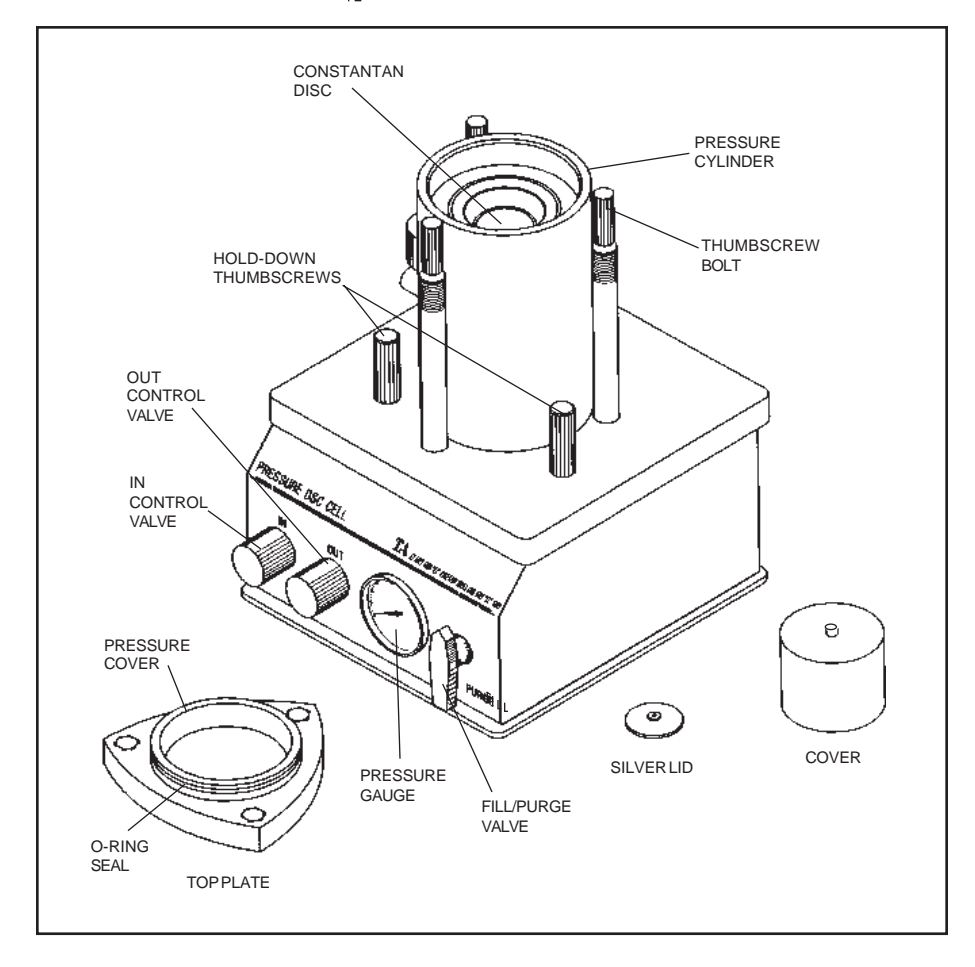

*Figure 3.8 Pressure DSC Cell*

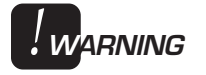

4. Remove the top plate, cell cover, and silver lid.

**If the cell has just been used, these components could be very hot. As a safe operating practice, use leather gloves when handling the top plate and use tweezers whenever handling the metal cell cover or silver lid.**

- 5. Load the sample and reference pans as you would for a standard cell.
- 6. Replace the silver lid, cell cover, and top plate. Push the top plate down as far as it will go, taking care not to damage the O-ring or jar the cell, which could cause the pans to move off the dimples.
- 7. Uniformly *finger-tighten* the three thumbscrew bolts.

### Lapping the Silver Lid and Ring

If sinusoidal baseline noise is observed in a PDSC thermal curve obtained under pressure, the silver lid and gas ring (the silver ledge on which the lid sits) may have become slightly warped and should be smoothed out with the lapping tool before the next run. The lapping tool is provided with the PDSC Cell.

1. Place the silver lid, handle side up, on a piece of fine-grit emery paper backed by a flat, smooth surface, and move the lid in a figureeight motion until any deformed areas are smoothed.

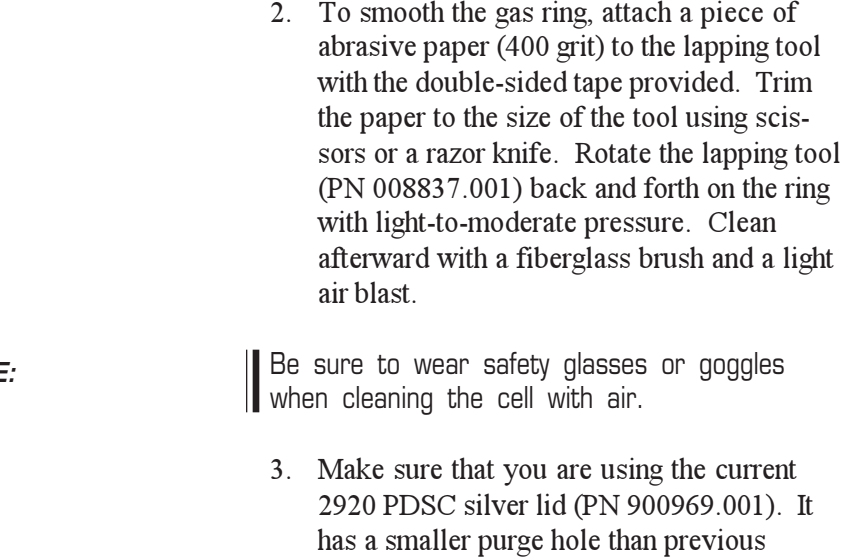

versions; it is thicker; and has a ridge around the bottom. These features all aid in remov-

ing the sinusoidal baseline noise.

**NOTE:**

# Gas Replacement of the PDSC Cell

If you wish to replace the gas in the PDSC Cell before your experiment, follow the guidelines in this section. Two ways to perform gas replacement are presented below, by displacement of the current gas or by evacuation of the gas present. Dynamic gas replacement during the experiment is explained under "Controlling Cell Pressure," on the following pages.

### By Displacement

- 1. Close the IN control valve.
- 2. Close the OUT control valve.
- 3. Set the PURGE/FILL valve to fill.
- 4. Set the output regulator on the source gas cylinder to the maximum initial pressure of the experiment. If the cell is to be operated at constant volume, do not exceed 7 MPa (1000 psig).
- 5. Slowly open the IN control valve, and allow gas to fill the cell to about 2 MPa (300 psig).
- 6. Close the IN control valve, then open the pressure-release valve and allow the pressure to return to ambient.
- 7. Close the pressure-release valve.
- 8. Repeat steps 5 through 7 two times.

9. Open the IN valve and allow the pressure to build to the desired level.

### By Evacuation

- 1. Attach a vacuum pump and hose to the pressure-release valve outlet. Insert a gauge for measuring pump head pressure into the hose using a tee fitting.
- 2. Close all three valves on the cell: OUT, IN, and pressure-release.
- 3. Set the PURGE/FILL valve to fill.
- 4. Start the vacuum pump and open the pressure-release valve. Then slowly open the IN valve to introduce source gas into the cell. Monitor the head pressure of the vacuum pump while the gas flows through the cell. Adjust this pressure with the IN valve. Do not allow the head pressure to exceed the manufacturer's limits for the pump.
- 5. Allow the gas to flow through the cell for several minutes.
- 6. Close the pressure-release valve first, then shut off the vacuum pump and open the IN valve, allowing the pressure to build to the desired level.

## **Controlling** Cell Pressure

Before you begin your experiment, make sure you have charged up the Pressure DSC to the pressure required for your experiment. Guidelines for operation at constant volume, constant pressure, and dynamic pressure are given below. As you perform experiments, the pressure will be stored in the data file.

Operation at Constant Volume

> After replacing the gas, check that all three cell valves are closed, that the cell is at some positive pressure, and the PURGE/FILL valve is set to purge. Use the cell pressure shown on the instrument display to determine the internal pressure of the cell.

> If the cell pressure is lower than the desired starting pressure, use the IN valve to raise it. If the cell pressure is too high, use the OUT valve to lower it. However, use the IN and OUT valves conservatively; there is a lag in the reading of any pressure gauge, and if the valves are opened too rapidly or too far, the final pressure will overshoot or undershoot the desired starting pressure.

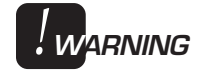

**The maximum permissible starting pressure for constant volume operation is 7 MPa (1000 psig) at room temperature. DO NOT exceed this value.**

### Operation at Constant Pressure

For work at constant pressure, a flowmeter is required at the OUT valve to allow bleed-off of excess pressure.

After gas replacement, ensure that all three cell valves are closed and the cell is at some positive pressure with the PURGE/FILL valve set to fill.

- 1. Set the source gas regulator slightly above the desired operating pressure.
- 2. Check the connections of the flowmeter at the OUT fitting on the cell. Close the OUT valve.
- 3. Slowly open the IN valve on the cell. Wait for the internal cell pressure, as indicated on the instrument display, to stabilize at some point slightly above the desired operating pressure.
- 4. Slowly open the OUT valve.
- 5. Set an unrestricted flowmeter to 1 liter/ minute. Gas should vent from the cell. Wait for the internal cell pressure to stabilize at the desired operating pressure.
- 6. Turn the PURGE/FILL valve to purge.

Operation with Dynamic Pressure (Fixed Purge Rate)

> After gas replacement, ensure that all three cell valves are closed, that the cell is at some positive pressure, and that the PURGE/FILL valve is set to fill. Dynamic pressure operation is equivalent to operation at constant flow. An unrestricted flowmeter is required at the OUT fitting for operation in this mode.

- 1. Set the regulator at the source gas cylinder to an appropriate pressure.
- 2. Slowly open the IN valve.
- 3. Slowly open the OUT valve. Wait for the flow measured at the flowmeter to stabilize. If finer flow adjustment is desired, a metering flow valve may be connected between the out port and the flowmeter.
- 4. Adjust the OUT valve until the flowmeter indicates the desired value. If the flow rate is too low with the OUT valve fully opened, check the position of the IN valve. Carefully open the IN valve further if necessary. If this does not raise the flow to the desired rate, the source gas pressure must be adjusted.

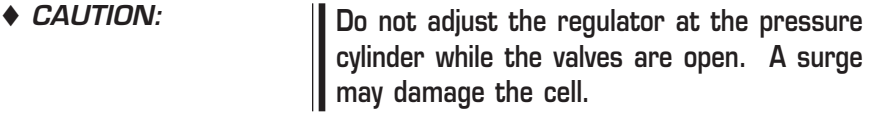

3–44 TA INSTRUMENTS DSC 2920

- 5. To readjust the source gas pressure, close all three valves, then repeat this procedure from step 1.
- 6. Wait until the pressure and flow rate are at the desired values. Turn the PURGE/FILL valve to purge.

Since a flowmeter in this position is venting to the atmosphere, be sure to take the pressure differential into account when calculating flow rate over the sample at an elevated pressure. Configured in this manner, the purge gas will pass through the heating block and enter directly into the sample chamber. This allows the purge gas to be preheated before it contacts the sample and also sweeps any sample volatiles or decomposition gases out of the sample chamber through the silver lid.

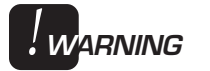

#### **Do not place any restrictions in the line from the flowmeter. A restricted line will cause the flowmeter to become pressurized.**

The upper operating temperature for the Pressure DSC Cell is limited by heating rate, purge gas thermal conductivity, and test pressure.

### **Releasing** Cell Pressure

After a PDSC run is complete, slowly release the pressure by opening the pressure-release valve.

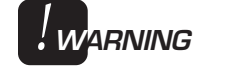

◆ CAUTION:

**The exhaust gas from the pressure-release valve may be hot enough to cause burns, fires, or damage to materials.**

**Rapid release of pressure can cause damage to the cell.**

**Operating** Under Vacuum

> To operate the Pressure DSC under vacuum, connect a vacuum system to the pressurerelease valve, and leave the two other valves closed. Procedures for cell loading and operation are the same as for standard DSC.

To maintain normal sensitivity and resolution under vacuum, you may need to use a thermally conductive material (preferably a paste) between the constantan disc and the pans. Silicone heatsink greases (Dow Corning type 340 or equivalent) work very well. Silicone highvacuum greases may also be used. These should not be used at temperatures over 200°C.

3–46 TA INSTRUMENTS DSC 2920

# Running a 1600°C DTA Experiment

# Experimental Procedure

1600°C DTA (Differential Thermal Analysis) experiments involve the same procedures as DSC experiments, with the following exceptions:

- Preparing samples
- Loading the sample
- Purging the cell
- Stopping the experiment.

The COOLING GAS line is not operational when a DTA cell is installed. The Switch Air Cool function and the Air Cool option are not availll able.

*Figure 3.9 1600°C DTA Cell*

**NOTE:**

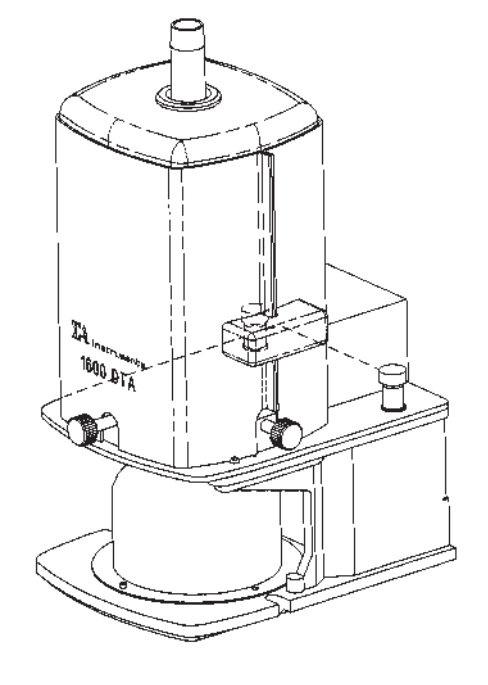

## Preparing Samples

Selecting Sample Cups and Liners

> Platinum sample cups are available for the 1600°C DTA as macrocups (5 mm I.D., volume 75µ L). The macrocups, which are used with liners, are more suitable for materials that melt or sinter; the liners prevent contamination of the DTA thermocouples. The macrocups also enable you to use large samples for increased sensitivity.

> Two liner materials are available for the macrocups: alumina (ceramic) and platinum. Alumina is more porous than platinum but is otherwise sufficient for most experiments and is more economical. Advantages of the platinum liners include a slightly larger capacity due to the thinner walls and a reduced thermal gradient between the liner and the sample. The most important criterion in choosing a liner material is its reactivity with the sample; make sure the liner you choose will not amalgamate or fuse with your sample.

**If you do not use a sample cup liner, the sample could melt and fuse with the thermocouple, resulting in the need for thermocouple replacement. ← CAUTION:** 

3–48 TA INSTRUMENTS DSC 2920

# Loading the Sample

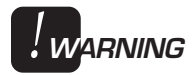

**If the 1600°C DTA has just been used, the inside of the furnace may be extremely hot. Before loading another sample, either wait for the temperature to cool to ambient, or wear appropriate protective gloves.**

- 1. Remove the Pyrex\* cap from the furnace tube. If the furnace tube is hot, the Pyrex cap may not come loose due to differential thermal expansion of the tube and cap. Wait for the tube to cool. Do not force the cap off.
- 2. Unscrew the two furnace assembly thumbscrews, and carefully lift the furnace off the furnace base. Lift the furnace straight up to avoid damaging the furnace tube (see Figure 3.10).

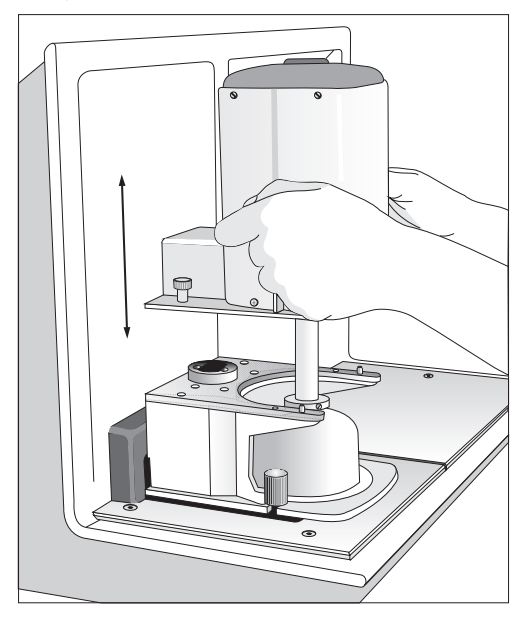

*Figure 3.10 Removing the 1600<sup>o</sup> C DTA Furnace*

\* Pyrex is a registered trademark of Corning Glass Works.

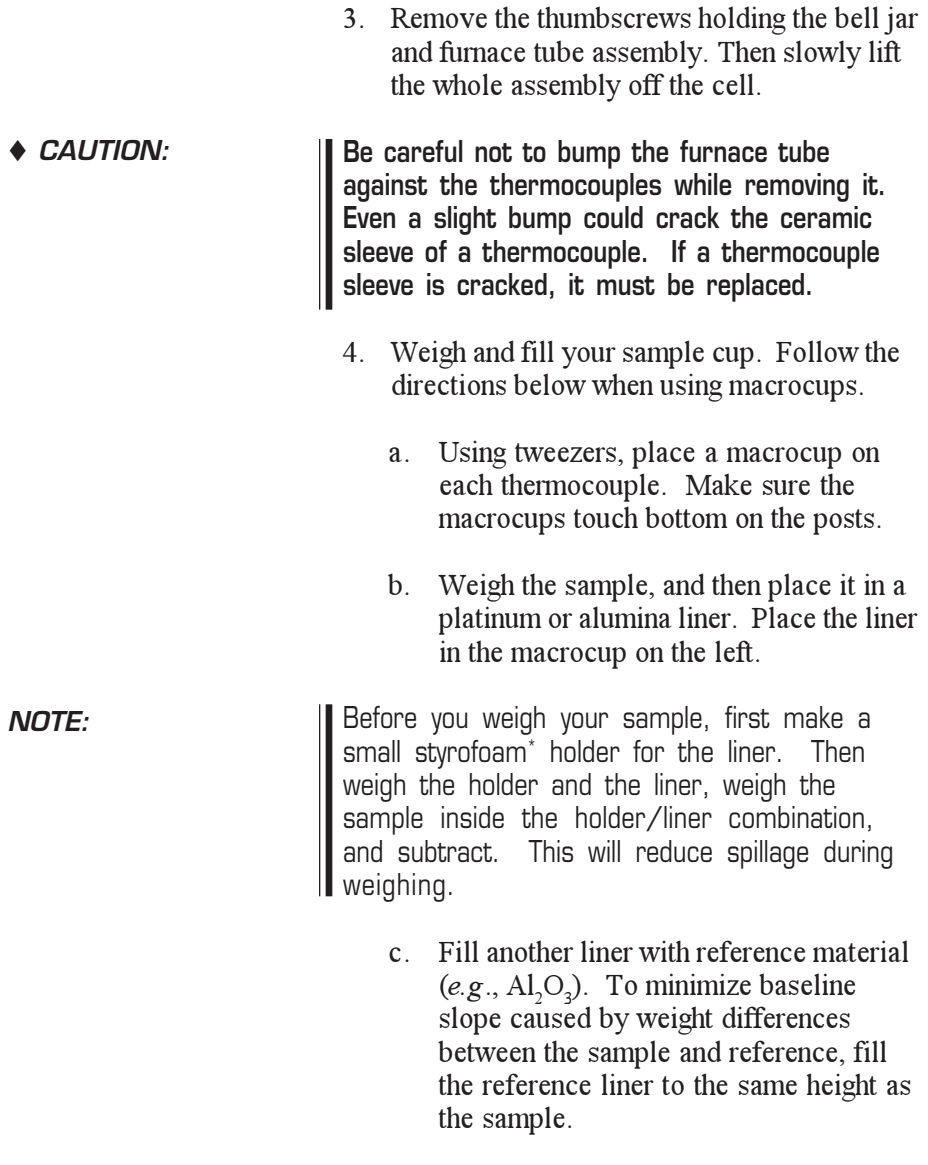

\* Styrofoam is a registered trademark of the Dow Chemical company.

3–50 TA INSTRUMENTS DSC 2920

- d. Place the reference liner in the macrocup on the right. Ensure that the two macrocups are vertical (not slanted) and that they do not touch each other.
- 5. Carefully replace the bell jar and furnace tube assembly over the thermocouple assembly. Replace the thumbscrews at the base of the bell jar. Make sure there is a complete seal between the bell jar and the gasket around its circumference.
- 6. Carefully replace the furnace. Push down on the back of the furnace to seat it on the furnace base. Evenly tighten the two furnace assembly thumbscrews.
- 7. Look down the furnace tube and ensure that it is aligned within the furnace and is not touching the furnace.
- 8. Place the Pyrex cap on the furnace tube.

**Intense heat will rise from the furnace tube if the Pyrex cap is removed while the cell is hot. Do not allow your hand, face, or any combustible material to touch or pass directly over the furnace tube.**

If you are using purge gas, a Pyrex cap with side arm can be used. The side arm allows purging of the cell either from the base, through the cell, and out the furnace tube top, or from the top, down, and out the base. The baseline slope is not affected by the flow direction.

TA INSTRUMENTS DSC 2920

*!***WARNING**

**NOTE:**

Differential thermal expansion (seizing) may make the Pyrex cap difficult to remove from the alumina furnace tube immediately after a run. To prevent seizing, wait for several minutes to allow the cap time to cool down before removing it.

3–52 TA INSTRUMENTS DSC 2920
## Purging the 1600°C DTA Cell

A purge gas can be connected to either the PURGE port on the DSC 2920 or the DTA furnace cap with side arm. If you connect the purge to the furnace cap, make sure the 2920 PURGE port is open to allow the purge gas to exit.

Using the furnace cap with side arm, you can purge the cell from the bottom up (from the instrument PURGE port to the furnace cap) or from the top down (from the furnace cap to the PURGE port); the direction depends on the type of sample environment desired and the type of purge gas used. For example, if you want a pure nitrogen environment (with no air intermixed), purge from the bottom up. In general, heavy purge gases should flow from the top down, and light gases should flow from the bottom up.

If you do not use the cap with side arm when purging in the upward direction, the purge flow will be restricted and the purge gas may not be able to reach the sample.

Before you begin your experiment, set the purge gas flow rate, and ensure that your supply of purge gas is sufficient for the needs of the experiment.

**NOTE:**

Cap the VACUUM port whenever you purge using the furnace cap with side arm. This can be done with a clamped piece of flexible tubing fitted to the port. If you use a closed furnace cap, however, closing off the VACUUM port will cause pressure build-up.

### Stopping an Experiment

The procedure for stopping a DTA experiment is the same as that for a DSC experiment, with the following precautions regarding the Pyrex cap.

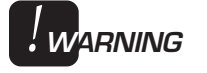

**Intense heat will rise from the furnace tube if the Pyrex cap is removed while the cell is hot. Do not allow your hand, face, or any combustible material to touch or pass directly over the furnace tube.**

Differential thermal expansion (seizing) may make the Pyrex cap difficult to remove from the alumina furnace tube immediately after a run. Wait several minutes for the cap to cool before removing it.

3–54 TA INSTRUMENTS DSC 2920

## **Subambient Experiments**

Subambient experiments can be performed with the DSC 2920 using the Liquid Nitrogen Cooling Accessory (LNCA), the Refrigerated Cooling System (RCS), and the DSC Cooling Can. Please consult the manuals that come with the LNCA and RCS for operation instructions. Instructions for operating the DSC Cooling Can are given below.

### DSC Cooling Can

The DSC Cooling Can fits over the standard and dual sample DSC cells. Its function is to cool the DSC cell more rapidly than the air cool function and to provide subambient operation. The reservoir is filled with coolant as needed to reach the desired temperature. An open-top bell jar, an insulation disc, and a split O-ring are also included with the accessory.

Installation instructions for the DSC Cooling Can are given in Chapter 2.

### Applications

The DSC Cooling Can is used:

- To quench-cool (rapid-cool) between analyses. The DSC cell can be quenchcooled from 700°C to ambient in 3 minutes.
- To cool to a subambient temperature before a thermal program is started.

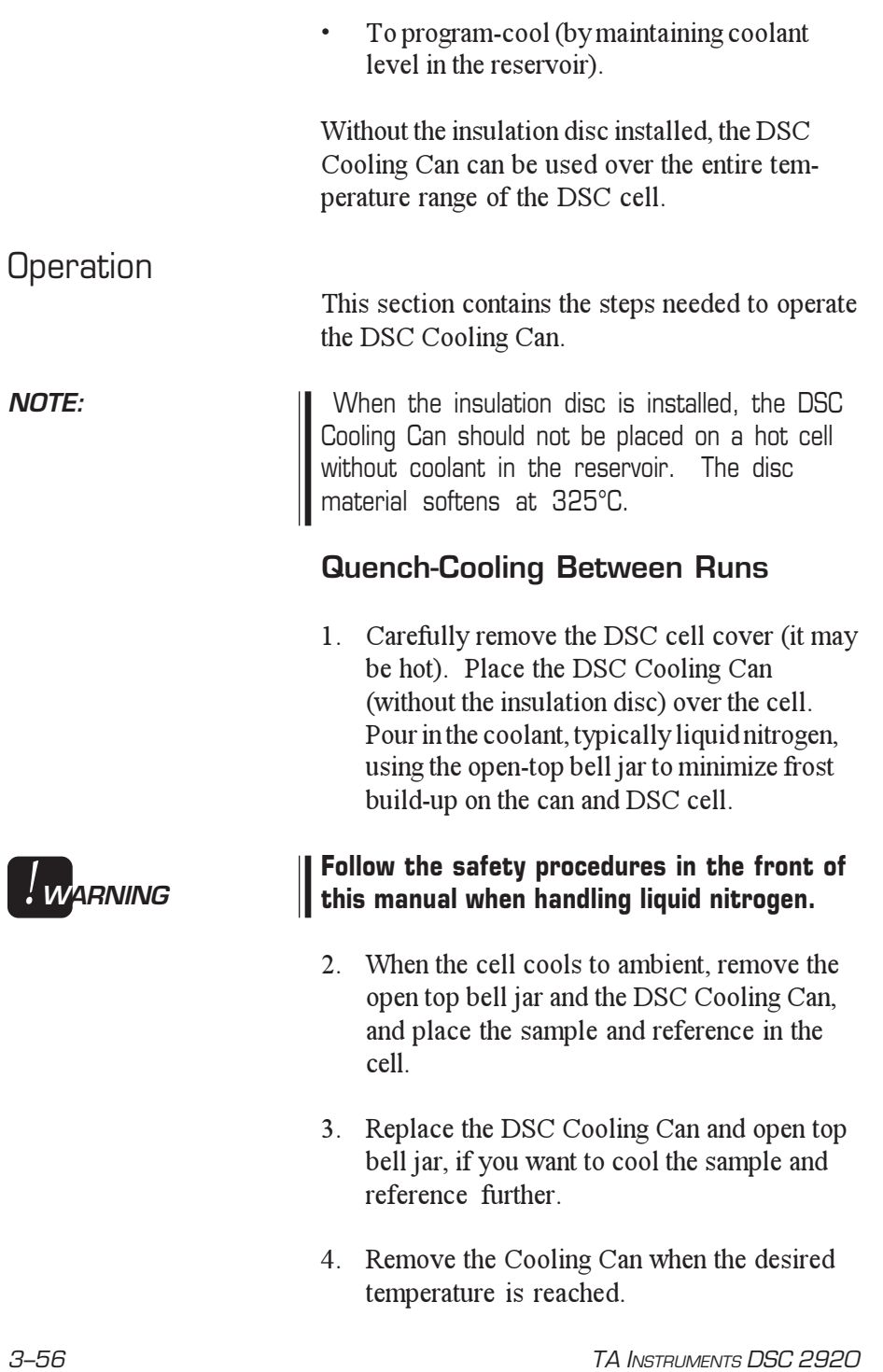

- 5. Replace the cell cover and glass bell jar.
- 6. Start a temperature ramp without using the Equilibrate segment.

**NOTE:** To prevent frost from forming or moisture from condensing on the constantan disc, do not remove the silver lid when the cell temperature is below ambient.

#### **Starting a Run Below Ambient Temperature**

- 1. Connect both the air cool and vacuum ports to one source of dry nitrogen using approximately 150 cc/min flow.
- 2. Place the sample and reference in the cell at ambient temperature and install the silver lid. Do not install the cell cover.
- 3. Place the DSC Cooling Can over the cell, and pour in the coolant using the open-top bell jar to minimize frost.
- 4. When the starting temperature is reached, remove the DSC Cooling Can and open top bell jar, then place the cell cover and standard bell jar over the cell. Do not remove the silver lid.
- 5. Wait for the sample temperature to reach a minimum.
- 6. Start a temperature ramp without using the Equilibrate segment.

### **NOTE: Programmed Cooling** 1. Place the sample and reference in the cell, and install the silver lid. 2. Place the insulation disc in the DSC Cooling Can to minimize baseline disturbance when the can is refilled. The disc material softens at 325°C. When the insulation disc is installed, the DSC Cooling Can should not be placed on a hot cell without coolant in the reservoir. 3. Place the DSC Cooling Can and open-top bell jar over the cell, and pour in the coolant. 4. Start the programmed cooling. Add coolant as needed to keep the can at least half full during programmed cooling. Adding coolant manually during a cooling experiment will cause variations in heat flow that are not due to the sample. These artifacts can be eliminated by using the LIquid Nitrogen Cooling Accessory or Refrigerated Cooling System whenever programmed cooling experiments are performed. **NOTE:**

3–58 TA INSTRUMENTS DSC 2920

# CHAPTER 4: Technical Reference

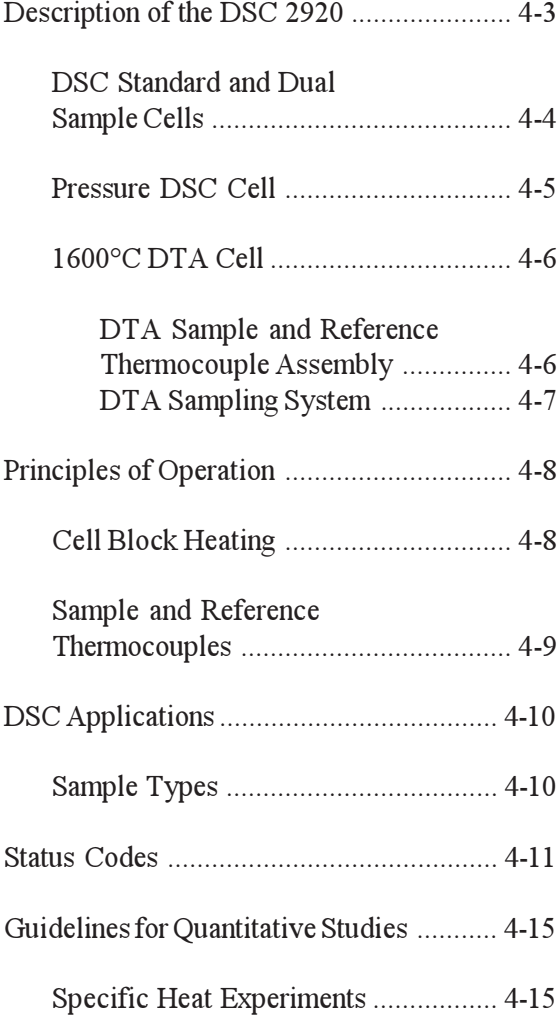

Technical Reference

# Description of the DSC 2920

A complete DSC 2920 system includes the instrument; a DSC, Dual Sample DSC, or Pressure DSC cell; and a controller. Both the temperatures and the heat exchanges associated with transitions in materials can be easily and rapidly measured by the system. The measurements provide quantitative and qualitative data relative to physical or chemical changes of a material involving endothermic (heat absorption) or exothermic (heat evolution) processes.

The optional 1600°C DTA cell can also be used with the DSC 2920. DTA measurements establish the temperature at which heat-related transitions occur but do not provide the same accurate quantitative heat flow measurements as DSC.

The electrical connection formed between the cell and the DSC 2920 provides power to the cell, allows the instrument to recognize the cell type, and allows transmission of thermocouple signals from the cell to the instrument. If a cell is not properly secured to the instrument, a spring-loaded interlock switch disconnects power.

TA INSTRUMENTS DSC 2920 4–3

## DSC Standard and Dual Sample Cells

The standard and dual sample DSC cells (Figure 4.1) both use a constantan (thermoelectric) disc as a primary heat-transfer element. A silver heating block, capped with a vented silver lid, encloses the constantan disc. The selected sample(s) and an inert reference are placed in pans that sit on raised portions of the disc. Heat is transferred through the constantan disc to both the sample(s) and the reference pans. Differential heat flow to the sample(s) and reference are monitored by the CHROMEL®\*-constantan area thermocouples. The thermocouples are formed at the junctions of the constantan disc and the CHROMEL wafers welded to the underside of the two raised portions of the disc. CHROMEL and ALUMEL®\* wires are connected to the CHROMEL wafers at the thermocouple junctions to measure sample temperature. The ALUMEL wire welded to the reference wafer is for thermal balance.

Purge gas, entering the heating block through an inlet in the DSC cell's base plate, is preheated to block temperature by circulation before entering the sample chamber through the purge gas inlet. Gas exits through the vent hole in the silver lid.

Vacuum and air cooling ports on the DSC 2920 lead to openings in the cell but not directly to the sample chamber. A bell jar, placed over the cell and sealed with an O-ring, protects the operator from evolved gases and permits cell evacuation.

\* CHROMEL® and ALUMEL® are registered trademarks of Hoskins Manufacturing Company.

Description of the DSC 2920

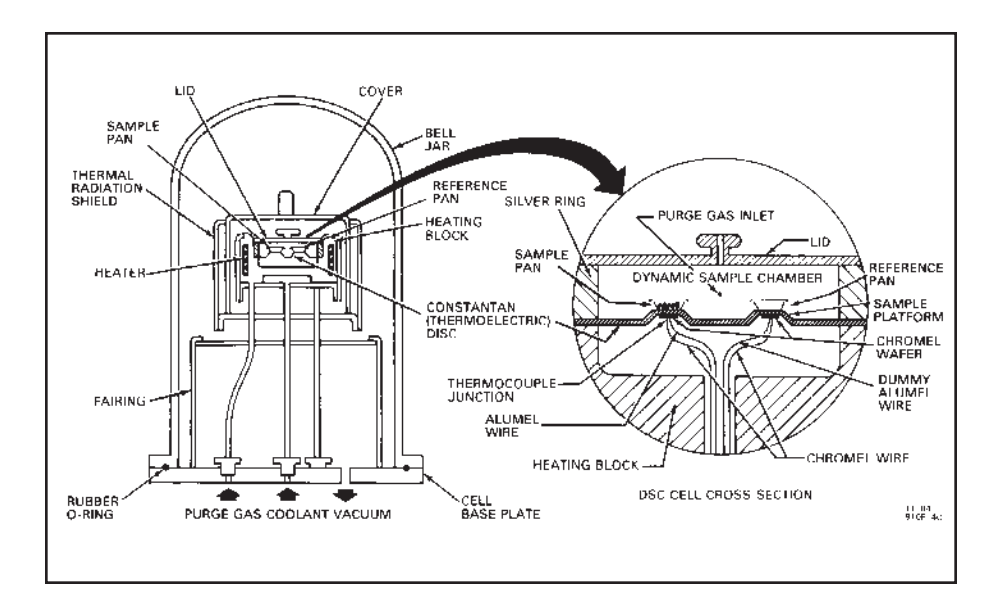

*Figure 4.1 DSC Cell Cross-Section*

Pressure DSC Cell

The Pressure DSC cell is the same as the standard DSC cell except that the cell is enclosed in a steel cylinder on a separate base and can be pressurized to 7 MPa (1000 psig).

Technical Reference

## 1600oC DTA Cell

The 1600°C DTA Cell consists of a 1600°C furnace and furnace base, a furnace tube, a sample and reference thermocouple assembly, and sample cups.

The DTA furnace assembly is a low-mass, plugin unit, insulated and shielded for efficient heating.

The furnace winding is a platinum alloy. The control thermocouple is platinum-platinum/13% rhodium and is positioned directly in the sidewall in a ceramic sheath.

DTA Sample and Reference Thermocouple Assembly

> The 1600°C DTA thermocouple assembly consists of a matched pair of platinum-platinum/ 13% rhodium thermocouples inserted in ceramic tubes, a ceramic center post, and a spring clip that holds the ceramic tubes. The height of the thermocouples is critical. You can adjust the height of the thermocouples by removing the spring clip and sliding the ceramic tubes up or down the post. The thermocouple leads extend through the retainer and out the hole in the DTA furnace base, and then plug into a PC board.

## DTA Sampling System

Macrocups are provided with the DTA cell on delivery. Both platinum and alumina liners are provided for the macrocups. The cups fit over the ceramic tubes, which are machined down at the ends to provide a shoulder. The macrocups with liners are suitable for materials that melt or sinter. They also enable you to use large samples for increased sensitivity.

# **Principles** of Operation

If a sample and an inert reference are heated at a known rate in a controlled environment, the increase in sample and reference temperature will be about the same (depending on specific heat differences), unless a heat-related change takes place in the sample. If this change takes place, the sample temperature either evolves or absorbs heat. In DSC, the temperature difference between sample and reference from such a heat change is directly related to the differential heat flow.

Although the 1600°C DTA differs in configuration, particularly in how the thermocouples sense the sample and reference temperatures, similar principles apply.

### Cell Block Heating

The DSC 2920 controls the cell temperature by heating a silver block with a resistive wound heater and monitoring its temperature with a closely coupled control thermocouple. The appropriate amount of power supplied to the heater is determined by the difference between the temperature measured by the control thermocouple and the set point temperature (the temperature the system is attempting to reach).

Heat from the block then flows radially through the constantan disc toward the sample and reference platforms. The primary means of heat transfer to the sample and reference is through

the disc, although some heat is transferred from the lid and walls of the cell through the atmosphere.

The DSC and PDSC cells use Platinel II\* control thermocouples. The 1600°C DTA cell uses platinum-platinum/13% rhodium.

Platinel  $\overline{II}$  is a registered trademark of Englehard Industries.

## Sample and Reference **Thermocouples**

The thermocouples are connected in series opposition (back-to-back) so that if the sample  $(T<sub>s</sub>)$  and reference  $(T<sub>r</sub>)$  temperatures are the same, the resulting electrical potential is zero. If the sample temperature is higher than the reference, the output electrical potential is one polarity; if the sample temperature is lower, the polarity is reversed.

The DSC 2920 measures the differential voltage between the thermocouples at the sample and reference platforms. This voltage is linearized/ converted to mW for the DSC by the *E-*curve and to °C for the DTA by the Seebeck coefficients (see reference NBS Monograph 125).

The sample platform (the front platform) also has an ALUMEL®\* lead wire forming a CHROMEL®\*-ALUMEL thermocouple junction. The output from this thermocouple is monitored on the T-axis after suitable cold junction compensation.

\* CHROMEL® and ALUMEL® are registered trademarks of Hoskins Manufacturing Company.

Thus, the ∆*q* signal is determined by CHROMEL-constantan thermocouples, and the sample temperature is measured with a CHROMEL-ALUMEL thermocouple. The DSC cell baseline is very reproducible, and the cell output can be compensated to obtain a level baseline over the cell temperature range with the DSC Calibration program.

## DSC Applications

The DSC can be applied to a broad range of materials characterization, including thermal transitions in polymers:

- Glass transitions, crystallization, and melting transitions
- Curing reactions and kinetics of thermosets
- Oxidative stability of lubricants and polymers
- Purity of pharmaceuticals and organics
- Specific heat capacity of materials
- Catalyst efficiency.

### Sample Types

The DSC 2920 can be used to analyze virtually any material that can be put into a DSC sample pan or DTA sample cup. The most important consideration is that the sample must make good thermal contact with the pan. Samples of solids and liquids in any of the following forms can be analyzed:

- Films
- Fibers
- Powders
- Solutions
- Composites.

4–10 TA INSTRUMENTS DSC 2920

## Status Codes

Status codes are character strings that are continuously shown at the top left of the DSC 2920 display. These codes tell you what segment in the method is currently being performed by the instrument.

#### *Table 4.1 Status Codes*

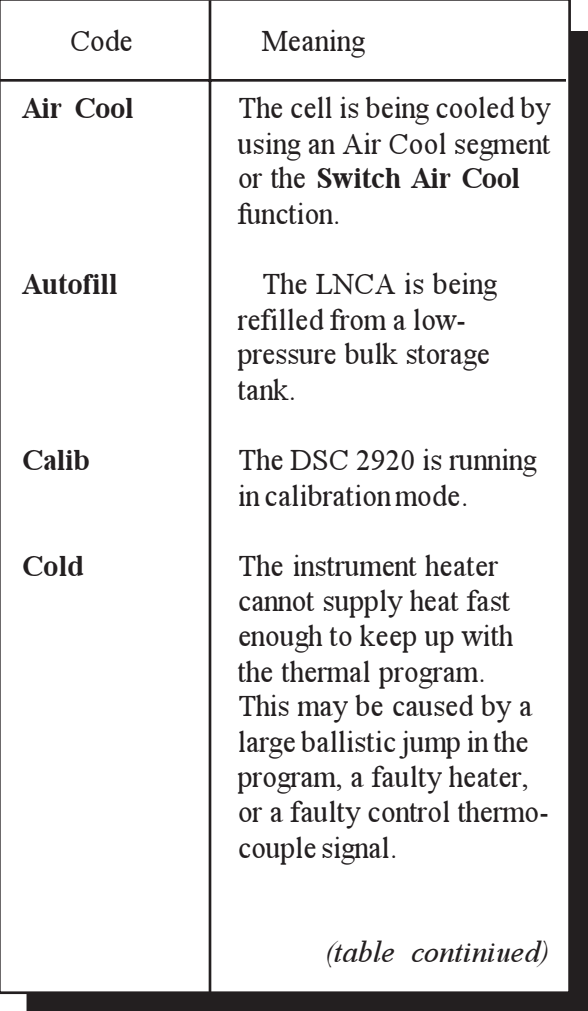

#### Technical Reference

#### *Table 4.1 (continued)*

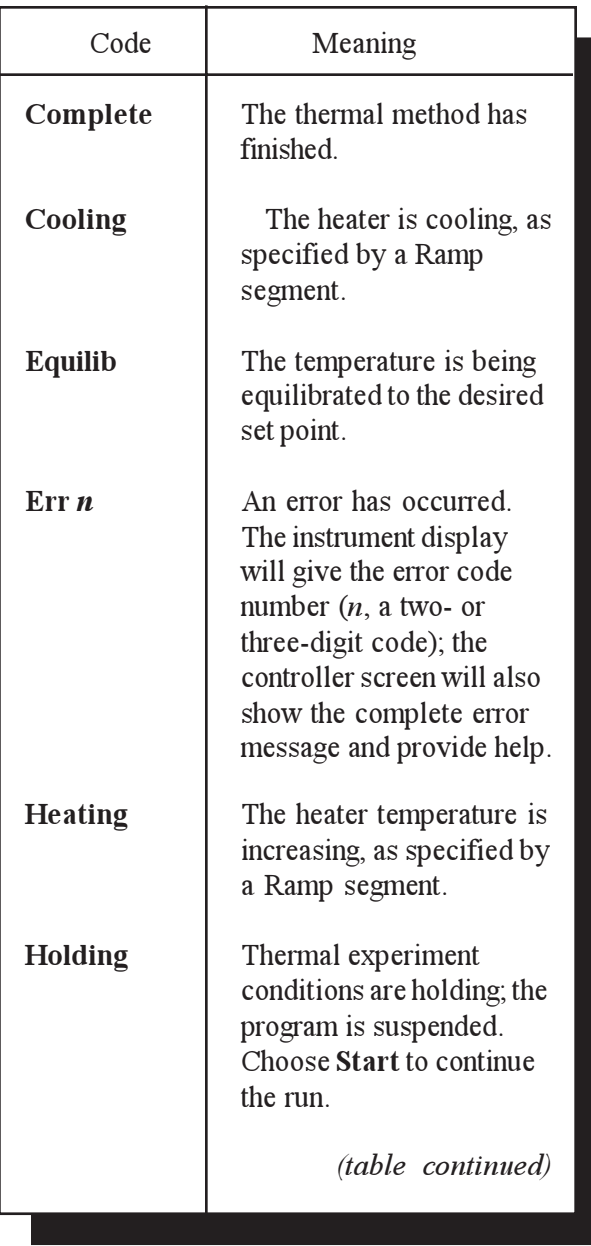

4–12 TA INSTRUMENTS DSC 2920

Status Codes

#### *Table 4.1 (continued)*

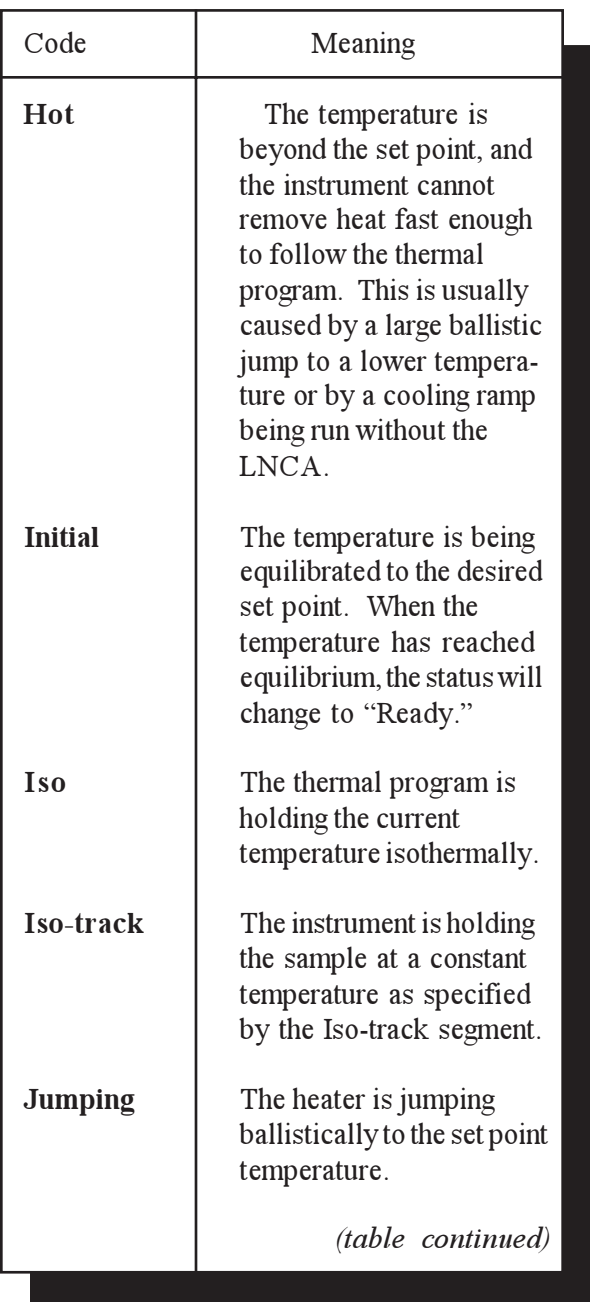

#### Technical Reference

#### *Table 4.1 (continued)*

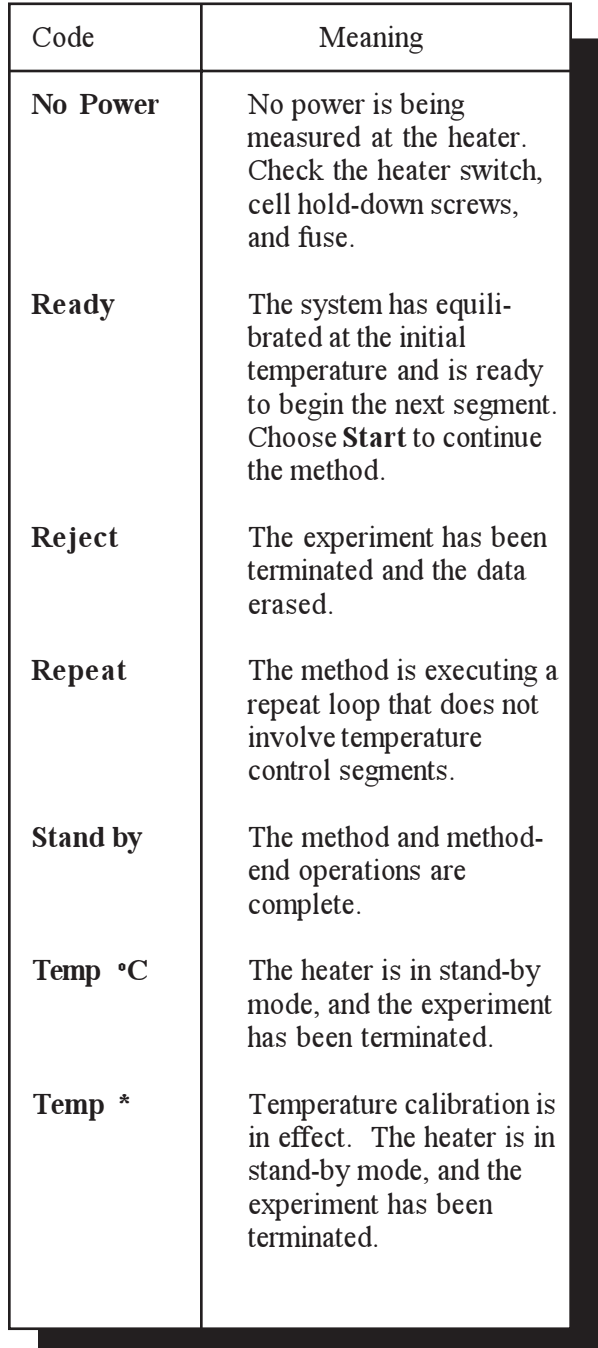

4–14 TA INSTRUMENTS DSC 2920

# Guidelines for Quantitative Studies

You can obtain ∆H and specific heat data from DSC and PDSC experiments by following the procedures in this section. You can also calculate specific heat using the Modulated  $DSC^{TM}$ option (refer to Appendix C for details).

Specific Heat **Experiments** 

> If you wish to calculate specific heat, follow the guidelines below when running the sample.

- 1. Create a baseline profile:
	- a. Load the cell with empty sample and reference pans. Include lids if your experiment will use sealed pans, but do not crimp the sample pan (you will need to reuse it).
	- b. Create a method that holds isothermally at the desired starting temperature for 5 minutes, heats at the desired heat rate, and then holds at the limit temperature for 2 minutes.
	- c. Start the run. Deflection from the initial equilibrium point may be upward or downward, depending on the specific heat difference between the sample and reference pans.

- 2. Repeat the run under identical conditions with a weighed sample in the same sample pan used for the baseline profile. Do not adjust the baseline slope or perform a signal zero offset between the runs.
- 3. Plot the above thermograms with the data analysis program, using common limits and intervals in both plots.
- 4. Calculate the specific heat from the difference between the sample and blank curves at any desired temperature (see Figure 4.2).

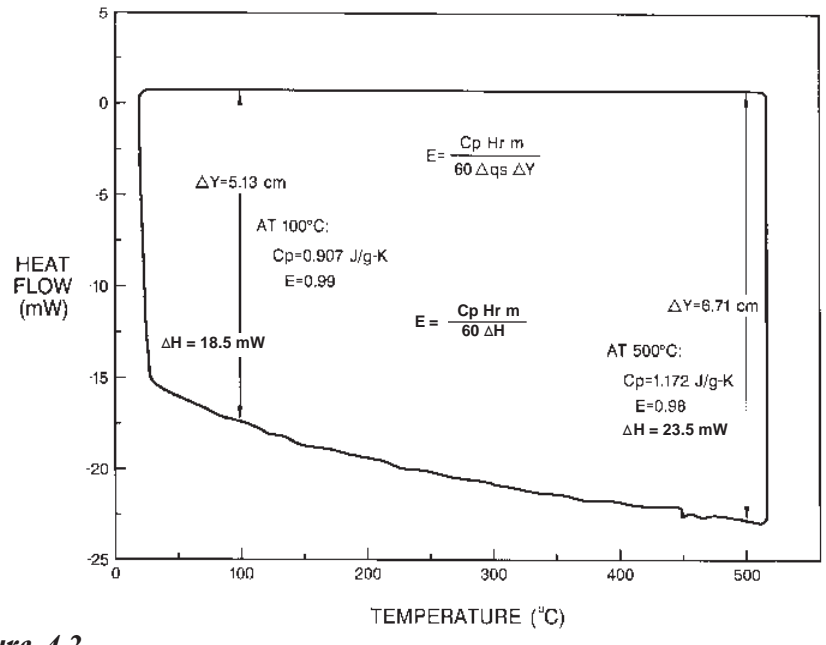

*Figure 4.2 Specific Heat of Sapphire*

4–16 TA INSTRUMENTS DSC 2920

5. Substitute the difference into the following equation:

$$
Cp = \frac{\text{60 E}}{\text{Hr}} \text{ }\frac{\Delta H}{\text{m}}
$$

where  $E = \text{cell calibration coefficient at the}$ temperature of interest (dimensionless)

- $Hr =$  heating rate, in °C/minute
- ∆*H* = difference in *y*-axis deflection between sample and blank curves at the temperature of interest, in mW

 $m =$  sample mass, in mg

 $C_p$  = specific heat, in J/g<sup>o</sup>C

The quantity 60*E /Hr* is constant under a given set of experimental conditions. It converts the *y* measurement directly into units of specific heat in J/g°C. For greatest accuracy, determine the value of this constant (as an entity) by running a material of known specific heat under conditions identical to those of the unknown sample. Then substitute the values of *H, m,* and  $C_p$  for the calibration material into the above equation at the temperature of interest.

A sapphire  $\text{(Al}_2\text{O}_3)$  calibration material is provided in the accessory kit for this purpose. Table 4.2 (pages 4-18 to 4-21) shows its respective specific heat values.

TA INSTRUMENTS DSC 2920 4–17

The values in the table were determined by Ginnings and Furukawa of the National Bureau of Standards on aluminum oxide in the form of synthetic sapphire (corundum). The sapphire pieces passed a #10 sieve but were retained by a #40 sieve, and had 99.98 to 99.99 percent purity by weight. Specific heat values below the experimental range were obtained by extrapolation of a Debye equation fitted to the experimental value at the lowest temperature.

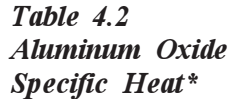

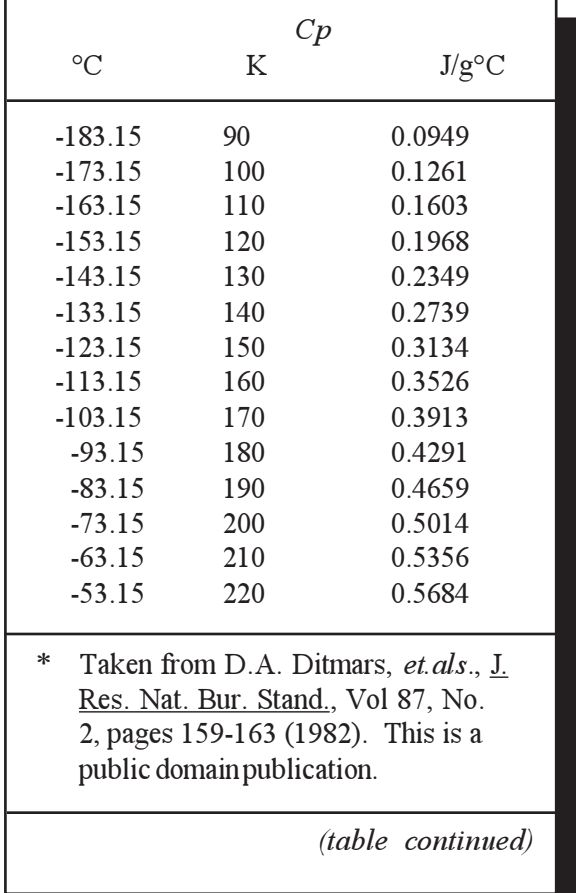

4–18 TA INSTRUMENTS DSC 2920

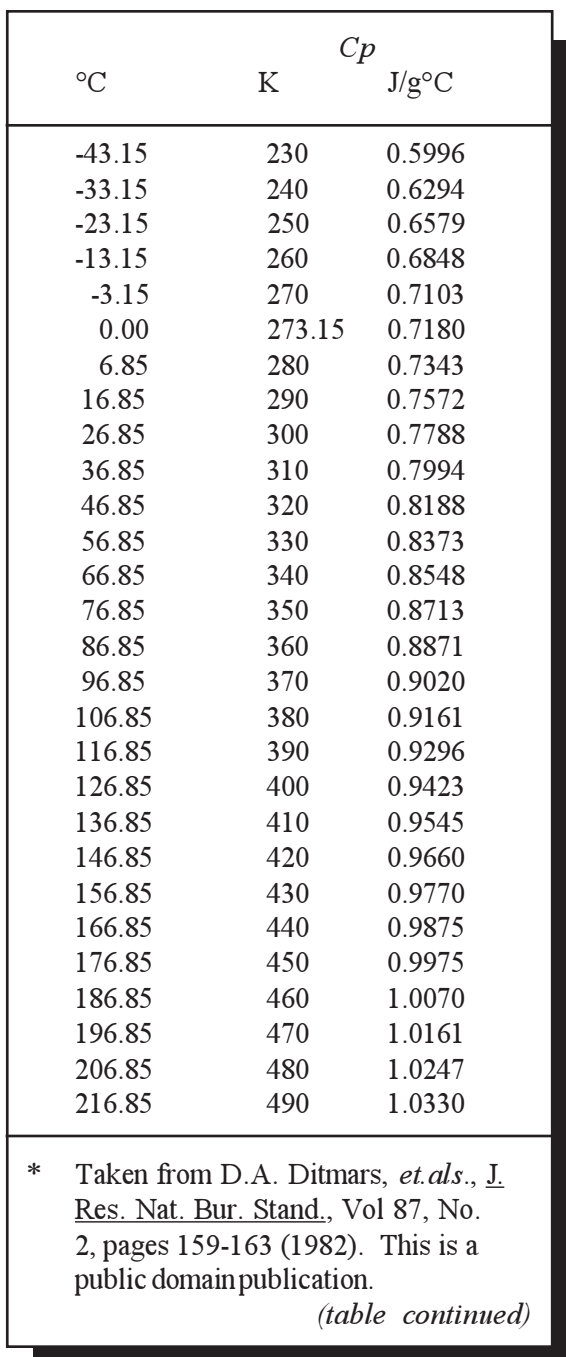

Guidelines for Quantitative Studies

### *Table 4.2 (continued)\**

TA INSTRUMENTS DSC 2920 4-19

#### Technical Reference

#### *Table 4.2 (continued)\**

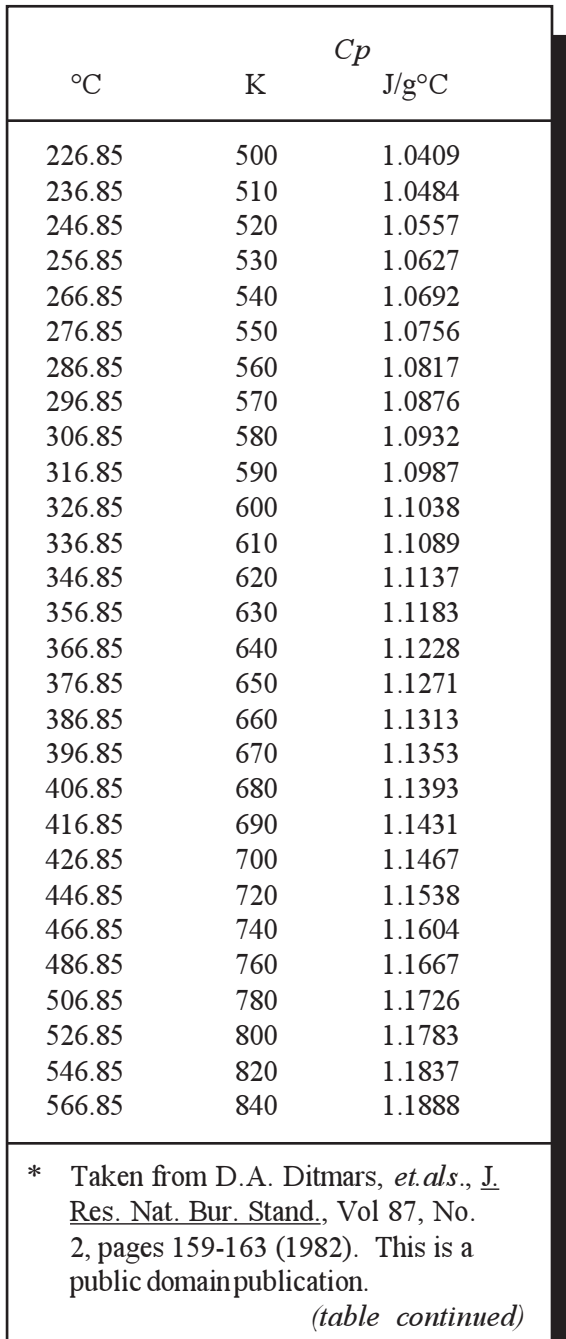

4–20 TA INSTRUMENTS DSC 2920

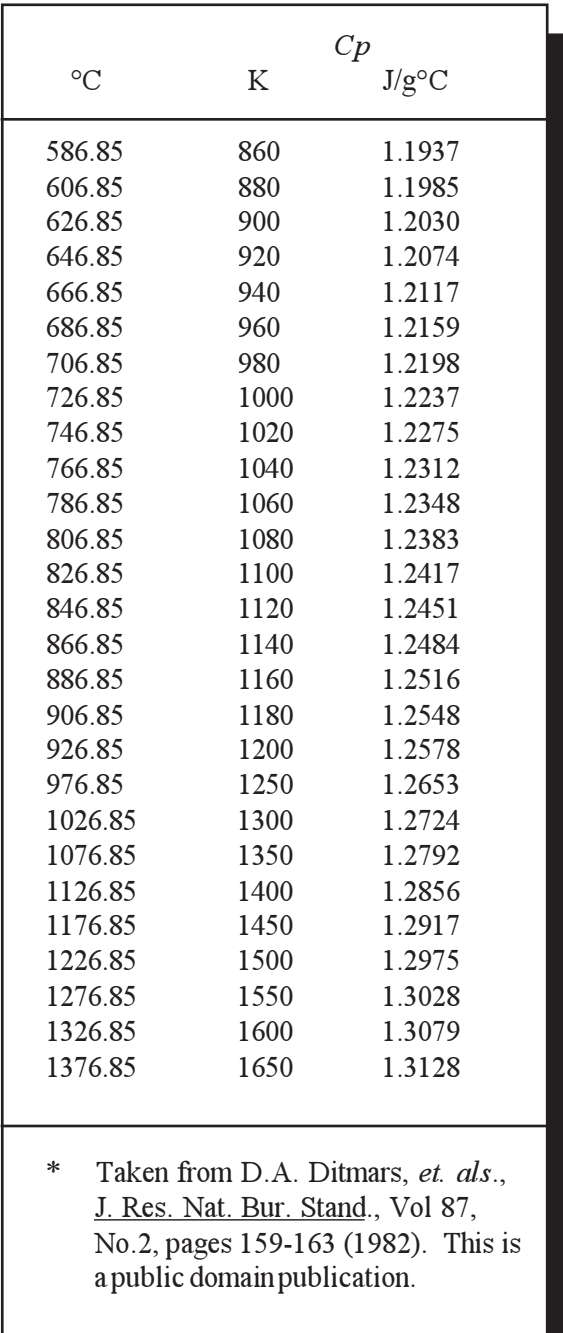

Guidelines for Quantitative Studies

TA INSTRUMENTS DSC 2920

*Table 4.2 (continued)\** Technical Reference

4–22 TA INSTRUMENTS DSC 2920

# CHAPTER 5: Maintenance and Diagnostics

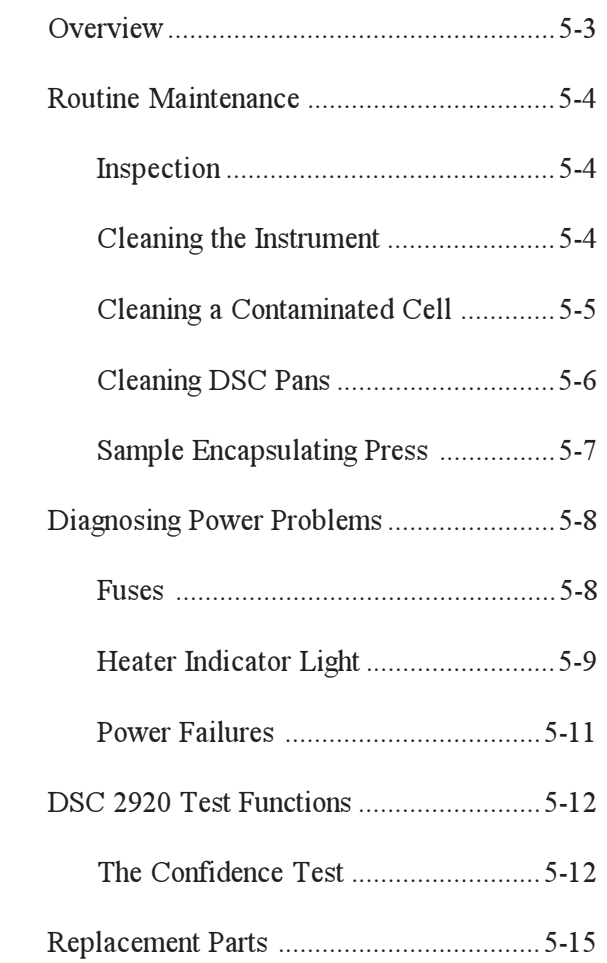

Maintenance and Diagnostics

**Overview** 

## **Overview**

The procedures described in this section are the customer's responsibility. Any further maintenance should be performed by a representative of TA Instruments or other qualified service personnel.

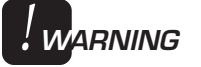

**Because of the high voltages in this instrument, untrained personnel must not attempt to test or repair any electrical circuits.**

## Routine **Maintenance**

### **Inspection**

Examine the instrument periodically for good condition as follows:

- Ensure that the furnace area is clean. Any sample spillage or residue should be removed before the next experiment.
- Keep the cell connector on the DSC 2920 free of dust, debris, and moisture.

## **Cleaning** the Instrument

You can clean the DSC 2920 keypad as often as you like. The keypad is covered with a silkscreened Mylar\* overlay that is reasonably water resistant but not waterproof or resistant to strong solvents or abrasives.

A household liquid glass cleaner and paper towel are best for cleaning the instrument keypad. Wet the towel, not the keypad, with the glass cleaner, and then wipe off the keypad and display.

Mylar is a registered trademark of the Du Pont Company.

### Cleaning a Contaminated Cell

A poor baseline is often the sign of a contaminated cell. DSC and PDSC cells must be cleaned properly to maintain satisfactory operation. Scraping the contamination off is not recommended because the constantan disc is very thin (about 0.1 mm, or 0.004 inches), and if the disc deforms, the baseline may be affected. Scraping can cause severe damage to the cell if it is not done carefully.

If your baseline performance begins to deteriorate, try the following recommended cleaning procedure.

- Begin cleaning by heating the cell with an air purge to 50°C above the highest operating temperature or 600°C, whichever is lower, without pans or bell jar. Use a heating rate of 20°C per minute.
- After cool-down, lightly brush out the cell with a small fiberglass eraser (included in the DSC accessory kit).
- Run the method again and compare the baselines. If there is a marked improvement but the baseline is still unacceptable, the contaminant probably oxidized and reduced to an inert ash. Run the method again and check for further improvement.
- Once the baseline is acceptable, return to normal operation.

If the constantan disc looks clean and is not bent or cracked, but the baseline problem remains, it is probably not due to contamination; the cell may need to be replaced (contact your TA Instruments service representative).

## Cleaning DSC Pans

The aluminum, gold, and copper pans and the high pressure capsules provided for use with TA Instruments DSC systems are manufactured to high quality standards, including cleaning to remove contaminants that might be present from the manufacturing process. For most applications, these pans can be used as received; however, if the pans are used for high sensitivity experiments (*e.g.*, oxidative stability), an additional cleaning process is recommended before use. This procedure is taken from Appendix A of ASTM standard E1858 *Test Method for Oxidative Induction Time of Hydrocarbons by Differential Scanning Calorimeters*.

Follow the steps below to clean the TA Instruments DSC sample pans:

- 1. Place 200 pans in a 250 mL Erlenmeyer flask that has been fitted with a glass stopper.
- 2. Add approximately 150 mL of reagent grade xylene (enough to cover the pans).
- 3. Swirl the flask, containing the pans and xylene, for 0.5 to 2.0 min.
- 4. Let the flask stand for 1.0 min.
- 5. Decant the xylene out of the flask.
- 6. Repeat steps 1 through 5.
- 7. Add approximately 150 mL of reagent grade acetone after the second xylene wash.

- 8. Swirl the flask, containing the pans and acetone, for 0.5 to 2.0 min.
- 9. Let the flask stand for 1.0 min.
- 10. Decant the acetone out of the flask.
- 11. Repeat steps 7 through 10.
- 12. Rotate the flask-so that no pans adhere to the bottom or side of the flask—as you flow nitrogen at 150 to 200 mL/min over the wet pans to drive off the excess solvent. This should take approximately 5 to 6 min.
- 13. Return the cleaned pans to their storage container and record the date they were cleaned.

**Sample** Encapsulating Press

> The only maintenance needed for the Sample Encapsulating Press is an occasional drop of light machine oil on the cam. Also, make sure the dies are free of material that could scratch their surfaces and impair the seal.

## **Diagnosing** Power Problems

### Fuses

The DSC 2920 contains several internal fuses; however, they are not user serviceable. If any of the internal fuses blow, a hazard may exist. Call your TA Instruments service representative.

The only fuses that you *should* service yourself are the external fuses, located on the instrument's rear panel. Both slo-blo type fuses are housed in safety-approved fuse carriers, labeled F1 and F2 (see Figure 5.1). Replace these fuses with the same type and rating only.

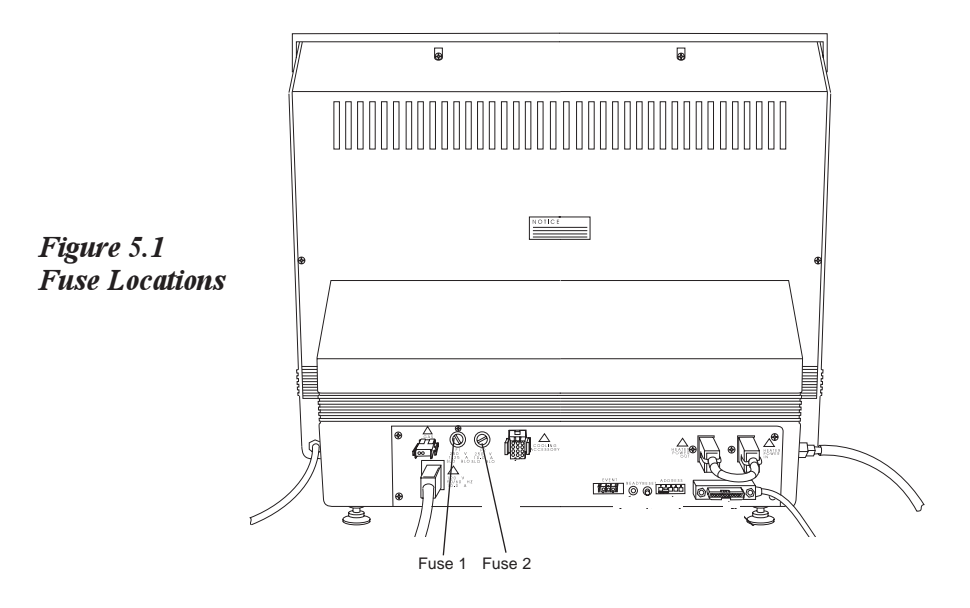
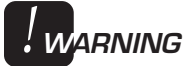

### **Always unplug the instrument before you examine or replace the fuses.**

Fuse F1 is in the circuit between the main electrical input and the low power loads. All power for internal operations and instrument functions, except heater power and solenoid valves, passes through this fuse. If this fuse blows, you will get no response from the instrument when you attempt to turn it on.

Fuse F2 protects the heater coils in the furnace and supplies power to the optional LNCA. Because fuse F2 does not power the internal logic, you may not know that this fuse is blown until you try to heat a sample; the 2920 passes the confidence test with this fuse open.

Fuse F2 is always checked at the beginning of a method. Power supplied by this circuit is switched by a computer-controlled relay as well as by the HEATER switch located on the DSC 2920's front panel. When both devices are active, the light in the HEATER switch will glow.

## Heater Indicator Light

The indicator light in the HEATER switch on the front panel of the DSC 2920 glows whenever power is being supplied to either the heater coils in the furnace or the LNCA. This light should be on whenever a thermal method is active. If the light does not come on when the method is started, then the indicator light may be defective or a hardware problem may exist in the DSC 2920 (call your TA Instruments Service Representative).

The heater light may also remain on after a method has terminated. This can happen under the following three conditions:

- 1. If the DSC 2920 is configured for auto sampling and the cell furnace is being actively returned to the load temperature window after the completion of a method.
- 2. If an LNCA is connected to the DSC 2920 and the LNCA is switched on. (If "Air Cool" is not active, then heater power will remain on for 15 minutes after method completion to maintain operation of the jacket heater surrounding the heat exchanger. In addition, if the LNCA is autofilling then the power will remain on until the autofill sequence is completed.)
- 3. If the method-end condition "Return to temperature range" function is chosen, see the *User Reference Guide* for further details.

Pressing the instrument **STOP** key after the completion of a method will manually override the post-experiment heater power conditions.

- If an LNCA is connected to the DSC 2920, then **STOP** will terminate any active autofill operation and also turn off the heat exchanger jacket heater.
- If the instrument has an Autosampler and the cell temperature is actively returning to the load window, then two depressions of the **STOP** key may be required. The first depression will abort the return to the

5–10 TA INSTRUMENTS DSC 2920

temperature load window. The second depression will disable any active LNCA functions.

## Power Failures

A power failure caused by a temporary drop in line voltage results in one of two responses by the DSC 2920:

- If the drop is fairly large and of long duration (2 seconds or more), the system will reset and go into its power-up sequence when power resumes.
- If the drop is small or of short duration, the system may halt, and you may see "ERR F02" on the display. This message means that the system has detected a power failure and has shut down. The instrument will not restart until reset. To reset, press the **RESET** button on the DSC 2920 back panel.

If ERR F02 appears at start-up and remains even after you have tried to restart the instrument, the detection circuitry itself is probably at fault. Do not try to repair it yourself; call your TA Instruments service representative.

The DSC 2920 is designed for a nominal line voltage of 115 volts AC  $(\pm 10\%)$ , 50 or 60 Hz. It should not be operated outside this range. Low line voltage may result in poor instrument operation; high line voltage may damage the instrument.

# DSC 2920 Test Functions

The DSC 2920 has three levels of test and diagnostic functions:

- The confidence test that is run every time the instrument is started.
- Cycling test functions that continuously test specific functions.
- A manufacturing verifier test mode that coordinates and logs the results of a sequence of confidence tests and drift runs.

These test functions are always present in the instrument. They are designed to aid manufacturing and service in checking and repairing the instrument.

## The Confidence Test

The DSC 2920 confidence test is run each time the instrument is turned on or reset. The confidence test checks most of the computer and interface components in the system.

When the confidence test is running, the number of the test currently being performed is shown on the display. The test number appears as a two-digit hex number on the lower right of the display. This number is changed as each new test is started. Most of the tests are very brief, so their test numbers may not be apparent.

The length of time required to run the confidence test depends on the options installed. A standard DSC 2920 system takes about 4 seconds. The longest tests are the DRAM tests, which take about 2 seconds.

After the tests are completed, a series of sign-on messages are displayed. The system then starts running, and the ready light on the back of the instrument glows. If a cell is plugged into the instrument, the cell type is read and displayed.

If an error is detected, an error message is posted on the bottom line of the display. Nonfatal errors are displayed for 3 seconds, and then the confidence test continues. A fatal error occurs when a circuit essential to the operation of the instrument has failed the confidence test; the instrument cannot reliably perform any further functions. The system stops when the fatal error is posted, and the ready light remains off.

Table 5.1 summarizes the primary confidence tests and the error codes for the DSC 2920. If any errors occur during the confidence test, call your TA Instruments service representative.

#### Maintenance and Diagnostics

### *Table 5.1 DSC 2920 Confidence Test*

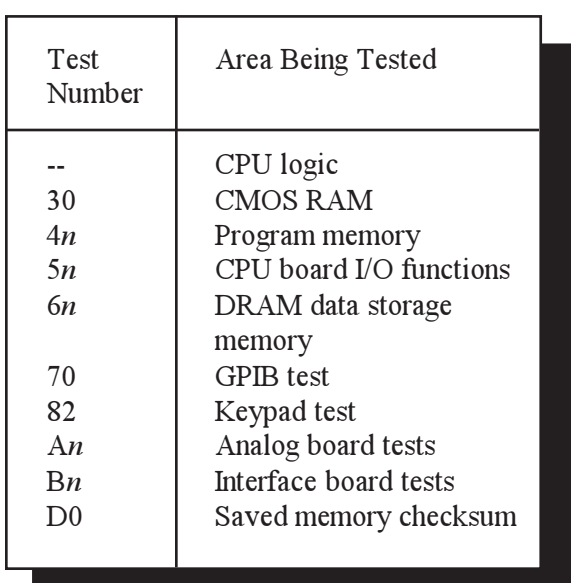

5–14 TA INSTRUMENTS DSC 2920

# Replacement Parts

*Table 5.2 List of DSC 2920 Parts*

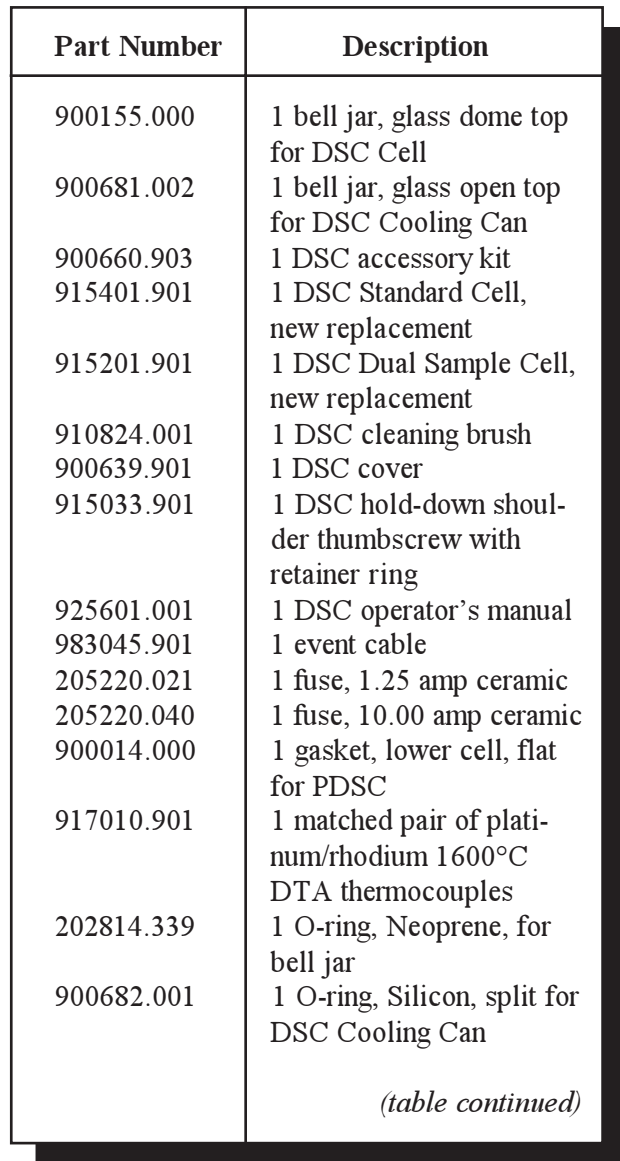

#### Maintenance and Diagnostics

### *Table 5.2 (continued)*

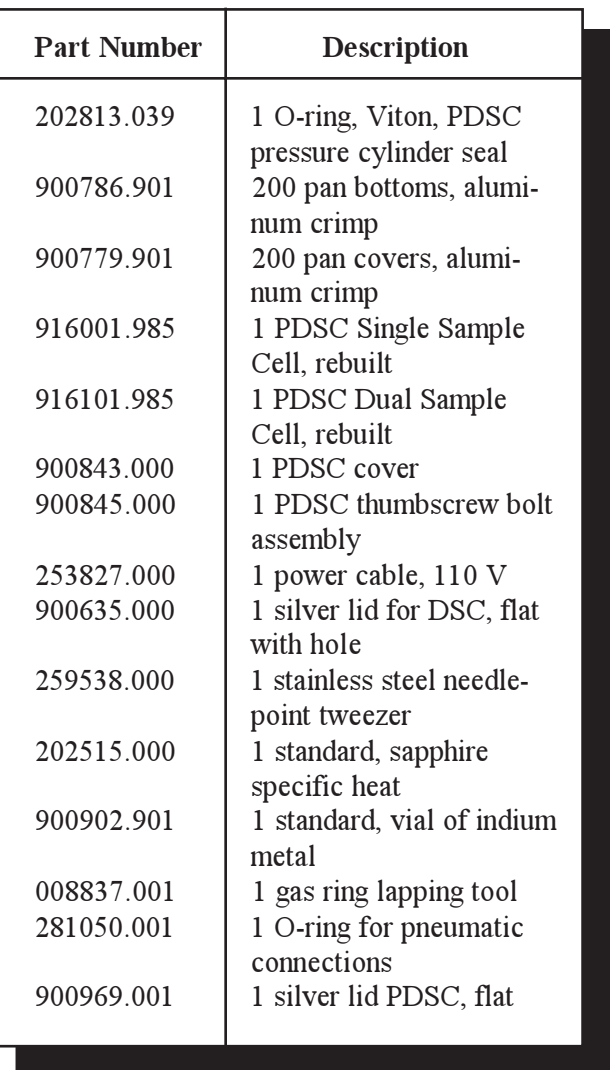

5–16 TA INSTRUMENTS DSC 2920

# Appendix A: The Sample Encapsulating Press

**Introduction** 

The Sample Encapsulating Press is used to seal samples in hermetic and nonhermetic sample pans. Two dies come with the press: one for hermetic sealing and one for nonhermetic sealing. This appendix explains how to change these dies.

Instructions for sealing samples with the Sample Encapsulating Press are given in Chapter 3 of this manual.

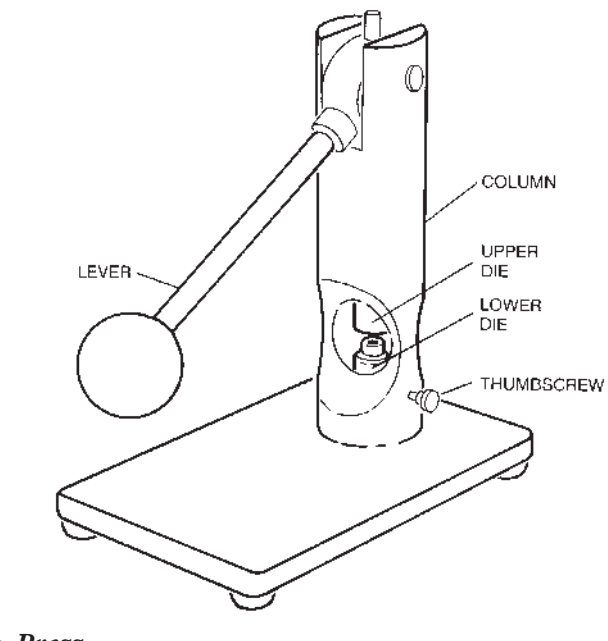

*Figure A.1 Sample Encapsulating Press With Nonhermetic Dies Installed*

Appendix A

## Setting Up the Press for Nonhermetic Sealing

The Sample Encapsulating Press is shipped with the upper nonhermetic die installed. To set up the press to make nonhermetic sample pans (when the die is set up for hermetic pans), proceed as follows:

- l. Remove the hermetic die set:
	- a. Loosen the thumbscrew on the column of the Sample Press (see Figure A.1).
	- b. Lower the lower die holder by turning the base screw on the bottom of the press counterclockwise.

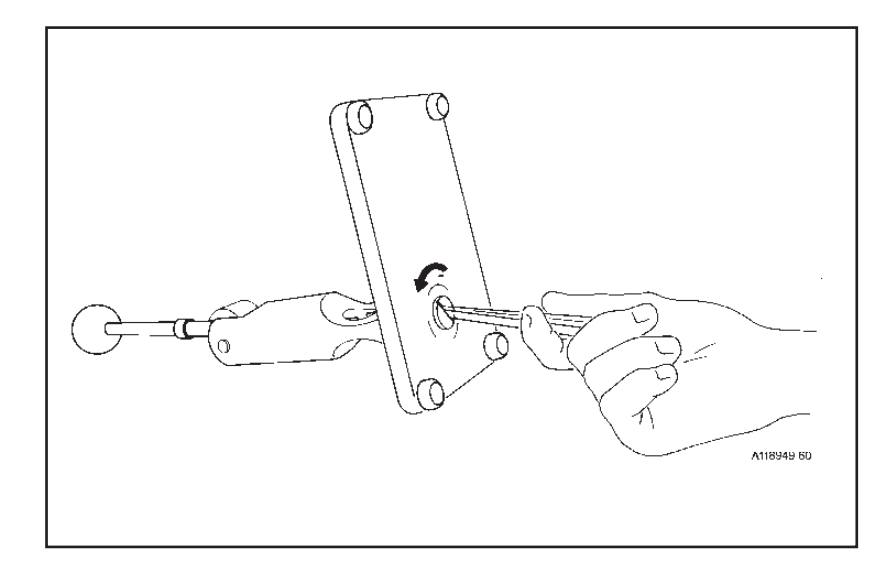

*Figure A.2 Lowering the Base Screw*

c. Lift the lower hermetic die and remove it from the die holder.

A–2 TA INSTRUMENTS DSC 2920

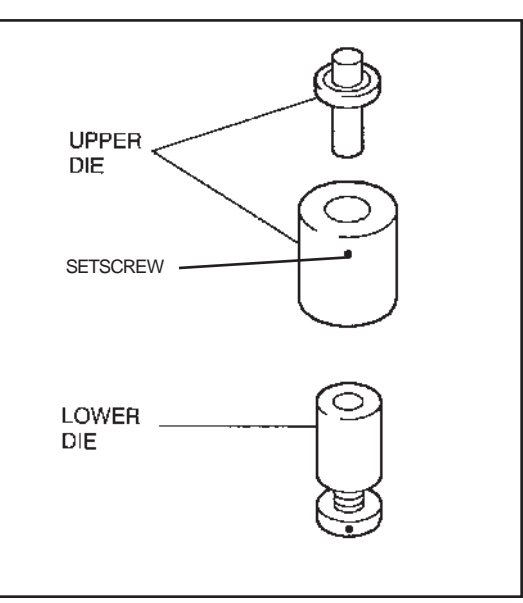

2. Place the lower nonhermetic die (Figure A.3) into the lower die holder (large end up).

3. Place the upper nonhermetic die around the plunger of the upper hermetic die (visible when the lever is lowered).

4. Push the upper nonhermetic die upward against the spring-loaded plunger and lock it in place by tightening the setscrew (Figure A.4) with a 0.050" hex wrench.

*Figure A.3 The Nonhermetic Dies*

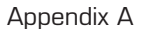

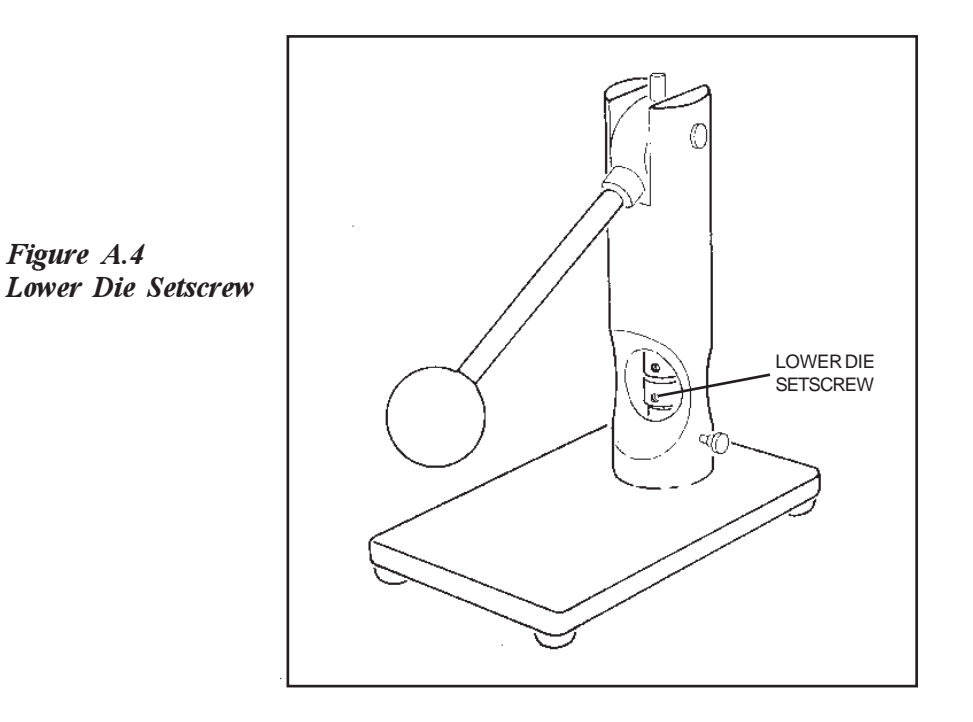

- 5. Adjust the height of the upper and lower dies:
	- a. Pull the Sample Press lever all the way down (until it rests on the column).
	- b. Turn the screw on the underside of the press clockwise as far as it will go. Then turn the screw back about  $\frac{1}{4}$  turn and tighten the lower die holder thumbscrew to lock the lower die holder in place. When the press is adjusted properly, the upper and lower dies just touch. The height of the bottom die may need adjusting based on the sample height.

c. Make a few sample pans (see Chapter 3) to check the die setting. A good nonhermetic pan will have a flat bottom, and the sides of the pan will appear rolled down (see Table A.1).

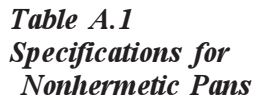

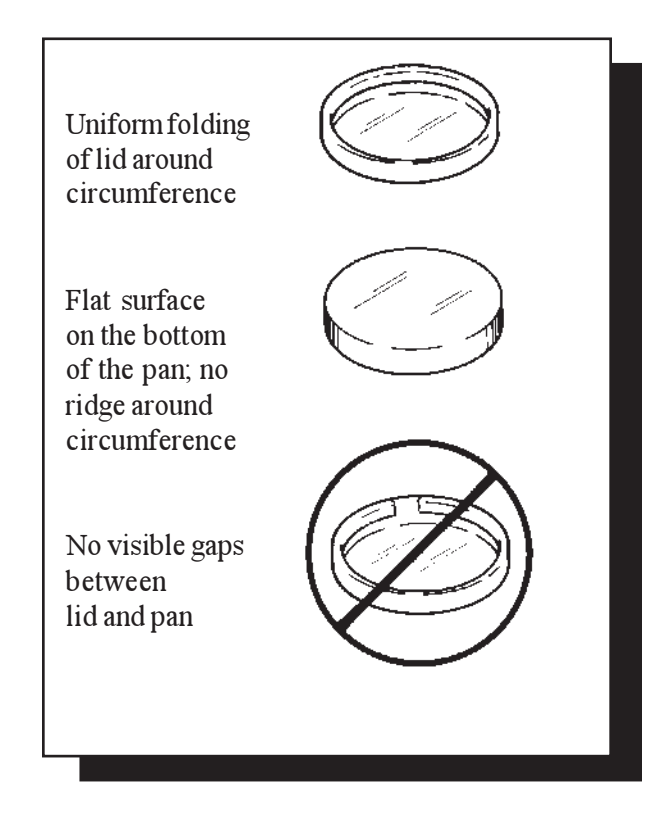

#### Appendix A

Setting Up the Press for Hermetic Pans

- l. Remove the nonhermetic die set:
	- a. Lower the lever until you can see the setscrew on the upper nonhermetic die. If necessary, turn the upper die to access the lower die setscrew. Loosen the setscrew (Figure A.4) with a 0.050" hex wrench, raise the lever, and remove the upper die.
	- b. Loosen the thumbscrew on the column of the Sample Press (see Figure A.1).
	- c. Lift the lower nonhermetic die and remove it from the die holder.
- 2. Place the lower hermetic die (Figure A.5) into the lower die holder, either end up.

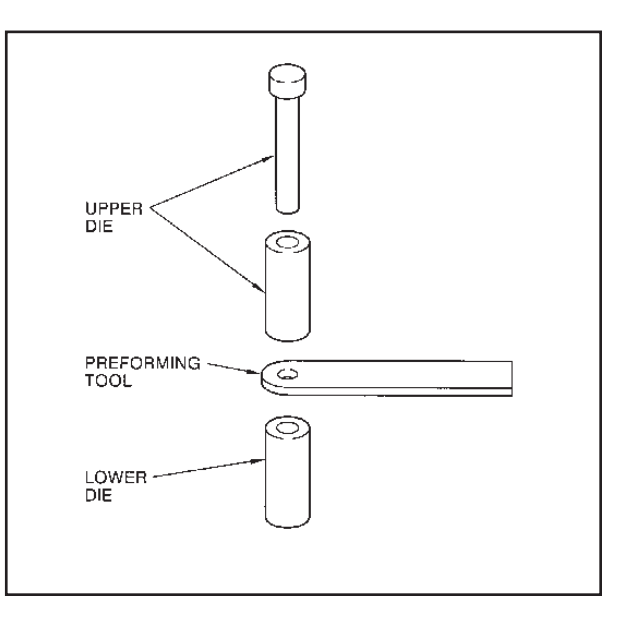

*Figure A.5 The Hermetic Dies*

A–6 TA INSTRUMENTS DSC 2920

- 3. Check the spring tension of the upper hermetic die (this is the die that remains in the press when the nonhermetic die is removed) by pushing up on the center plunger. If the plunger does not move, adjust the spring tension as follows:
	- a. Lower the Sample Press lever. Raise the lower die holder until it contacts the upper die holder, then unscrew the holder ¼ turn. (Loosen the thumbscrew before unscrewing the lower die holder.)
	- b. Keep the lever down and unscrew the upper die setscrew, letting the die come in contact with the lower die. (The upper die is spring loaded and will snap down to contact the lower die.)
	- c. Tighten the setscrew on the upper die.
	- d. Check the tension again. Continue to adjust until you can move the upper die plunger.
- 4. Adjust the setting of the upper and lower dies:
	- a. Pull the lever down all the way (until it rests on the column).
	- b. Turn the screw on the underside of the press clockwise as far as it will go. Then turn the screw back about  $\frac{1}{4}$ -turn and tighten the lower die holder thumbscrew to lock the lower die holder in place.

Appendix A

c. Make a few sample pans to check the die setting (see Chapter 3 for instructions). A good hermetic pan will have a flat bottom, with a complete seal around the circumference of the pan, and the sides of the pan will appear flat and smooth (see Figure A.6).

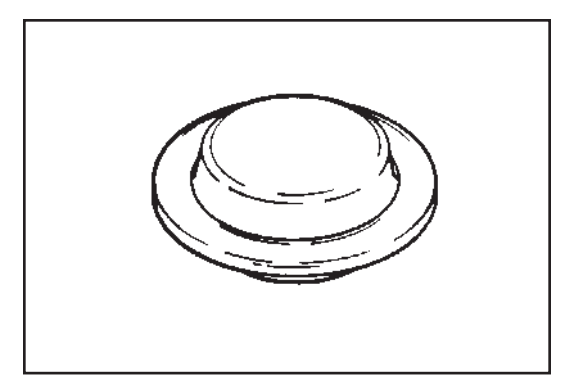

*Figure A.6 Properly Sealed Hermetic Pan*

A–8 TA INSTRUMENTS DSC 2920

## Appendix B: Ordering Information

TA Instruments, Inc. 109 Lukens Drive New Castle, DE 19720 Telephone: 1-302-427-4000 or 1-302-427-4040 Fax: 1-302-427-4001

 $HELPLINE-U.S.A.$ For technical assistance with current or potential thermal analysis applications, please call the Thermal Analysis Help Desk at 1-302-427-4070.

SERVICE-U.S.A. For instrument service and repairs, please call 1-302-427-4050.

TA Instruments Ltd. Europe House, Bilton Centre Cleeve Road Leatherhead, Surrey KT22 7UQ England Telephone: 44-1372-360363 Fax: 44-1372-360135

TA Instruments GmbH Max-Planck-Strasse 11 D-63755 Alzenau Germany Telephone: 49-6023-9647-0 Fax: 49-6023-9647-77

TA Instruments Benelux Ottergemsesteenweg 461 B-9000 Gent Belgium Telephone: 32-9-220-79-89 Fax: 32-9-220-83-21

TA Instruments Japan No. 5 Koike Bldg. 1-3-12 Kitashinagawa Shinagawa-Ku, Tokyo 140 Japan Telephone: 813/3450-0981 Fax: 813/3450-1322

TA Instruments France B.P. 608 78056 Saint-Quentin-Yvelines Cedex France Telephone: 33-1-30-48 94 60 Fax: 33-1-30-48 94 51

TA Instruments Spain Waters Cromatografía, S.A. División TA Instruments Avda. Europa, 21. Pta. Baja 28108 Alcobendas Madrid, Spain Telephone: 34-91-661-8448 Fax: 34-91-661-0855

TA Instruments Australia Unit 3 38-46 South Street Rydalmere NSW 2116 Autstralia Telephone: 61-29-9331-705 Fax: 61-29-8981-455

TA Instruments Italy Division of Waters SpA via Achille Grandi 27 20090 Vimodrone (MI), Italy Telephone: 39-02-27421-1 Fax: 39-02-250-1827

*Printed in U.S.A.*

B–2 TA INSTRUMENTS DSC 2920

# Appendix C: Modulated **DSC<sup>™</sup>** Option

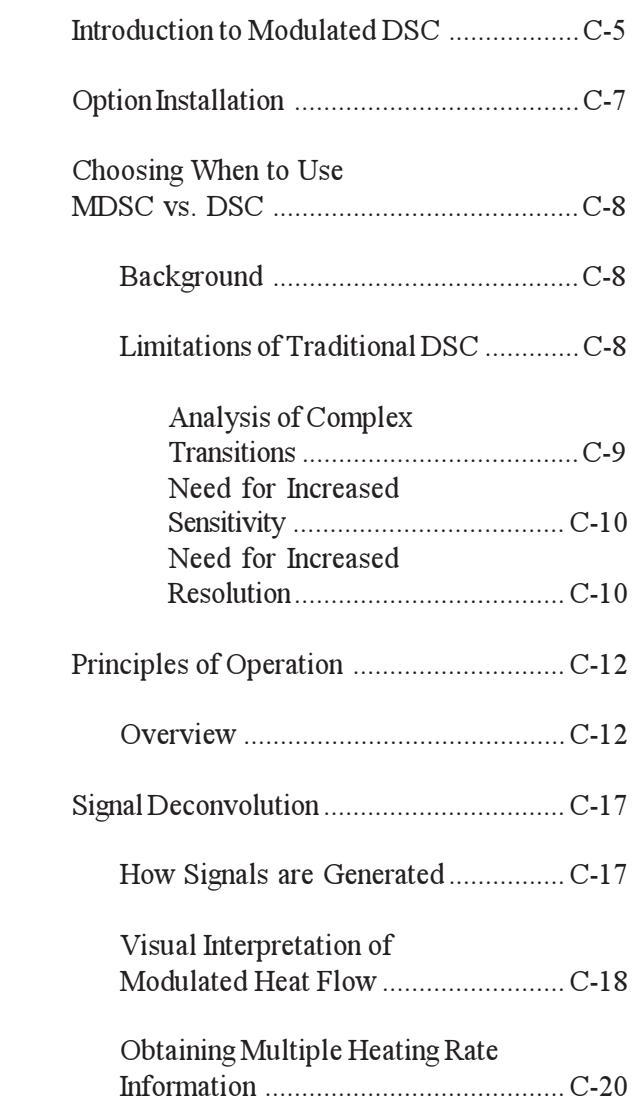

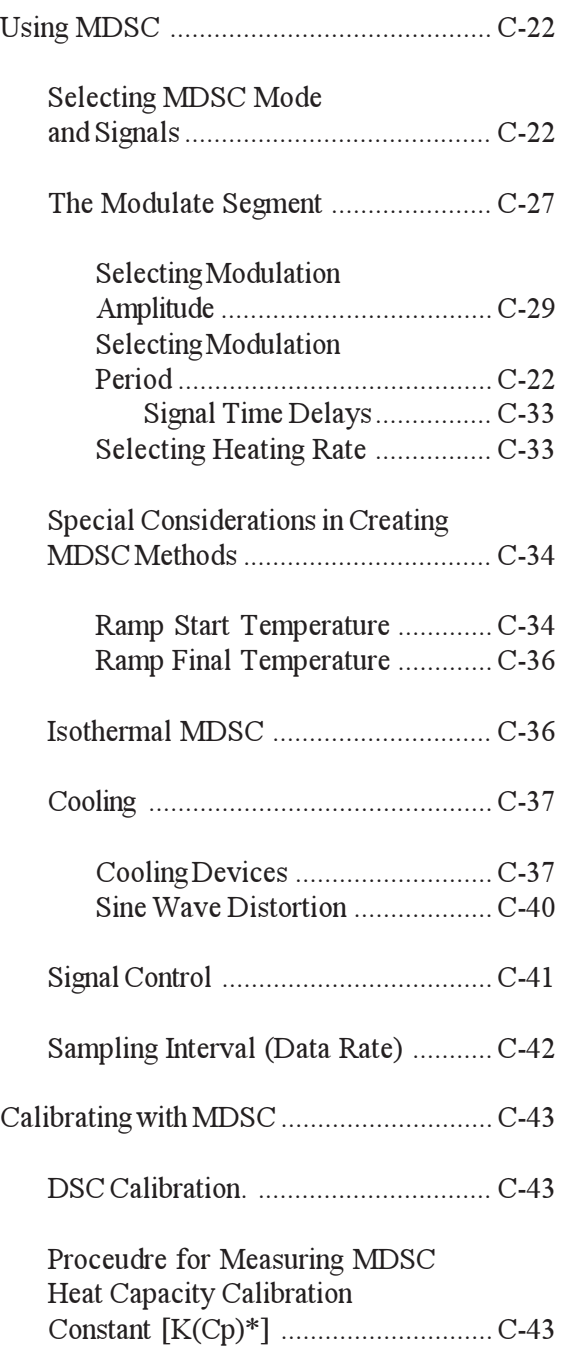

C–2 TA INSTRUMENTS DSC 2920

Modulated DSC™ Option

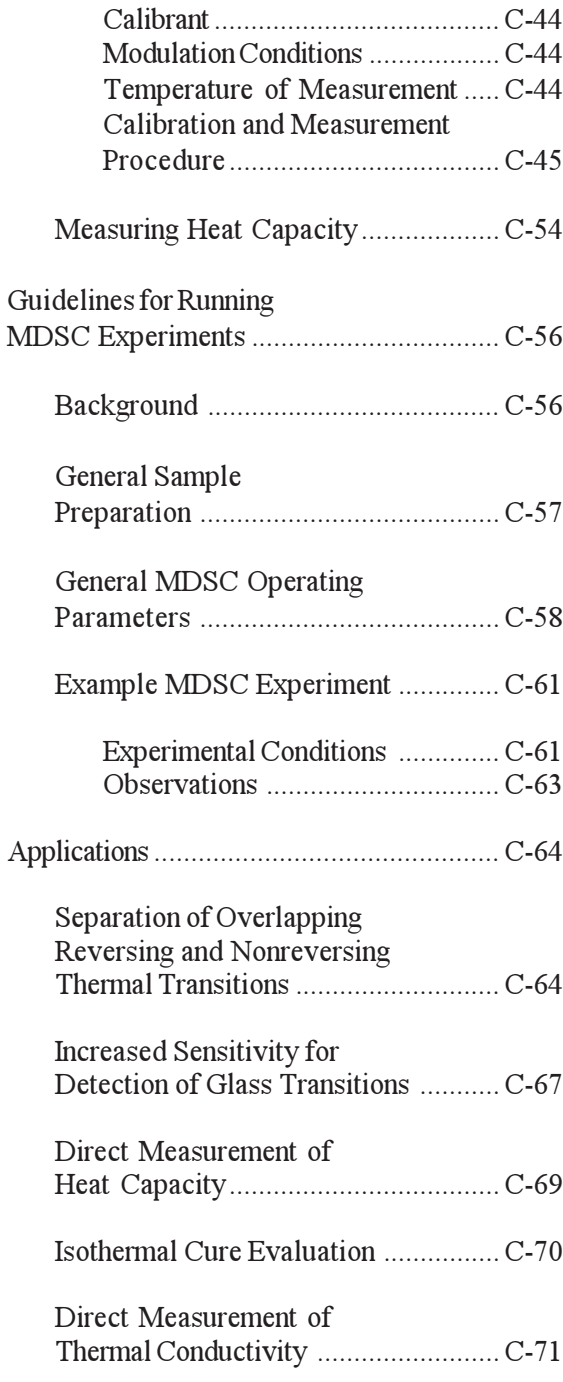

Appendix C

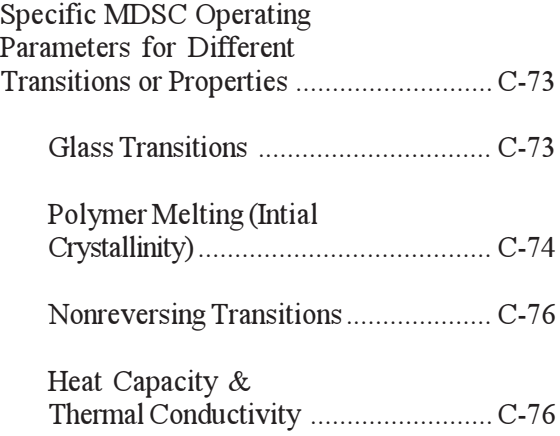

C–4 TA INSTRUMENTS DSC 2920

# Introduction to Modulated DSC<sup>TM \*</sup>

This appendix describes how to use the Modulated DSC (MDSC) option for the DSC 2910 and DSC 2920.

MDSC is used to study the same material properties as conventional DSC including: transition temperatures, melting and crystallization, and heat capacity. However, MDSC also provides unique capabilities that increase the amount of information that can be obtained from a single DSC experiment, thereby improving the quality of interpretation. These capabilities include:

- Measurement of heat capacity and heat flow in a single experiment
- Separation of complex transitions into more easily interpreted components
- Increased sensitivity for detection of weak transitions
- Increased resolution of transitions without loss of sensitivity
- Increased accuracy in the measurement of polymer crystallinity
- Direct determination of thermal conductivity.
- $\mathbf M$ odulated  $\mathbf D\mathbf S\mathbf C^{\mathbb M}$  and  $\mathbf M\mathbf D\mathbf S\mathbf C^{\mathbb M}$  are terms which describe proprietary technology invented by Dr. Mike Reading of ICI Paints (Slough UK) and patented by TA Instruments (U.S. Patent Nos. B1 5,224,775; 5,248,199; 5,335,993; 5,346,306).

The  $MDSC^{TM}$  option includes special enhancements to the TA controller software and the DSC 2910 and DSC 2920 software.

Although MDSC experiments can be performed with a quench cooling accessory or compressed air, optimum performance of the MDSC experiment often requires the use of either the Refrigerated Cooling System (RCS) or the Liquid Nitrogen Cooling Accessory (LNCA).

C–6 TA INSTRUMENTS DSC 2920

## Option Installation

The Modulated DSC option is field installable by qualified service personnel (see separate installation procedure included with the MDSC<sup>TM</sup> kit). The following are required:

- Version 1.0 or higher DSC 2920 or 2910 Software (included in kit)
- Compatible version of controller operating software
- MDSC software option key (included in kit)

Installation of the LNCA Heat Exchanger and Refrigerated Cooling System (RCS) are covered in their respective manuals.

A DSC instrument with MDSC capability properly installed can be identified by the "MDSC Installed" message on the instrument display screen following the confidence test, and by the letters "MDSC" in the instrument identification string on the configuration screen of the controller (*e.g.*, "2920 MDSC V1.0A").

The MDSC option is not compatible with the DSC 910, the DSDSC 912, the DSC 10 instrument, the 1090 controller, or the 9900 controller.

Appendix C

# Choosing When to Use MDSC<sup>™</sup> vs. DSC

Background

Traditional DSC is a well-accepted technique for analyzing thermal transitions in materials. It provides information on the temperature at which transitions occur as well as quantitative measurement of the heat associated with the event. MDSC is an extension of DSC that provides the same information as DSC *plus* new information that permits unique insight into the structure and behavior of materials.

The need for extending the capabilities of traditional DSC, *via* MDSC, is obvious from a review of the limitations of traditional DSC. MDSC overcomes all of these limitations and is therefore the technique of choice when they are observed in traditional DSC experiments.

Limitations of Traditional DSC

> Problems associated with DSC measurements fall into three general categories. In order of importance these are: analysis of complex transitions; need for increased sensitivity; and need for increased resolution.

C–8 TA INSTRUMENTS DSC 2920

### Analysis of Complex Transitions

Most transitions are complex due to the fact that they involve multiple processes. Examples would include the enthalpic relaxation that occurs at the glass transition, and crystallization of amorphous or metastable crystalline structures prior to or during melting. Enthalpic relaxation is an endothermic process that can vary in magnitude depending on the thermal history of the material. Under some circumstances it can make the glass transition appear to be a melting transition. Simultaneous crystallization and melting make it nearly impossible to determine the real crystallinity of the sample prior to the DSC experiment. These problems are compounded further when analyzing blends of materials.

This significant limitation in traditional DSC is due to the fact that DSC measures only the sum of all thermal events in the sample. When multiple transitions occur in the same temperature range, results are often confusing and  $misinterpreted. MDSC<sup>TM</sup> eliminates this prob$ lem by separating the total heat flow signal into its heat capacity and kinetic components. This is discussed later in this appendix.

Appendix C

### Need for Increased **Sensitivity**

The ability of DSC to detect weak transitions is dependent on both short-term (seconds) noise in the heat flow signal and long-term (minutes) variations in the shape of the heat flow baseline. However, since short-term noise can be effectively eliminated by signal averaging, the real limitation for reproducibly detecting weak transitions is variation in baseline linearity. Because of the need to use different materials in the construction of DSC cells and because of changes in the thermal properties of these materials and the purge gas, all commercial DSC instruments have varying degrees of baseline camber.

MDSC eliminates this problem by using the ratio of two signals to calculate real changes in the sample heat capacity rather than just the absolute value of the heat flow signal. This is further illustrated in the section on Principles of Operation.

### Need for Increased Resolution

High resolution, or the ability to separate transitions that are only a few degrees apart requires the use of small samples and low heating rates. However, the size of the heat flow signal decreases with reduced sample size and heating rate. This means that any improvement in resolution results in a reduction in sensitivity and *vice versa*. DSC results are always a compromise between sensitivity and resolution.

C–10 TA INSTRUMENTS DSC 2920

 $MDSC^{TM}$  solves this problem by having effectively two heating rates. The *average heating rate* can be as low as needed to achieve the desired resolution while the *instantaneous heating rate* can be as high as needed to create a large heat flow signal.

## Principles of Operation

### **Overview**

The schematic diagram for the 2920 heat flux DSC cell is shown in Figure C.1. The sample and a reference sit on raised platforms formed in the thermoelectric (constantan) disk, which serves as the primary means of heat transfer from the temperature programmed furnace.

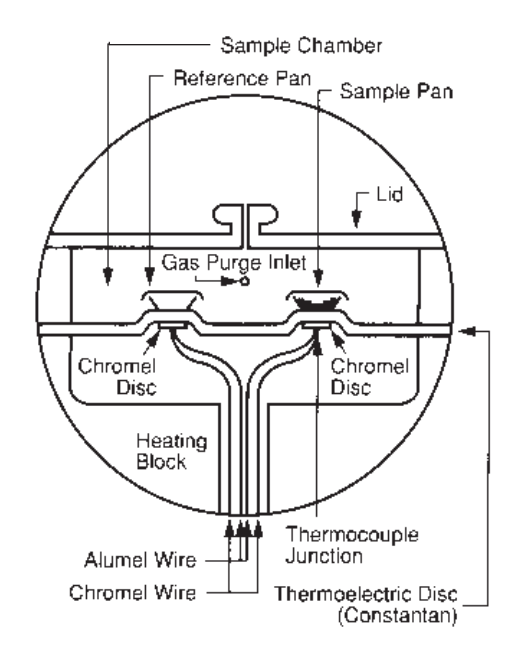

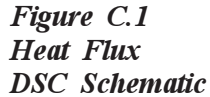

Traditionally, the temperature of the furnace is raised or lowered in a linear fashion, and the resultant differential heat flow to the sample and reference is monitored by area thermocouples fixed to the underside of the disk platforms.

These thermocouples are connected in series and measure the differential heat flow using the thermal equivalent of Ohm's Law:

$$
\frac{dQ}{dt} = \frac{\Delta T}{R_D}
$$

where:  $dQ/dt =$  heat flow

∆T = temperature difference between reference and sample  $R_D$  = thermal resistance of constantan disc

In Modulated DSC<sup>TM</sup>, the same heat flux DSC cell is used, but a sinusoidal temperature oscillation (modulation) is overlaid on the conventional linear temperature ramp, (Figure C.2). The resulting heating rate is sometimes faster than the underlying linear heating rate, and sometimes slower than the underlying rate, (Figure C.3). The actual variations in heating rate depend on three experimental variables. They are the underlying heating rate, the amplitude of modulation, and the period (frequency) of modulation.

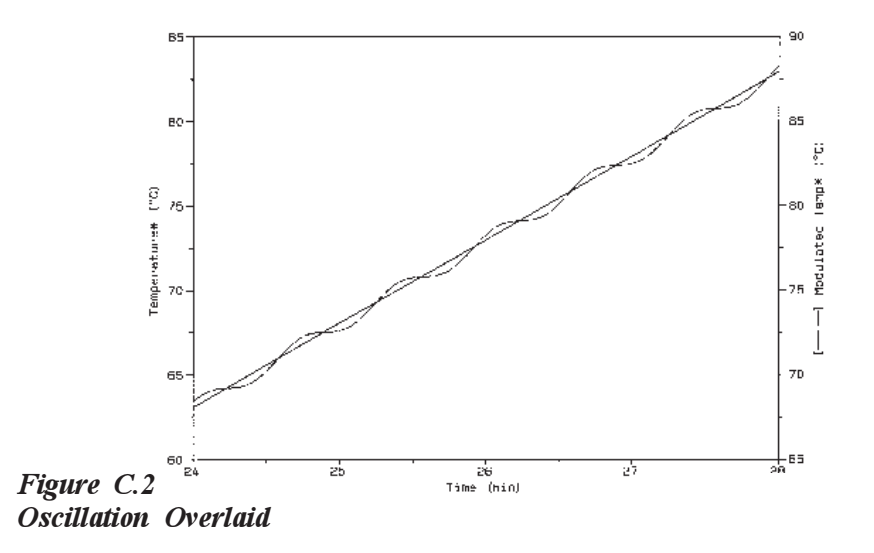

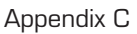

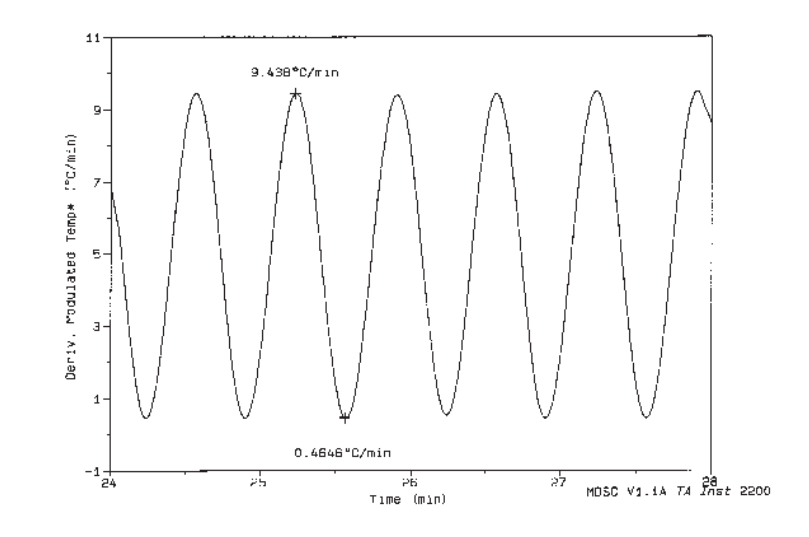

*Figure C.3 Resulting Heating Rate*

To appreciate the impact those variables can have on the heat flow results obtained, the general equation describing calorimetric response needs to be examined. One way to mathematically represent DSC heat flow is:

 $dQ/dt = Cp (dT/dt) + f(t,T)$ 

where:  $dQ/dt = \text{heat flow}$  $dT/dt$  = heating rate  $Cp =$  sample heat capacity  $t$  = time<br> $f(t,T)$  = funct function of time and temperature which govern the kinetic response of any physical or chemical transition observed in DSC.

C–14 TA INSTRUMENTS DSC 2920

This equation shows that the total DSC heat flow is comprised of two components- one which is heating rate dependent  $[Cp (dT/dt)]$ , and another which is dependent only on absolute temperature  $[f(t,T)]$ . In other words, there is one component (heat capacity component) which directly follows the modulated heating rate and one component which does not follow heating rate (kinetic component). MDSC<sup>TM</sup> measures the total heat flow and separates it into these two components.

A typical "raw" MDSC experimental heat flow curve is shown in Figure C.4. The deconvoluted results are shown in Figure C.5. Deconvolution is performed in real time by Discrete Fourier Transformation software which resides in the DSC instrument.

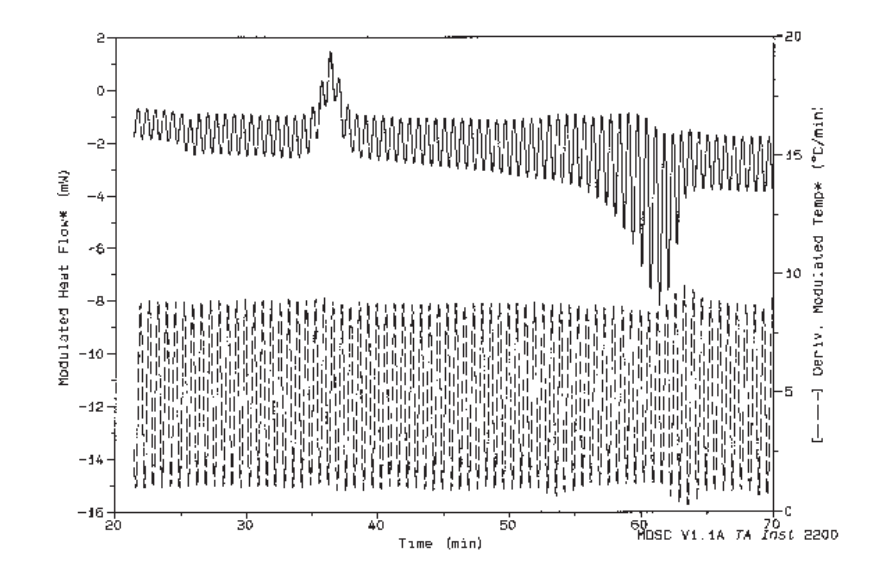

*Figure C.4* **Typical "Raw" MDSC** *Heat Flow Curve*

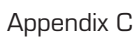

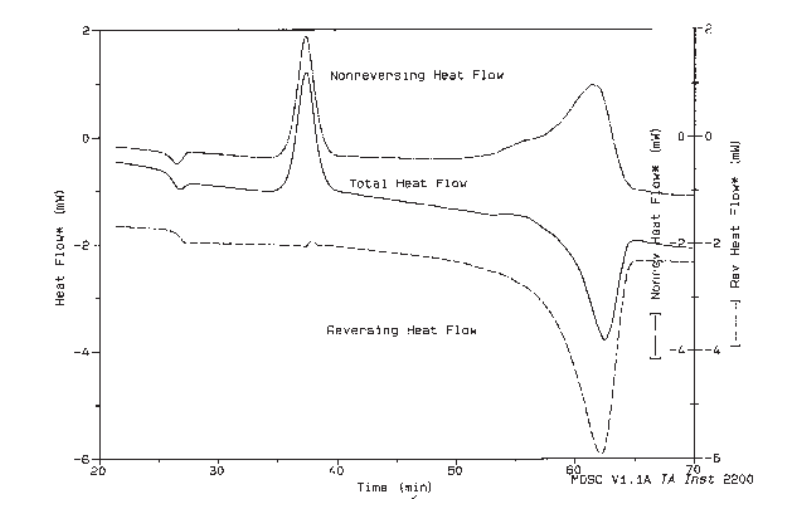

*Figure C.5 Deconvoluted Results*

C–16 TA INSTRUMENTS DSC 2920

# **Signal Deconvolution**

How Signals are Generated

> Signal deconvolution is the process of separating the raw data signals (Modulated Temperature and Modulated Heat Flow) into the average and amplitude (total change in temperature and heat flow values). In MDSC, this signal separation is accomplished by a mathematical technique known as Discrete Fourier Transformation\*.

The DFT technique is used to determine the measured amplitude of the sample temperature and heat flow modulation by comparing the raw modulated data to a reference sine wave of the same frequency.

The DFT software in the DSC instrument continually measures the amplitude of the sine wave modulation in the raw sample temperature and raw heat flow signals. Using these amplitudes, the Heat Capacity signal is calculated by the following equation:

 $C_p = K_{c_p} * (Q_{amp}/T_{amp}) * (Period/2\pi)$ 

\* For a description of the Discreet Fourier Transformation technique, see Press, W.H.; Flannetry, B.P.; Teukolsky, S.A.; and Vetterling, W.T., *Numerical Recipes, The Art of Scientific Computing*, **1986**, Cambridge University Press, Cambridge, pp. 386-390.

where:  $C_p$ Heat Capacity ( $mJ$ <sup>o</sup>C)  $=$  Heat Capacity Calibration Constant  $=$  Heat Flow Amplitude (mW) T = Temperature Amplitude  $(^{\circ}C)$ Period = Modulation Period (sec)

Given the Heat Capacity signal  $(C_p)$ , the Reversing Heat Flow is calculated by multiplying -Cp by the programmed (underlying) heating rate. The minus sign simply inverts the heat flow signal so that endothermic peaks are plotted in the downward direction. The deconvoluted Temperature and Total Heat Flow signals are computed over one complete cycle of the respective raw modulated signal. The Nonreversing Heat Flow is computed as the difference between the Total Heat Flow and the Reversing Heat Flow.

## Visual Interpretation of Modulated Heat Flow

Inspection of the Modulated Heat Flow trace in Figure C.4 (see page C-15) and the resultant deconvoluted signals in Figure C.5 (see page C-16), reveal visually how the deconvolution process works.

It is evident that the Reversing Heat Flow signal (Figure C.5) is proportional to the amplitude of the heat flow oscillations (Figure C.4), and that the Nonreversing Heat Flow is proportional to the baseline shift of the oscillations. As the heat capacity of the PET sample increases through the glass transition at 25 min  $(75^{\circ}$ C), the amplitude widens in Figure C.4 which results in an
increase in the Reversing Heat Flow (Figure C.5). During the recrystallization peak at 35 min (125°C), the amplitude remains essentially constant, but the baseline of the Modulated Heat Flow shifts up during the transition. Therefore, this transition does not involve a change in the heat capacity of the material, and is manifested as a peak in the Nonreversing Heat Flow.

Appendix C

# Obtaining Multiple Heating Rate Information

It is often helpful to plot the raw Modulated Heat Flow signal (Figure C.4 on page C-15) along with the deconvoluted signals (Figure C.5). By observing the modulation "envelope" (Figure C.6), you can usually see the transitions that are observed in the deconvoluted signals.

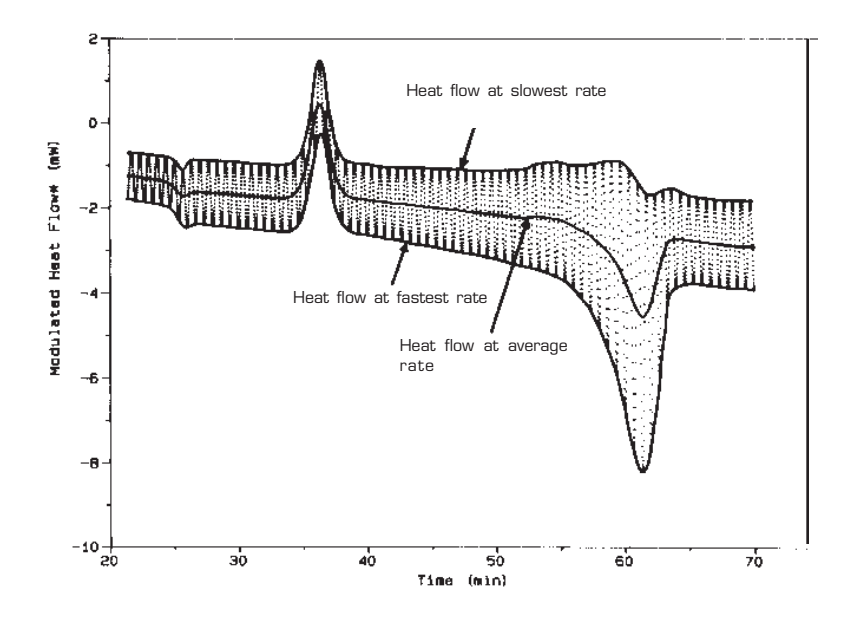

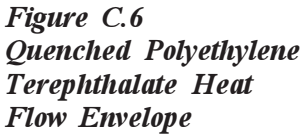

The envelope is defined by two boundary curves, one of which passes through all of the modulation peak maxima, and another which passes through all of the peak minima. The modulation envelope boundaries correspond to

the total DSC heat flow at the slowest and fastest heating rates during each modulation cycle. The upper boundary is the heat flow corresponding to the slowest instantaneous heating rate, which may be a slow heating rate, isothermal or even a negative heating (cooling) rate. The lower boundary corresponds to the fastest instantaneous heating rate, which normally shows the highest heat flow sensitivity. The midpoint of the envelope (the average heat flow) corresponds to the underlying or programmed ramp heating rate.

Analysis of the curves shown in Figures C.4 and C.5 near the glass transition illustrates these heating rate effects. Figure C.4 shows that the slowest heating rate during the glass transition was approximately 0.5°C/min and the fastest rate was approximately 9.5°C/min. Examination of Figure C.5 indicates that the nonreversing relaxation peak is clearly visible and is approximately the same size in all three curves. However, the baseline shift due to the change in heat capacity is virtually nonexistent in the upper (slowest rate) curve but is very pronounced in the lower (fastest rate) curve. This result is as expected since the upper curve is associated with a very slow heating rate (0.5°C/min) and the lower curve results from a relatively fast heating rate (9.5°C/min).

Just as the first derivative of a linear temperature increase corresponds to the linear heating rate, the first derivative of the Modulated Temperature (Figure C.4) corresponds to the Modulated Heating Rate. Using this signal as a guide for selecting Modulated Heat Flow data points at a constant instantaneous heating rate, it is possible

to create a total heat flow curve that corresponds to any heating rate between the slowest and fastest rates during each modulation. Transition temperatures correspond to the underlying heating rate. This approach permits the observation of heat flows at multiple heating rates from a single DSC scan. For example, if the lowest heating rate is zero degrees per minute, then the top of this signal should look like the nonreversing signal (kinetics component) because the heat capacity term goes to zero when the heating rate goes to zero.

# Using MDSC<sup>™</sup>

This section describes how to use MDSC for analyzing materials. However, specific recommendations on analysis conditions for different types of transitions are covered beginning on page C-68. Before analyzing actual samples, the MDSC unit should be calibrated as described in the calibration section.

Selecting MDSC Mode and Signals

> In order to use MDSC, you must select the MDSC mode of operation. This is accomplished by the following sequence of commands:

- 1. Select **Parameters/Mode** found on the *Thermal Solutions*—Instrument Control **Main Menu**.
- 2. Select "Modulated" mode from the dropdown list. See the *Thermal Solutions User Reference Guide* for further details.

C–22 TA INSTRUMENTS DSC 2920

Immediately after selecting the MDSC $TM$  mode, a list of possible signals will be displayed. Up to a maximum of eleven signals can be selected to be saved. The names, units and definitions for each signal are shown in Table C.1.

#### *Table C.1 MDSC Signals*

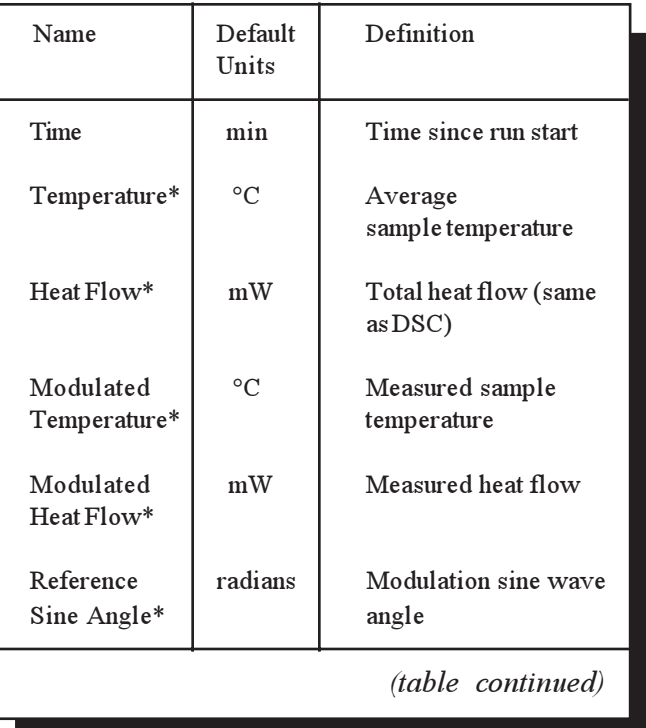

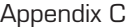

#### *Table C.1 (continued)*

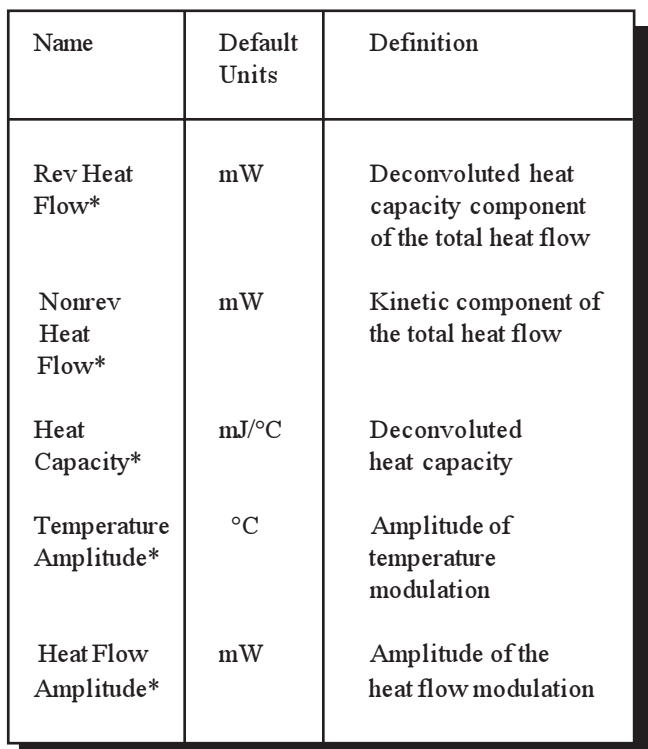

The asterisk (\*) following each signal name (except Time) in Table C.1 is not intended as a footnote reference, but is actually part of the signal name. The asterisk in the name denotes that the signal is from a Modulated  $DSC^{TM}$ experiment. The asterisk was added to help distinguish MDSC experimental output signals from any other signals which may be labeled with the same or similar names.

The order of the signals shown in Table C.1 is the order in which data will be stored in the data file. If fewer than eleven signals are selected for storage, the selected *n*-signals will be shifted upwards in the table so that the stored signals

C–24 TA INSTRUMENTS DSC 2920

run consecutively from 1 to *n* (*e.g*., if Nonreversing Heat Flow is not selected, then Heat Capacity will move to "Sig8/Sig-F").

At least three signals (Time, Temperature and Signal A) are always stored. Thus, the number of signals stored ranges from 3 to 11. Switching to a non-MDSC $^{rm}$  instrument mode will change the number of signals to the standard number for that mode. Switching back to DSC Modulated mode will restore the last selection of stored MDSC signals.

In DSC Modulated mode six signals are selected by default (Time, Temperature, Modulated Temperature, Modulated Heat Flow, and Reference Sine Angle). Selecting fewer signals will reduce the size of the resultant data file. Selecting more signals will increase it. Unselected signals are not saved on disk or stored in the instrument RAM memory. Unselected signals cannot be retrieved after run completion. At first, it may seem that storing all signals all the time is the best approach. Unfortunately, doing so will result in the creation of very large data files and the rapid consumption of disk storage space.

When selecting which signals to store in the MDSC data file it is important to consider the future usage of the file. Frequently, to get maximum utility from the DSC scan, it is necessary to evaluate the data in ways that were not anticipated at the time of the experiment.

Also it is sometimes useful to go back to old data files and reanalyze them for new information. Signals that seem to be of no value initially (such as the Reference Sine Angle) may be needed for subsequent data analysis applications.

The Modulated Temperature, Modulated Heat Flow and Reference Sine Angle signals are the basic "raw" data signals from the MDSC<sup>TM</sup> experiment and are required for future deconvolution of the data. If it is likely that the data will be analyzed again in the future using a new deconvolution process, then these three signals must be stored in the data file. They cannot be regenerated in post-processing of the data.

Programmed modulation amplitude and frequency are not stored in MDSC data files since these parameters can change during method execution. However, the *measured* Temperature Amplitude can be stored. If the Reference Sine Angle is stored, then the modulation period at any point in time can be computed from this signal.

For the majority of samples, there will not be a need to reanalyze the file with a new type of data analysis program. Therefore, the storage of the following signals is recommended to provide complete information in the smallest possible file:

- Time
- Temperature
- Heat Flow
- Reversing Heat Flow
- Nonreversing Heat Flow
- Heat Capacity.

# The Modulate Segment

The "Modulate" segment is used to create  $MDSCTM$  methods. This segment permits the entry of modulation amplitude and period (frequency) parameters for use with subsequent ramp or isothermal segments. The modulate segment will automatically appear in the method editor segment list when DSC Modulated mode is selected, and disappear when a different mode is selected. The modulate segment has the following format:

Modulate  $\pm$  <amplitude><sup>°</sup>C every <period> seconds

where:

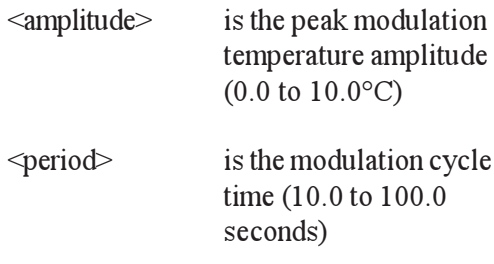

For example:

Modulate ±0.500 °C every 40 seconds

Modulate segments execute immediately when encountered in a method, and simply set the modulation parameters to the new values provided. The last values set are used for all subsequent ramp and isothermal segments until new values are set with another modulate segment.

Modulation is not performed during set-up type segments (*i.e*., jump, equilibrate and initial temp). If no modulate segment has been encountered in the method before a ramp or isothermal segment, then modulation will remain off. Once turned on by a modulate segment, modulation can be turned back off by inserting a modulate segment with a modulation amplitude of zero.

Normal DSC ramps and isothermal periods can be interleaved with MDSC<sup>TM</sup> ramps and isothermal periods by turning the modulation on and off with the modulate segment, as described above. Note, however, that all of the selected MDSC output signals are still generated whenever the instrument is in DSC Modulated mode, even if modulation is not enabled in the method. When the modulation amplitude is set to zero, the Reversing Heat Flow, Heat Capacity, Temperature Amplitude, and Heat Flow Amplitude signals are all stored as zero. The Heat Flow, Nonreversing Heat Flow and Modulated Heat Flow are stored as conventional heat flow.

A typical MDSC method would include the following segments. Actual parameters would be selected based on transitions in the material (see page C-52 for information on selecting experimental parameters).

- 1. Equilibrate at 0°C
- 2. Modulate  $\pm 1$ <sup>o</sup>C every 60 seconds
- 3. Isothermal for 5 minutes
- 4. Ramp 5°C/min to 280°C.

## **Selecting** Modulation Amplitude

The purpose of the amplitude parameter in the modulate segment is to select the magnitude of the temperature modulation sine wave. More specifically, the temperature modulation amplitude is the maximum positive or negative temperature excursion in degrees from the underlying temperature profile during one modulation cycle. The modulation amplitude can be varied from 0 to  $\pm 10^{\circ}$ C.

The temperature modulation imposed on the underlying temperature profile will produce an accompanying modulation in the underlying heating/cooling rate. It is temperature modulation and the resultant heat flow oscillation that are deconvoluted by the MDSC<sup>TM</sup> software to produce the Reversing Heat Flow, Nonreversing Heat Flow and Heat Capacity signals.

The selection of a proper temperature modulation amplitude depends on the measurement to be made. An amplitude of  $\pm 1^{\circ}$ C is suitable for most heating, cooling or isothermal experiments. Larger amplitudes should be used when measuring very weak glass transitions and smaller amplitudes should be used for analysis of melting. The smallest recommended amplitude is  $\pm 0.1$ °C. Amplitudes smaller than  $\pm 0.03$ °C should be avoided since they are difficult to control. Specific recommended conditions for analyzing different types of transitions begin on page C-67.

Cell cooling capacity affects the ability of the instrument to achieve a selected modulation amplitude. Higher amplitudes and shorter periods require larger cell cooling capacities. (See "Cooling Devices" on page  $C-37$  for more information on providing proper cell cooling.) A possible concern when using large amplitudes, especially at low temperatures, is that some amplitude settings cannot be achieved at some periods. In particular, shorter periods require smaller amplitude settings than do longer periods. This is a natural result of the temperature-time constant of the DSC cell.

To avoid possible distortion of the heat flow sine wave (see page C-40), it is desirable to select amplitude settings that are less than the maximum obtainable for the desired modulation period. Figure C.7 on the next page shows the maximum recommended amplitudes for 10 different modulation periods over the temperature range -150 to 500 °C when using the Liquid Nitrogen Cooling Accessory (LNCA).

When using large amplitudes it is wise to verify that a symmetric sine wave is being generated by making a trial run with empty pans and observing the Modulated Heat Flow signal. Sine wave distortion is discussed on page C-40.

C–30 TA INSTRUMENTS DSC 2920

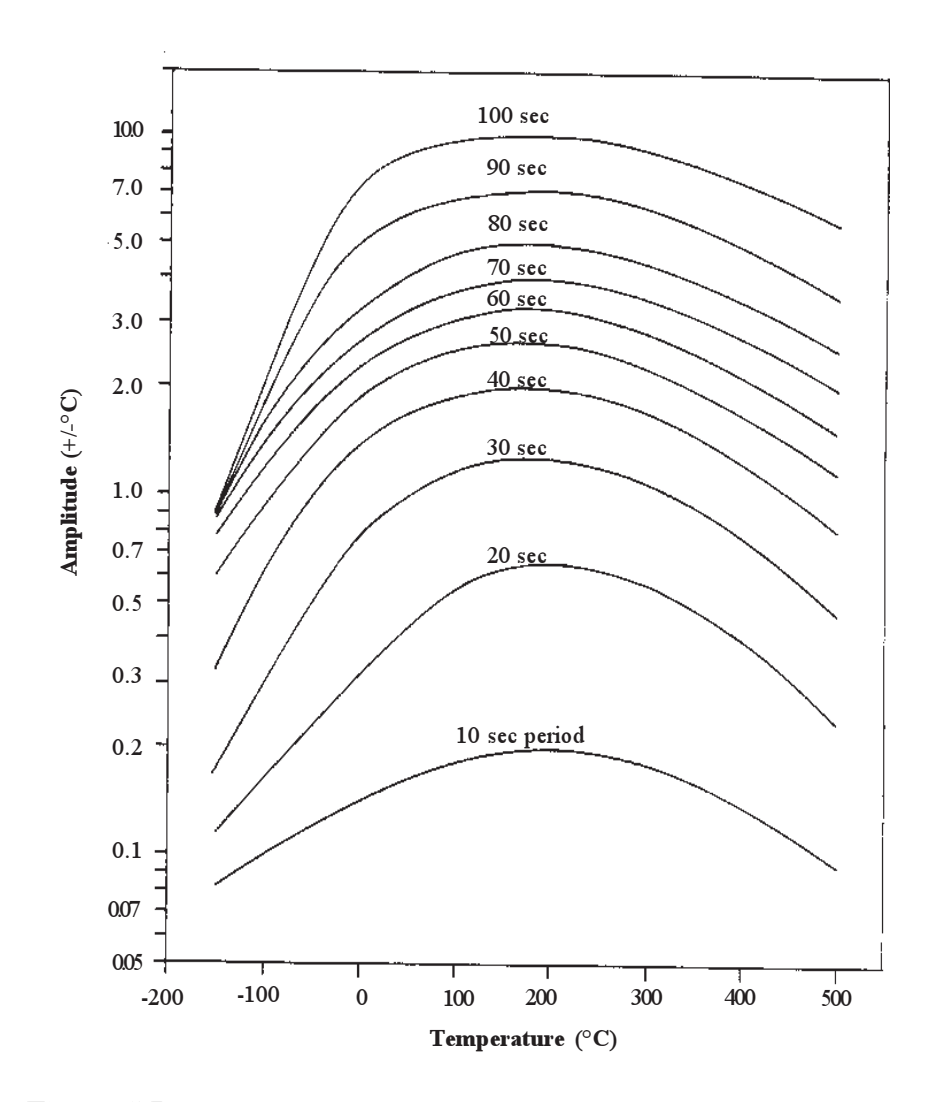

*Figure C.7 Maximum Recommended Modulation Amplitudes and Periods with Liquid Nitrogen Cooling Accessory*

## **Selecting** Modulation Period

The purpose of the period parameter in the modulate segment is to select the length in time of the modulation cycle (*i.e*., the period is the inverse of the modulation frequency). The oscillation period can be varied from 10 to 100 seconds and is automatically controlled.

The most useful period for a particular experiment depends on many factors. In general, the period should be long enough to provide for quantitative heat transfer between the sample and sensor, but short enough to permit a reasonable amount of modulation cycles during a transition. For most transitions, it is recommended that conditions be set so that a minimum of four (4) modulation cycles occur during the event. A period of 60 seconds is suggested as a starting point for initial experimentation. Specific recommended conditions for analyzing different types of transitions begin on page C-67.

The ability to achieve accurate heat capacity measurement is effected by the modulation period. Longer periods give more accurate measurements. For maximum heat capacity accuracy, a period of 80 seconds or longer is recommended.

C–32 TA INSTRUMENTS DSC 2920

#### **Signal Time Delays**

 $Modulated DSC<sup>TM</sup> signals are delayed in time by$ 1.5 modulation cycles (1.5 times the modulation period). This delay is a natural result of the deconvolution process that must analyze data preceding and following each raw data point before the deconvoluted result can be computed. Required digital filtering of the data adds additional delay time. For this reason, MDSC data will always lag the raw instrument signals (Modulated Temperature and Modulated Heat Flow) by 1.5 cycles. Since the *x*-axis Temperature signal is a deconvoluted signal, there is no time shift between Temperature and Heat Flow.

## **Selecting** Heating Rate

Heating rate selection in MDSC has the same effect on experimental results as in traditional DSC. Faster heating rates reduce experiment time and increase DSC sensitivity while generally sacrificing resolution. Slower rates lengthen experiment time and increase resolution at the expense of sensitivity.

In the MDSC experiment, there is an even more important effect of the heating rate. It contributes to the number of modulation cycles that occur during a transition. In order to get proper separation of the heat flow during a transition, a minimum of four (4) cycles is required. Therefore, if a transition is only  $10^{\circ}$ C wide, the heating rate should be no greater than 2.5°C/min (assuming a period of 60 seconds). The temperature width of a transition should be measured between the onset and end temperature for a glass transition and at the peak half-height for a melt or crystallization.

In practice, MDSC<sup>TM</sup> can be performed at any underlying heating or cooling rate, however, rates of 5°C/min and less are recommended for most work. Use lower heating rates to improve transition resolution or to measure weak glass transitions.

# Special Considerations in Creating MDSC™ Methods

Ramp Start Temperature

Modulation amplitude is measured and controlled by the DSC module. Some amplitude instability will occur at the beginning of a method segment as the amplitude control stabilizes. (see Figure C.8 on the next page.) These control oscillations are not harmful to the heat flow deconvolution because the actual temperature and heat flow amplitudes are measured and used in the deconvolution calculations. Generally, these oscillations will dampen completely within 5 to 10 minutes after the start of the method segment.

When an MDSC ramp or isothermal segment starts execution the modulation amplitude is increased gradually over the first modulation period up to the specified level to prevent heater control overshoot. When this modulation ramp up is added to the 1.5-cycle deconvolution delay, plus the time for amplitude control to stabilize, the effect is that several minutes are required for the MDSC baseline to appear stable in the output data. Caution should always be used when interpreting results that are within this start-up window.

C–34 TA INSTRUMENTS DSC 2920

The heat flow signal of an MDSC<sup>TM</sup> ramp startup looks similar to a glass transition with a trailing relaxation peak (see Heat Flow signal in Figure C.8). All data prior to the return to stable baseline (the first 5 minutes in Figure C.8) should normally be discounted. To avoid any possibility of the amplitude stabilization affecting the quality of a transition, start the ramp at a temperature that will provide a five  $(5)$  to ten  $(10)$  minute stabilization time prior to the transition of interest.

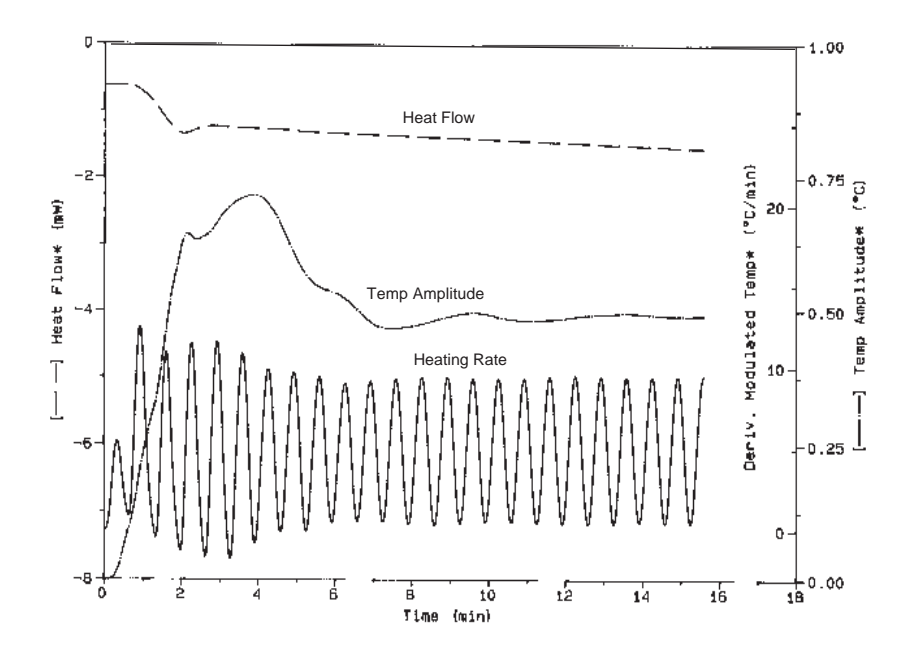

*Figure C.8 Example of modulation stabilization during ramp start from ambient temperature with empty cooling can.*

## Ramp Final Temperature

 $MDSCTM$  heat/cool ramps are controlled by the underlying heating rate, and will therefore terminate when the underlying ramp reaches the specified final temperature. Deconvoluted temperature data will appear to terminate 1.5 modulation cycles short of the final ramp temperature due to the deconvolution processing delay. This premature ramp termination can be compensated for by increasing the final temperature or by adding an isothermal segment after the ramp segment with a duration of 1.5 modulation cycles.

## Isothermal MDSC

A unique feature of MDSC is the ability to perform DSC isothermal experiments that monitor changes in heat capacity, as well as endothermic and exothermic events, versus time. In this case the reversing signal will be zero due to the zero underlying heating rate. The Total Heat Flow signal (and Nonreversing signal) will contain the heat flow contribution from any nonreversing phenomenon, such as the heat flow due to a chemical reaction or decomposition. The Heat Capacity signal can be used to monitor changes in heat capacity during reactions such as thermoset cure.

C–36 TA INSTRUMENTS DSC 2920

# **Cooling**

### Cooling Devices

To create the relatively rapid temperature  $modulation$ , MDSC<sup>TM</sup> is dependent upon cell cooling as well as cell heating. Therefore, for most experiments, a cooling device is needed. There are several alternatives available. MDSC can be used with the Liquid Nitrogen Cooling Accessory (LNCA) or the Refrigerated Cooling System (RCS). It is possible to use air cooling or a quench cooling accessory, but data quality will be significantly reduced. Running with the DSC cell exposed to ambient air works well above 100°C, if the ambient air temperature is not fluctuating, and if the periods are relatively long and the amplitudes small. The higher the temperature of the experiment, the larger the amplitude that can be obtained.

The standard DSC Cooling Can may be used from subambient (about -50°C) to well above ambient (about 400°C). The Cooling Can may be used with or without coolant, and should be used without the insulation disk installed except when liquid nitrogen coolant is used during the modulated method segments. During these segments, the insulation disc should be installed to prevent overpowering the cell heater that can cause heat flow distortion and reduced temperature amplitude. If a 2 cm diameter (approximate) hole is punched in the center of the disc before the disc is installed in the can, then the disc can be removed from the can by prying up the edge of the hole with a tool (such as a flat blade screwdriver). Use care to avoid damaging the insulation disc and Cooling Can when

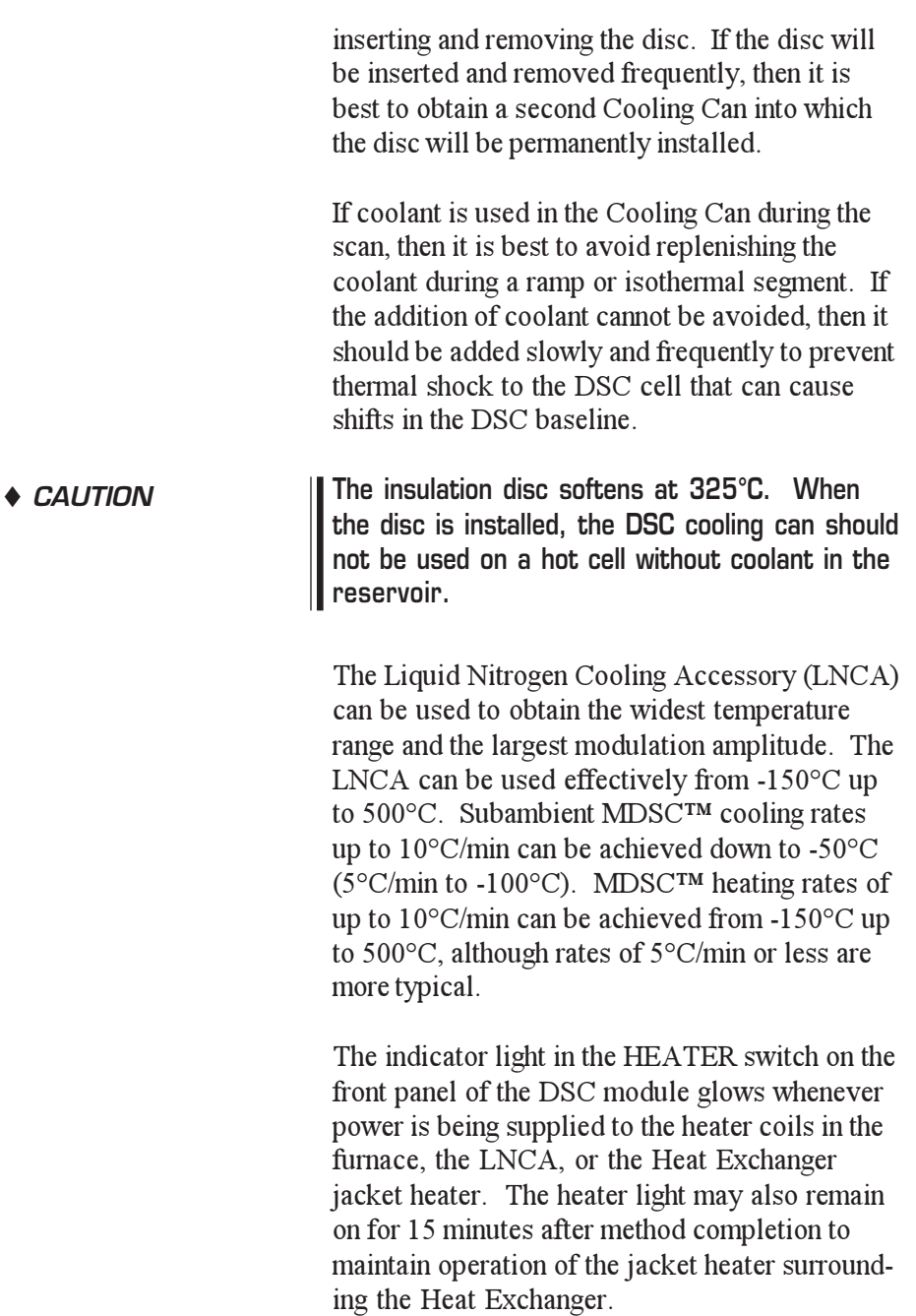

C–38 TA INSTRUMENTS DSC 2920

In addition, if the Cooling Accessory is autofilling, then power will remain on until the autofill sequence is completed. Pressing the **STOP** key on the instrument after completion of a method will terminate any active autofill operation and also turn off the Heat Exchanger jacket heater.

## Sine Wave Distortion

Adequate cooling capacity has a large effect on the ability to achieve the selected modulation amplitude and avoid sine wave distortion. For best results, the heater power should not drop to zero watts or rise above 140 watts during any portion of the modulation cycle.

Figure C.9 shows a plot of the modulated heat flow signal from three MDSC<sup>TM</sup> heating experiments at 5°C/min and a period of 40 seconds. A DSC Cooling Can without coolant was used as the cooling device. The top scan at  $\pm 1.5$ °C amplitude is symmetric and within the maximum recommended range for a 40-second period (See Figure C.7 on page C-31). The amplitude settings of  $\pm 3.5^{\circ}$ C and  $\pm 5.0^{\circ}$ C cannot be obtained under these conditions as shown by the distortion of the bottom half of each heat flow cycle in the middle and bottom scans.

As stated on page C-37, the quality of the sine wave and deconvoluted signals is greatly reduced if experiments are run with a DSC Cooling Can or compressed air as the cooling source.

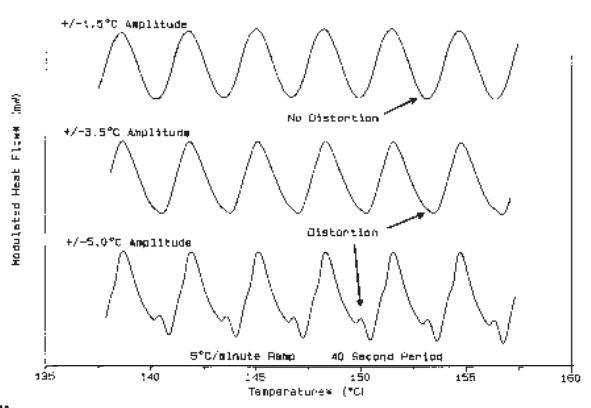

*Figure C.9 Example of Heat Flow Sine Wave Distortion*

C–40 TA INSTRUMENTS DSC 2920

When sine wave distortion occurs in the modulated heat flow signal, the resulting deconvoluted signals may be distorted, leading to misinterpretation of the data. When using previously untried combinations of period, amplitude, and cooling capacity it is wise to verify that a symmetric sine wave is being generated by making a trial run with empty pans and observing the Modulated Heat Flow signal.

# Signal Display

The Signal Display window shows the MDSC<sup>TM</sup> signals. Both the modulated and deconvoluted signals are shown. The following signals and units will be displayed:

- Run time (min)
- Segment time (min)
- Set point temperature (°C)
- Modulated Sig A (mW & mV) {Modulated Heat Flow}
- Offset (mV)
- Heater power (watts)
- Oscillation period (sec)
- MDSC signals 1 through 11 (appropriate units)
- Underlying  $dT/dt$  ( $\degree$ C/min)
- Percent memory used
- LNCA pressure.

When Modulated mode is selected, all MDSC signals will be displayed, whether selected for output or not.

#### **NOTE:**

With MDSC<sup>TM</sup> three different temperatures can be viewed at the same time. The temperature displayed on the instrument is the actual realtime sample temperature (as in conventional DSC). The temperature in the status line is the deconvoluted temperature (delayed by 1.5 cycles). The "Modulated Temperature" is the actual modulated sample temperature after data compression and sampling interval averaging. Therefore, during a MDSC ramp or isothermal segment, all three of these temperatures may be different.

Sampling Interval (Data Storage Rate)

> Data sampling interval may be set to the same values as allowed for conventional DSC (*i.e*., 0.2 to 1000.0 seconds/point). The default is 0.2 seconds/point (5 points/second). Increasing the sampling interval will help to reduce the size of MDSC data files. The maximum sampling interval of 5 points/second is always used to calculate the deconvoluted MDSC signals. Therefore, the accuracy of the signals is not compromised by the data storage rate. A data collection rate of 1.0 seconds/point is recommended for most MDSC experiments.

C–42 TA INSTRUMENTS DSC 2920

# Calibrating with MDSC<sup>™</sup>

## DSC Calibration

The DSC cell calibration procedure for modulated DSC is the same as for normal DSC. The calibration should be performed at the desired underlying heating rate using a conventional DSC run. Switching between standard and Modulated DSC does not require a change of calibration. If a cooling device is to be used during the experiment, then the calibration should be performed with the cooling device installed on the DSC cell.

# Procedure for Measuring MDSC<sup>™</sup> Heat Capacity Calibration Constant [K(Cp)\*]

An additional calibration for heat capacity is required for accurate heat capacity measurements and for proper separation of the Total Heat Flow signal into its Reversing and Nonreversing components. The heat capacity calibration is made by analyzing a sample of known heat capacity and comparing the calculated heat capacity to the literature value over the temperature range of interest. The heat capacity calibration constant is entered on the controller.

The conditions of the heat capacity calibration run should duplicate the conditions of the sample run as much as possible (*i.e*., heating/cooling rate, modulation period and amplitude, cooling device, purge gas and flow rate, sample

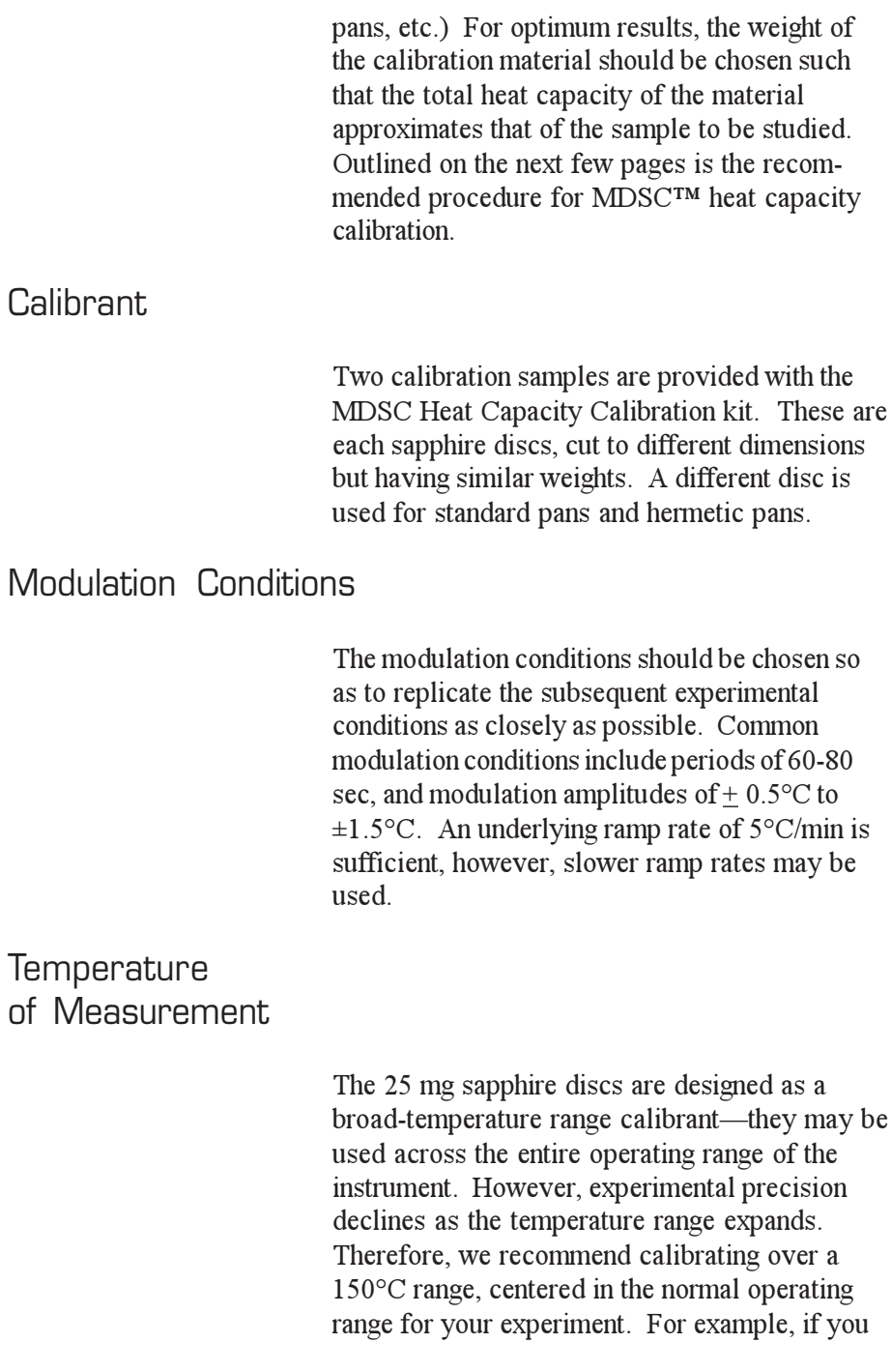

C–44 TA INSTRUMENTS DSC 2920

normally operate between 0°C and 300°C, calibrate between 75°C and 225°C. If a broader range is desired, it is possible to expand the calibration range, keeping in mind the decline in the precision of the measurement.

Calibration and **Measurement** Procedure

> Following is a suggested procedure for heat capacity calibration. For this example, we chose:

- a range of  $50^{\circ}$ C to  $200^{\circ}$ C,
- a modulation amplitude of  $\pm 1.0$ °C,
- a modulation period of 60 seconds, and
- a ramp rate of  $5^{\circ}$ C/min.
- 1. Prepare the sample:
	- a. Match the weights of the sample pan and reference pan to within 0.1 mg.
	- b. Weigh the appropriate sapphire calibration disc.
	- c. Record the weight.
	- d. Encapsulate the disc in the pan.
	- e. Crimp the lid onto the empty reference pan.
- 2. Create and load the following method:
	- a. Equilibrate at 30°C.

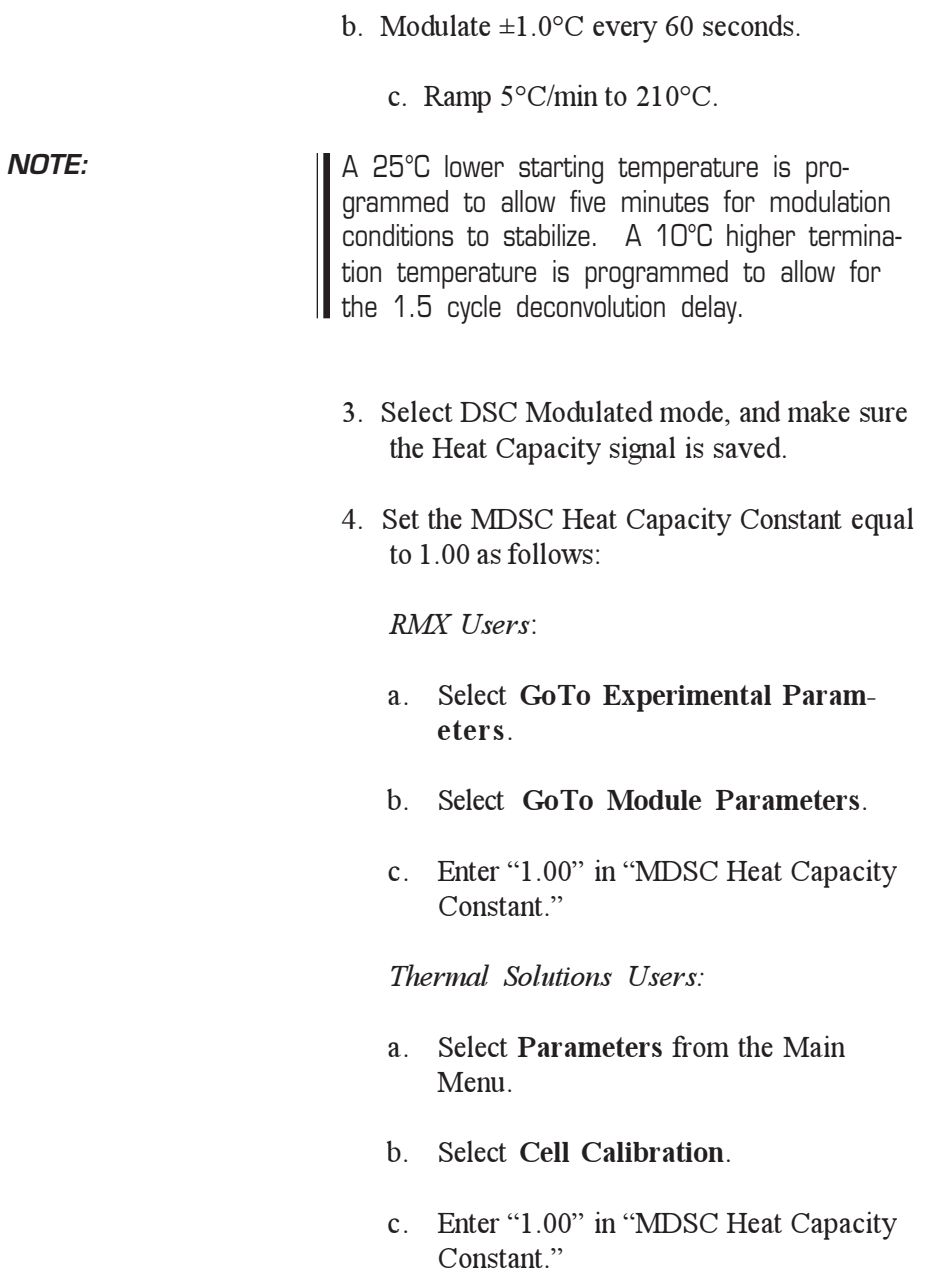

- 5. Place the encapsulated sapphire disc on the sample side in the DSC cell, and the empty crimped pan on the reference side.
- 6. Enter the weight of the sapphire disc in Experimental Parameters, and run the loaded method.
- 7. When the run is finished, plot out the Heat Capacity signal versus Temperature.
- 8. Generate a Data Table starting at 56.85°C incrementing by 10°C.

*RMX General Analysis Users:*

a. Select **GoTo Print Report**.

b. Select **Data Table**.

- c. Enter Start: 56.85°C Stop: 246.85°C Increment: 10°C
- d. Accept this form and send results to Printer.

*Universal Analysis Users*:

- a. Select **View**.
- b. Select **Data Table**.
- c. Enter Start: 56.85°C Stop: 246.85°C Increment: 10°C
- d. Accept this form and send results to Printer.

#### Appendix C

*Table C.2 Heat Capacity Example*

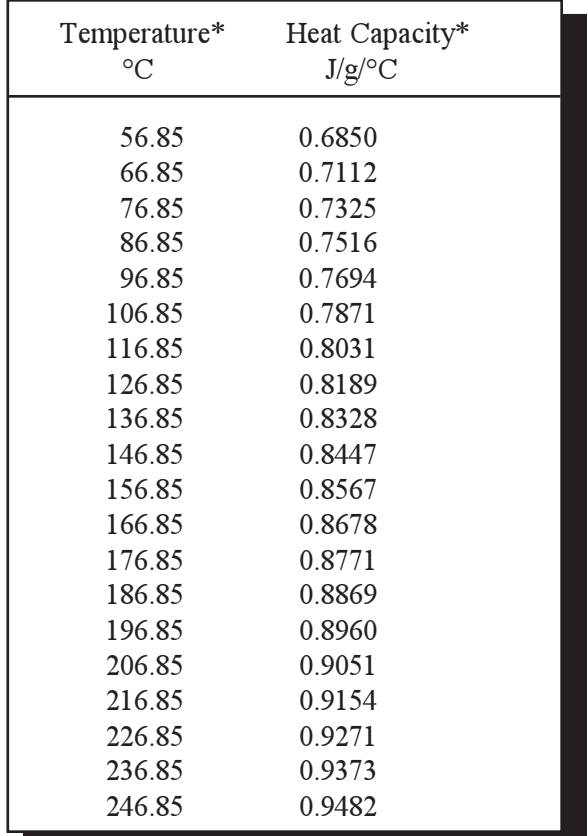

The printer will output a data table similar to the one below:

9. Compare each value of Heat Capacity to the literature value in Table 2, Aluminum Oxide Specific Heat, found on the next page. (This table is also available in the Technical Reference section of the *DSC Operator's Manual*.)

#### *Table C.3 Aluminum Oxide Specific Heat\**

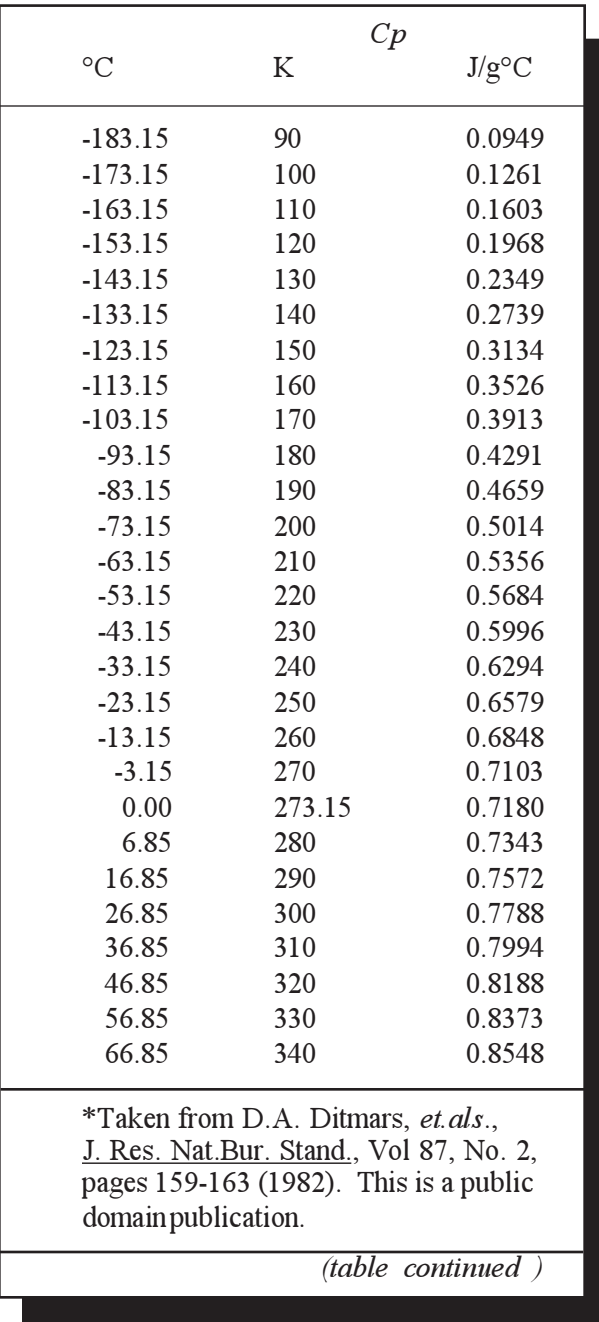

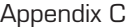

## *Table C.3 (continued)\**

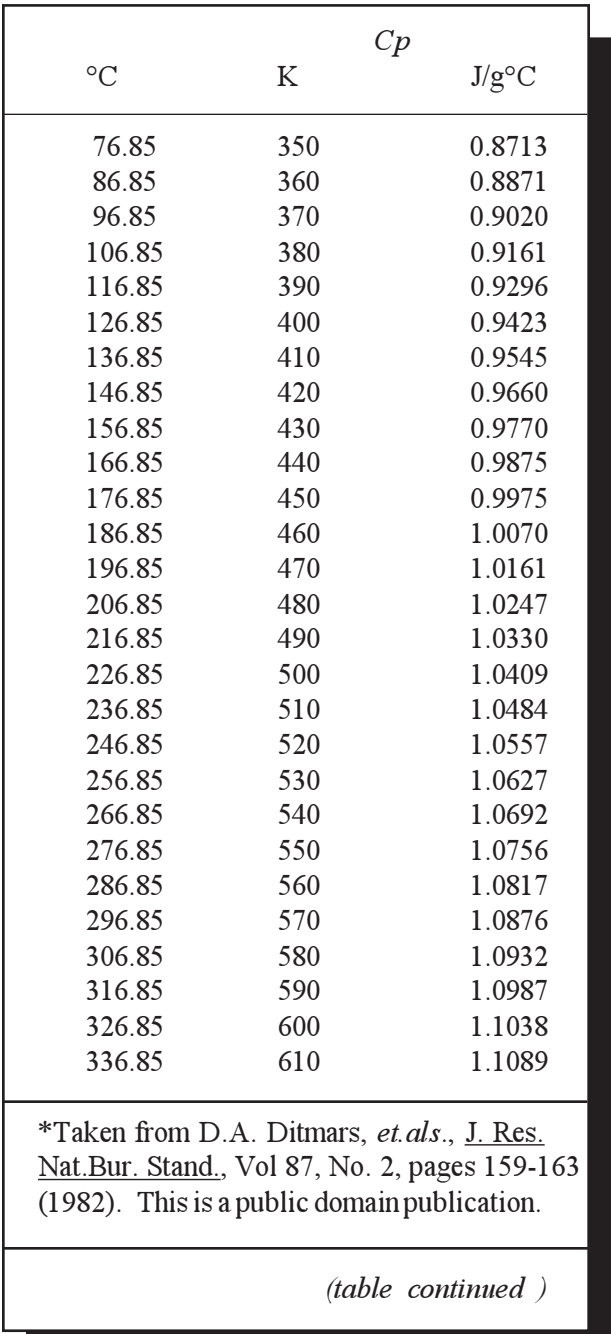

C–50 TA INSTRUMENTS DSC 2920

### *Table C.3 (continued)\**

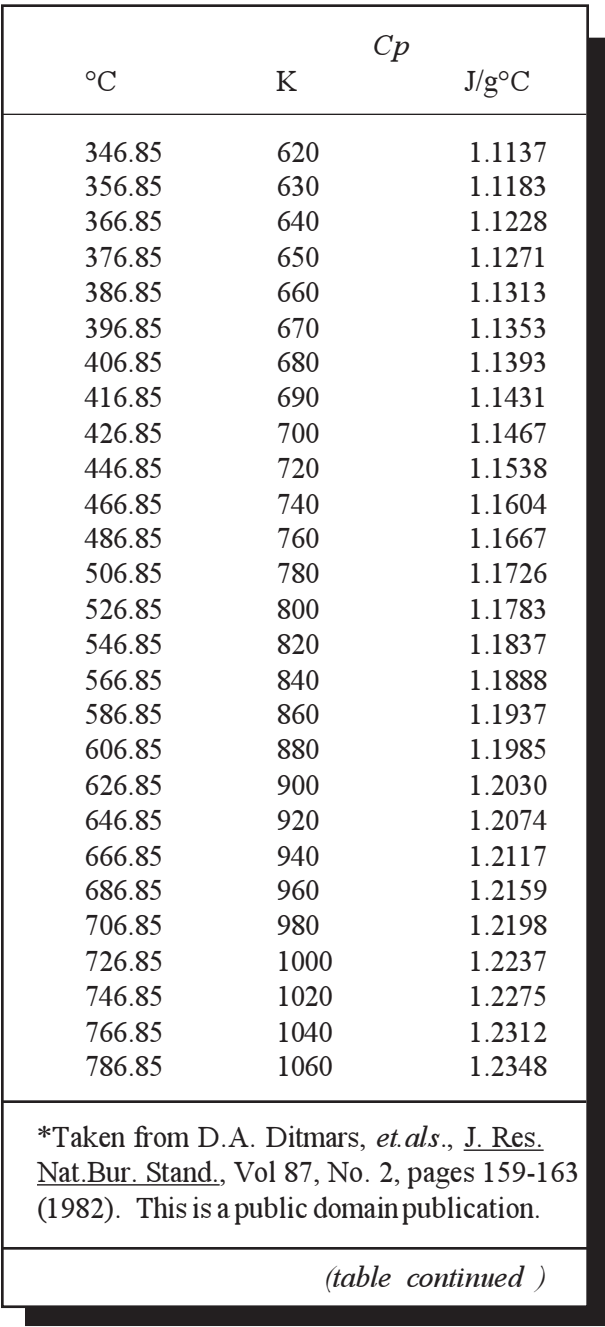

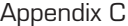

#### *Table C.3 (continued)\**

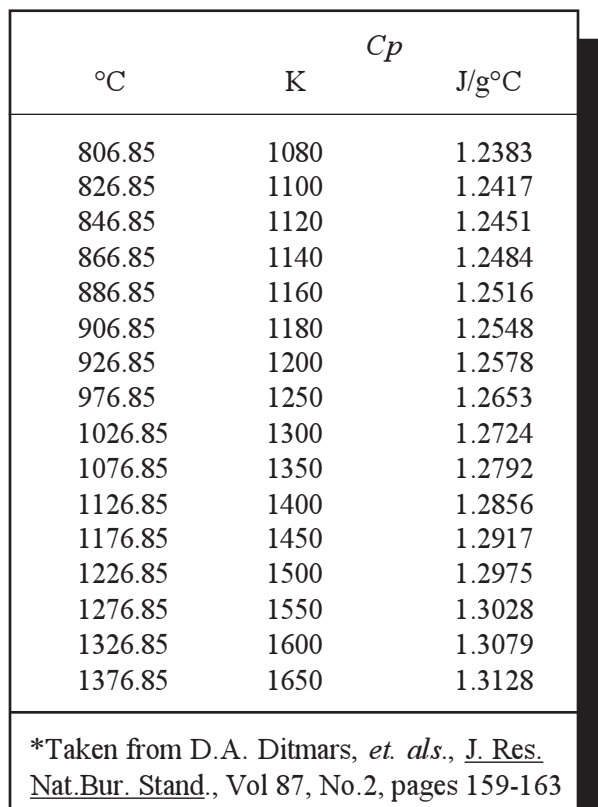

(1982). This is a public domain publication.

10. Calculate the MDSC Heat Capacity Constant at each temperature using the following equation:

K(Cp) = Lit. Value/Observed Value

For example, at 56.85°C, the value of K(Cp) is calculated as follows:

 $K(Cp)$ <sup>56.85°C</sup> = 0.8373/0.6850 = 1.22

C-52 TA INSTRUMENTS DSC 2920

- 11. Calculate the average of all the values of K(Cp). This average value is the MDSC Heat Capacity Constant, K(Cp)\*.
- 12. Enter the calculated value of  $K(Cp)^*$  in the appropriate field.

*RMX Users*:

- a. Select **GoTo Experimental Parameters**.
- b. Select **GoTo Module Parameters**.
- c. Enter value in "MDSC Heat Capacity Constant."

*Thermal Solutions Users:*

- a. Select **Parameters** from the Main Menu.
- b. Select **Cell Calibration**.
- c. Enter value in "MDSC Heat Capacity Constant.

The MDSC is now calibrated for heat capacity.

#### Appendix C

# **Measuring Heat Capacity**

To obtain accurate heat capacity measurements, the DSC cell must be calibrated for cell constant, baseline slope, temperature, and heat capacity as described in the calibration section beginning on page C-43. Heat capacity measurements are then made as follows:

1. Obtain two pans with lids that are of the same weight  $\pm 0.1$  mg. Place the sample into one of the pans and crimp the lid in place. Recommended weights are as follows:

Polymers 10-15 mg Metals 20-40 mg Others 10-15 mg

- 2. Place the sample (and sample pan) to be measured on the sample side of the cell and the matching reference pan on the reference side.
- 3. Confirm that the Heat Capacity signal is being stored in the data file by selecting **Parameters/Mode** and checking the signals saved.
- 4. Create and load a method containing the same period chosen for the heat capacity calibration. Start the experiment. The calculated heat capacity will be stored in the MDSC<sup>TM</sup> Heat Capacity signal.
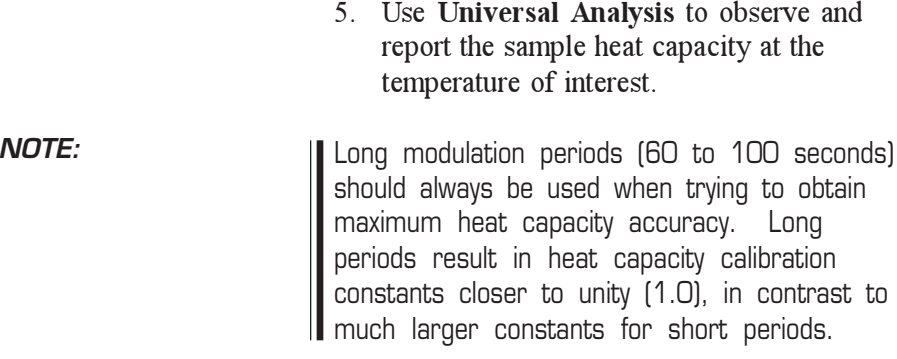

TA INSTRUMENTS DSC 2920

Appendix C

# Guidelines for Running MDSC™ **Experiments**

**Background** 

MDSC is a dynamic technique that has significant advantages over traditional DSC techniques. These advantages result from the different operating principles of MDSC where the heating or cooling rate is modulated rather than held constant. Transitions (glass transition, melting, crystallization, etc.) have both kinetic and thermodynamic properties. The operating conditions of MDSC can be optimized to allow you to more easily detect and separate these properties.

In this section we will suggest "typical" operating conditions for different types of transitions. Keep in mind that these "typical" conditions are only starting points. Some materials will behave differently than others and it is up to you to further define the conditions for your particular samples.

C–56 TA INSTRUMENTS DSC 2920

# General Sample Preparation

The ability of MDSC<sup>TM</sup> to separate overlapping transitions and to provide very high sensitivity for detection of weak transitions is totally dependent on the transfer of heat from the sample to the sensor. Therefore, some of the basic rules that apply to traditional DSC must be strictly followed. These include:

1. *Maximize the contact area between the sample and the pan*.

To do this you must keep the sample as thin as possible in order to cover as much of the pan as possible. Do not use large irregular chunks of sample.

2. *Use lids on the DSC pans to keep the sample flat and pressed against the bottom of the pan.*

When using hermetic pans, flatten the lid before crimping to force the sample to the bottom of the pan and to minimize its ability to move during the experiment.

3. *Use samples of 10-15 mg for polymers and keep them as thin as possible.*

Although 10-15 mg is larger than typically used for traditional DSC experiments, it is recommended for MDSC in order to provide accurate heat capacity and to maximize the size of the total and nonreversing signals that can be smaller than typical DSC measurements. This is due to the much lower average heating rates used with MDSC.

TA INSTRUMENTS DSC 2920

Appendix C

# General MDSC™ Operating Parameters

Use the following general operating parameters in order to get useful results for most samples.

1. *Set up the following experimental method*:

In order to give the entire system time to come to equilibration at the starting temperature, a 5-minute isothermal segment (as seen in step c below) is recommended.

- a. Equilibrate at start temperature
- b. Modulate  $\pm 1$ °C every 60 seconds
- c. Isothermal for 5 minutes
- d. Ramp 5°C/min to final temperature.
- 2. *Use an Amplitude of ±1°C*

The larger the oscillation amplitude, the higher the sensitivity for detecting weak transitions. For broad, weak transitions, such as the glass transition of polypropylene or nylon fiber, it may be necessary to increase the amplitude to  $\pm 2^{\circ}$ C. For melting transitions, small amplitudes are used so that there is no cooling (decreasing temperature) of the sample during the experiment. See Table C.4 on page C-75 for amplitude selection.

C–58 TA INSTRUMENTS DSC 2920

The ability to use amplitudes larger than  $\pm 2^{\circ}$ C depends on the temperature of the experiment and on the time period of the temperature oscillation (see Figure C.7 on page C-31). In general,  $\pm 2^{\circ}$ C provides sufficient sensitivity even for the weakest of transitions.

3. *Use an oscillation period ranging from 40 to 60 seconds.*

For most samples, 60 seconds is the recommended period of oscillation. For narrow transitions, such as fast melts, use shorter periods. Periods of 30 seconds or less are generally not recommended. Remember to use small amplitudes when selecting short periods. For long periods it is necessary to use slower heating rates in order to achieve a minimum of four oscillations over the temperature range of the transition. Heat capacity must be calibrated at the period chosen. Use of helium purge gas, at approximately 25 mL/min, permits use of 40 second periods because the helium is more thermally conductive than nitrogen. When available, helium is the preferred purge gas for MDSC<sup>TM</sup> experiments.

4. *Set the Heating or Cooling rate to 1 to 5°C/min*.

The maximum practical heating rate is 5°C/min. (Use slower rates if you want to increase resolution.) The ideal heating rate is one that will provide a minimum of four temperature oscillations over the temperature range of the transition. For example, if

TA INSTRUMENTS DSC 2920 C–59

the transition being studied is 15°C wide from the extrapolated onset to the extrapolated endset, the maximum heating rate (with 60 second period) should be less than 4°C/ min.

```
maximum rate = 1 osc/min X
15^{\circ}C/4 oscillations = 3.75^{\circ}C/min
```
To increase the number of modulation cycles during a transition, and to enhance separation, use a slower heating rate.

C–60 TA INSTRUMENTS DSC 2920

# Example MDSC<sup>TM</sup> **Experiment**

In this example two DSC scans of quenched polyethylene terephthalate (PET) were run in nitrogen to compare the results using conventional DSC and Modulated DSC.

### Experimental Conditions

The DSC was calibrated for cell constant, baseline slope, and temperature using indium. The heat capacity calibration was performed using high density polyethylene (HDPE) as described in the section "Procedure for Measuring MDSCTM Heat Capacity Calibration Constant  $[K(Cp)^*]$ " on page C-43.

A sample of PET film was weighed and placed into a standard aluminum sample pan with crimped lid. A matching empty sample pan with crimped lid was used as the DSC reference. The sample was conditioned prior to each run by heating the sample to 280°C in the DSC cell and immediately quench-cooling it to room temperature by placing it on the aluminum surface of the DSC cell base. A liquid nitrogen cooling accessory (LNCA) was used for the experiment.

In the first scan (Figure C.10) a conventional heating rate of 5°C/min from ambient to 290°C was used for the method. In the second scan (Figure C.11) a modulated DSC ramp at 5°C/min from ambient to 290°C was used for the method. The modulation amplitude was  $\pm 0.53$  °C. The modulation period was 40 seconds. All signals were selected for data storage.

TA Instruments DSC 2920 C–61

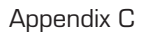

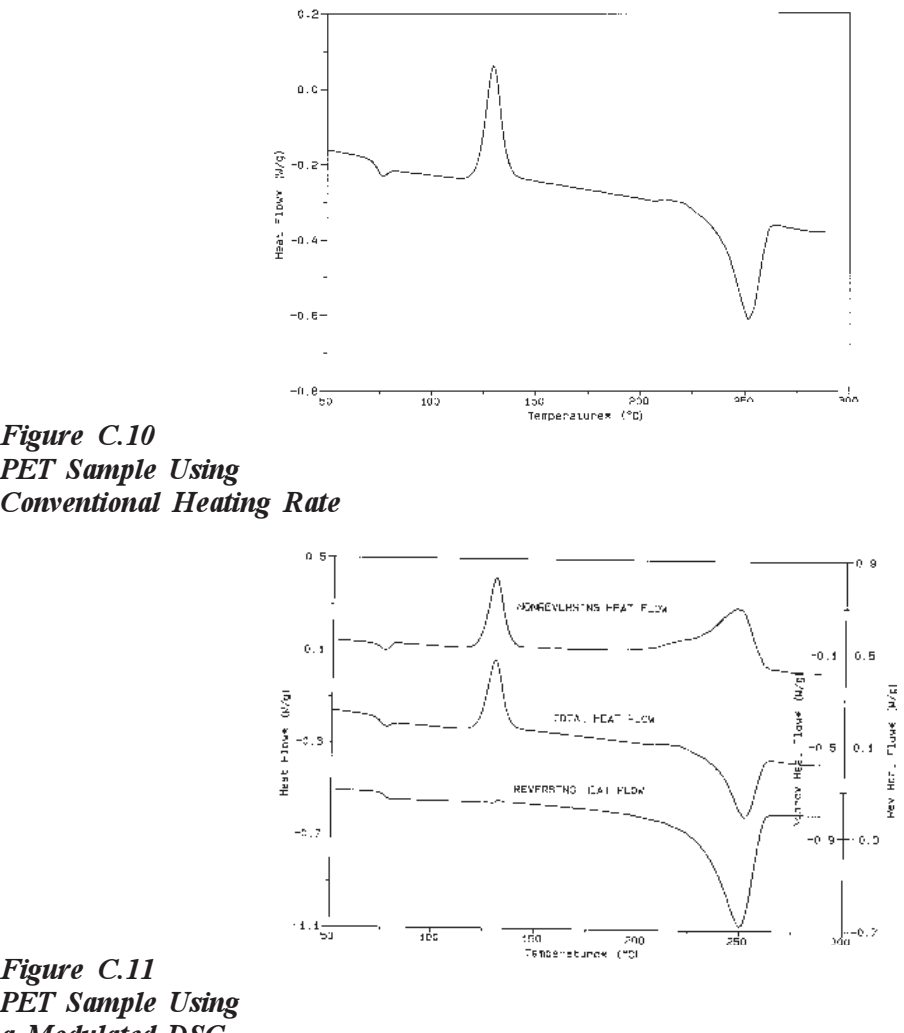

*a Modulated DSC Ramp*

C–62 TA INSTRUMENTS DSC 2920

# **Observations**

Primarily, it is noted that the standard DSC results and the Total Heat Flow signal from MDSC are quantitatively and qualitatively equivalent within normal experimental error.

Glass Transition

The glass transition at 70  $\degree$ C is due to the amorphous structure in the quenched sample. The increase in molecular mobility that occurs at this temperature results in an increase in heat capacity that can be seen in the Reversing Heat Flow signal. At the same temperature, an enthalpic relaxation occurs. Since this is a kinetic process, the endothermic peak is seen in the Nonreversing Heat Flow signal.

Cold Crystallization

The peak observed at 125°C is due to the crystallization of the amorphous phase. Since this is a kinetic process, the peak is observed only in the Total Heat Flow and Nonreversing Heat Flow signals. A close examination of the Reversing Heat Flow signal shows a small positive shift in the baseline near 135°C due to the small decrease in the sample heat capacity as it changes from amorphous to crystalline.

Melting

A melting peak is present in the Total Heat Flow signal at 250°C. The irregular shape of the melt is due to an ongoing process of crystallization and crystal perfection prior to and during the melt. These processes are clearly evident in the Nonreversing Heat Flow signal. Because these

TA Instruments DSC 2920 C–63

crystallization processes are exothermic, they make it impossible to detect the real onset of melting (endothermic) in the Total Heat Flow signal. The Reversing Heat Flow signal clearly shows that melting begins as low as 150°C.

# **Applications**

The broad capability of Modulated  $DSC^{TM}$  as a valuable tool for materials research and product development is illustrated by these representative applications.

# Separation of Overlapping Reversing and Nonreversing Thermal Transitions

In thermosets and semicrystalline/amorphous thermoplastics, processing can result in internal molecular stresses (thermal history effects) which are relieved on reheating. The release of these stresses sometimes appears as a small endothermic relaxation event after the glass transition. The close proximity of the endotherm to the glass transition can make interpretation difficult as shown for a B-stage epoxy (solid line) in Figure C.12 on the next page. MDSC on the other hand, separates the glass transition, which is a reversing phenomenon, from the endothermic relaxation, which is a nonreversing phenomenon. This separation greatly improves interpretation.

C–64 TA INSTRUMENTS DSC 2920

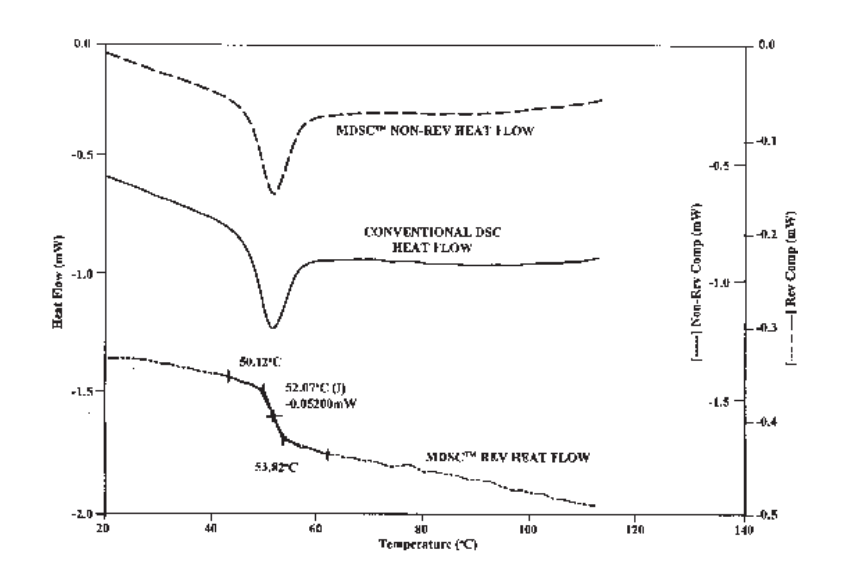

*Figure C.12 B-Stage Epoxy*

Traditionally, thermal history effects such as the endothermic relaxation peak are eliminated by "pretreating" the material [heating above the glass transition  $(T_g)$  and then slowly cooling] before evaluation. However, in thermosets, this type of pretreatment can advance cure and alter the results.  $MDSC^{TM}$  helps to alleviate this problem.

Figure C.13, on the next page, shows another example where MDSC improves separation and interpretation. The sample is a blend of polycarbonate (PC), polyethylene terephthalate (PET), and high-density polyethylene (HDPE). The Total Heat Flow signal shows a glass transition  $(T_{\rm g}^{\rm p})$  near 80°C, but the large transition at 120°C is somewhat indecipherable. MDSC demonstrates that this complex thermogram actually contains two glass transitions, the PET  $T_{g}$  at approximately 75° and the PC  $T_g$  at approximately 145°C, as well as the HDPE melt at

TA Instruments DSC 2920 C–65

approximately 120°C. These transitions involve changes in the heat capacity of the material, and are thus resolved in the Reversing Heat Flow signal. The cold crystallization of the PET occurs simultaneously with the HDPE melt, but is resolved in the Nonreversing Heat Flow signal. Thus, MDSC is easily able to resolve complex and overlapping transitions, resulting in more accurate interpretation.

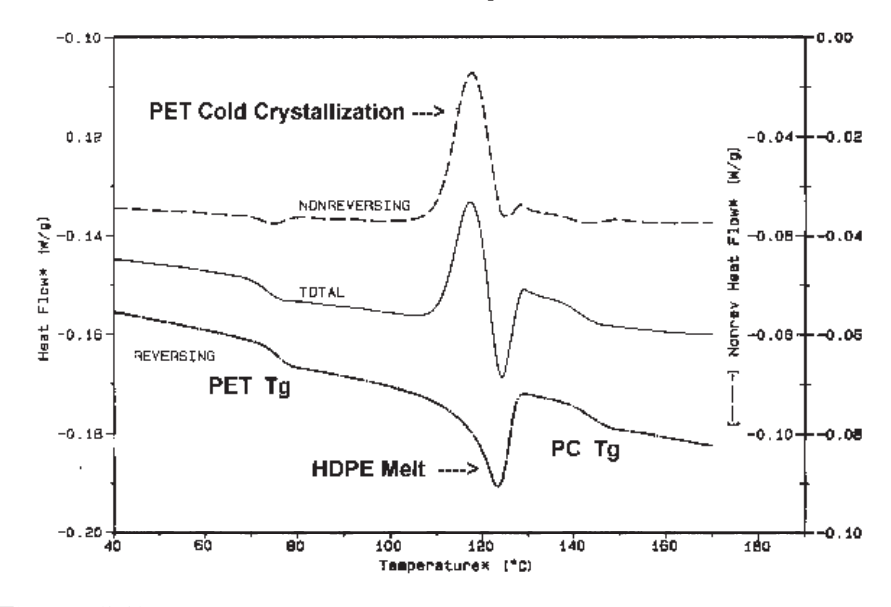

*Figure C.13 Example of MDSCTM Improvement of Separation*

C–66 TA INSTRUMENTS DSC 2920

# Increased Sensitivity for Detection of Glass Transitions

Typically, glass transition  $(T_g)$  measurements in highly filled or reinforced polymers are difficult by conventional DSC. This is because  $T_{g}$ measurement is based on detection of a heat capacity change, and the addition of fillers and reinforces "dilutes" (weakens) the change being measured. Modulated DSCTM's high sensitivity permits the detection of a very subtle  $T_g$ .

Figure C.14 shows the MDSC results for a fiberglass reinforced composite material. The Total Heat Flow signal, which is comparable to the typical standard DSC result, exhibits a very weak, nearly non-discernible transition. The Reversing Heat Flow signal, which is based on direct heat capacity change, resolves this weak transition into a measurable  $T_{\rm g}$ .

Figure C.15 illustrates the MDSC results for the glass transition of a nylon pellet with varying degrees of moisture. Moisture content can affect the temperature and intensity of the glass transition. The improved sensitivity of MDSC allows for the detection of these subtle shifts, as demonstrated in Figure C.15.

Specific recommended conditions for analyzing different types of transitions begin on page C-73.

TA INSTRUMENTS DSC 2920

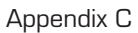

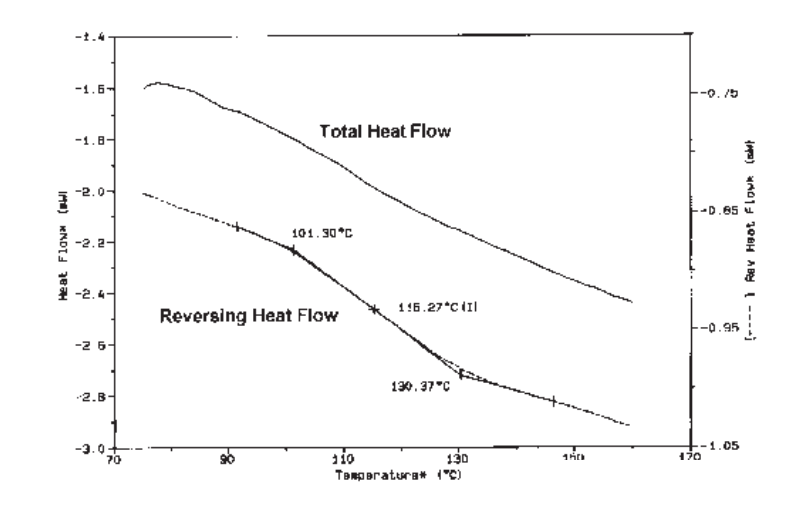

*Figure C.14 Tg of Fiberglass-Reinforced Composite*

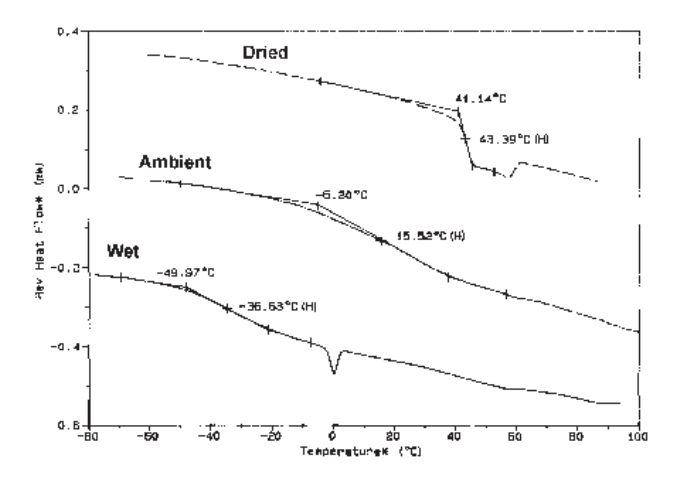

*Figure C.15 Effect of Moisture on the Tg of Nylon*

C–68 TA INSTRUMENTS DSC 2920

# Direct Measurement of Heat Capacity

Heat Capacity (Cp) measurement by conventional DSC is a tedious process requiring multiple experiments and considerable operator expertise to obtain results with reasonable accuracy and precision. MDSC $T<sup>M</sup>$  provides the unique ability to measure heat capacity directly in a single experiment, even at very slow underlying heating rates.

Figure C.16 below shows the results from three separate MDSC evaluations of polystyrene. The crosses indicate reported literature Cp values at several temperatures for comparison. The glass transition is present as a step change in heat capacity at about 100°C. The table in the upper left hand corner of the figure compares the typical precision and noise, as well as the number of experiments, associated with heat capacity measurements by conventional DSC (based on ASTM round-robin results) and MDSC. MDSC provides better results in less experimental time.

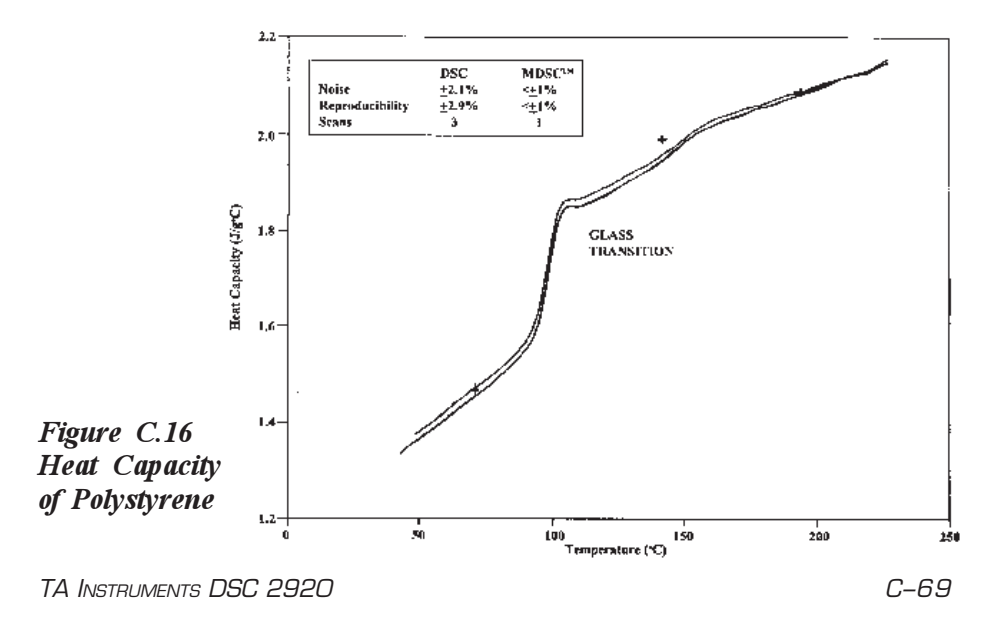

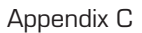

# **Isothermal** Cure Evaluation

Modulated DSC<sup>TM</sup> has the ability to generate an instantaneous heating rate during isothermal experiments which allows measurements to be made that are not possible in conventional DSC. The results for a high-temperature epoxy cured isothermally at 90°C (Figure C.17) illustrate this point. The solid line is the Nonreversing Heat Flow. It indicates an exothermic peak which represents the Heat of Cure equivalent to that seen by conventional DSC. The dashed line is the Heat capacity signal.

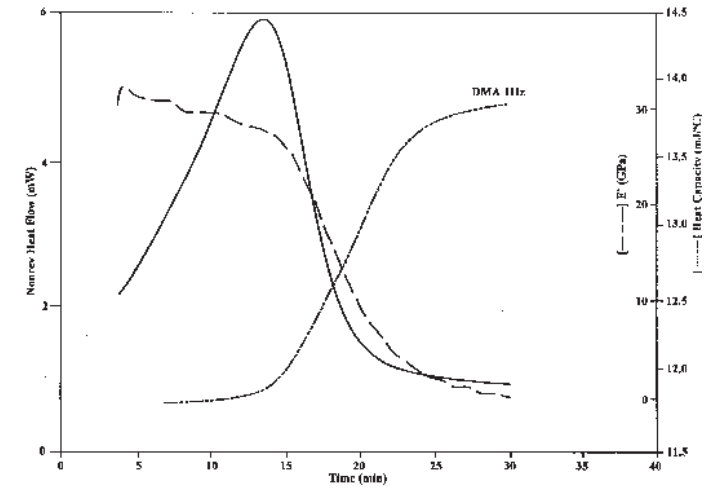

*Figure C.17 Epoxy Isothermal Cure Evaluation*

C–70 TA INSTRUMENTS DSC 2920

In theory, heat capacity should decrease as the monomer polymerizes because polymerization, or cross-linking, causes the internal molecular motion to decrease (in contrast to the heat capacity increase observed at  $T_{g}$  during heating in an amorphous polymer). The  $MDSC^{TM}$  heat capacity does decrease as expected. However, the onset of heat capacity decrease occurs after the exothermic peak maximum in the Nonreversing Heat Flow signal. This means that heat capacity changes more dramatically during cross-linking (the final stage of cure) than during linear polymerization (the first stage of cure). Evaluation by dynamic mechanical analysis (DMA) supports this conclusion since the storage modulus (dash-dot line) increases at the same temperature as the heat capacity begins to decrease.

# Direct Measurement of Thermal Conductivity

Thermal conductivity is a measure of the ease at which heat is transmitted through a material and is a basic material property. Determination of a material's thermal conductivity is important in evaluating its utility for specific applications. In many of these applications, a textbook value or a single measurement near the temperature of use is sufficient to make a decision. In a few cases, however, the material's composition varies widely enough that regular measurement of thermal conductivity is required.

TA INSTRUMENTS DSC 2920 C–71

As discussed previously, MDSC $TM$  has the ability to directly measure heat capacity of a material, and can also directly monitor heat capacity changes as a function of temperature. Since heat capacity and thermal conductivity are related properties, MDSC can be used to directly measure the thermal conductivity of certain insulating materials including polymers, ceramics and glasses This is performed by measuring a sample's specific heat capacity directly *via* MDSC. The *apparent* heat capacity of a larger sample of the same material of known weight and dimension is then measured. These values are then substituted into an algebraic equation which calculates the sample's thermal conductivity. Specific directions and a reference material kit for thermal conductivity are available from TA Instruments.

C–72 TA INSTRUMENTS DSC 2920

# Specific MDSC™ Operating Parameters for Different Transitions or Properties

# Glass Transition

 $MDSC^{TM}$  is a much better technique than conventional DSC for measuring glass transitions. This is attributed to two major factors:

elimination of the volume relaxation peak,

and

elimination of baseline slope and curvature.

To get the best results from MDSC, the following experimental conditions are recommended:

- *Amplitude = ±1°C* Use larger values (up to  $\pm 3^{\circ}$ C) for very weak transitions.
- *Period = 60 seconds*
- *Heating Rate* Use a rate up to 5°C/min. Use lower heating rates if necessary to achieve at least four modulation cycles over the temperature range of the transition.
- Crimped aluminum pans (matched  $\pm 0.1$  mg).
- Helium purge at 25 mL/min.

TA INSTRUMENTS DSC 2920

- 10-30 mg sample weight.
- 1 sec/point data collection rate.

# Polymer Melting (Initial Crystallinity)

 $MDSC^{TM}$  has the ability to separate melting (reversing) transitions from simultaneous crystallization (nonreversing) transitions. This provides for more accurate onset temperatures, as well as more accurate and precise heats of fusion and heats of crystallization.

- *Heating Rate = 5°C/min*
- $Period = 40-60$  seconds Use longest period possible to achieve at least 4 modulation cycles at half-height of the melting peak.
- *Amplitude* Select maximum amplitude for "heating" only" conditions as shown in Table C.2 on the next page.
- Crimped aluminum pans (matched  $\pm 0.1$  mg).
- 10-15 mg sample weight.
- Helium purge at 25 mL/min.
- 1 sec/point data collection rate.

### *Table C.4 Maximum Heat Only Amplitude*

# **Heating Rate (°C/min)**

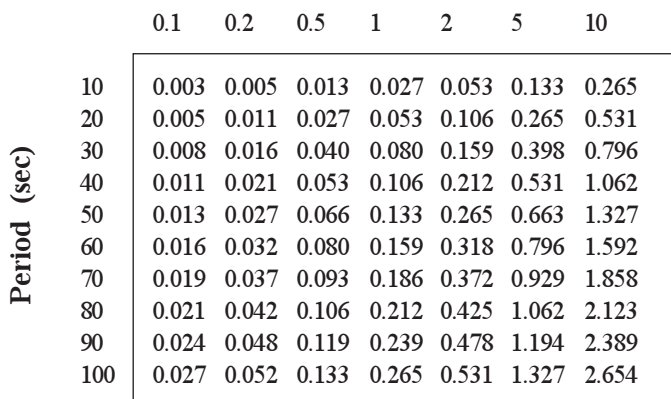

$$
T_{\text{amp}} = \text{Hr} * (\text{P}/2\pi * 60)
$$

where:

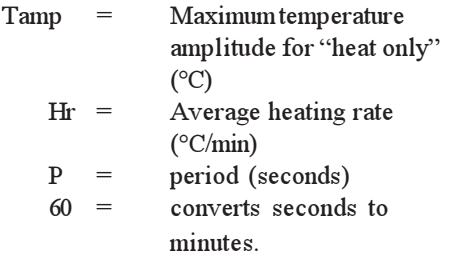

TA INSTRUMENTS DSC 2920

Appendix C

# **Nonreversing Transitions**

These include cold crystallization, enthalpic relaxations, thermoset cure, protein denaturation, and decomposition.

Use same conditions as those for melting except use an amplitude of  $\pm 1$ °C since cyclic heating and cooling does not affect results.

# Heat Capacity & Thermal Conductivity

 $Modulated DSCTM$  is unique in its ability to instantaneously measure heat capacity. This ability can be utilized in the direct measurement of thermal conductivity of some materials.

- *Heating Rate* Not important (0-5°C/min) except in the melting region where lower heating rates result in lower heat capacity values.
- *Period = 80-100 Seconds* Shorter periods can be used but sample thermal conductivity can affect results to a greater extent at shorter periods.
- *Amplitude =*  $\pm 1$  *to 2°C*
- Calibration with material of similar  $C_{\mathfrak{p}}$  and thermal conductivity, using identical experimental conditions.
- Crimped aluminum pans (matched within  $\pm 0.1$  mg).

C–76 TA INSTRUMENTS DSC 2920

- Sample weight 10-15 mg polymers; 15-20 mg sapphire; 20-30 mg metals.
- Helium purge at 25 mL/min.
- 1 sec/point data collection.

TA INSTRUMENTS DSC 2920

Appendix C

C–78 TA INSTRUMENTS DSC 2920

# Symbols

1600°C DTA Cell 1-12 adjustment screws location 2-38 cell installation 2-34 to 2-36 connector cover 2-33 description 4-6 experiments procedure 3-47 function 1-13 furnace alignment 2-37 to 2-42 furnace tube handling 3-50 installation 2-27 installation 2-25 to 2-41 furnace tube 2-28 furnace 2-34 liners 3-48 loading samples 3-49 macrocups 3-48 liner material 3-48 parts 2-26 preparing samples 3-48 purging 3-53 Pyrex cap 3-52 sample cups weighing 3-50 running experiments 3-45 sample cups 1-20, 3-46, 4-7 seizing 3-54 temperature precision 1-22 thermocouple distance 2-29 1600°C CTA Cell *(cont'd)* thermocouple 2-28, 4-6 x- and y- adjustment screws 2-39 to 2-40 z-adjustment screw 2-40 to 2-41

## A

accessories 1-14. *See also* names of accessory adjustments 3-27 DSC Cooling Can 1-16, 3-53 for subambient operation 1-14 gas switching 3-29 heat exchanger 1-15 setting up 3-27

Air Cool 4-11

alignment guides 2-18

Aluminum oxide 4-17 to 4-21

applications 4-10

atmosphere 1600°C DTA cell 1-22 standard DSC cell 1-19

Autofill (status code) 4-11

TA Instruments DSC 2920 I–1

### B

baseline calibration 3-7

baseline noise 1-20, 3-38, 5-5

Binary Address 2-11

Cooling Can 3-55 applications 3-55 operation 3-56 quench-cooling 3-56

cooling experiments program cool 3-58

cooling rate DSC standard cell 1-19

crosstalk calibration 3-9

 $\mathbb C$ 

Cables connecting 2-9 GPIB 2-9 power 2-16

Calib (status code) 4-11

calibration. *See* DSC Calibration Data Analysis Program

### cell

cleaning 5-5 heating 4-8

cell constant calibration 3-8

cleaning 5-4 DSC pans 5-6

Cold (status code) 4-11

Complete (status code) 4-12

Confidence Test 5-12 to 5-16

Cooling (status code) 4-12

differential heat flow 1-10

dimensions 1600°C DTA cell 1-22 dual sample cell 1-20 instrument 1-18 pressure DSC cell 1-21 standard DSC cell 1-19

display 1-6

 $\Box$ 

drying the instrument 2-8

DSC 2920 1600°C DTA cell 1-13 accessories 1-14 to 1-17 air cool 4-11 alignment guides 2-14 applications 4-10 binary address 2-11 cell block heating 4-8 cleaning 5-4 confidence test 5-11 to 5-13

I–2 TA Instruments DSC 2920

DSC 2920 *(cont'd)* connector panel 2-10 cooling gas line 2-14 description 1-5, 4-3 dimensions 1-19 display 1-6 experimental procedure 3-11 gas lines connection 2-12 heater indicator light 5-9 inspection 2-7, 5-4 instrument information entering 3-25 installation 2-3 insulation disc 2-44 keypad 1-5 keys 1-7 location of 2-8 maintenance 5-4 packing 2-3 parts 1-4, 5-14 power cable 2-12 power problems failures 5-11 fuses 5-8 power switch 2-16 power 1-9 principles of operation 4-8 programmed cooling 3-58 purge line 2-12 qunatitative studies 4-15 quench-cooling 3-56 replacement parts 5-15 sample encapsulating press 1-14 sample information entering 3-25 sample preparation 3-12

DSC 2920 *(cont'd)* sample types 3-12, 4-10 shut down 2-48 specifications 1-18 starting 2-46 status codes 4-11 subambient experiments 3-55 to 3-58 test functions 5-12 thermocouples 4-9 vacuum line 2-13 DSC Cooling Can 1-16, 3-55 to 3-58 applications 3-55 function 1-16 installation 2-43 operation 3-56 to 3-58 DSC Standard Cell cooling rate 1-19 description 4-4 loading samples 3-30 pan positions 3-30 Dual Sample Cell description 4-4 experimental procedure 3-11 experiments setting up 3-25 installation subambient operation 2-42 to  $2 - 45$ installation 2-17 to 2-20 loading samples 3-30 running experiments 3-11 weight 1-20

TA Instruments DSC 2920 I–3

# E

G

Equilib (status code) 4-12 Err *n* (status code) 4-12 error messages. *See* Online Help experiment 1600°C DTA cell stopping 3-54 presssure DSC cell running 3-35 setting up 3-25 starting 3-32 stopping 3-32

# F

flow rates air cool 3-29 gas purge 3-29 vacuum 3-29 furnace, DTA removing 3-49 furnace tube, DTA 3-50 alignment 3-52 installation 2-27 fuses 5-8

gas atmosphere 3-29 flow rates 3-29

gas replacement Pressure DSC cell 3-40 to 3-41

GPIB Cable connection 2-9

### H

heat capacity sapphire 4-15 to 4-21 heat exchanger 1-15 heater indicator light 1-9, 5-9 HEATER switch 1-9 Heating (status code) 4-12 hermetic pans 3-16, 3-22, A-6 Holding (status code) 4-12

Hot (status code) 4-12

### I

Initial (status code) 4-12 inspection 2-7

I–4 TA Instruments DSC 2920

modulation conditions C-44

special considerations C-34 to

Discrete Fourier Transformation

experimental conditions C-61 experimental procedure C-23 general operating parameters C-58

glass transition C-63, C-73 glass transitions C-67 guidelines C-56

heat capacity C-54, C-69, C-76 heat capacity calibration C-43

cooling

C-36 description C-5

C-17

devices C-37 creating methods

DSC calibration C-43

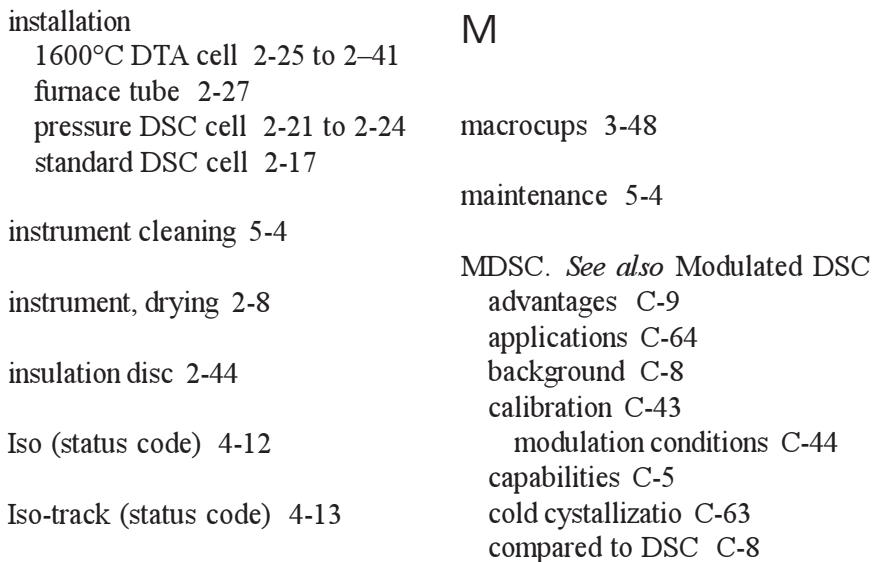

### J

Jumping (status code) 4-13

### K

keys reject 1-8 scroll 1-7 start 1-7 stop 1-7

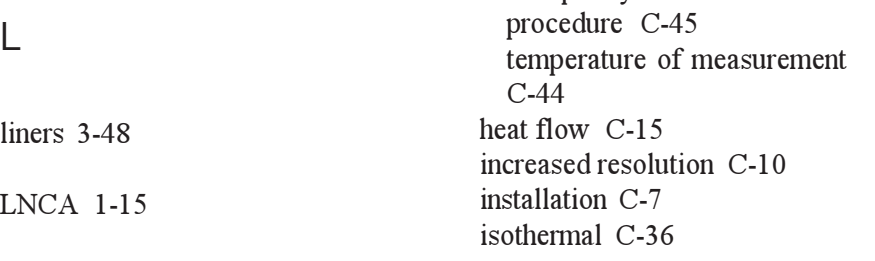

TA Instruments DSC 2920

MDSC *(cont'd)* isothermal cure evaluation C-70 melting C-63 modulate segment C-27 modulated heat flow C-18, C-19 nonreversing transitions C-76 polymer melting C-74 principles of operation C-12 ramp segment C-34 sample preparation C-57 sampling interval C-42 selecting heating rate C-33 selecting mode C-22 selecting modulation amplitude C-29 selecting modulation period C-32 selecting signals C-22 signal control C-41 signal deconvolution C-17 signal time delays C-33 sine wave distotion C-40 thermal conductivity C-72, C-76 typical method C-28 using C-22

## N

No Power (status code) 4-13

nonhermetic pans 3-16 preparing 3-19, A-2

## $\Omega$

open pans 3-17 ordering information B-1

### P

I–6 TA Instruments DSC 2920 Pans. *See also* sample pans cleaning 5-6 operating temperature of aluminum 3-14, 3-26 other materials 3-14, 3-26 reference 3-23 parts 5-15 PDSC. *See* Pressure DSC Cell power failures 5-11 problems with fuses 5-8 power cable 2-16 POWER Switch 1-9, 2-46 pressure 1600°C DTA cell 1-22 calibration 3-10 releasing 3-46 Pressure DSC Cells 3-37 adjusting pressure 3-42 atmosphere 1-21 controls 3-36 description 4-5 dynamic gas purge 1-21 experiments procedure 3-35 running 3-47 gas replacement 3-40 installation 2-21 to 2-24 loading samples 3-36 maximum pressure 3-42 operating temperature 3-45

Pressure DSC Cells *(cont'd)* operation constant pressure 3-42 constant volume 3-42 dynamic pressure 3-44 under vacuum 3-46 parts 5-15 sample preparation lapping silver lid and ring 3-38 specifications 1-22 principles of operation 4-8 problems power problems 5-8 programmed cooling 3-58 purge flow rates 3-29

purging 1600°C DTA cell 3-53

Pyrex cap 3-52

### $\Omega$

quantitative studies 4-15 quench-cooling 3-56

### R

Ready (status code) 4-13

reference pan 3-23 Reject (status code) 4-13 REJECT 3-32 Repeat (status code) 4-13 replacement parts 5-145

routine maintenance 5-4

# S

Safety Information xiv, 3-33

sample hermetically-sealed 3-24 non-hermetically sealed 3-20

sample encapsulating selecting a method 3-18

Sample Encapsulating Press 1-14, 3-18, A-1 to A-8 maintenance 5-7

sample information entering 3-25

TA Instruments DSC 2920

sample pans3-14, 3-15. *See also* Pans covering 3-20 hermetic 3-16 material 3-14 nonhermetic 3-19 SFI 3-17 size 3-12 standard DSC cell 1-19 type 3-15 sample size 3-12 1600°C DTA cell 1-22 standard DSC cell 1-19 sample volume standard DSC cell 1-19 samples 3-13, 3-14, 3-16, 3-48 characteristics 3-13 encapsulating 3-18 hermetically sealed 3-24, A-6 loading 3-30 non-hermetically sealed 3-16, 3-20, A-2 pans 3-14 type 3-13 volatile liquids 3-16 sapphire heat capacity 4-15 to 4-21 seizing 3-54 SFI Pans 3-17 specific heat experiments 4-15

specifications 1600°C DTA cell 1-22 dual sample cell 1-20 for 2920 DSC module 1-18 pressure DSC cell 1-21 standard DSC cell 1-19 Stand by (status code) 4-14 standard DSC Cell atmosphere 1-19 baseline noise 1-20 cooling rate 1-19 description 1-10 installation  $2-17$  to  $2-20$ sample pans 1-19 sample size 1-19 sample volume 1-19 specifications 1-19 temperature range 1-19 Status Codes. *See also* name of status code list of 4-11 to 4-14 subambient experiments 3-55 subambient operation installation 2-42 system power up 2-46 startup 2-46 shut down 2-48 T

∆T Sensitivity 1600°C DTA cell 1-22

I–8 TA Instruments DSC 2920

Teflon (insulation) disc 2-43

Temp\* (status code) 4-14

Temp°C (status code) 4-14

temperature calibration 3-9

temperature precision 1600°C DTA cell 1-22

temperature range 1600°C DTA cell 1-22 standard DSC cell 1-19

test functions 5-12

Thermal Analysis System 1-3

thermocouple 2-28 description 4-9

### $\vee$

VACUUM 3-53

Vacuum ports 4-4 used for PDSC experiments 3-46

## W

weight 1600°C DTA cell 1-22 dual sample DSC cell 1-20 pressure DSC cell 1-21 standard DSC cell 1-19

TA Instruments DSC 2920

I–10 TA Instruments DSC 2920